## Table of Contents

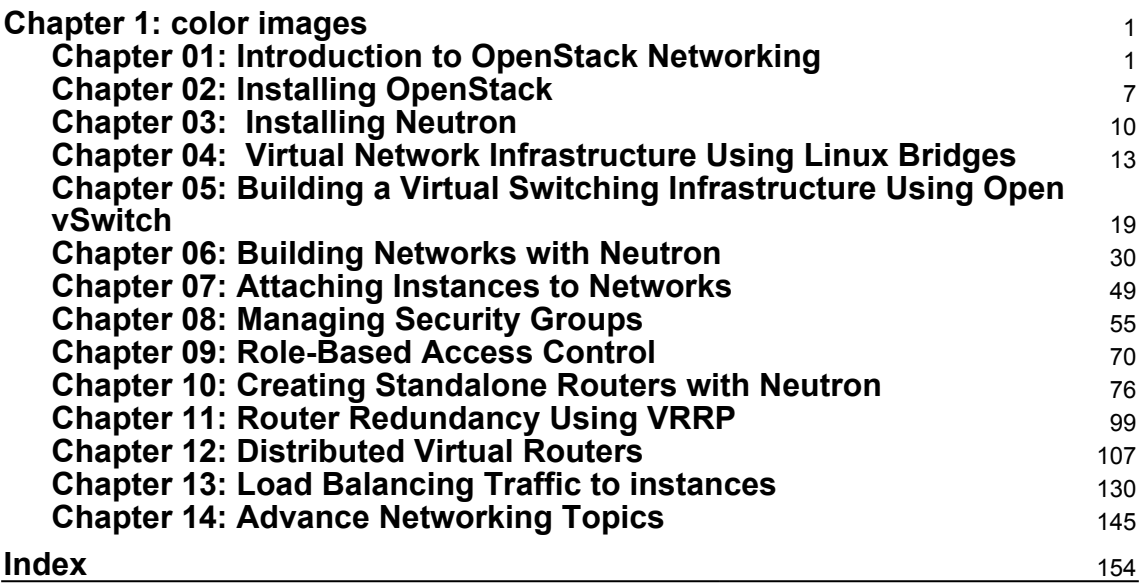

# 1<br>1<br>1 color images

### **Chapter 01: Introduction to OpenStack Networking**

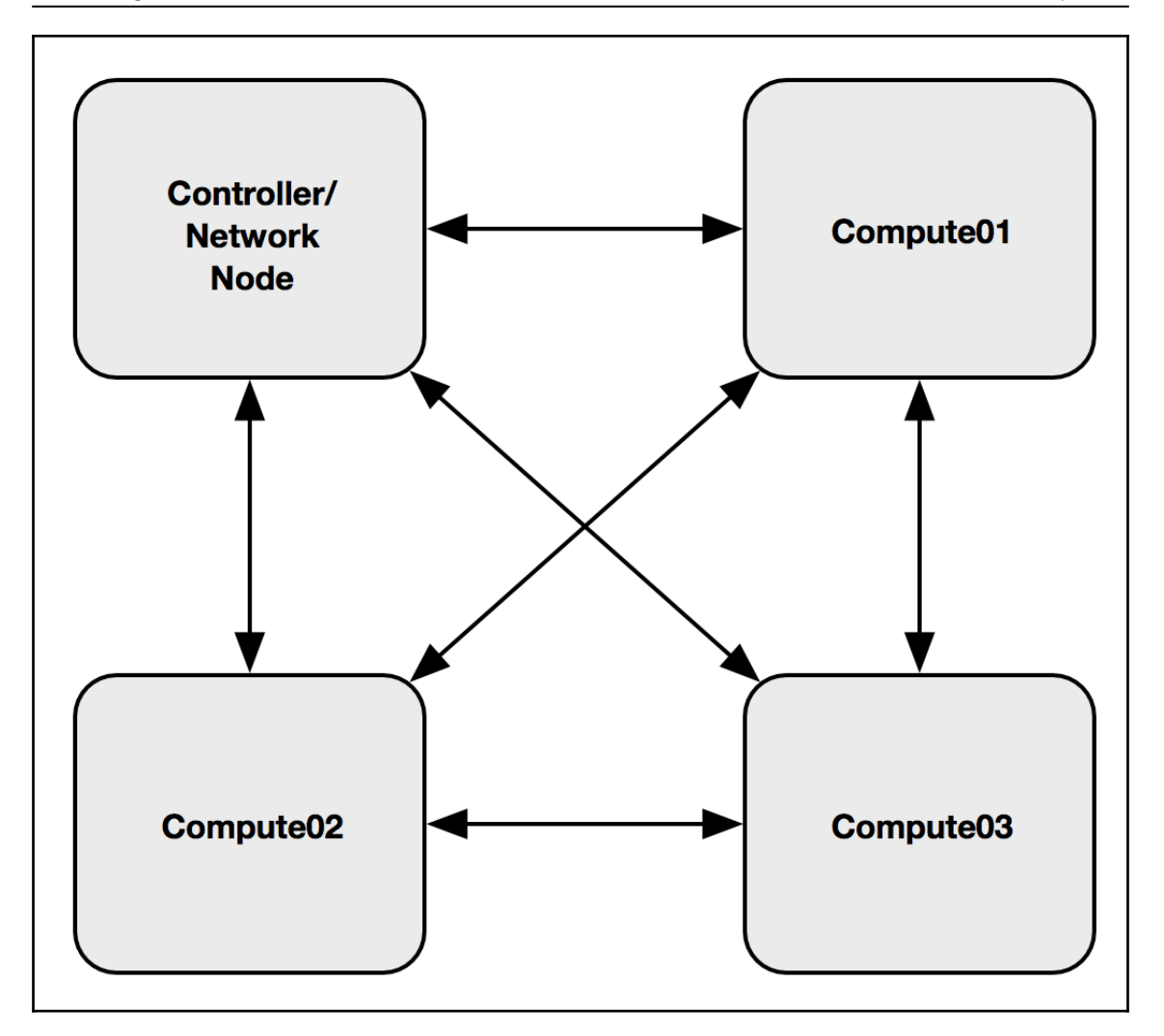

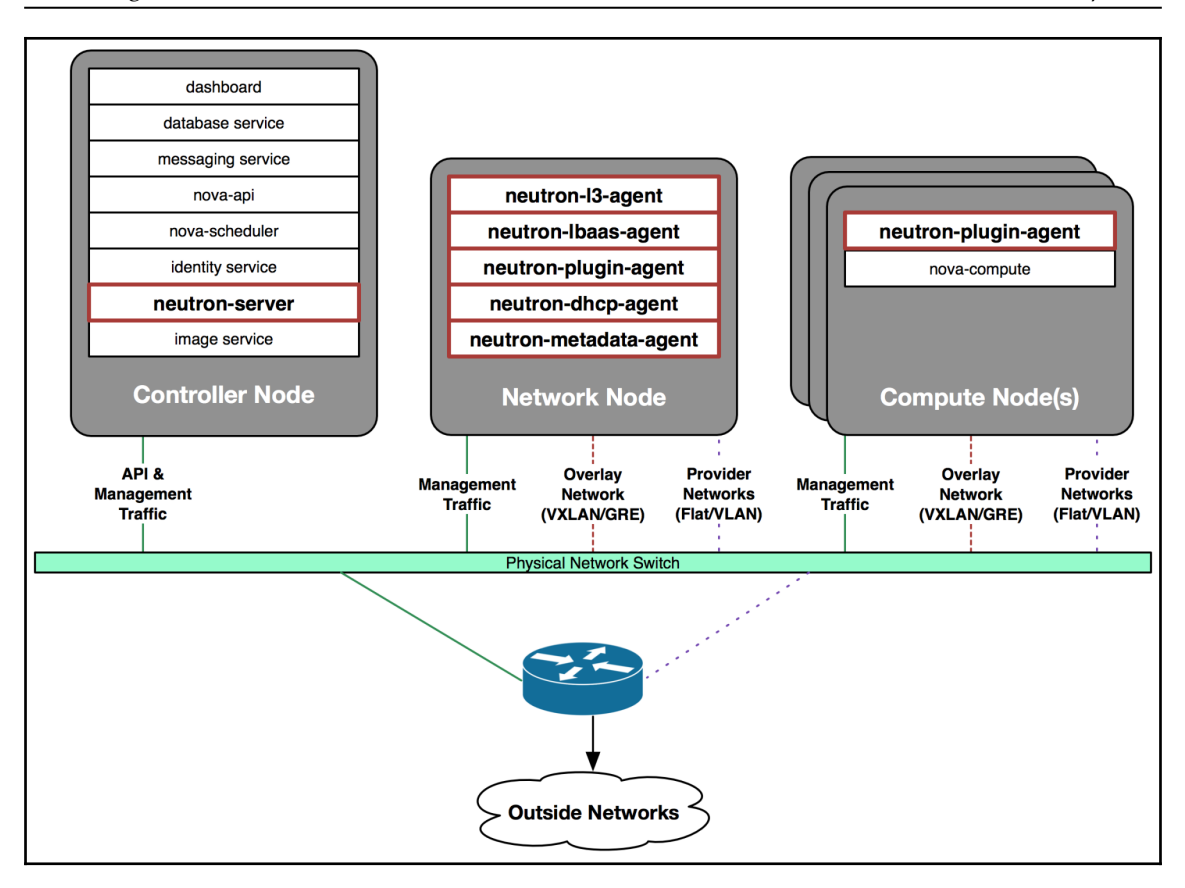

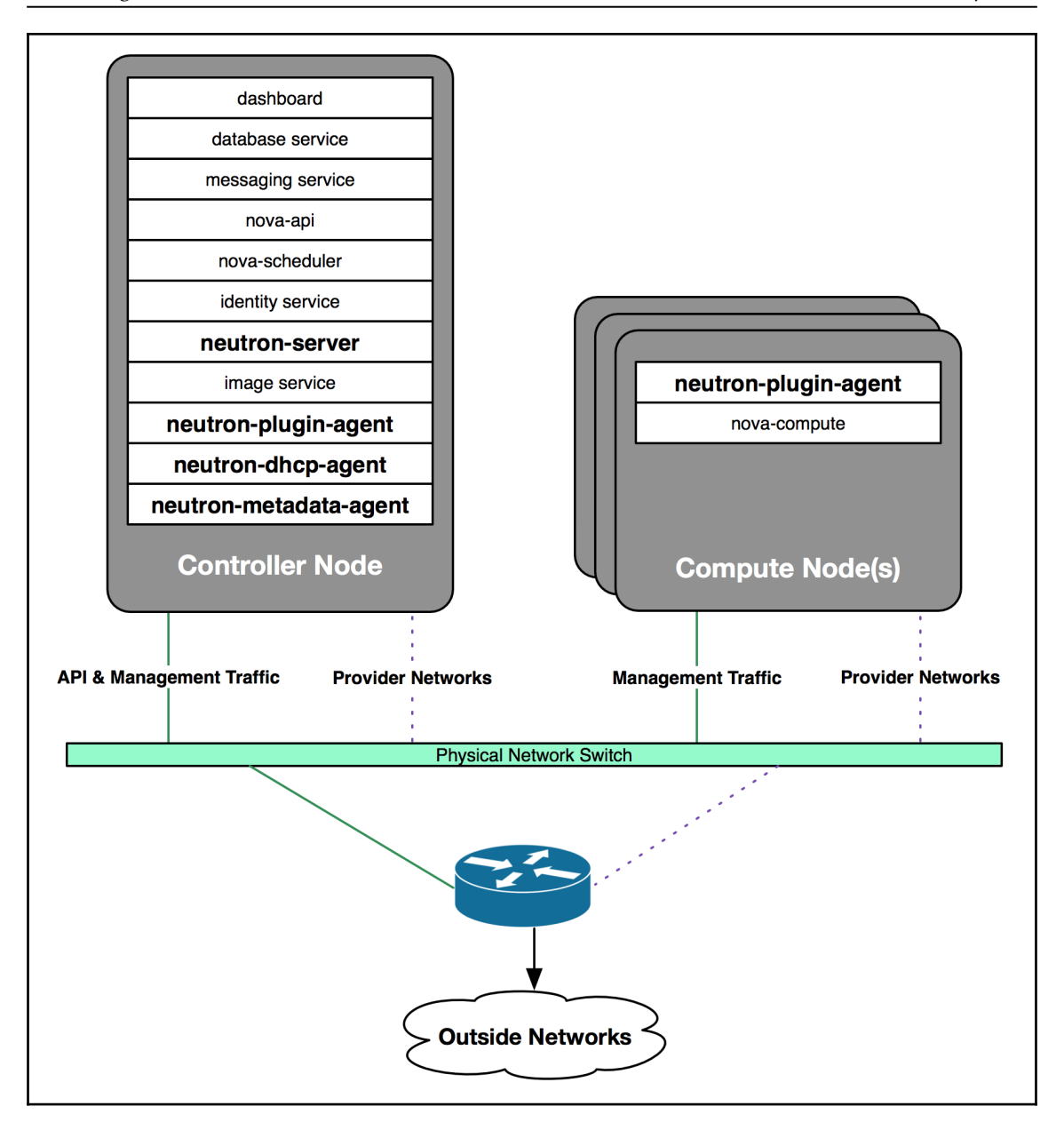

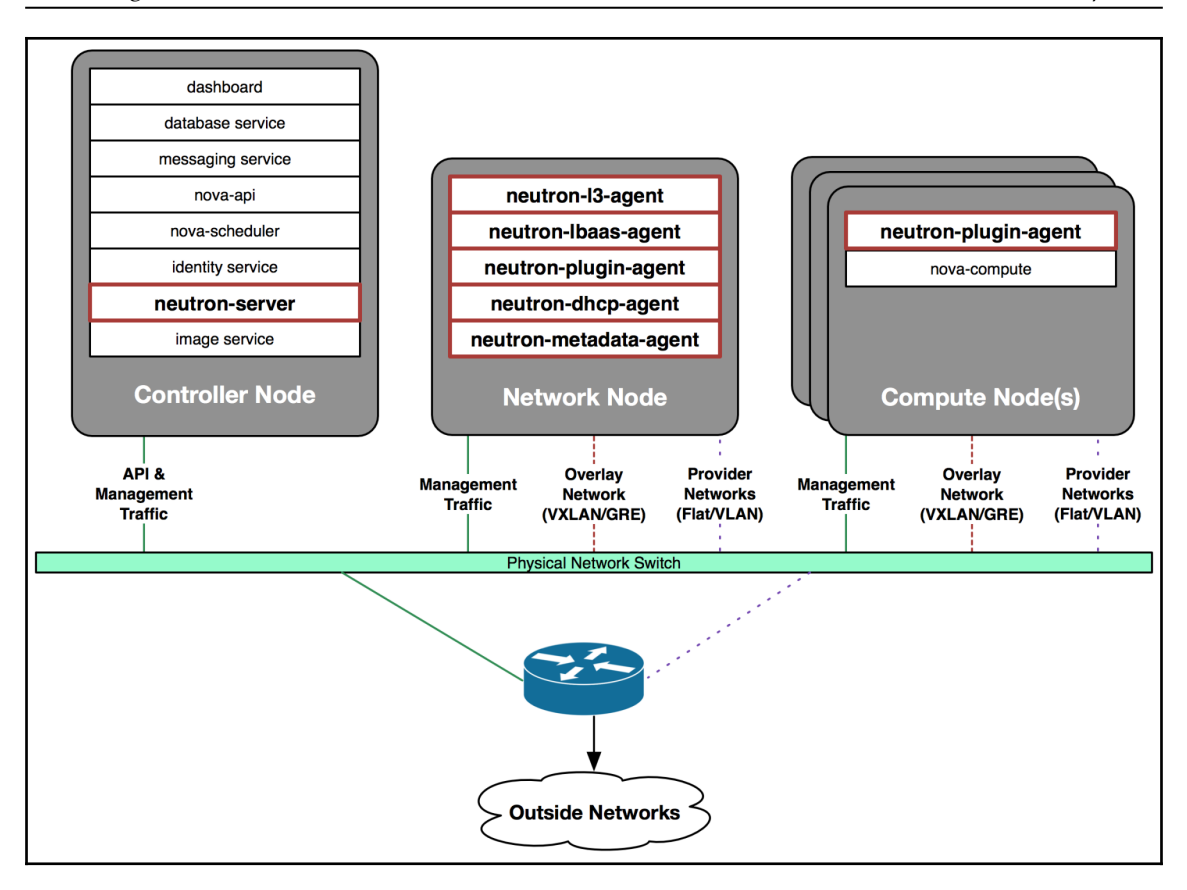

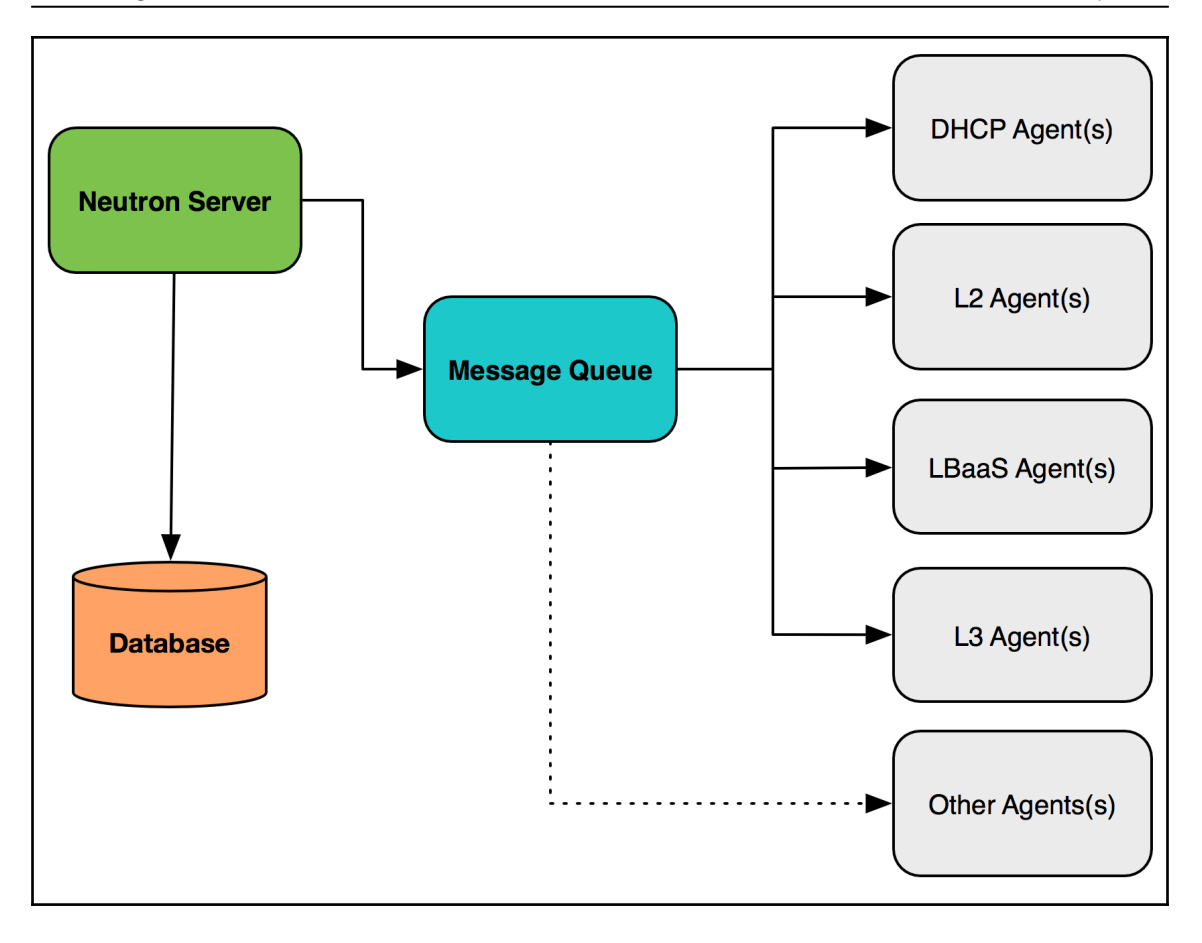

### **Chapter 02: Installing OpenStack**

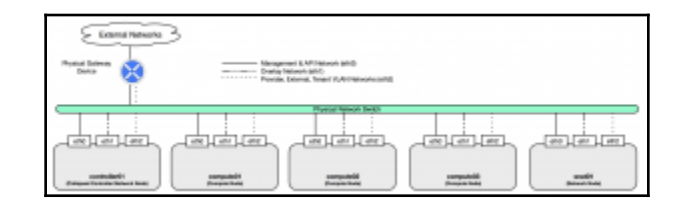

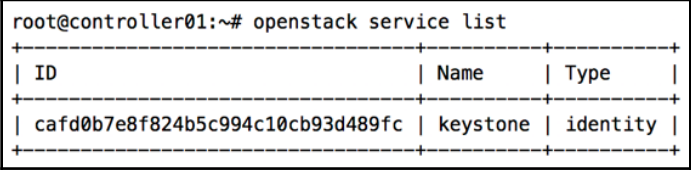

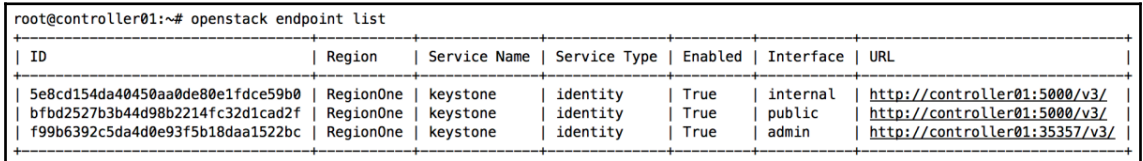

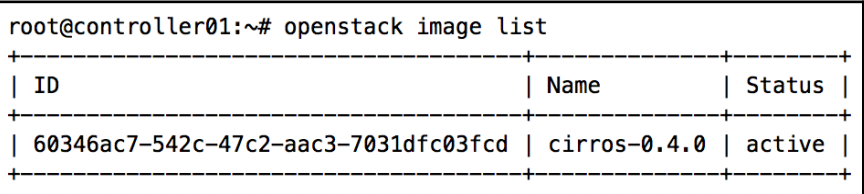

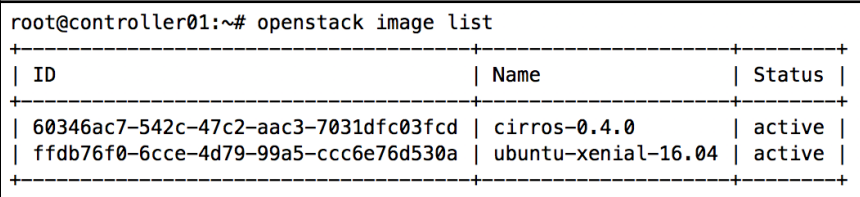

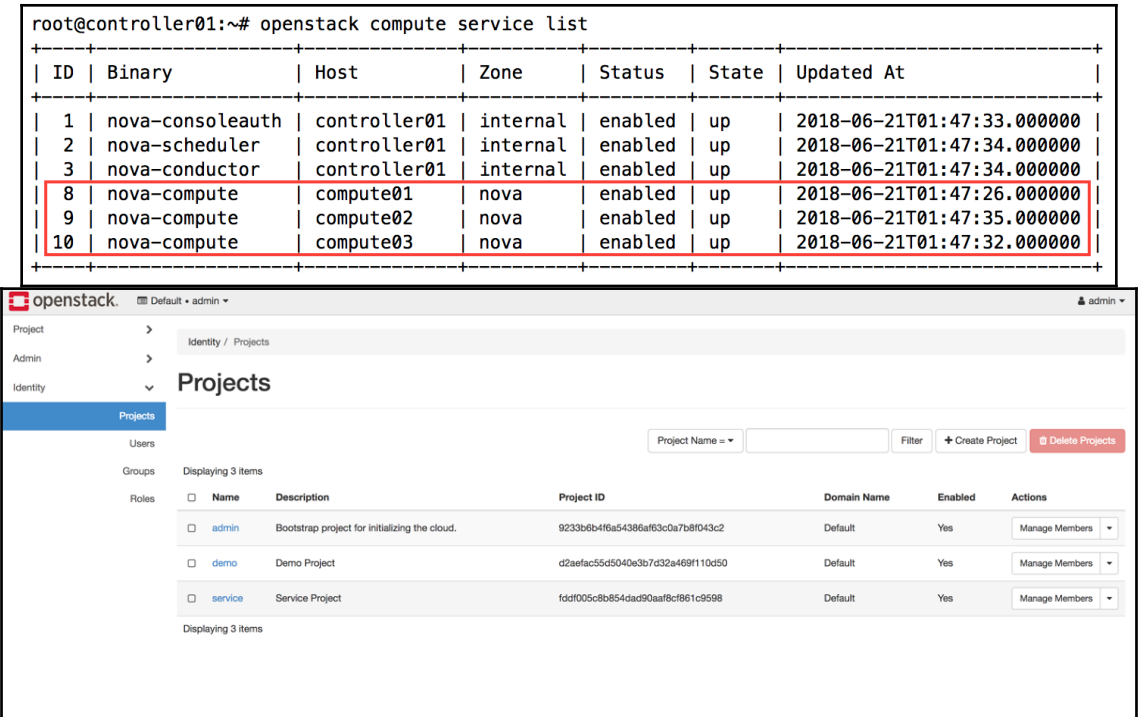

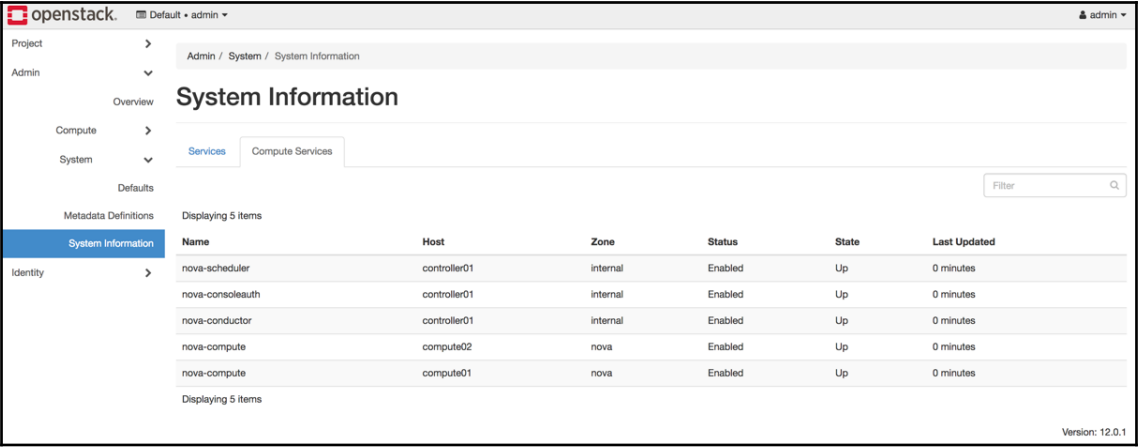

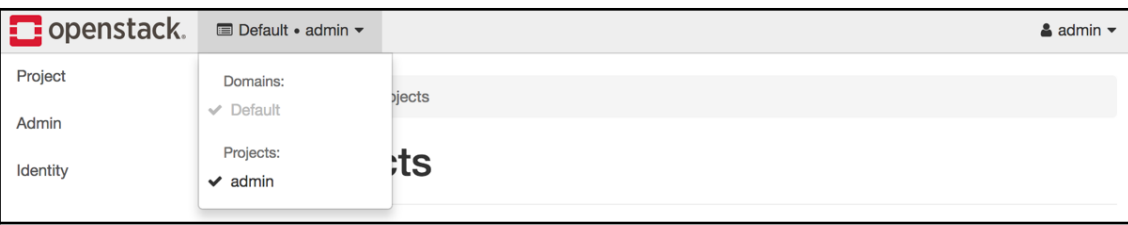

### **Chapter 03: Installing Neutron**

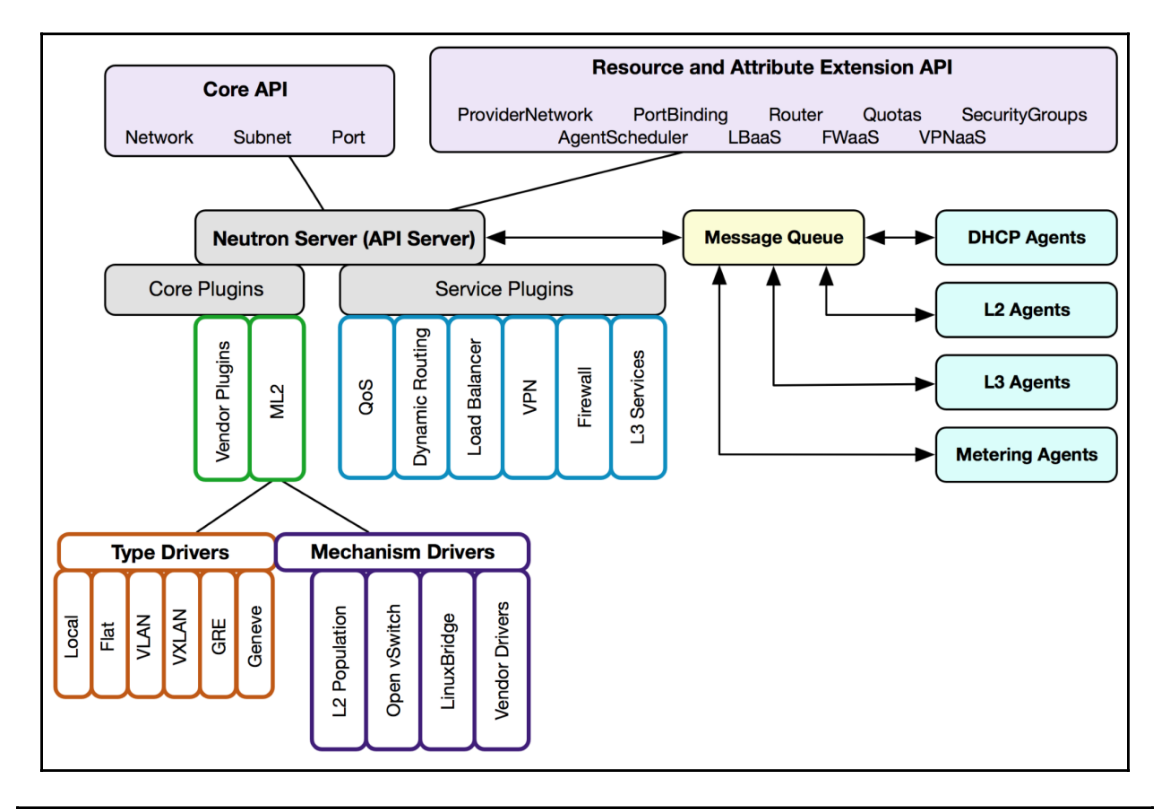

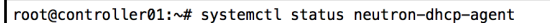

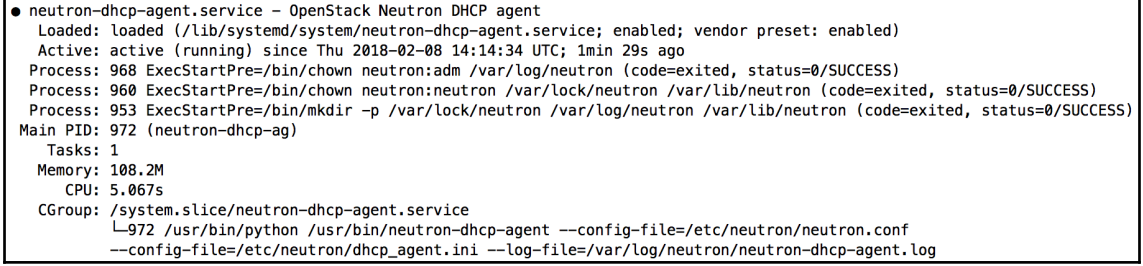

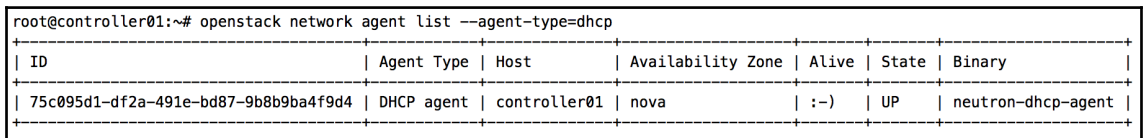

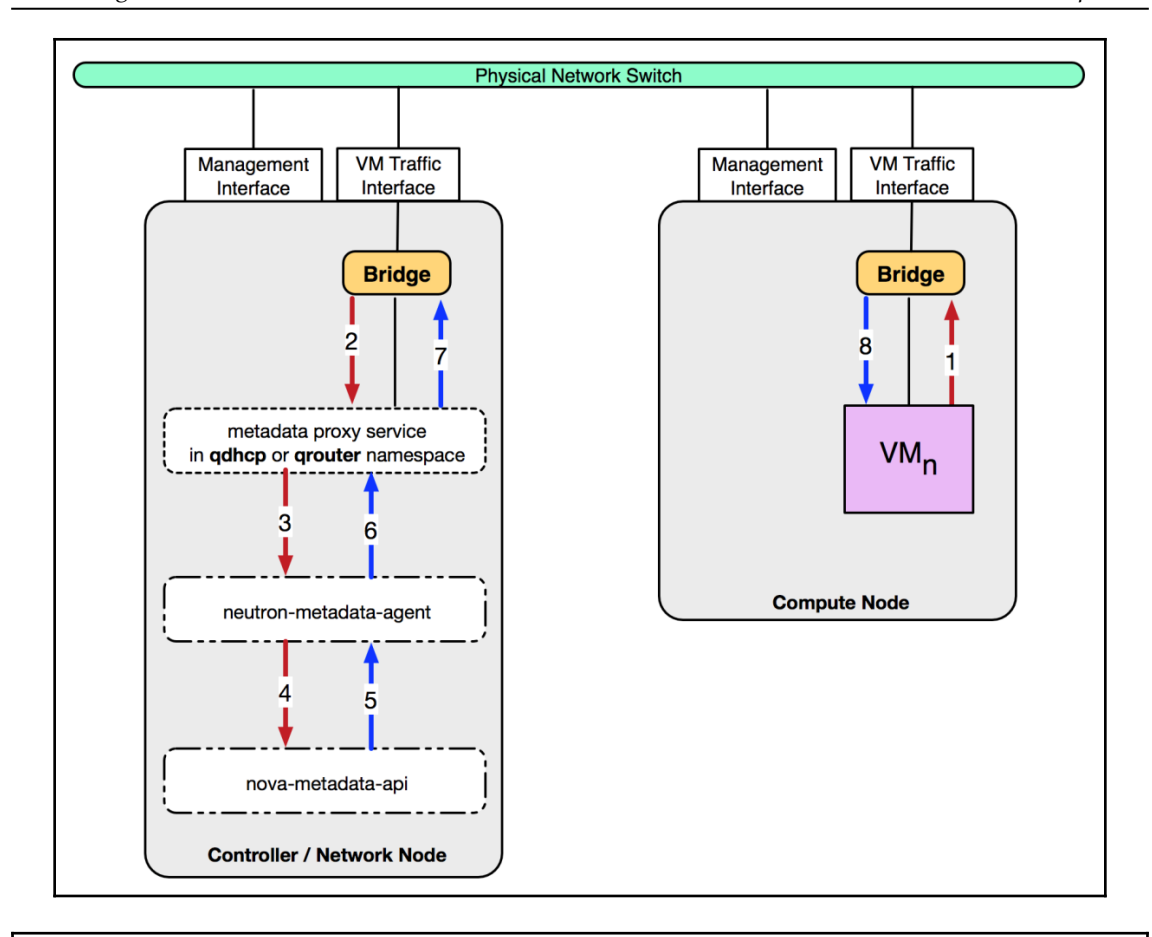

root@controller01:~# systemctl status neutron-metadata-agent

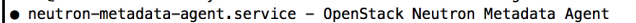

- Loaded: loaded (/lib/systemd/system/neutron-metadata-agent.service; enabled; vendor preset: enabled)
- Active: active (running) since Thu 2018-02-08 14:30:52 UTC; 1min 58s ago
- Process: 1269 ExecStartPre=/bin/chown neutron:adm /var/log/neutron (code=exited, status=0/SUCCESS)
- Process: 1264 ExecStartPre=/bin/chown neutron:neutron /var/lock/neutron /var/lib/neutron (code=exited, status=0/SUCCESS)
- Process: 1258 ExecStartPre=/bin/mkdir -p /var/lock/neutron /var/log/neutron /var/lib/neutron (code=exited, status=0/SUCCESS) Main PID: 1278 (neutron-metadat)
	- Tasks: 2
	- Memory: 108.9M
	- CPU: 4.153s
	- CGroup: /system.slice/neutron-metadata-agent.service
		- -1278 /usr/bin/python /usr/bin/neutron-metadata-agent --config-file=/etc/neutron/neutron.conf

config-file=/etc/neutron/metadata\_agent.ini --log-file=/var/log/neutron/neutron-metadata-agent.log—

- Later / certain for the formula and the method of the file (etc) results and the control of the file (etc) results of the control of the state of the control of the state of the control of the state of the state of the sta
- --config-file=/etc/neutron/metadata\_agent.ini --log-file=/var/log/neutron/neutron-metadata-agent.log

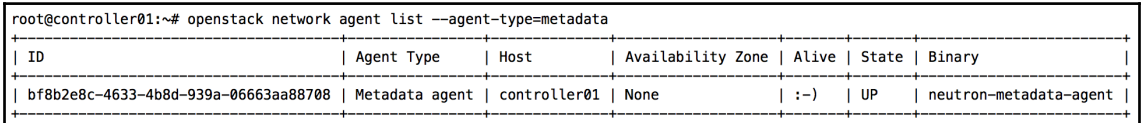

#### root@controller01:~# openstack (openstack)

#### root@controller01:~# neutron neutron CLI is deprecated and will be removed in the future. Use openstack CLI instead. (neutron)

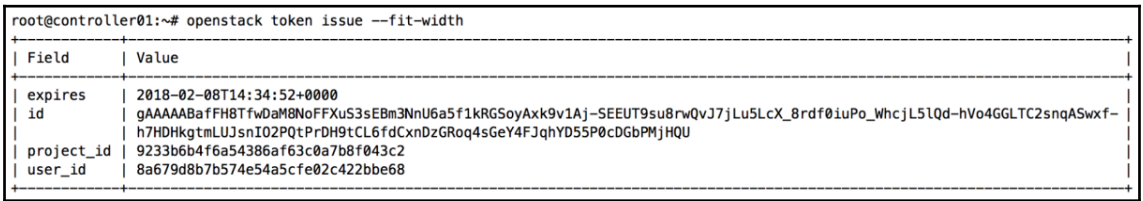

```
root@controller01:~# curl -v -X GET \
> -H 'X-Auth-Token: gAAAAABafFF48g13m5lKB-<snip> nGVdRhzrir8' \
> http://controller01:9696/v2.0/networks
* Trying 10.10.0.100...
* Connected to controller01 (10.10.0.100) port 9696 (#0)
> GET /v2.0/networks HTTP/1.1
> Host: controller01:9696
> User-Agent: curl/7.47.0
> Accept: */*> X-Auth-Token: gAAAAABafFF48g13m5lKB-<snip>_nGVdRhzrir8
\geq< HTTP/1.1 200 OK
< Content-Type: application/json
< Content-Length: 15
< X-Openstack-Request-Id: req-2437f4ff-866f-4054-a49d-58ebacf336f0
< Date: Thu, 08 Feb 2018 13:39:48 GMT
≺
* Connection #0 to host controller01 left intact
{"networks":[]}
```
### **Chapter 04: Virtual Network Infrastructure Using Linux Bridges**

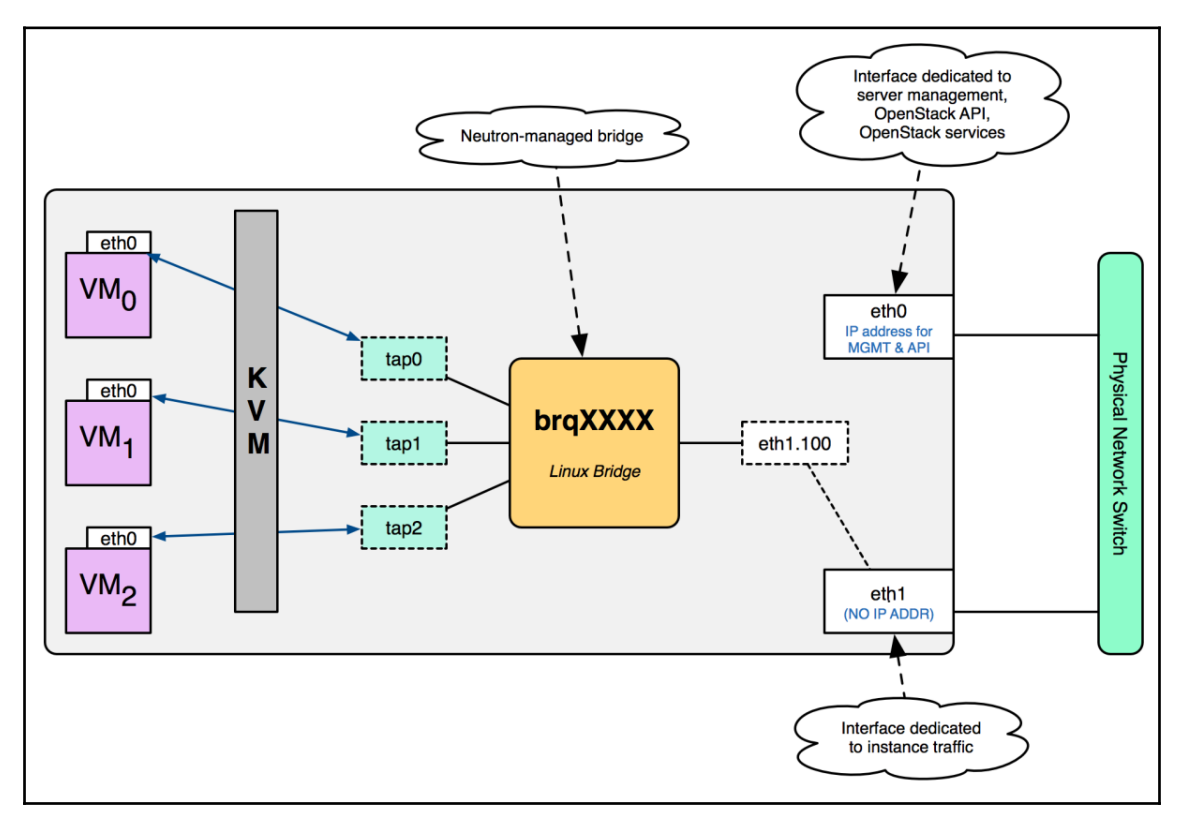

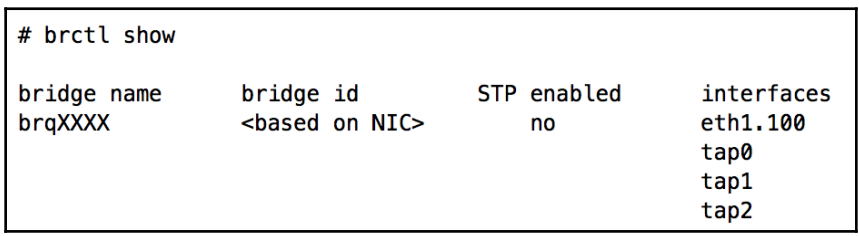

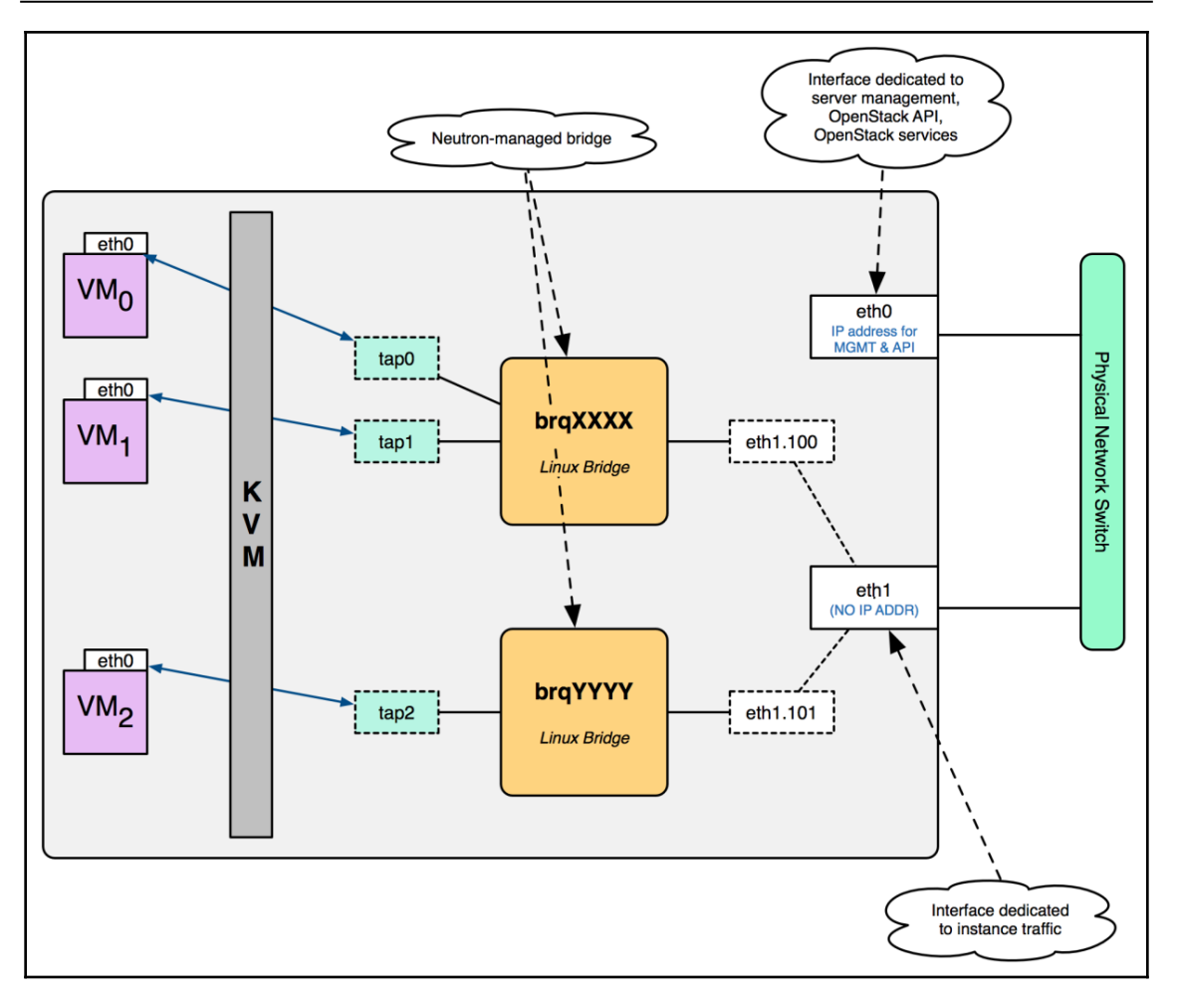

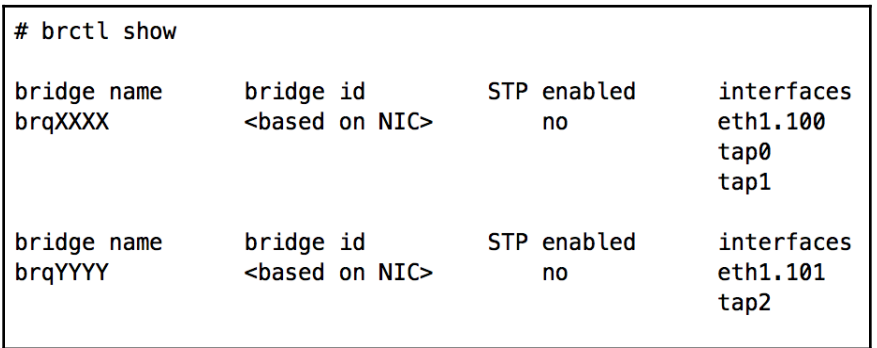

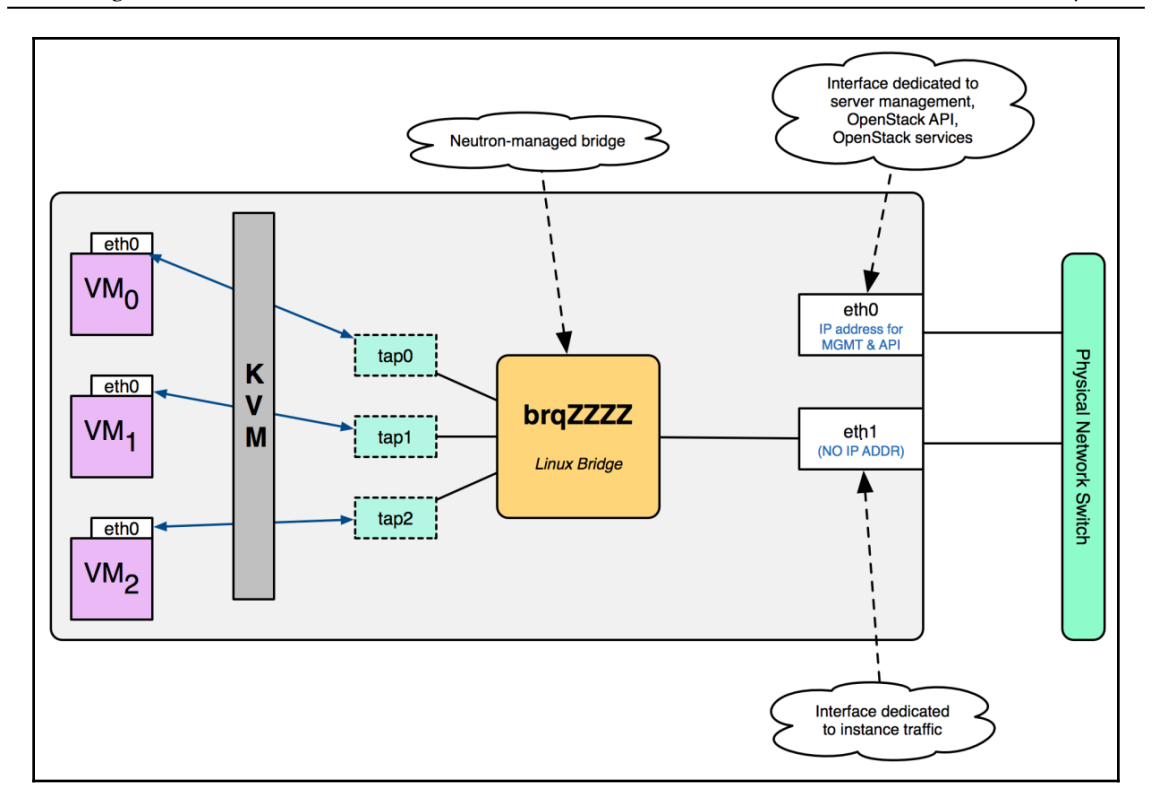

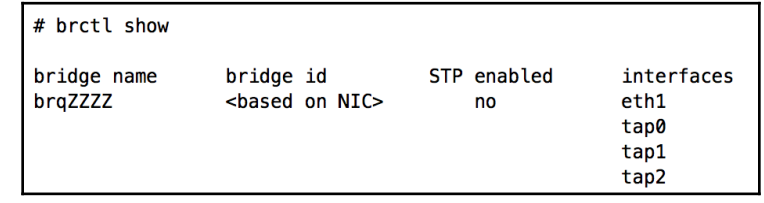

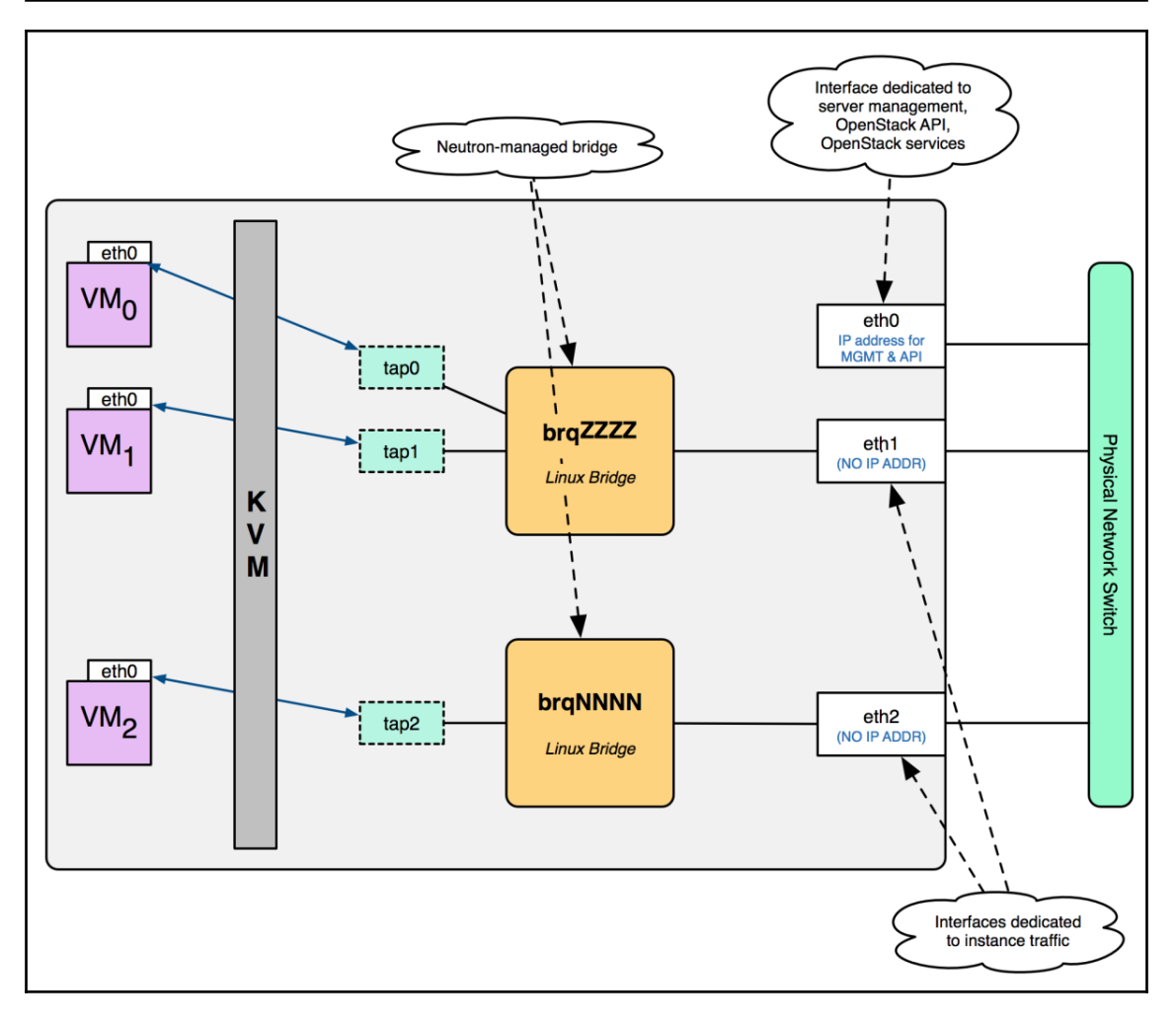

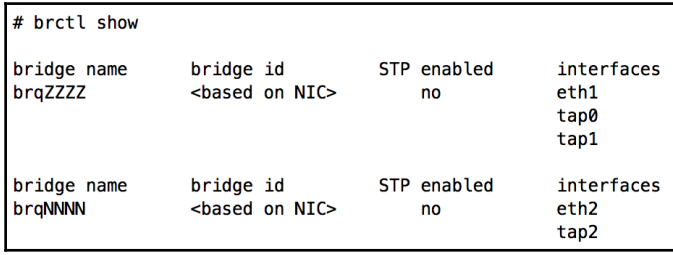

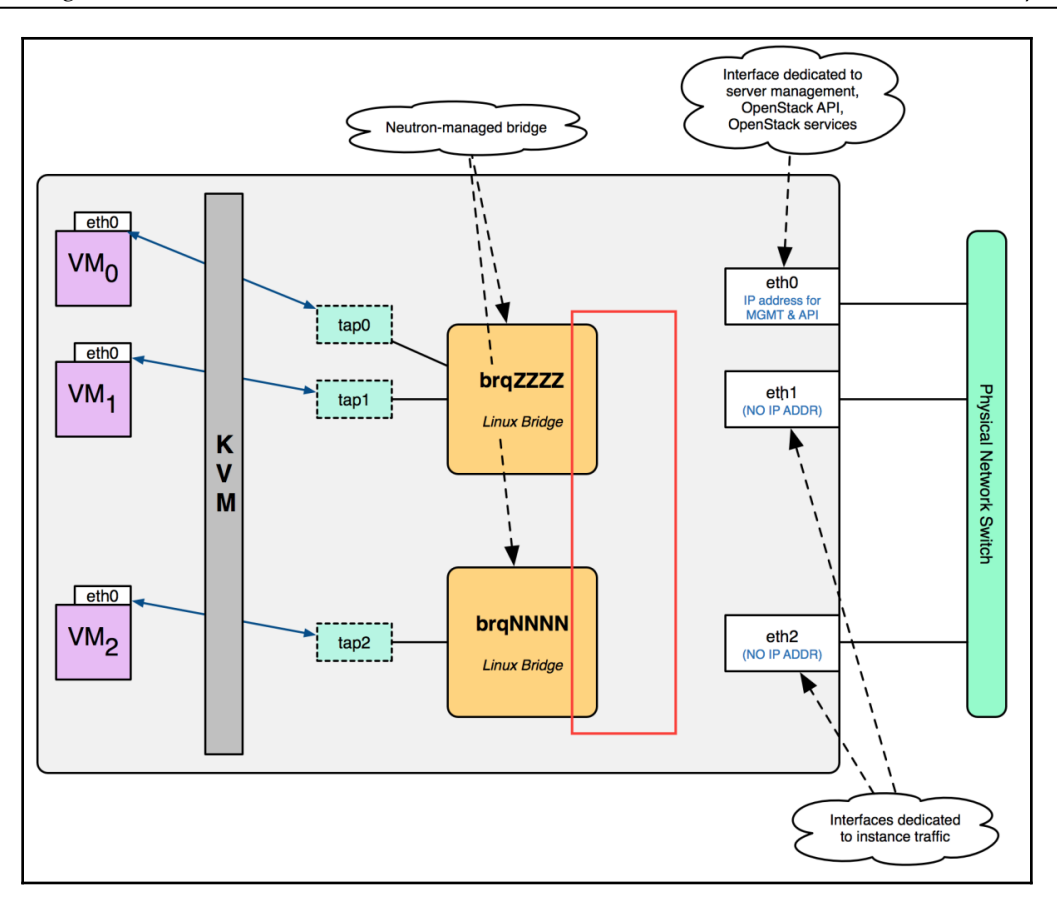

root@controller01:~# ping -c 5 10.20.0.101 PING 10.20.0.101 (10.20.0.101) 56(84) bytes of data. 64 bytes from 10.20.0.101: icmp\_seq=1 ttl=64 time=0.448 ms 64 bytes from 10.20.0.101: icmp\_seq=2 ttl=64 time=0.522 ms 64 bytes from 10.20.0.101: icmp\_seq=3 ttl=64 time=0.624 ms 64 bytes from 10.20.0.101: icmp\_seq=4 ttl=64 time=0.524 ms 64 bytes from 10.20.0.101: icmp\_seq=5 ttl=64 time=0.545 ms  $--- 10.20.0.101$  ping statistics  $---$ 5 packets transmitted, 5 received, 0% packet loss, time 4083ms rtt min/avg/max/mdev =  $0.448/0.532/0.624/0.061$  ms

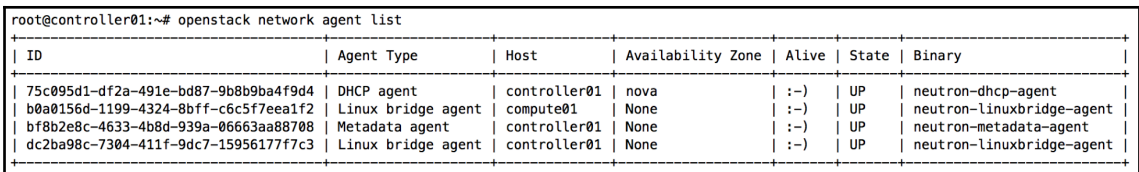

### **Chapter 05: Building a Virtual Switching Infrastructure Using Open vSwitch**

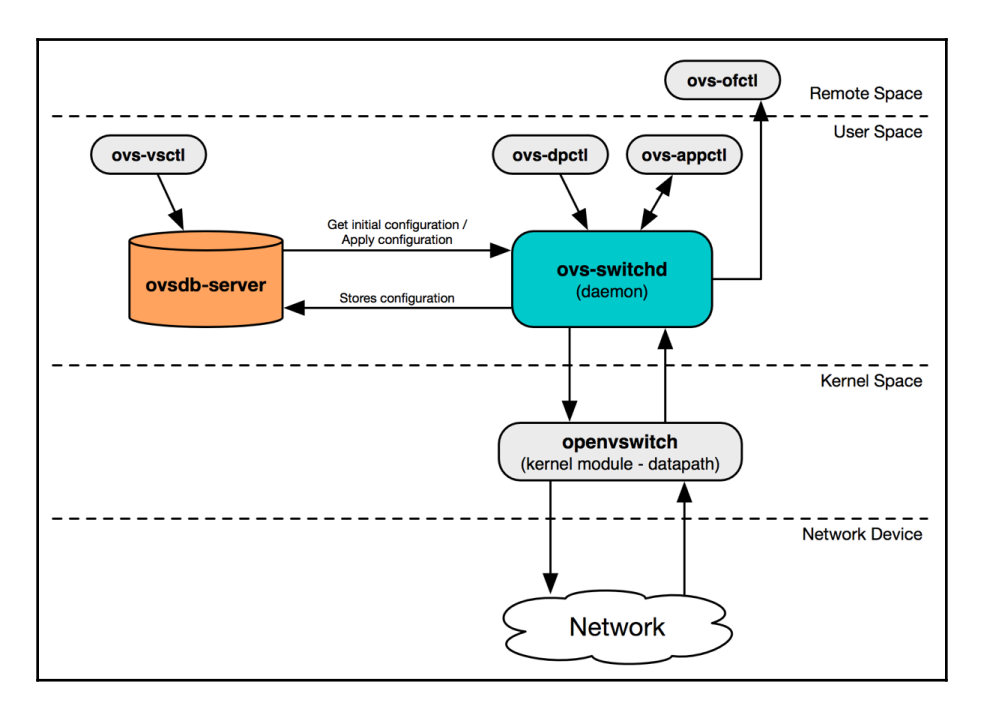

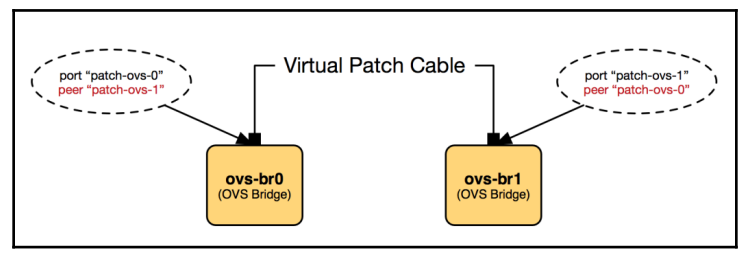

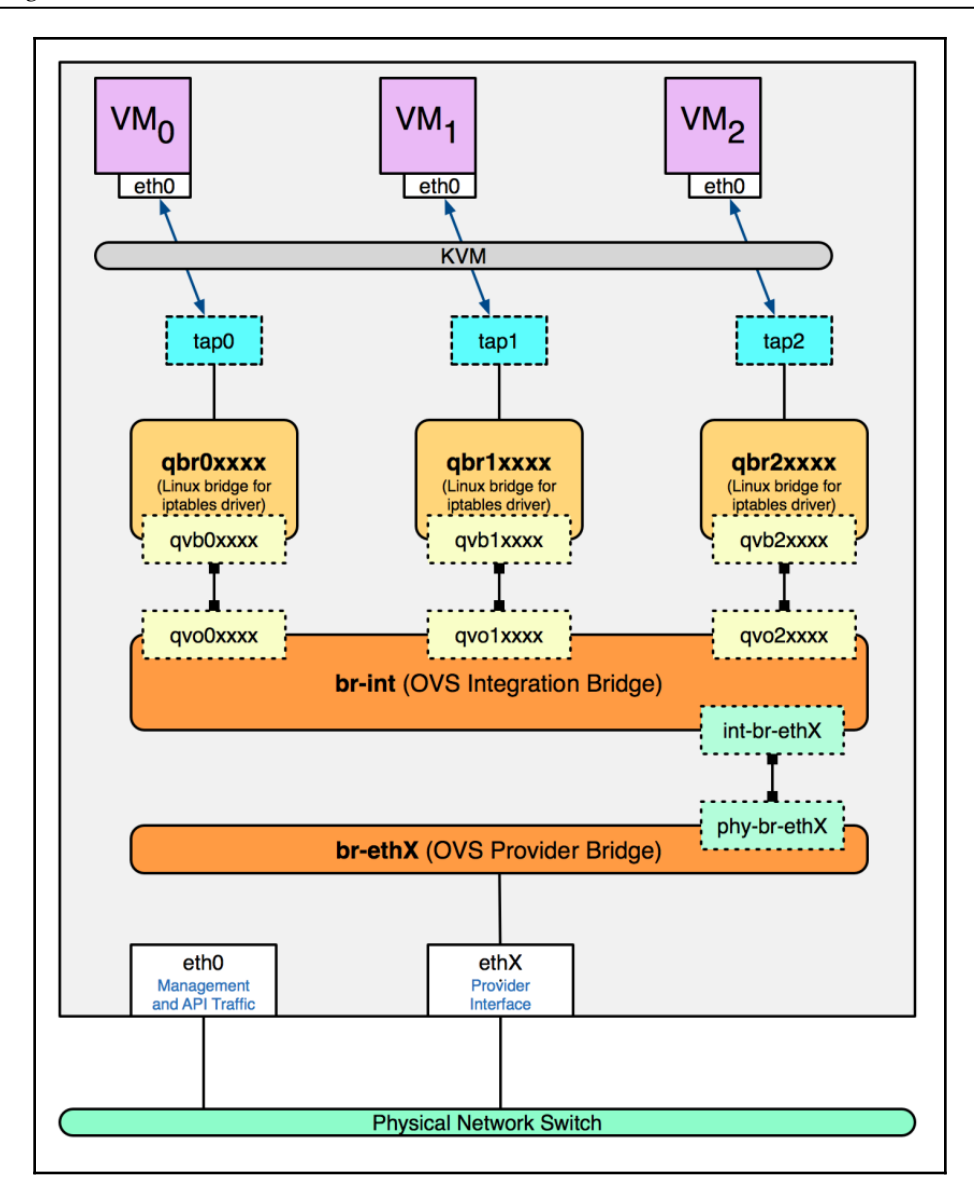

```
root@compute02:~# ovs-ofctl show br-int
OFPT FEATURES REPLY (xid=0x2): dpid:0000da053b9e154b
n_tables:254, n_buffers:0
capabilities: FLOW_STATS TABLE_STATS PORT_STATS QUEUE_STATS ARP_MATCH_IP
actions: output enqueue set_vlan_vid set_vlan_pcp strip_vlan mod_dl_src mod_dl_dst mod_nw
 1(int-br-eth2): addr:0a:21:8b:2b:7d:dd
     config:\alphastate:
                 Ø
     speed: 0 Mbps now, 0 Mbps max
 2(patch-tun): addr:9e:71:de:c8:c9:cf
     config:\alphastate:
                 \boldsymbol{\mathsf{\Omega}}speed: 0 Mbps now, 0 Mbps max
 3(qvo3de035cc-79): addr:4a:8c:e8:f8:69:fd
     config:
                 Ø
     state:
                 Ø
     current:
                 10GB-FD COPPER
     speed: 10000 Mbps now, 0 Mbps max
 4(qvoce30da31-3a): addr:ee:c8:17:d9:12:97
     config:
                 Ø
     state:
                 Ø
                 10GB-FD COPPER
     current:
     speed: 10000 Mbps now, 0 Mbps max
 5(qvoa943af89-8e): addr:6e:55:54:3a:ad:8b
     config:
                 Ø
     state:
                 Ø
                 10GB-FD COPPER
     current:
     speed: 10000 Mbps now, 0 Mbps max
 LOCAL(br-int): addr:da:05:3b:9e:15:4b
     config:PORT_DOWN
     state:
                 LINK DOWN
     speed: 0 Mbps now, 0 Mbps max
OFPT_GET_CONFIG_REPLY (xid=0x4): frags=normal miss_send_len=0
```
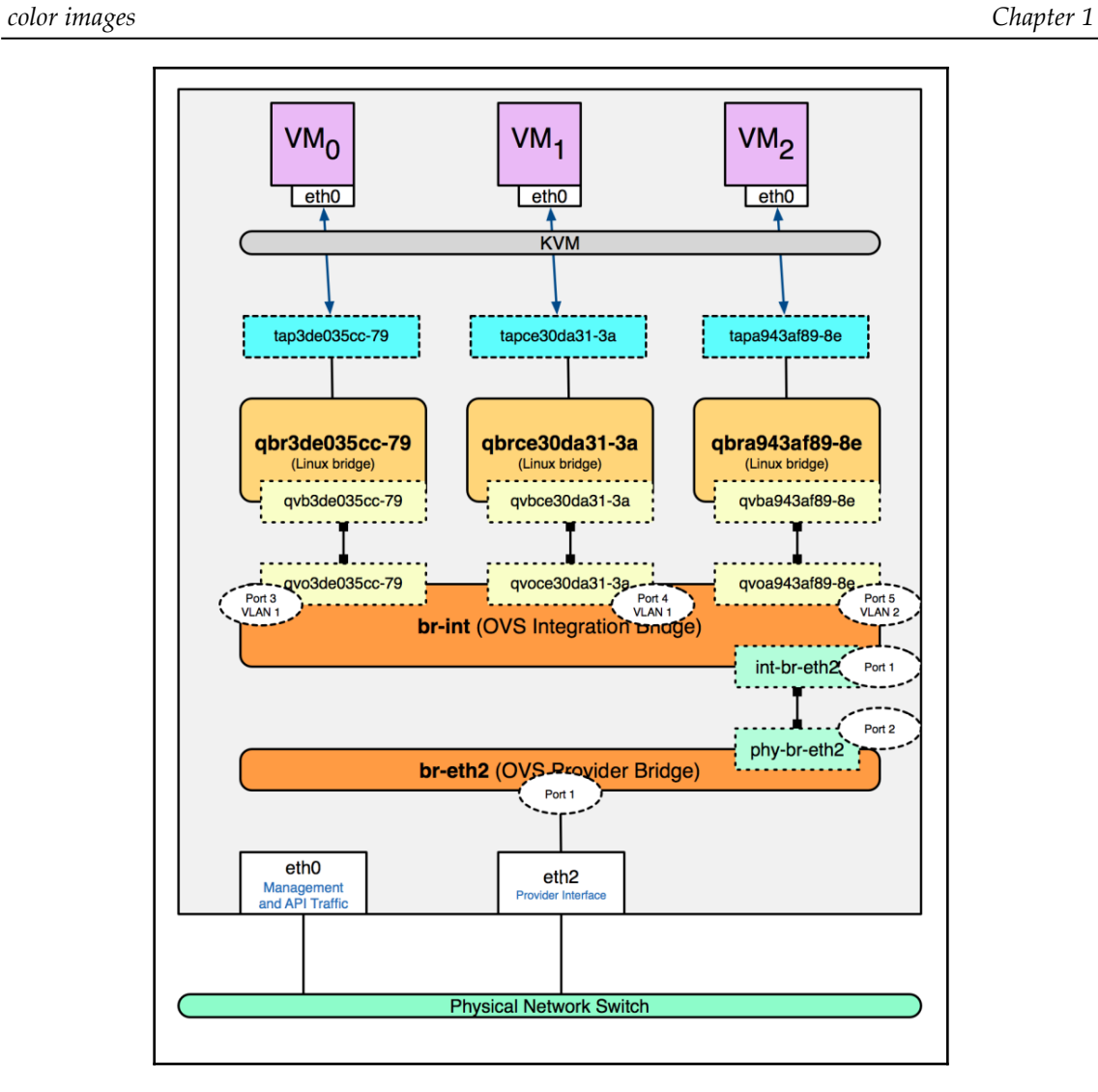

```
root@compute02:~# ovs-vsctl_show
5a68f2c6-318e-4d46-b549-4696f6f53cf5
   Manager "ptcp:6640:127.0.0.1"
       is connected: true
   Bridge br-tun
       Controller "tcp:127.0.0.1:6633"
           is_connected: true
        fail_mode: secure
        Port patch-int
           Interface patch-int
               type: patch
                options: {peer=patch-tun}
        Port br-tun
           Interface br-tun
               type: internal
   Bridge "br-eth2"
       Controller "tcp:127.0.0.1:6633"
           is_connected: true
        fail mode: secure
       Port "phy-br-eth2"
           Interface "phy-br-eth2"
               type: patch
                options: {peer="int-br-eth2"}
        Port "ens224"
           Interface "ens224"
        Port "br-eth2"
           Interface "br-eth2"
               type: internal
   Bridge br-int
       Controller "tcp:127.0.0.1:6633"
           is_connected: true
        fail mode: secure
       Port patch-tun
           Interface patch-tun
                type: patch
               options: {peer=patch-int}
       Port br-int
           Interface br-int
               type: internal
       Port "qvoce30da31-3a"
           \frac{1}{2}Interface "gvoce30da31-3a"
       Port "qvoa943af89-8e'
           tag: 2Interface "qvoa943af89-8e"
        Port "int-br-eth2"
           Interface "int-br-eth2"
                type: patch
               options: {peer="phy-br-eth2"}
       Port "qvo3de035cc-79"
           taq: 1Interface "qvo3de035cc-79"<br>ovs version: "2.8.0"
```

```
root@compute02:~# ovs-ofctl dump-flows br-eth2 --rsort
table=0, n_packets=0, n_bytes=0, priority=4,in_port="phy-br-eth2",dl_vlan=1 actions=mod_vlan_vid:42,NORMAL
table=0, n_packets=0, n_bytes=0, priority=4,in_port="phy-br-eth2",dl_vlan=2 actions=mod_vlan_vid:40,NORMAL
table=0, n_packets=12, n_bytes=1016, priority=2, in_port="phy-br-eth2" actions=drop
table=0, n_packets=256769, n_bytes=41302038, priority=0 actions=NORMAL
```

```
root@compute02:~# ovs-ofctl dump-flows br-eth2 --rsort
table=0, n_packets=0, n_bytes=0, priority=4,in_port="phy-br-eth2",dl_vlan=1 actions=mod_vlan_vid:42,NORMAL
table=0, n_packets=0, n_bytes=0, priority=4,in_port="phy-br-eth2",dl_vlan=2 actions=mod_vlan_vid:40,NORMAL
table=0, n_packets=12, n_bytes=1016, priority=2, in_port="phy-br-eth2" actions=drop
table=0, n_packets=256769, n_bytes=41302038, priority=0 actions=NORMAL
```
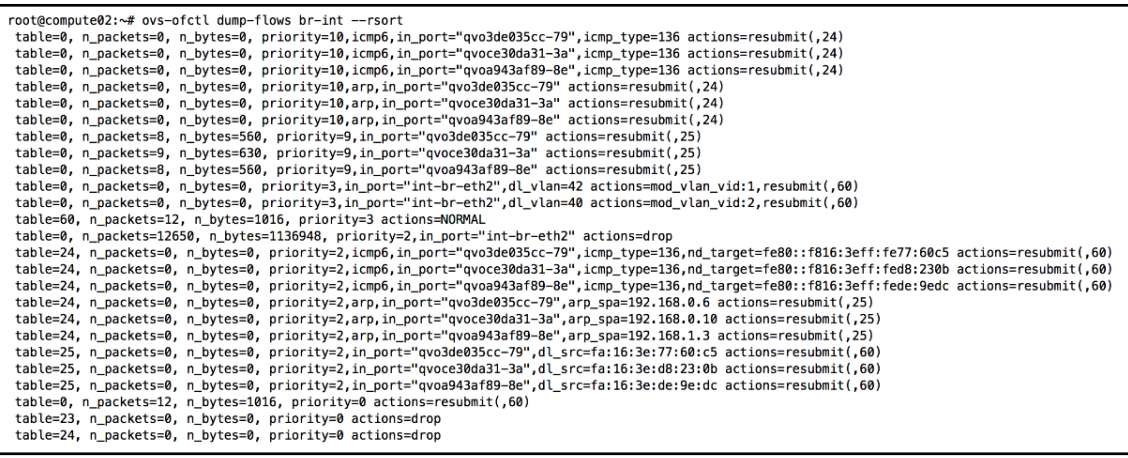

root@compute02:~# ovs-ofctl dump-flows br-int --rsort

table=0, n\_packets=0, n\_bytes=0, priority=3,in\_port="int-br-eth2",dl\_vlan=42 actions=mod\_vlan\_vid:1,resubmit(,60)<br>table=0, n\_packets=0, n\_bytes=0, priority=3,in\_port="int-br-eth2",dl\_vlan=40 actions=mod\_vlan\_vid:2,resubmit table=60, n\_packets=12, n\_bytes=1016, priority=3 actions=NORMAL table=0, n\_packets=12650, n\_bytes=1136948, priority=2, in\_port="int-br-eth2" actions=drop table=0, n\_packets=12, n\_bytes=1016, priority=0 actions=resubmit(,60)

root@compute02:~# ovs-ofctl dump-flows br-int --rsort

table=0, n\_packets=0, n\_bytes=0, priority=3,in\_port="int-br-eth2",dl\_vlan=42 actions=mod\_vlan\_vid:1,resubmit(,60) table=0, n\_packets=0, n\_bytes=0, priority=3,in\_port="int-br-eth2",dl\_vlan=40 actions=mod\_vlan\_vid:2,resubmit(,60) table=60, n\_packets=12, n\_bytes=1016, priority=3 actions=NORMAL table=0, n\_packets=12650, n\_bytes=1136948, priority=2, in\_port="int-br-eth2" actions=drop

table=0, n\_packets=12, n\_bytes=1016, priority=0 actions=resubmit(, 60) ×х.

root@compute02:~# ovs-ofctl dump-flows br-int --rsort table=0, n\_packets=0, n\_bytes=0, priority=10,icmp6,in\_port="qvo3de035cc-79",icmp\_type=136 actions=resubmit(,24) table=0, n\_packets=0, n\_bytes=0, priority=10,arp,in\_port="qvo3de035cc-79" actions=resubmit(,24) table=0, n\_packets=8, n\_bytes=560, priority=9,in\_port="qvo3de035cc-79" actions=resubmit(,25) table=60, n\_packets=12, n\_bytes=1016, priority=3 actions=NORMAL table=24, n\_packets=0, n\_bytes=0, priority=2,icmp6,in\_port="qvo3de035cc-79",icmp\_type=136, nd\_target=fe80::f816:3eff:fe77:60c5 actions=resubmit(,60)  $\mathbf{r}$ table=24, n\_packets=0, n\_bytes=0, priority=2,arp,in\_port="qvo3de035cc-79",arp\_spa=192.168.0.6 actions=resubmit(,25) table=25, n\_packets=0, n\_bytes=0, priority=2,in\_port="qvo3de035cc-79",dl\_src=fa:16:3e:77:60:c5 actions=resubmit(,60) table=0, n\_packets=12, n\_bytes=1016, priority=0 actions=resubmit(,60) table=23, n\_packets=0, n\_bytes=0, priority=0 actions=drop table=24, n\_packets=0, n\_bytes=0, priority=0 actions=drop

```
root@compute02:~# ovs-ofctl dump-flows br-eth2 --rsort
table=0, n_packets=0, n_bytes=0, priority=4,in_port="phy-br-eth2",dl_vlan=1 actions=mod_vlan_vid:42,NORMAL
table=0, n_packets=0, n_bytes=0, priority=4,in_port="phy-br-eth2",dl_vlan=2 actions=mod_vlan_vid:40,NORMAL
table=0, n_packets=12, n_bytes=1016, priority=2, in_port="phy-br-eth2" actions=drop
table=0, n_packets=2704987, n_bytes=673083387, priority=0 actions=NORMAL
```
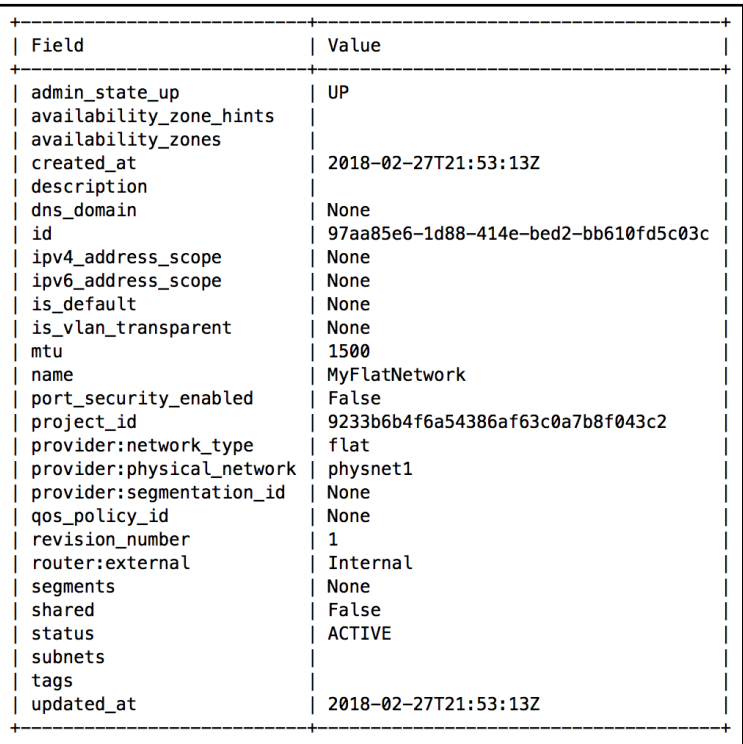

```
Bridge br-int
    Controller "tcp:127.0.0.1:6633"
        is connected: true
    fail mode: secure
    Port patch-tun
        Interface patch-tun
            type: patch
            options: {peer=patch-int}
    Port br-int
        Interface br-int
            type: internal
    Port "qvo4655b19f-85"
        tag: 3Interface "qvo4655b19f-85"
    Port "gyoce30da31-3a"
        tag: 1Interface "qvoce30da31-3a"
    Port "qvoa943af89-8e"
        \text{tag: } 2Interface "gvoa943af89-8e"
    Port "int-br-eth2"
        Interface "int-br-eth2"
            type: patch
            options: {peer="phy-br-eth2"}
   Port "qvo3de035cc-79"
        \tan: 1Interface "qvo3de035cc-79"
ovs_version: "2.8.0"
```

```
root@compute02:~# ovs-ofctl dump-flows br-int --rsort
```

```
table=0, n_packets=0, n_bytes=0, priority=3,in_port="int-br-eth2",dl_vlan=42 actions=mod_vlan_vid:1,resubmit(,60)
table=0, n_packets=0, n_bytes=0, priority=3,in_port="int-br-eth2",dl_vlan=40 actions=mod_vlan_vid:2,resubmit(,60)<br>table=0, n_packets=26, n_bytes=1580, priority=3,in_port="int-br-eth2",vlan_tci=0x0000/0x1fff actions=mod_vla
table=60, n_packets=43, n_bytes=3022, priority=3 actions=NORMAL
```

```
root@compute02:~# ovs-ofctl dump-flows br-eth2 --rsort
table=0, n_packets=0, n_bytes=0, priority=4,in_port="phy-br-eth2",dl_vlan=1 actions=mod_vlan_vid:42,NORMAL
table=0, n packets=0, n bytes=0, priority=4,in port="phy-br-eth2",dl vlan=2 actions=mod vlan vid:40,NORMAL<br>table=0, n packets=0, n bytes=0, priority=4,in port="phy-br-eth2",dl vlan=3 actions=strip_vlan,NORMAL
table=0, n_packets=17, n_bytes=1442, priority=2, in_port="phy-br-eth2" actions=drop
table=0, n_packets=3104979, n_bytes=729425517, priority=0 actions=NORMAL
```
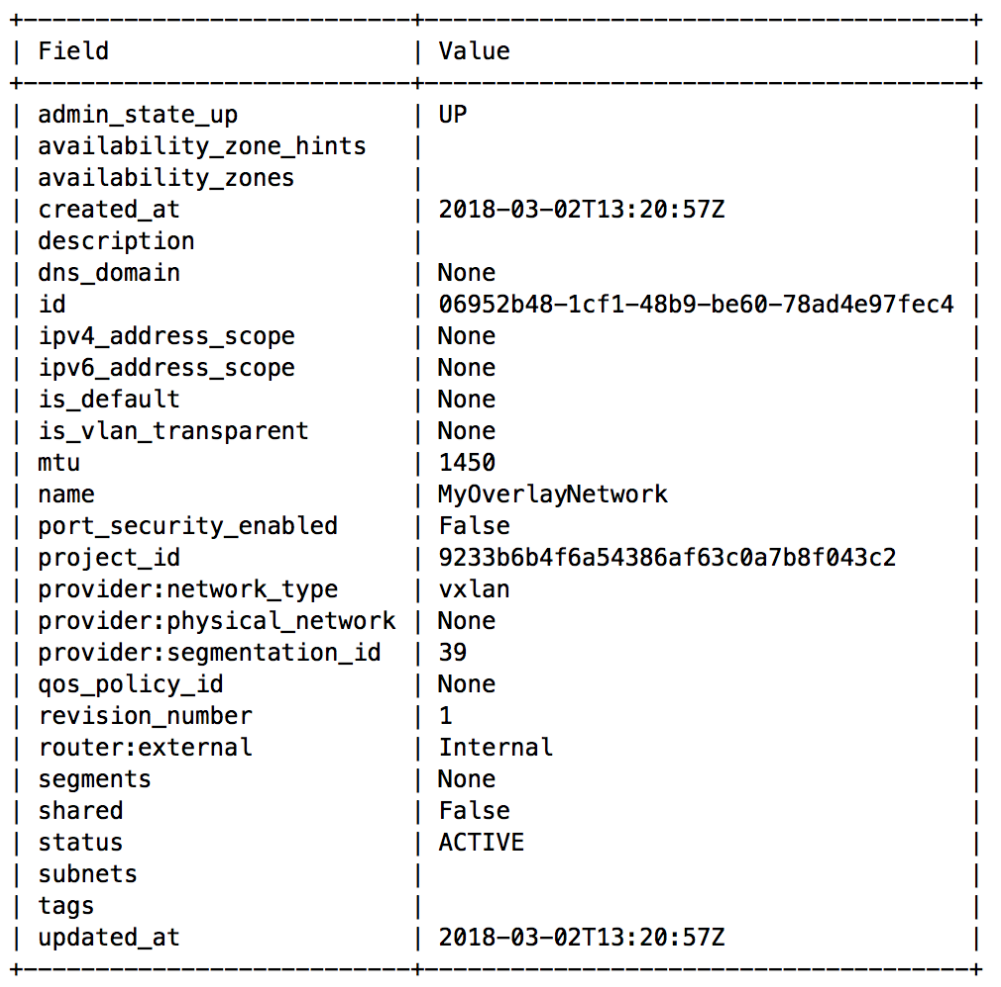

 $\overline{\phantom{0}}$ 

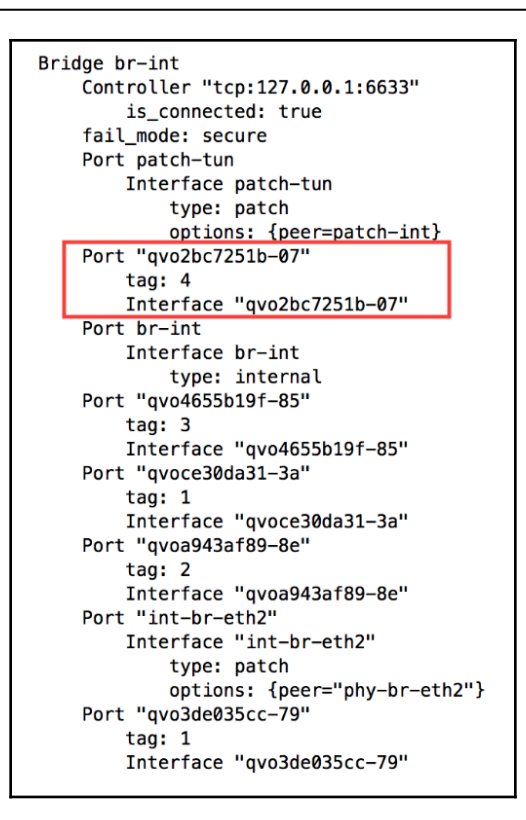

```
root@compute02:/home/jdenton# ovs-ofctl dump-flows br-tun --rsort
table=20, n_packets=0, n_bytes=0, priority=2,dl_vlan=4,dl_dst=fa:16:3e:f1:b0:49 actions=strip_vlan,
    load:0x27->NXM_NX_TUN_ID[],output:"vxlan-0a140064"
table=0, n_packets=24415, n_bytes=1476920, priority=1,in_port="patch-int" actions=resubmit(,2)
table=0, n_packets=0, n_bytes=0, priority=1,in_port="vxlan-0a140064" actions=resubmit(,4)
table=2, n_packets=23247, n_bytes=1394820, priority=1,arp,dl_dst=ff:ff:ff:ff:ff:ff:ff actions=resubmit(,21)
table=4, n_packets=0, n_bytes=0, priority=1,tun_id=0x27 actions=mod_vlan_vid:4,resubmit(,10)
table=10, n_packets=0, n_bytes=0, priority=1
    actions=learn(table=20,hard_timeout=300,priority=1,cookie=0x4959e8e689bdd36,NXM_OF_VLAN_TCI[0..11],
    NXM_OF_ETH_DST []=NXM_OF_ETH_SRC [] , load: 0->NXM_OF_VLAN_TCI [] , load: NXM_NX_TUN_ID []->NXM_NX_TUN_ID [] ,
    output: OXM_OF_IN_PORT[]), output:"patch-int"
table=21, n_packets=0, n_bytes=0, priority=1,arp,dl_vlan=4,arp_tpa=172.18.90.2
    load:0xfa163ef1b049->NXM_NX_ARP_SHA[],load:0xac125a02->NXM_OF_ARP_SPA[],move:NXM_OF_ETH_SRC[]->NXM_OF_ETH_DST[],
    mod_dl_src:fa:16:3e:f1:b0:49,IN_PORT
table=22, n_packets=0, n_bytes=0, priority=1,dl_vlan=4 actions=strip_vlan,load:0x27->NXM_NX_TUN_ID[],output:"vxlan-0a140064"
table=0, n_packets=0, n_bytes=0, priority=0 actions=drop
table=2, n_packets=0, n_bytes=0, priority=0,dl_dst=00:00:00:00:00:00:00:00:00:00:00:00 actions=resubmit(,20)
table=2, n_packets=1168, n_bytes=82100, priority=0,dl_dst=01:00:00:00:00:00/01:00:00:00:00:00:00 actions=resubmit(,22)
table=3, n_packets=0, n_bytes=0, priority=0 actions=drop
table=4, n_packets=0, n_bytes=0, priority=0 actions=drop
table=6, n_packets=0, n_bytes=0, priority=0 actions=drop
table=20, n_packets=0, n_bytes=0, priority=0 actions=resubmit(,22)
table=21, n_packets=23247, n_bytes=1394820, priority=0 actions=resubmit(,22)
table=22, n_packets=24415, n_bytes=1476920, priority=0 actions=drop
```
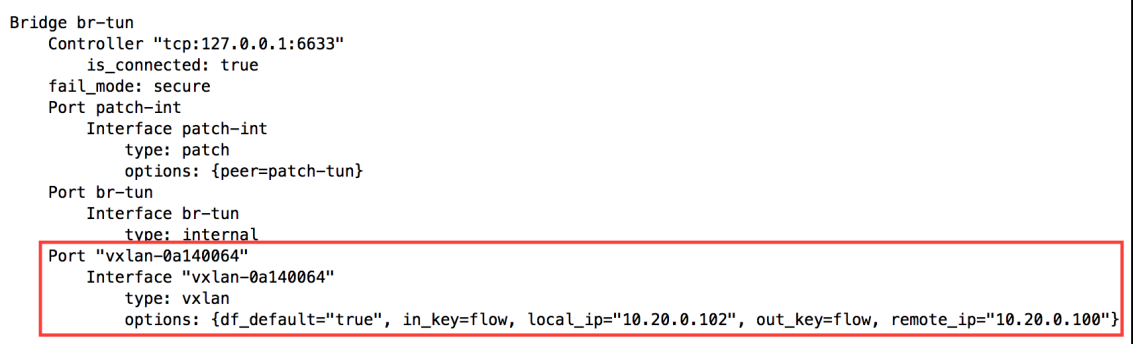

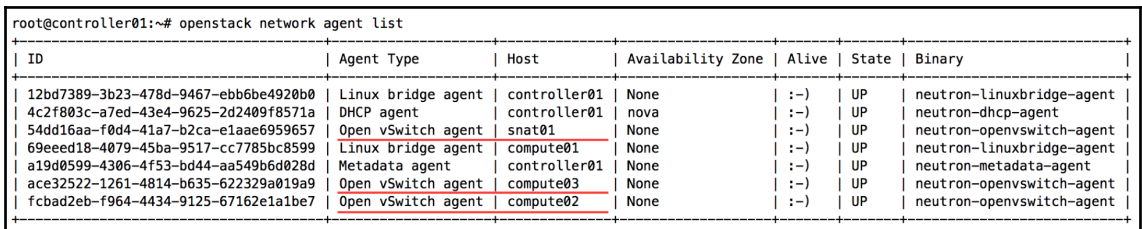

### **Chapter 06: Building Networks with Neutron**

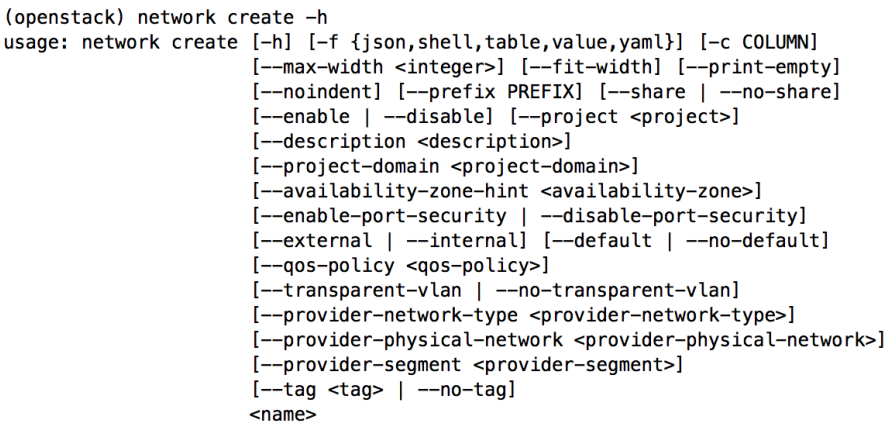

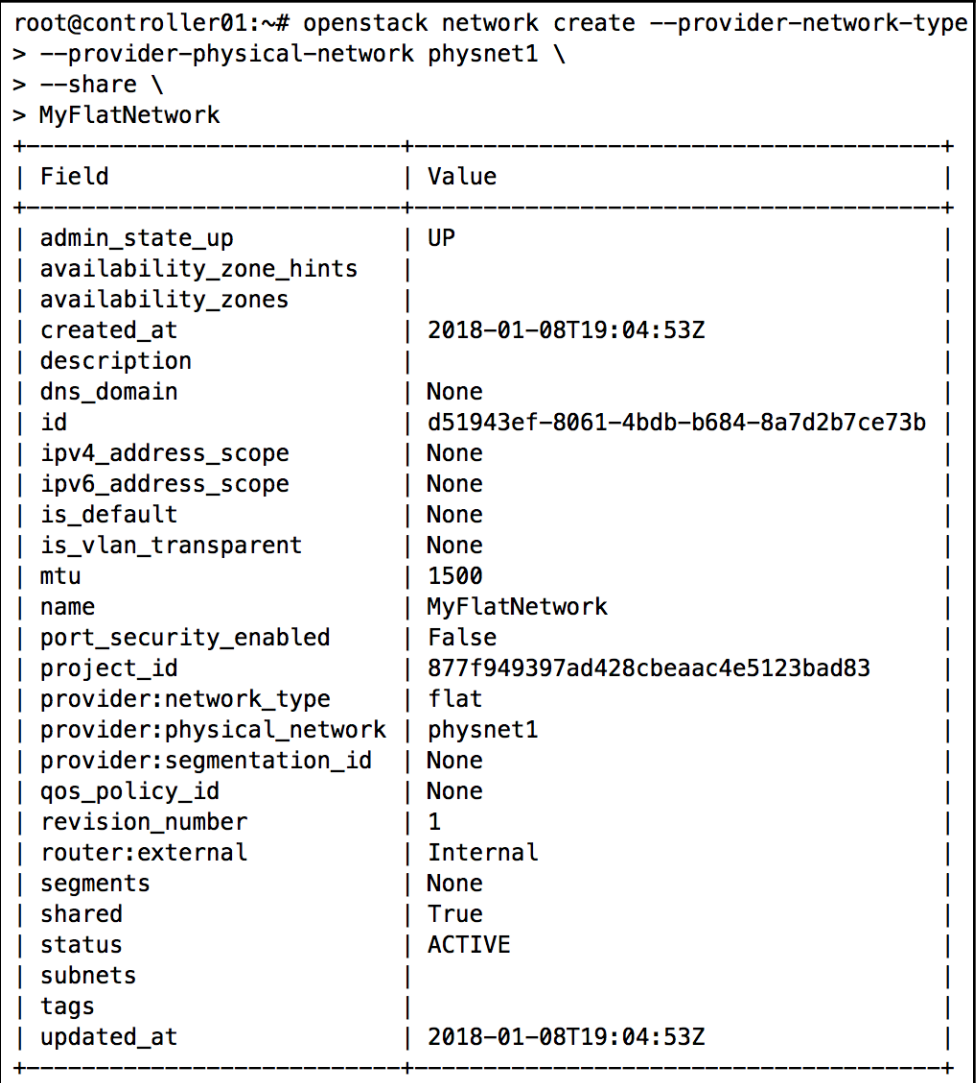

```
root@controller01:~# openstack network create --provider-network-type flat \
> --provider-physical-network physnet1 \
> MyFlatNetwork2
Error while executing command: Conflict (HTTP 409) (Request-ID: req-47d76ebf-fd4c-48e4-90c1-21498199d761)
```
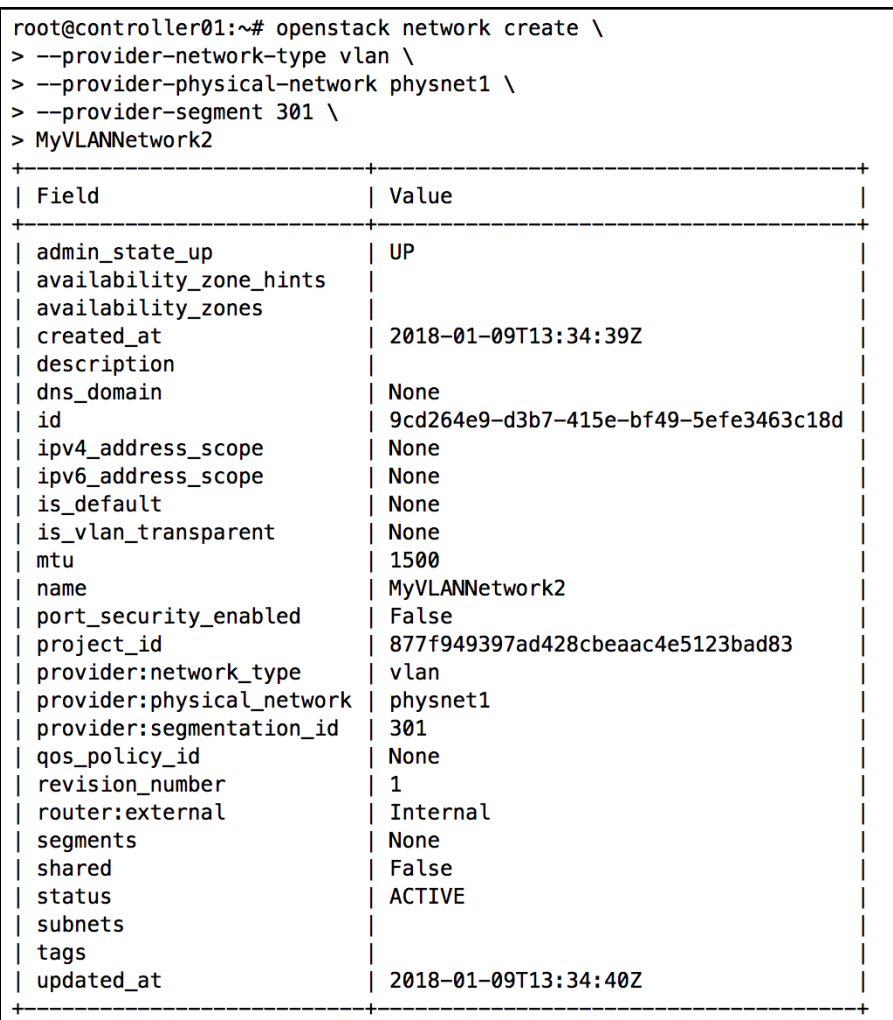

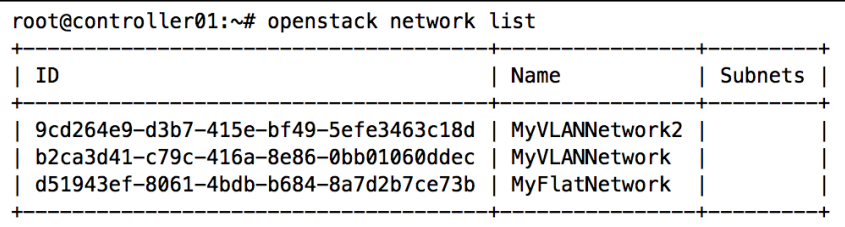

—

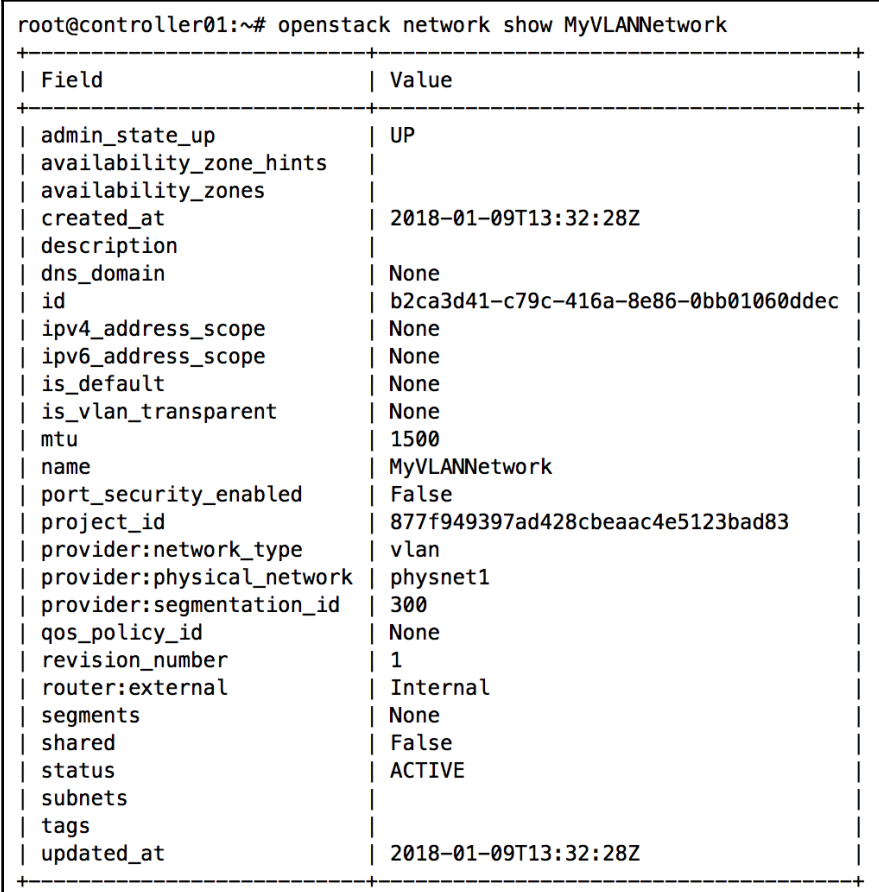

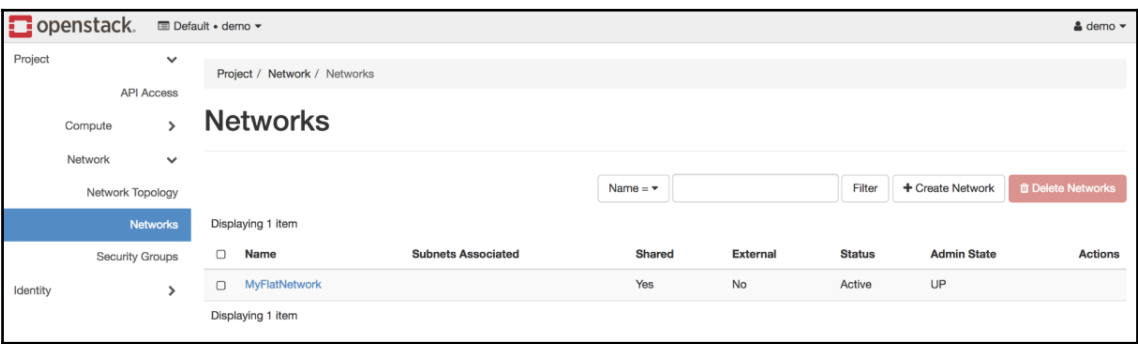

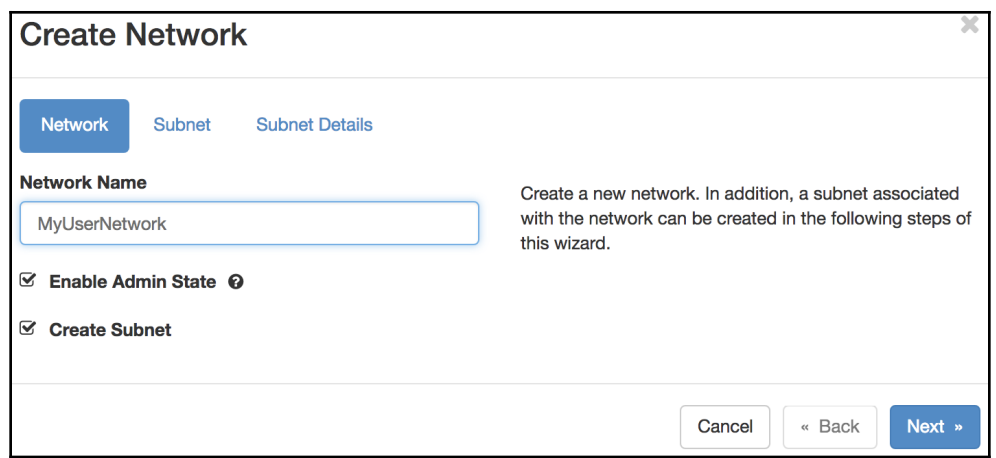

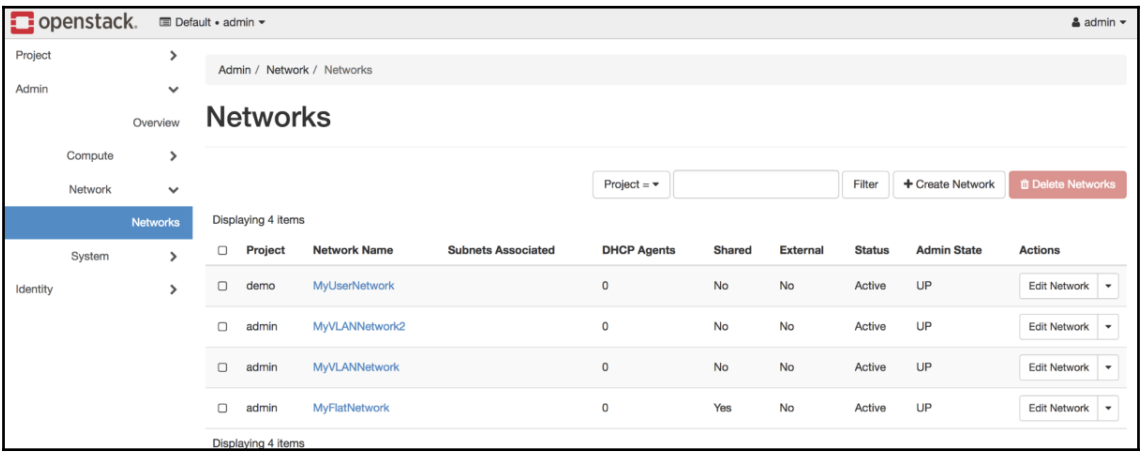

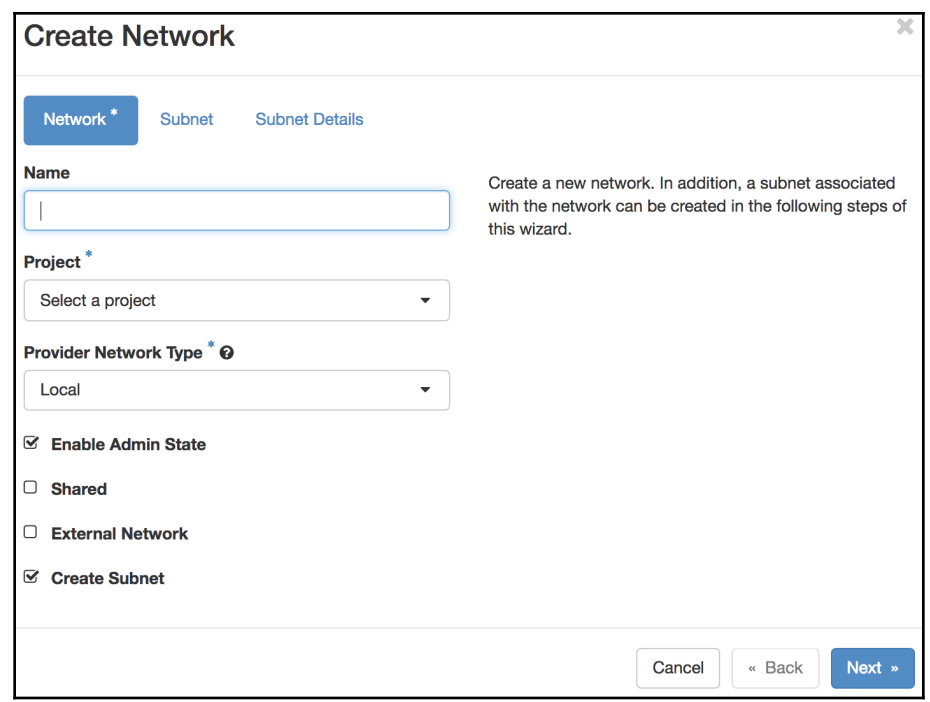

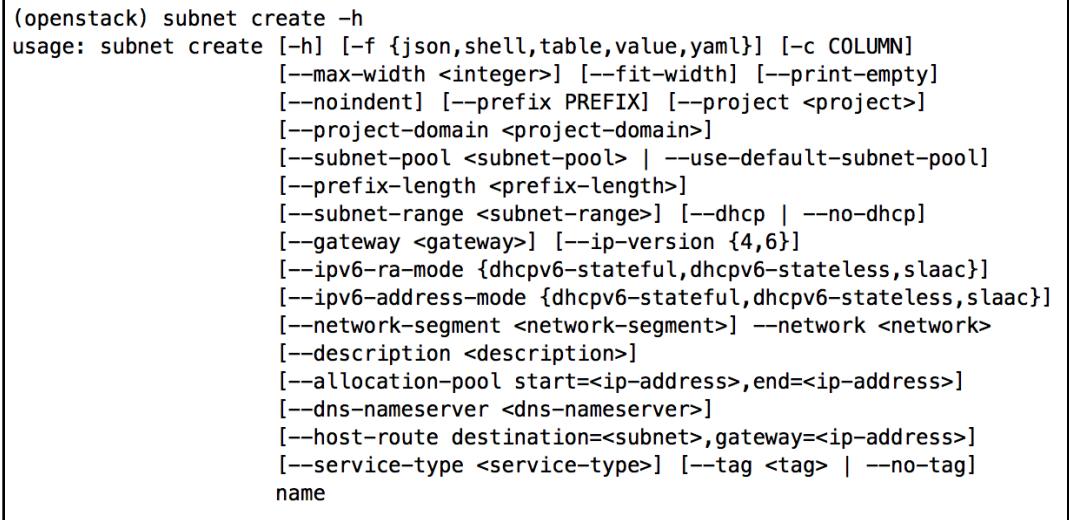
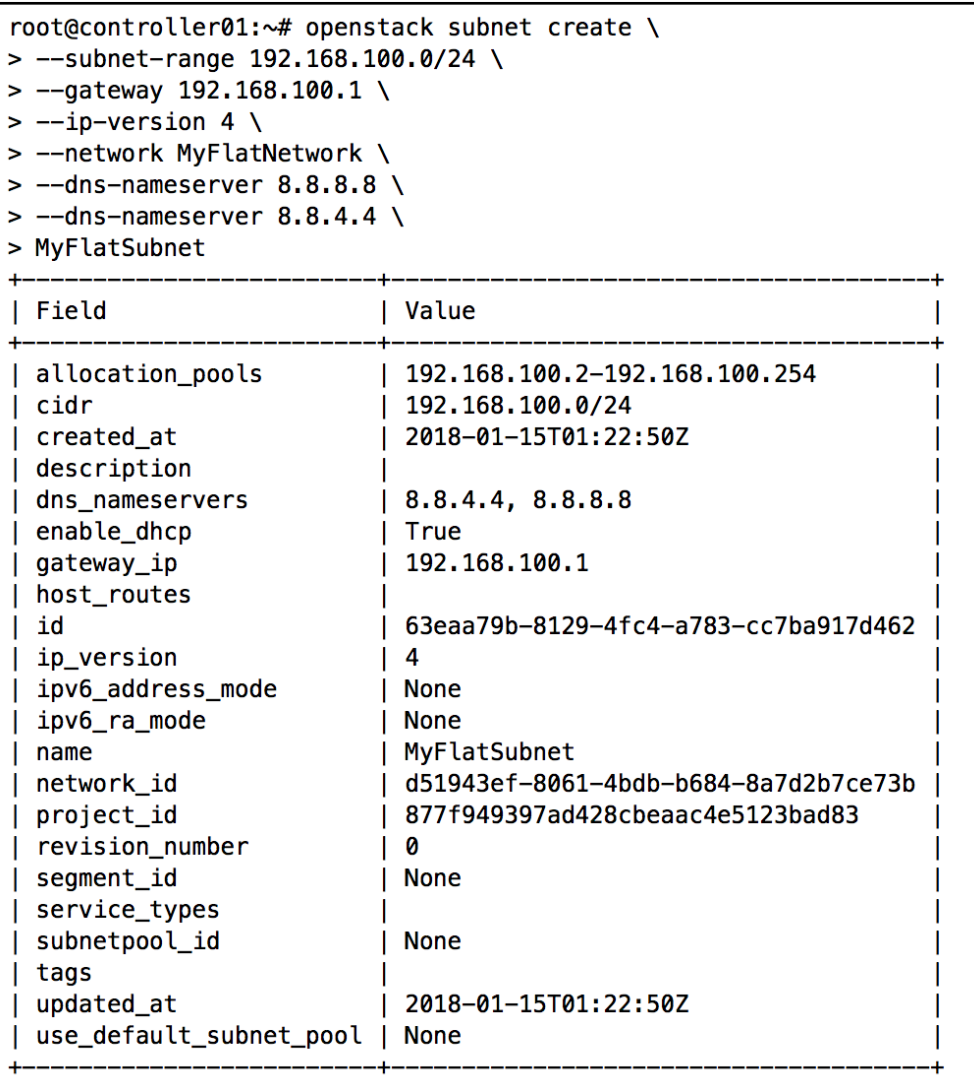

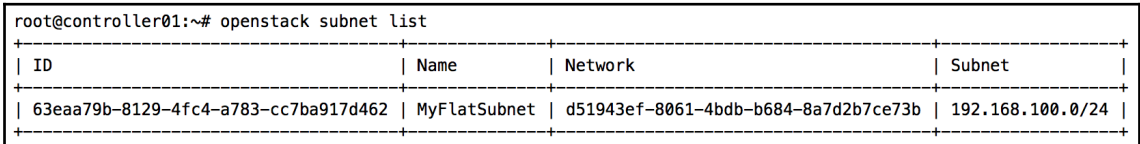

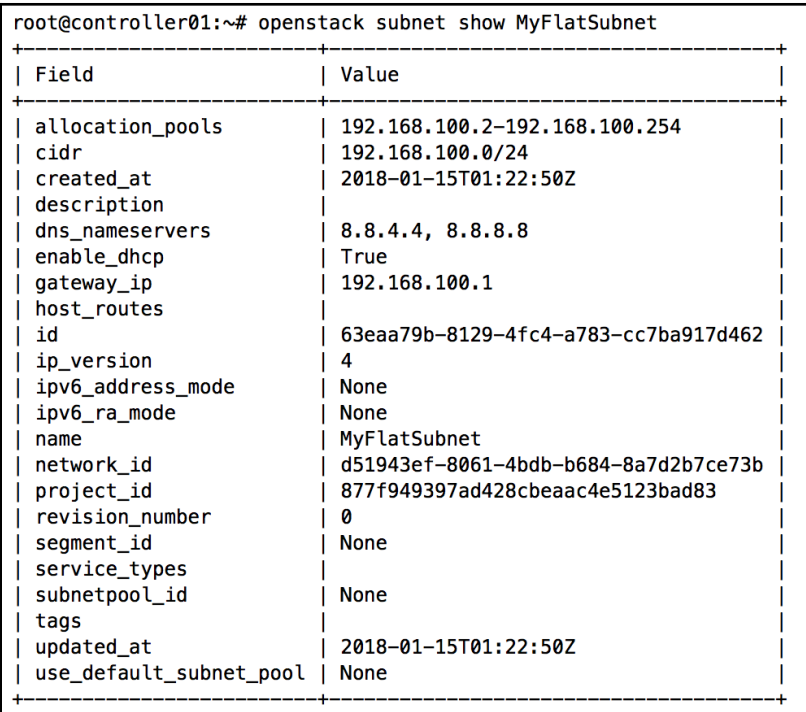

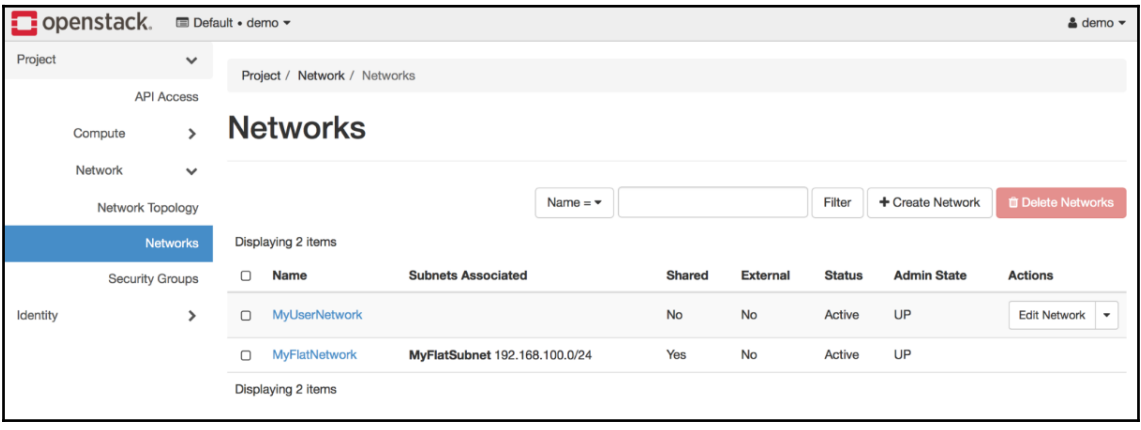

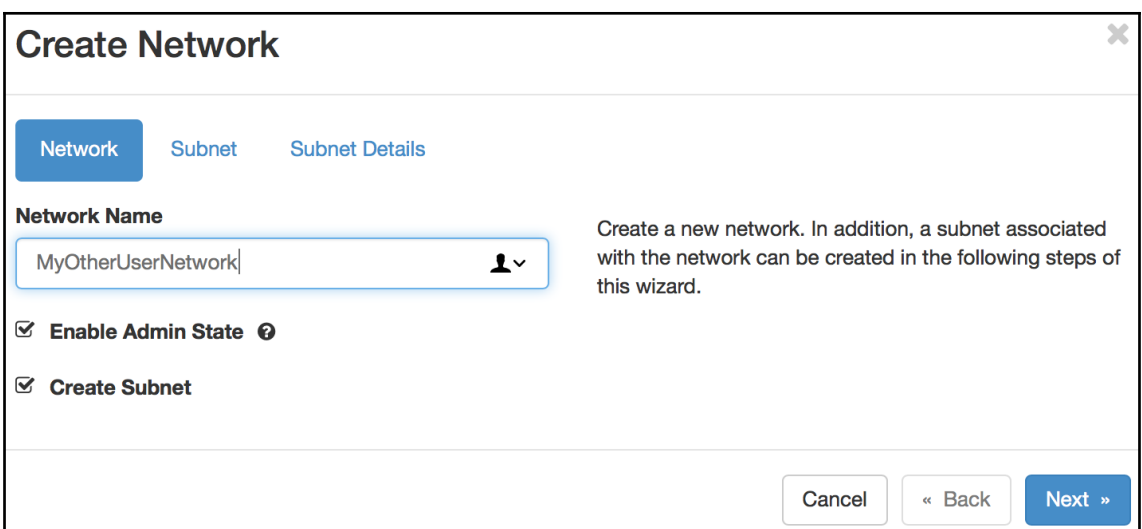

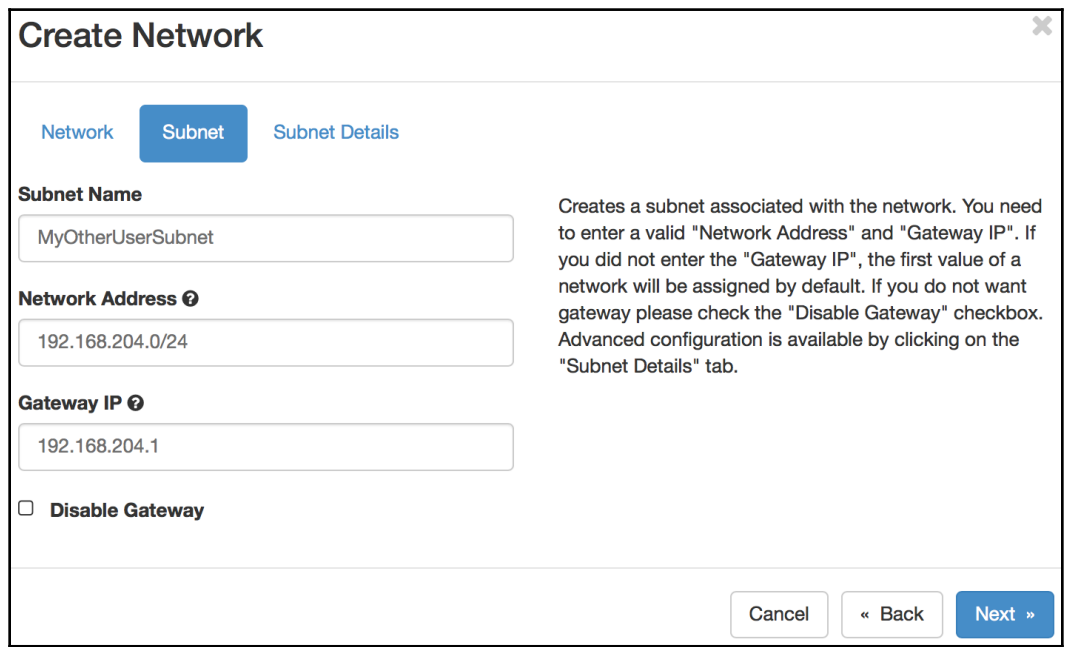

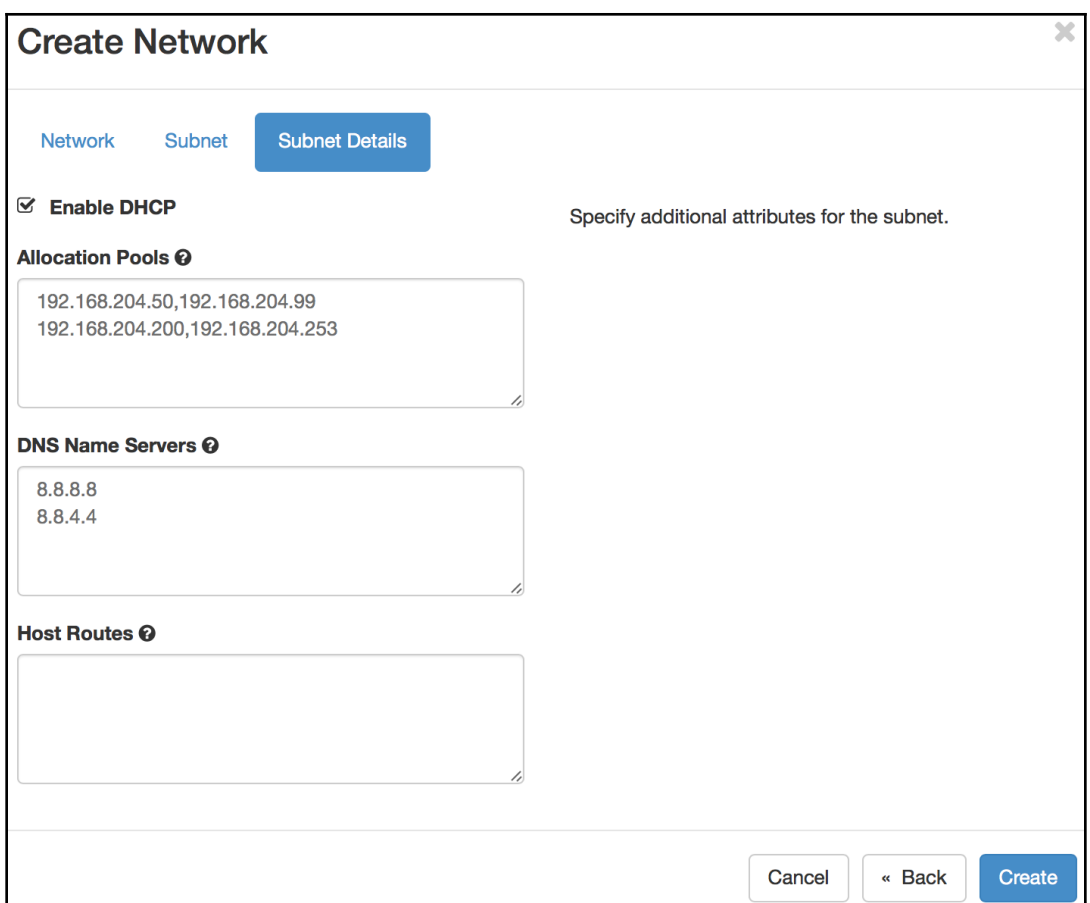

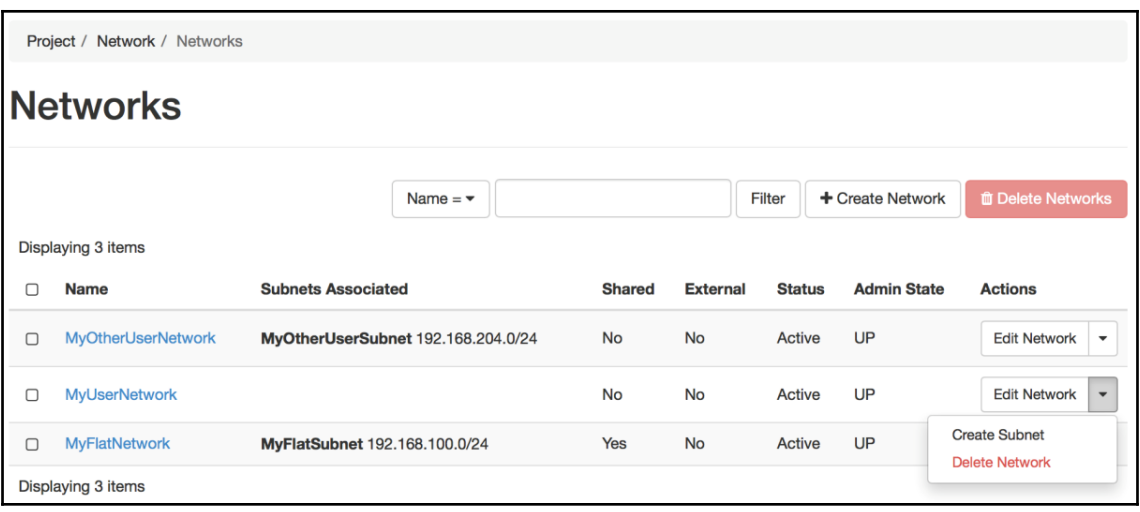

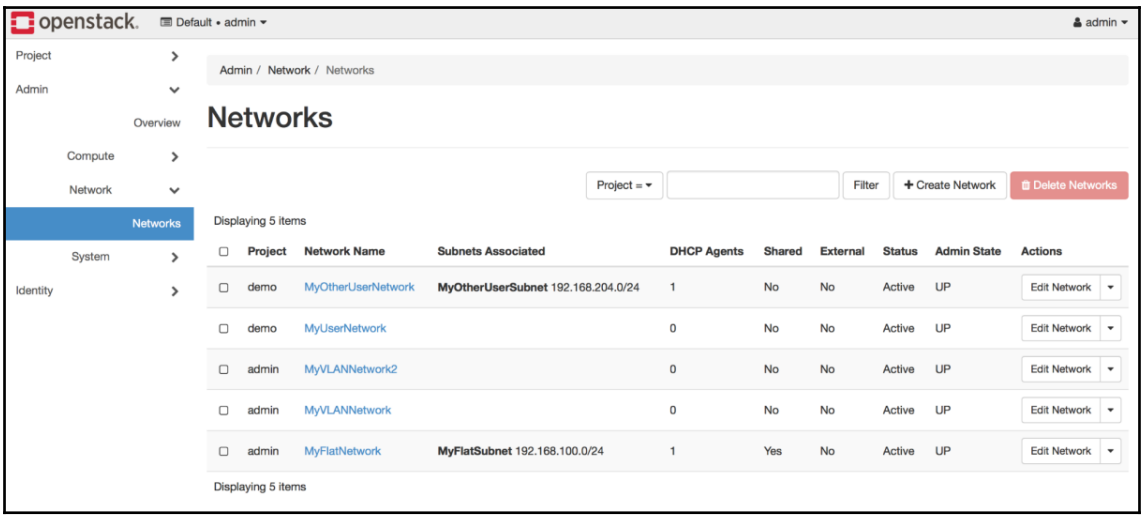

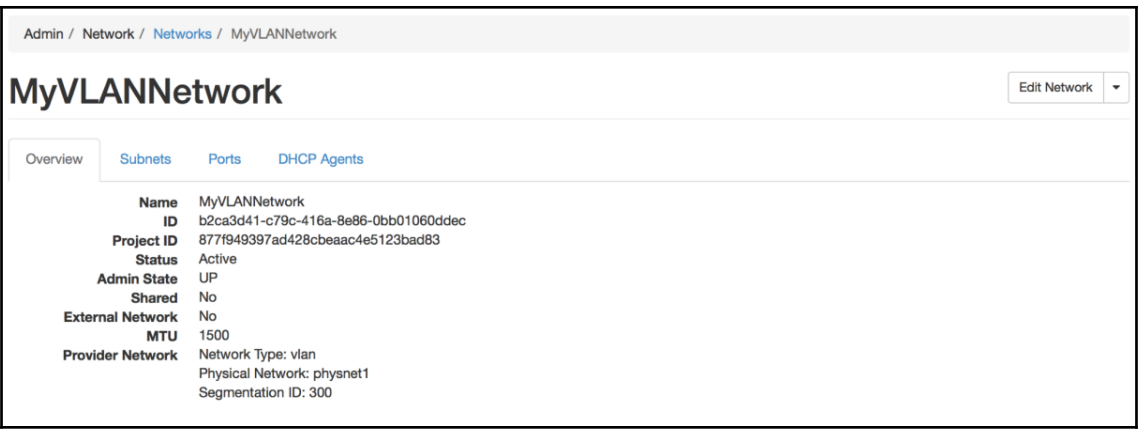

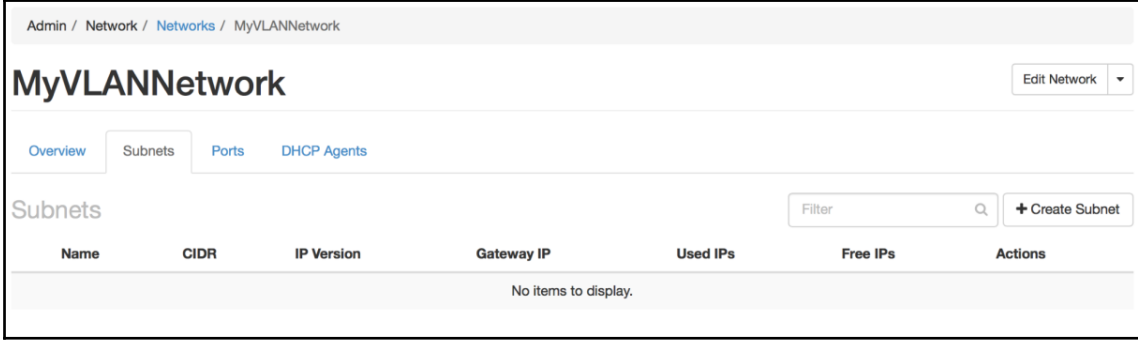

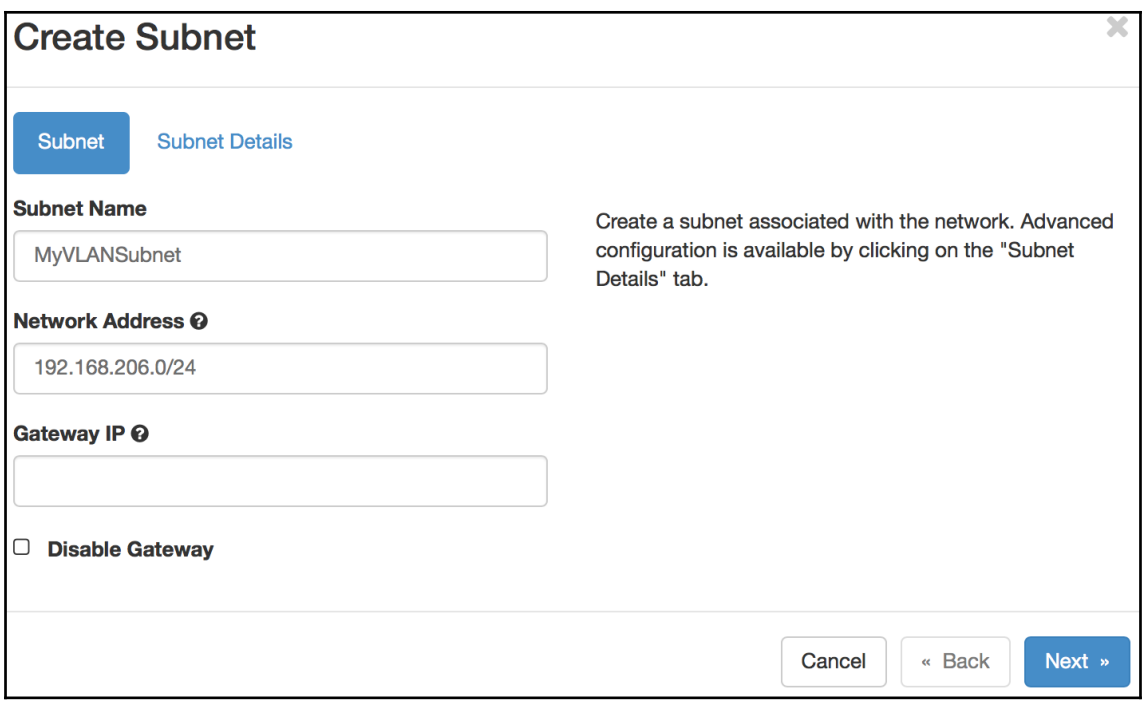

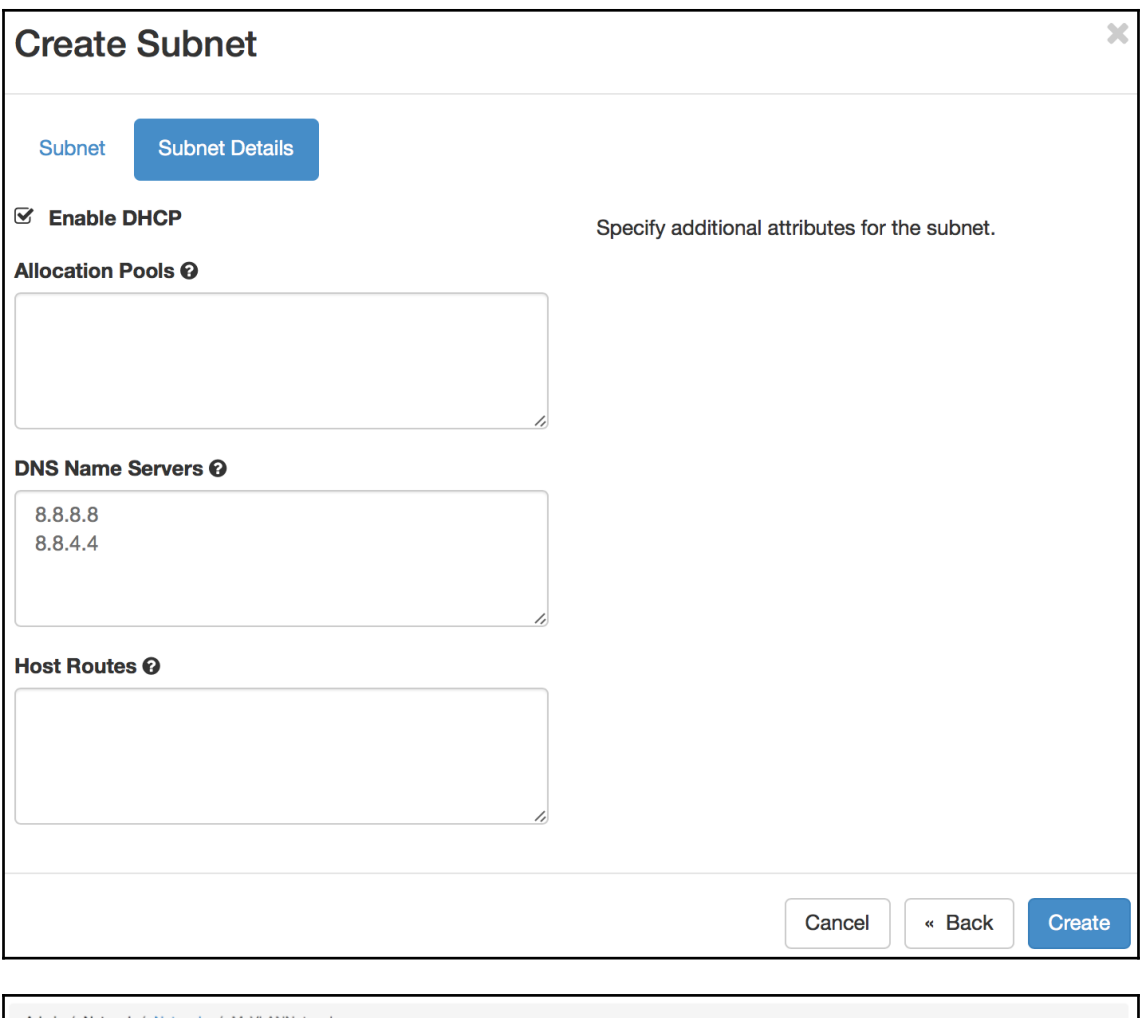

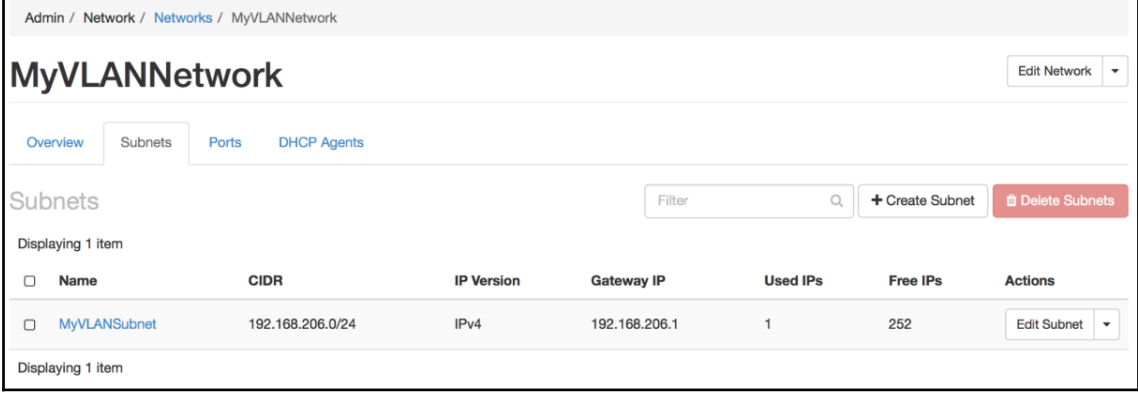

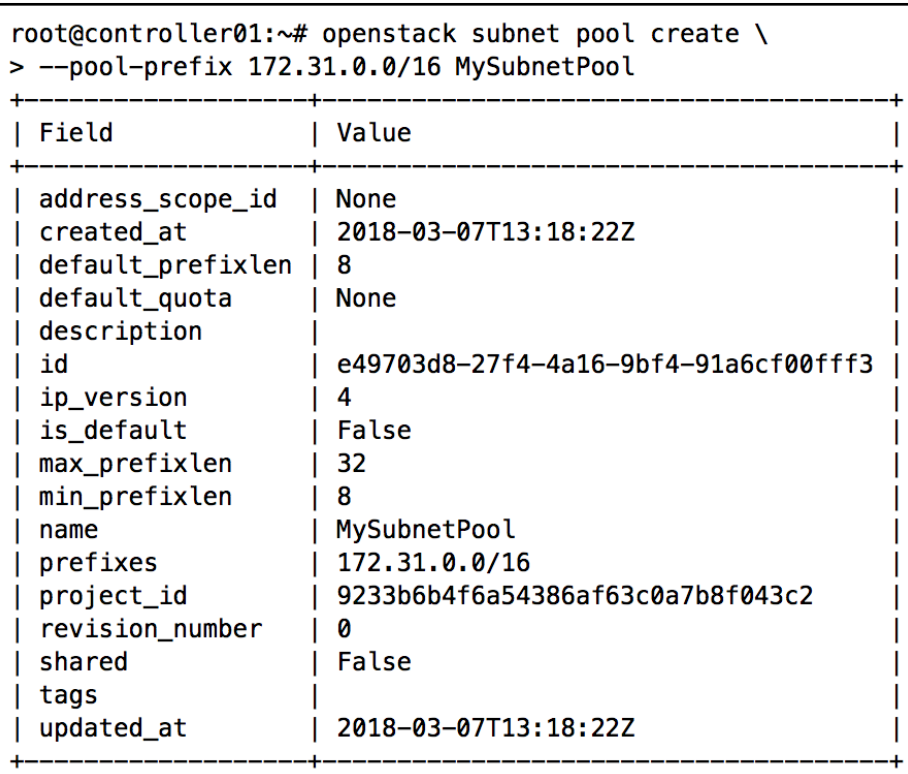

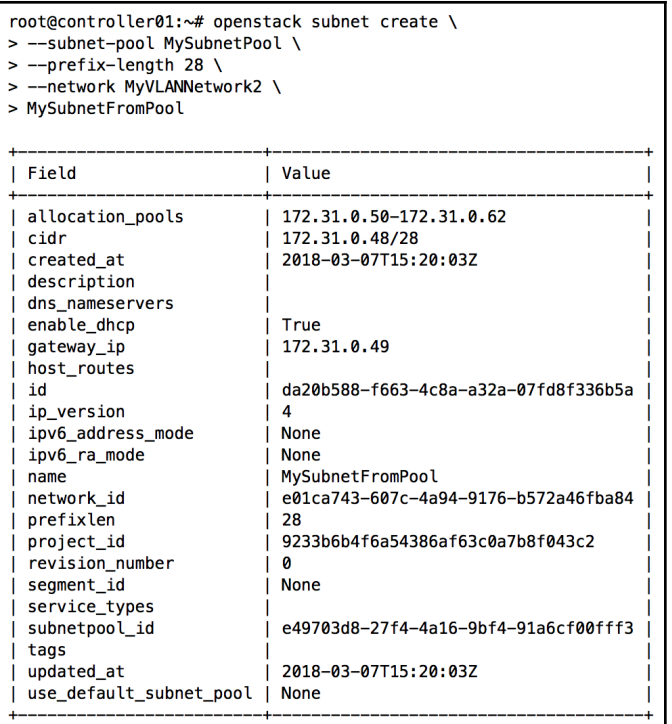

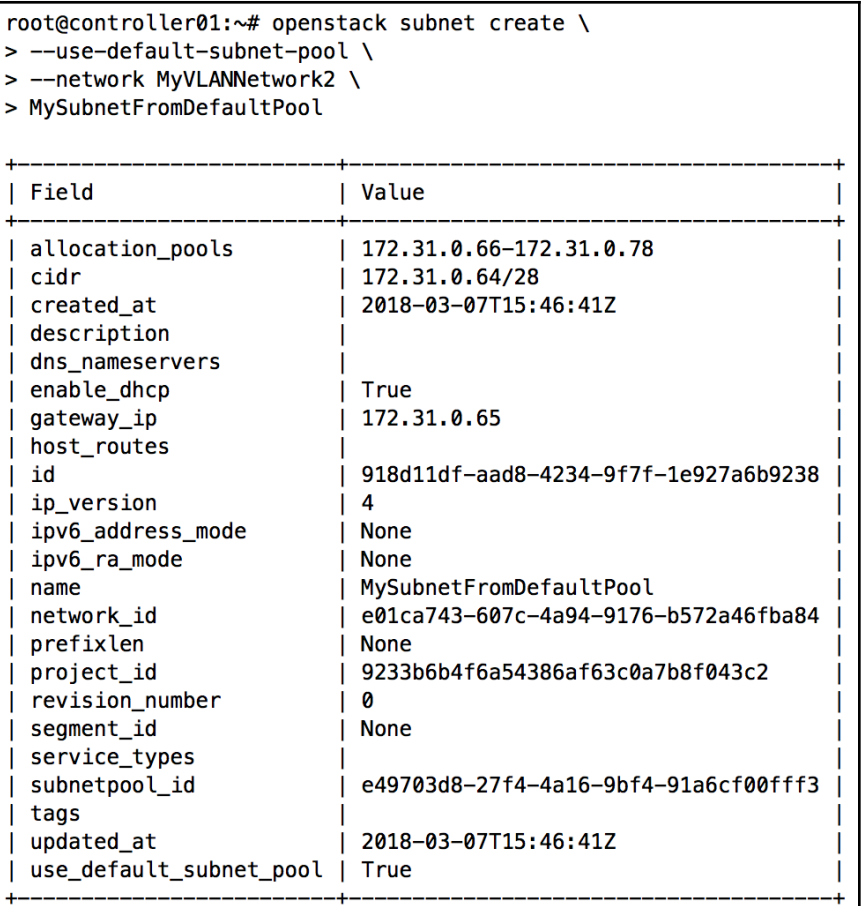

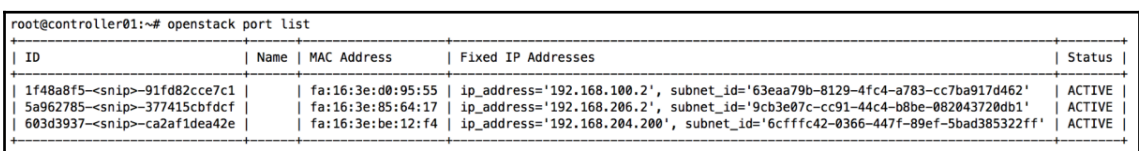

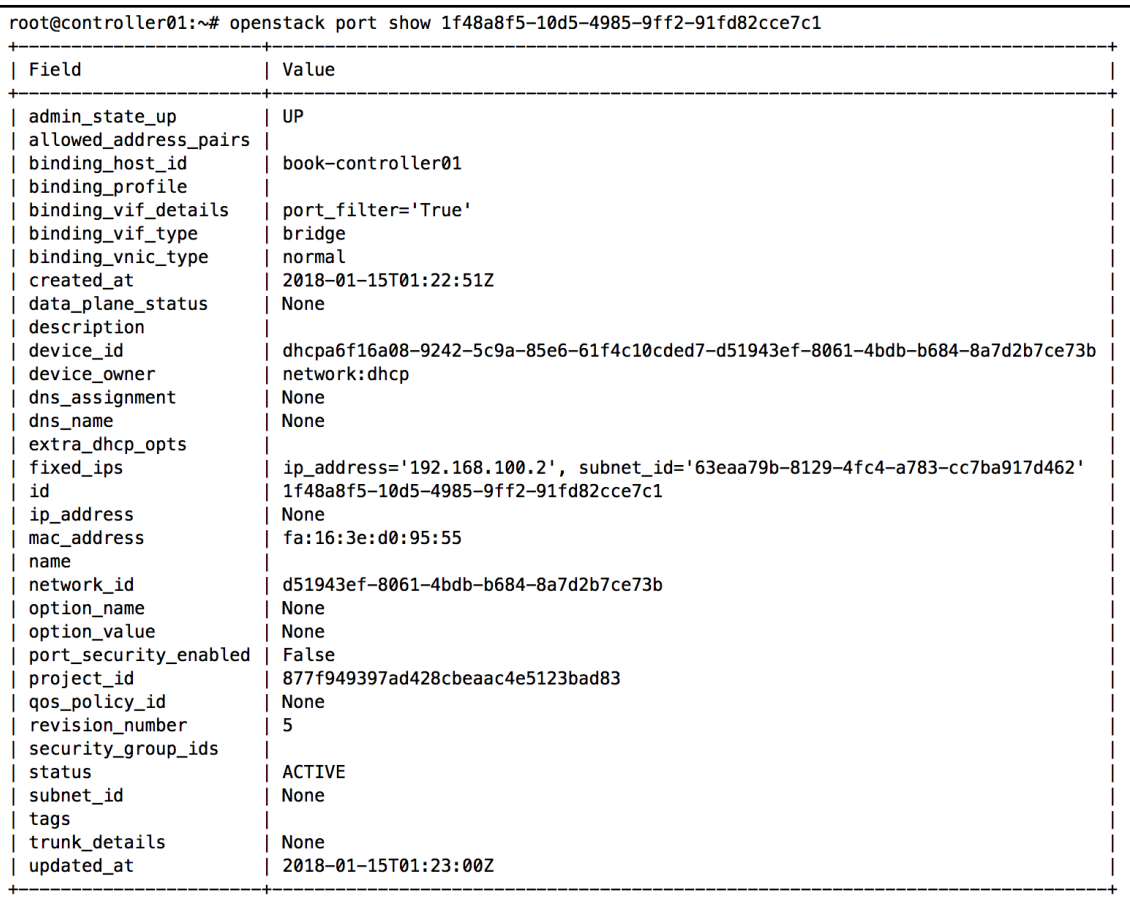

root@controller01:~# ip netns exec gdhcp-d51943ef-8061-4bdb-b684-8a7d2b7ce73b ip addr 1: lo: <LOOPBACK, UP, LOWER\_UP> mtu 65536 qdisc noqueue state UNKNOWN group default qlen 1000 link/loopback 00:00:00:00:00:00 brd 00:00:00:00:00:00 inet 127.0.0.1/8 scope host lo valid\_lft forever preferred\_lft forever  $inet6 :: 1/128$  scope host valid\_lft forever preferred\_lft forever 2: ns-1f48a8f5-10@if8: <BROADCAST, MULTICAST, UP, LOWER\_UP> mtu 1500 qdisc noqueue state UP group default qlen 1000 link/ether fa:16:3e:d0:95:55 brd ff:ff:ff:ff:ff:ff link-netnsid 0 inet 192.168.100.2/24 brd 192.168.100.255 scope global ns-1f48a8f5-10 valid\_lft forever preferred\_lft forever inet6 fe80::f816:3eff:fed0:9555/64 scope link valid\_lft forever preferred\_lft forever

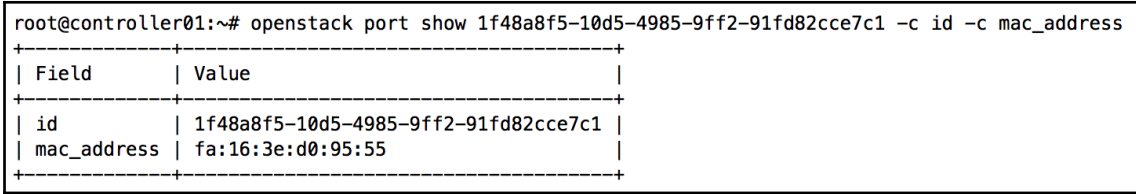

## **Chapter 07: Attaching Instances to Networks**

root@controller01:~# ip netns list qdhcp-03327707-c369-4bd7-bd71-a42d9bcf49b8 (id: 1) qdhcp-7745a4a9-68a4-444e-a5ff-f9439e3aac6c (id: 0)

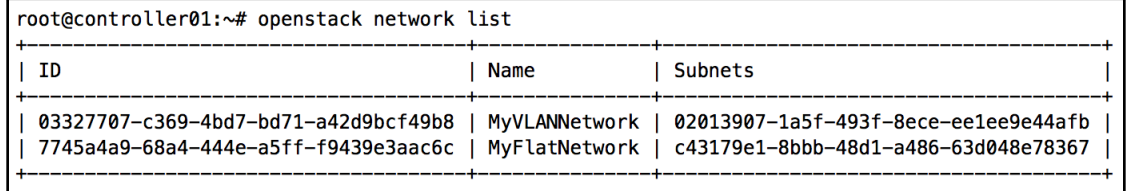

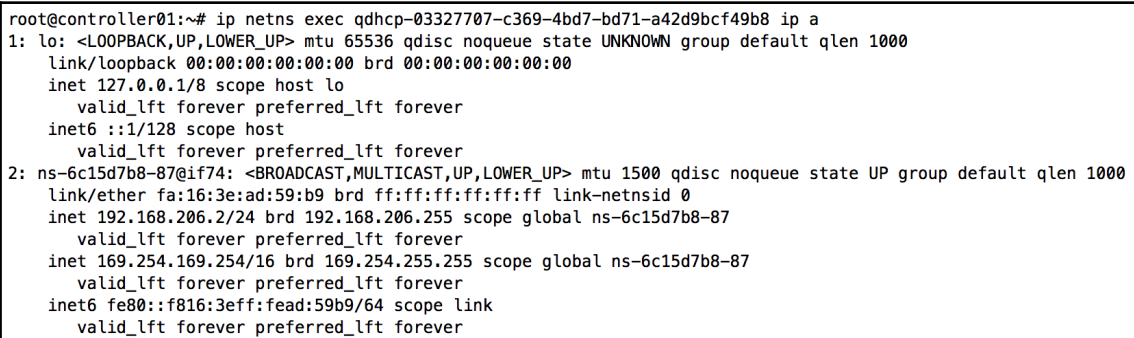

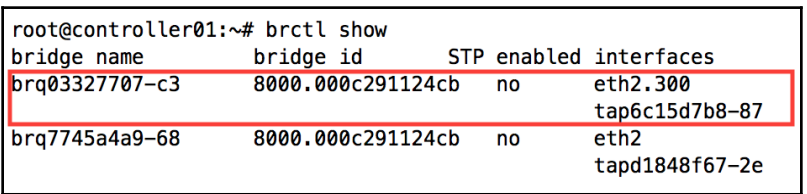

root@controller01:~# ip netns exec qdhcp-03327707-c369-4bd7-bd71-a42d9bcf49b8 tcpdump -i any -ne port 67 or port 68 12:04:40.558296 Out fa:16:3e:ad:59:b9 ethertype IPv4 (0x0800), length 398: 192.168.206.2.67 > 192.168.206.12.68: BOOTP/DHCP, Reply, length 354

oot@compute01:~# tcpdump -i tapee3c29d0-75 -ne port 67 or port 68 root@compute01:\*\* tcpdump -i taped:2000-75 -me port 67 or port 68<br>1stening on tapee3c29d0-75, link-type ENJ@MB (Ethernel), capture size 262144 bytes<br>12:04:40.460602 fa:16:3e:27:c5:d2 > ff:ff:ff:ff:ff:ff, thertype IPv4 (0x0

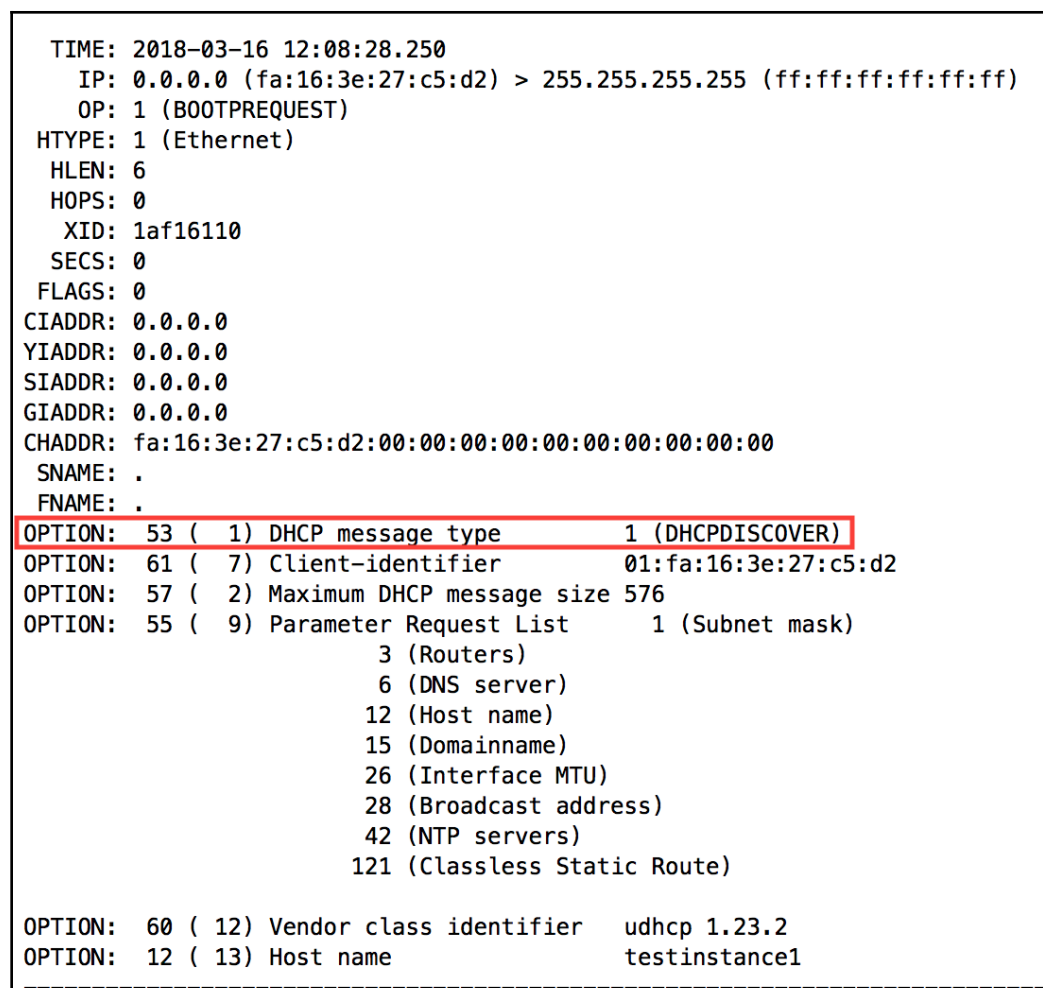

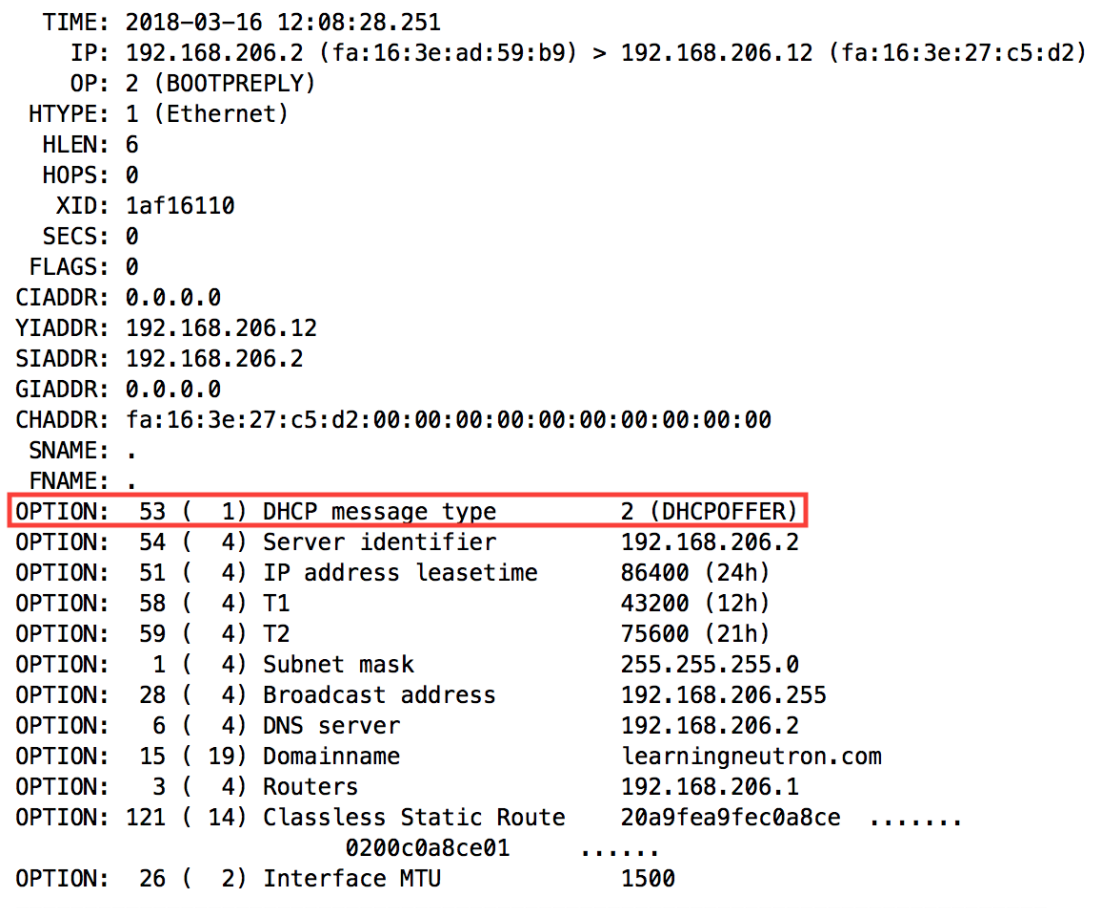

÷

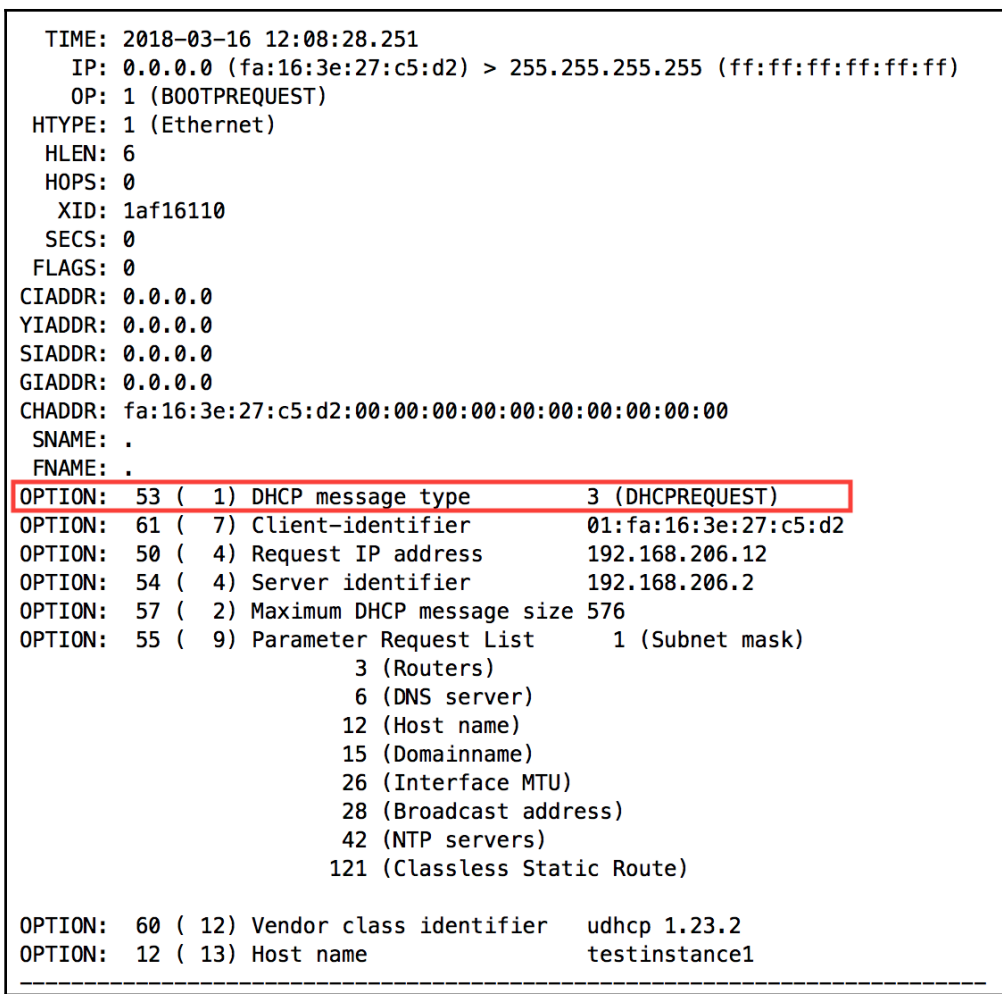

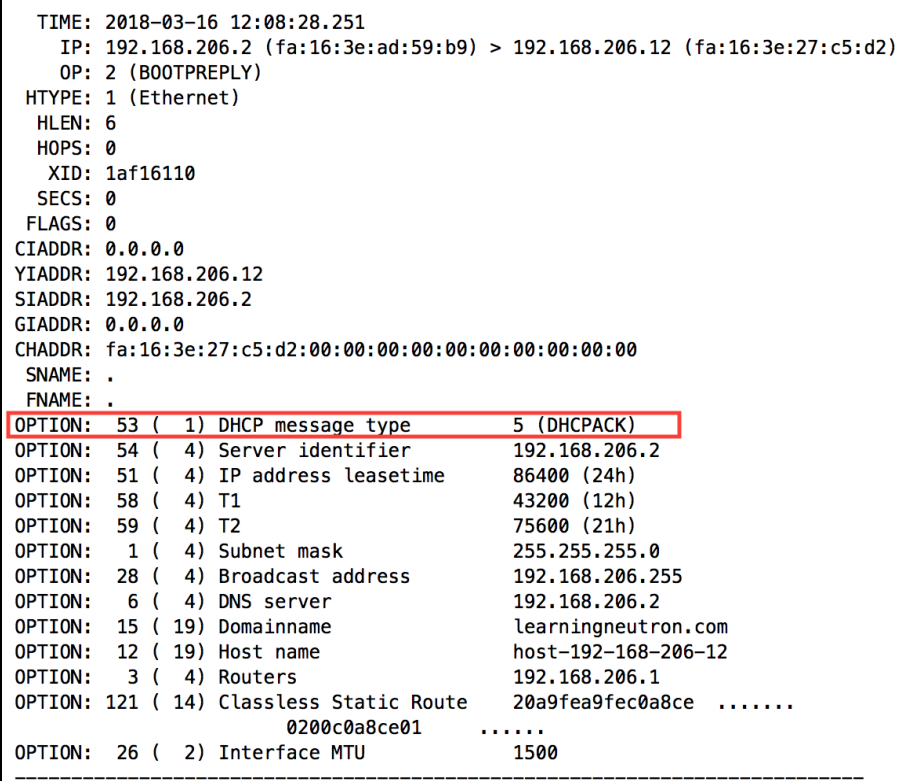

root@controller01:~# ip netns exec qdhcp-03327707-c369-4bd7-bd71-a42d9bcf49b8 netstat -ntlp Active Internet connections (only servers)

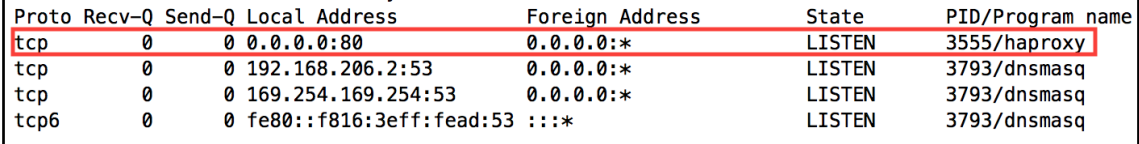

root@controller01:~# ip netns exec qdhcp-03327707-c369-4bd7-bd71-a42d9bcf49b8 ps 3555 PID TTY STAT TIME COMMAND 3555 ? 0:01 haproxy -f /var/lib/neutron/ns-metadata-proxy/03327707-c369-4bd7-bd71-a42d9bcf49b8.conf Ss

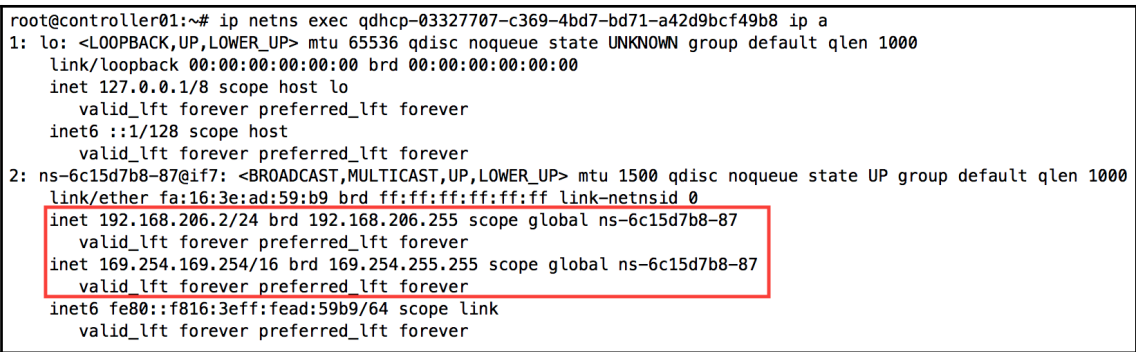

 $$ip r$ 169.254.169.254 via 192.168.206.2 dev eth0 192.168.206.0/24 dev eth0 src 192.168.206.12

## **Chapter 08: Managing Security Groups**

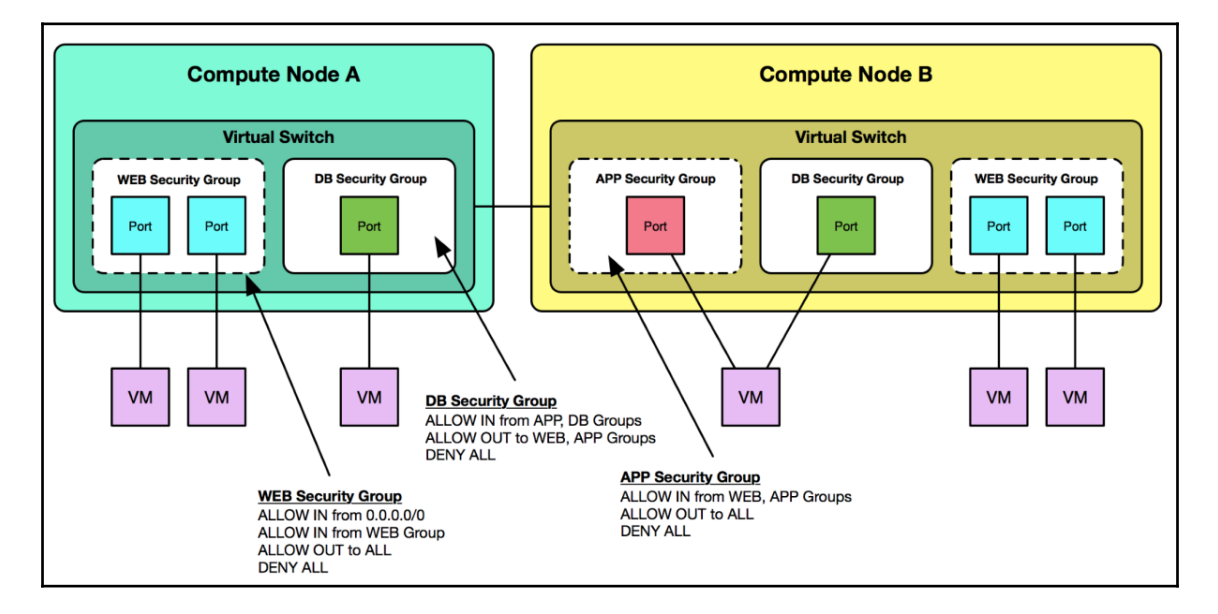

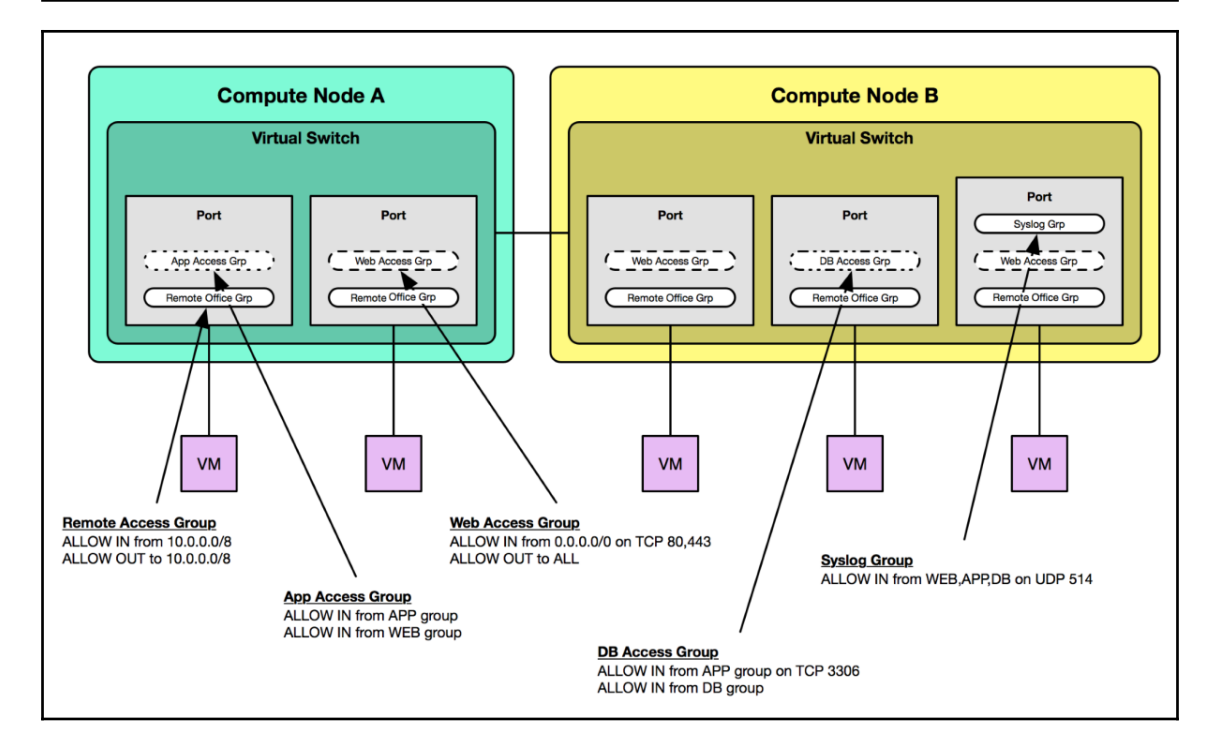

root@controller01:~# ip netns exec qdhcp-03327707-c369-4bd7-bd71-a42d9bcf49b8 curl http://192.168.206.6/ --connect-timeout 5 curl: (28) Connection timed out after 5001 milliseconds

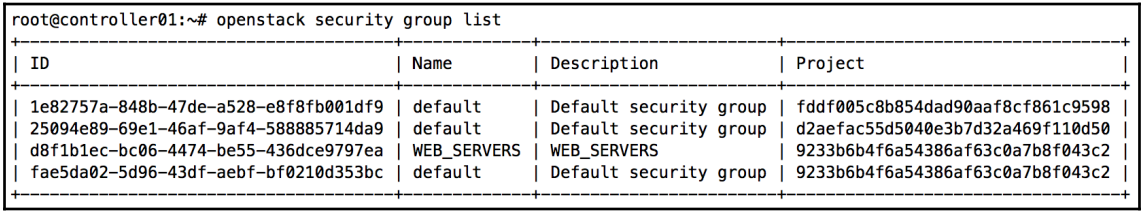

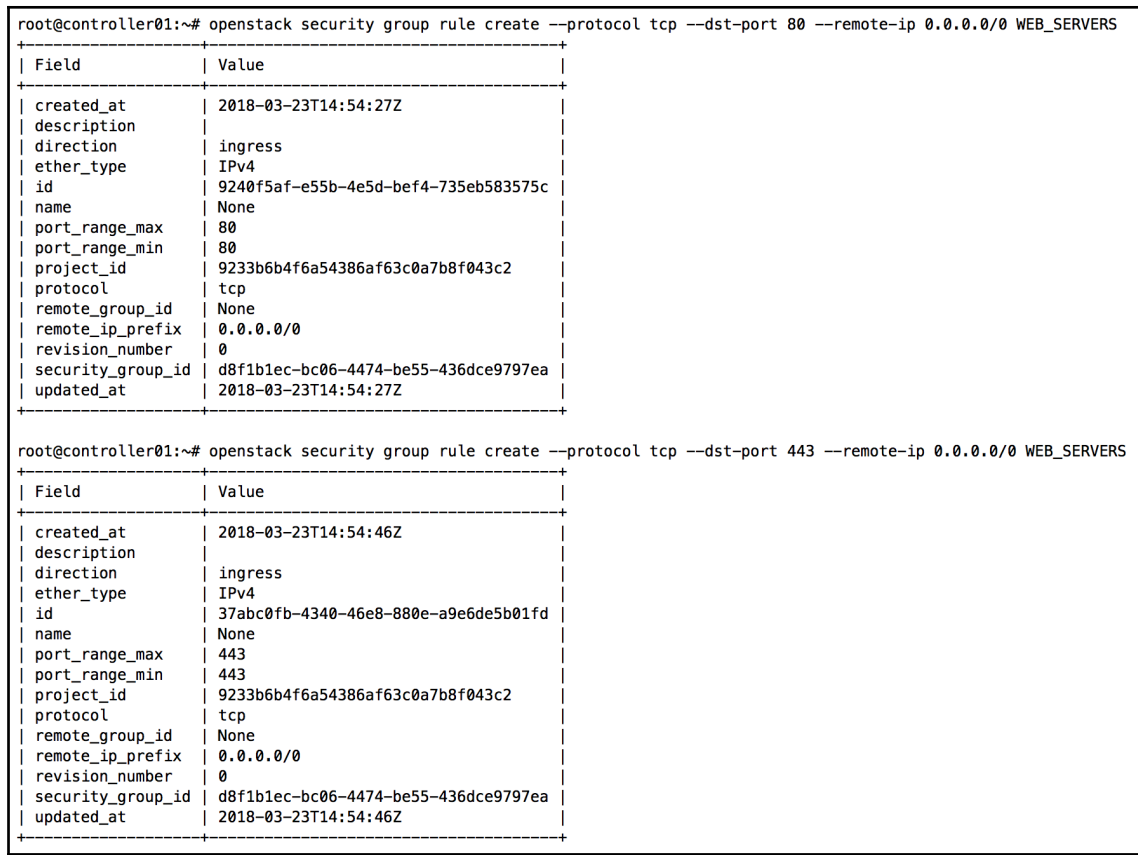

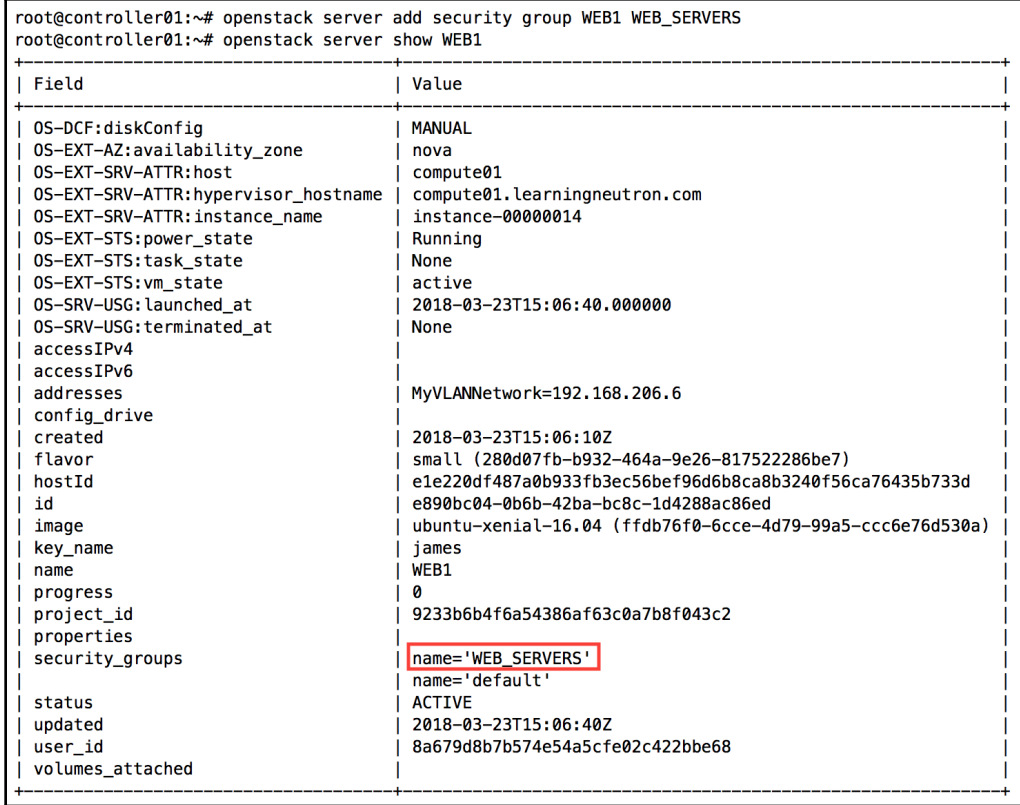

root@controller01:~# ip netns exec qdhcp-03327707-c369-4bd7-bd71-a42d9bcf49b8 curl <u>http://192.168.206.6/</u> --connect-timeout 5<br>Hello World! I am WEB1!

```
root@compute01:~# iptables-save
# Generated by iptables-save v1.6.0 on Fri Mar 23 15:36:48 2018
*<b>raw</b>:PREROUTING ACCEPT [62:16623]
: OUTPUT ACCEPT [57:36069]
:neutron-linuxbri-OUTPUT - [0:0]
:neutron-linuxbri-PREROUTING - [0:0]
-A PREROUTING -j neutron-linuxbri-PREROUTING
-A OUTPUT -j neutron-linuxbri-OUTPUT
-A neutron-linuxbri-PREROUTING -m physdev --physdev-in bra03327707-c3 -m comment --comment "Set zone for dcc4b66-c1" -i CT --zone 1
-A neutron-linuxbri-PREROUTING -i bra03327707-c3 -m comment --comment "Set zone for dcc4b66-c1" -i CT --zone 1
-A neutron-linuxbri-PREROUTING -m physdev --physdev-in tapadcc4b66-c1 -m comment --comment "Set zone for dcc4b66-c1" -j CT --zone 1
COMMIT
# Completed on Fri Mar 23 15:36:48 2018
# Generated by iptables-save v1.6.0 on Fri Mar 23 15:36:48 2018
*filter: INPUT ACCEPT [63:16675]
:FORWARD ACCEPT [0:0]
: OUTPUT ACCEPT [64:38153]
:neutron-filter-top - [0:0]:neutron-linuxbri-FORWARD - [0:0]
:neutron-linuxbri-INPUT - [0:0]
:neutron-linuxbri-OUTPUT - [0:0]
:neutron-linuxbri-iadcc4b66-c - [0:0]
:neutron-linuxbri-local - [0:0]
:neutron-linuxbri-oadcc4b66-c - [0:0]
:neutron-linuxbri-sadcc4b66-c - [0:0]
:neutron-linuxbri-sq-chain - [0:0]
:neutron-linuxbri-sg-fallback - [0:0]
-A INPUT -j neutron-linuxbri-INPUT
-A FORWARD -j neutron-filter-top
-A FORWARD -j neutron-linuxbri-FORWARD
-A OUTPUT -j neutron-filter-top
-A OUTPUT -i neutron-linuxbri-OUTPUT
-A neutron-filter-top -j neutron-linuxbri-local
-A neutron-linuxbri-FORWARD −m physdev --physdev-out tapadcc4b66-c1 --physdev-is-bridged -j neutron-linuxbri-sg-chain<br>-A neutron-linuxbri-FORWARD −m physdev --physdev-in tapadcc4b66-c1 --physdev-is-bridged -j neutron-linu
-A neutron-linuxbri-INPUT -m physdev --physdev-in tapadcc4b66-c1 --physdev-is-bridged -j neutron-linuxbri-oadcc4b66-c
-A neutron-linuxbri-iadcc4b66-c -m state --state RELATED, ESTABLISHED -j RETURN
-A neutron-linuxbri-iadcc4b66-c -d 192.168.206.6/32 -p udp -m udp --sport 67 --dport 68 -j RETURN
-A neutron-linuxbri-iadcc4b66-c -d 255.255.255.255.32 -p udp -m udp --sport 67 --dport 68 -j RETURN
-A neutron-linuxbri-iadcc4b66-c -p tcp -m tcp --dport 443 -j RETURN<br>-A neutron-linuxbri-iadcc4b66-c -p tcp -m tcp --dport 80 -j RETURN
-A neutron-linuxbri-iadcc4b66-c -m set --match-set NIPv4fae5da02-5d96-43df-aebf- src -j RETURN
-A neutron-linuxbri-iadcc4b66-c -p icmp -j RETURN
-A neutron-linuxbri-iadcc4b66-c -p tcp -m tcp --dport 22 -j RETURN
-A neutron-linuxbri-iadcc4b66-c -m state --state INVALID -j DROP
-A neutron-linuxbri-iadcc4b66-c -j neutron-linuxbri-sg-fallback
-A neutron-linuxbri-oadcc4b66-c -s 0.0.0.0/32 -d 255.255.255.255/32 -p udp -m udp --sport 68 --dport 67 -j RETURN
-A neutron-linuxbri-oadcc4b66-c -j neutron-linuxbri-sadcc4b66-c
-A neutron-linuxbri-oadcc4b66-c -p udp -m udp --sport 68 --dport 67 -m comment --comment "Allow DHCP client traffic." -j RETURN
-A neutron-linuxbri-oadcc4b66-c -p udp -m udp --sport 67 --dport 68 -m comment --comment "Prevent DHCP Spoofing by VM." -j DROP
-A neutron-linuxbri-oadcc4b66-c -m state --state RELATED, ESTABLISHED -j RETURN
-A neutron-linuxbri-oadcc4b66-c -j RETURN
-A neutron-linuxbri-oadcc4b66-c -m state --state INVALID -j DROP
-A neutron-linuxbri-oadcc4b66-c -m comment --comment "Send unmatched traffic to the fallback chain." -j neutron-linuxbri-sg-fallback
-A neutron-linuxbri-sadcc4b66-c -s 192.168.206.6/32 -m mac --mac-source FA:16:3E:DC:D2:AB -j RETURN
-A neutron-linuxbri-sadcc4b66-c -m comment --comment "Drop traffic without an IP/MAC allow rule." -j DROP
-A neutron-linuxbri-sg-chain -m physdev --physdev-out tapadcc4b66-c1 --physdev-is-bridged -j neutron-linuxbri-iadcc4b66-c
-A neutron-linuxbri-sg-chain -m physdev --physdev-in tapadcc4b66-c1 --physdev-is-bridged -j neutron-linuxbri-oadcc4b66-c
-A neutron-linuxbri-sg-chain -j ACCEPT
A neutron-linuxbri-sg-fallback -m comment --comment "Default drop rule for unmatched traffic." -j DROP
COMMIT
# Completed on Fri Mar 23 15:36:48 2018
```

```
*raw
:PREROUTING ACCEPT [62:16623]
: OUTPUT ACCEPT [57:36069]
:neutron-linuxbri-OUTPUT - [0:0]
:neutron-linuxbri-PREROUTING - [0:0]
-A PREROUTING -j neutron-linuxbri-PREROUTING
-A OUTPUT -j neutron-linuxbri-OUTPUT
-A neutron-linuxbri-PREROUTING -m physdev --physdev-in brq03327707-c3 -m comment --comment "Set zone for dcc4b66-c1" -j CT --zone 1
-A neutron-linuxbri-PREROUTING -i brq03327707-c3 -m comment --comment "Set zone for dcc4b66-c1" -j CT --zone 1
-A neutron-linuxbri-PREROUTING -m physdev --physdev-in tapadcc4b66-c1 -m comment --comment "Set zone for dcc4b66-c1" -j CT --zone 1
```

```
-A neutron-linuxbri-oadcc4b66-c -s 0.0.0.0/32 -d 255.255.255.255/32 -p udp -m udp --sport 68 --dport 67 -j RETURN
-A neutron-linuxbri-oadcc4b66-c -j neutron-linuxbri-sadcc4b66-c
-A neutron-linuxbri-oadcc4b66-c -p udp -m udp --sport 68 --dport 67 -m comment --comment "Allow DHCP client traffic." -j RETURN
-A neutron-linuxbri-oadcc4b66-c -p udp -m udp --sport 67 --dport 68 -m comment --comment "Prevent DHCP Spoofing by VM." -j DROP
-A neutron-linuxbri-oadcc4b66-c -m state --state RELATED, ESTABLISHED -j RETURN
-A neutron-linuxbri-oadcc4b66-c -j RETURN
-A neutron-linuxbri-oadcc4b66-c -m state --state INVALID -j DROP
-A neutron-linuxbri-oadcc4b66-c -m comment --comment "Send unmatched traffic to the fallback chain." -j neutron-linuxbri-sg-fallback
```

```
-A FORWARD -j neutron-filter-top
-A FORWARD -j neutron-linuxbri-FORWARD
\cdots-A neutron-filter-top -j neutron-linuxbri-local
-A neutron-linuxbri-FORWARD -m physdev --physdev-out tapadcc4b66-c1 --physdev-is-bridged -j neutron-linuxbri-sg-chain
-A neutron-linuxbri-FORWARD -m physdev --physdev-in tapadcc4b66-c1 --physdev-is-bridged -j neutron-linuxbri-sg-chain
```
-A neutron-linuxbri-FORWARD -m physdev --physdev-out tapadcc4b66-c1 --physdev-is-bridged -j neutron-linuxbri-sg-chain -A neutron-linuxbri-FORWARD -m physdev --physdev-in tapadcc4b66-c1 --physdev-is-bridged -j neutron-linuxbri-sg-chain

```
-A neutron-linuxbri-sg-chain −m physdev −−physdev-out tapadcc4b66-c1 −−physdev-is-bridged −j neutron-linuxbri-iadcc4b66-c
-A neutron-linuxbri-sg-chain -m physdev --physdev-in tapadcc4b66-c1 --physdev-is-bridged -j neutron-linuxbri-oadcc4b66-c
-A neutron-linuxbri-sg-chain -j ACCEPT
```

```
-A neutron-linuxbri-iadcc4b66-c -m state --state RELATED, ESTABLISHED -j RETURN
-A neutron-linuxbri-iadcc4b66-c -d 192.168.206.6/32 -p udp -m udp --sport 67 --dport 68 -j RETURN
-A neutron-linuxbri-iadcc4b66-c -d 255.255.255.255/32 -p udp -m udp --sport 67 --dport 68 -j RETURN
-A neutron-linuxbri-iadcc4b66-c -p tcp -m tcp --dport 443 -j RETURN
-A neutron-linuxbri-iadcc4b66-c -p tcp -m tcp --dport 80 -j RETURN
A neutron-linuxbri-iadcc4b66-c -m set --match-set NIPv4fae5da02-5d96-43df-aebf- src -j RETURN-
-A neutron-linuxbri-iadcc4b66-c -p icmp -j RETURN
-A neutron-linuxbri-iadcc4b66-c -p tcp -m tcp --dport 22 -j RETURN
-A neutron-linuxbri-iadcc4b66-c -m state --state INVALID -j DROP
-A neutron-linuxbri-iadcc4b66-c -j neutron-linuxbri-sg-fallback
```

```
-A neutron-linuxbri-oadcc4b66-c -s 0.0.0.0/32 -d 255.255.255.255.32 -p udp -m udp --sport 68 --dport 67 -j RETURN
-A neutron-linuxbri-oadcc4b66-c -j neutron-linuxbri-sadcc4b66-c
-A neutron-linuxbri-oadcc4b66-c -p udp -m udp --sport 68 --dport 67 -m comment --comment "Allow DHCP client traffic." -j RETURN
-A neutron-linuxbri-oadcc4b66-c -p udp -m udp --sport 67 --dport 68 -m comment --comment "Prevent DHCP Spoofing by VM." -j DROP
-A neutron-linuxbri-oadcc4b66-c -m state --state RELATED, ESTABLISHED -j RETURN
-A neutron-linuxbri-oadcc4b66-c -j RETURN
-A neutron-linuxbri-oadcc4b66-c -m state --state INVALID -j DROP
-A neutron-linuxbri-oadcc4b66-c -m comment --comment "Send unmatched traffic to the fallback chain." -j neutron-linuxbri-sg-fallback
```
-A neutron-linuxbri-sadcc4b66-c -s 192.168.206.6/32 -m mac --mac-source FA:16:3E:DC:D2:AB -j RETURN<br>-A neutron-linuxbri-sadcc4b66-c -m comment --comment "Drop traffic without an IP/MAC allow rule." -j DROP

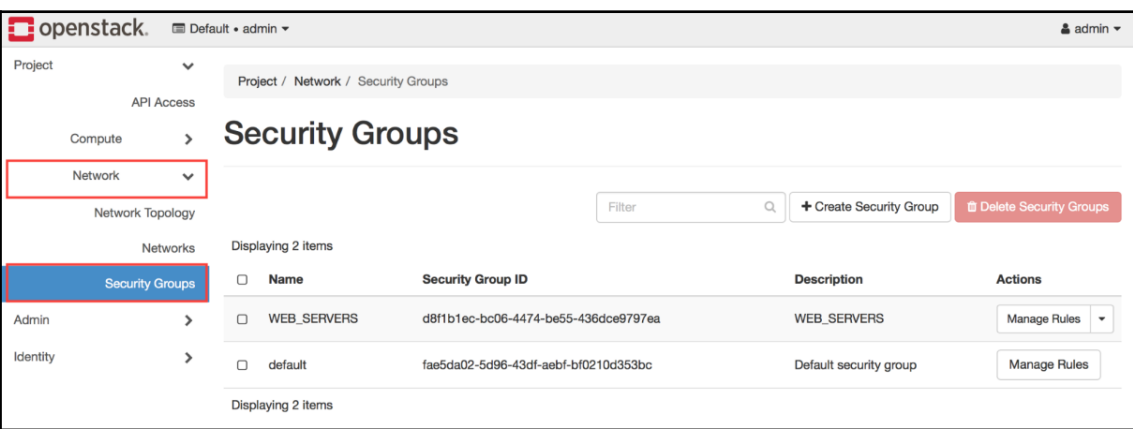

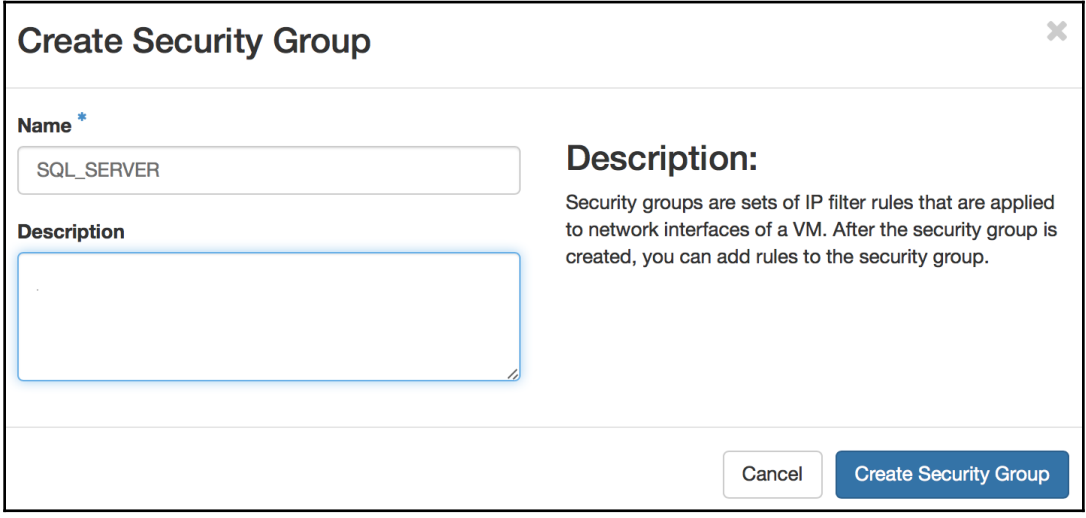

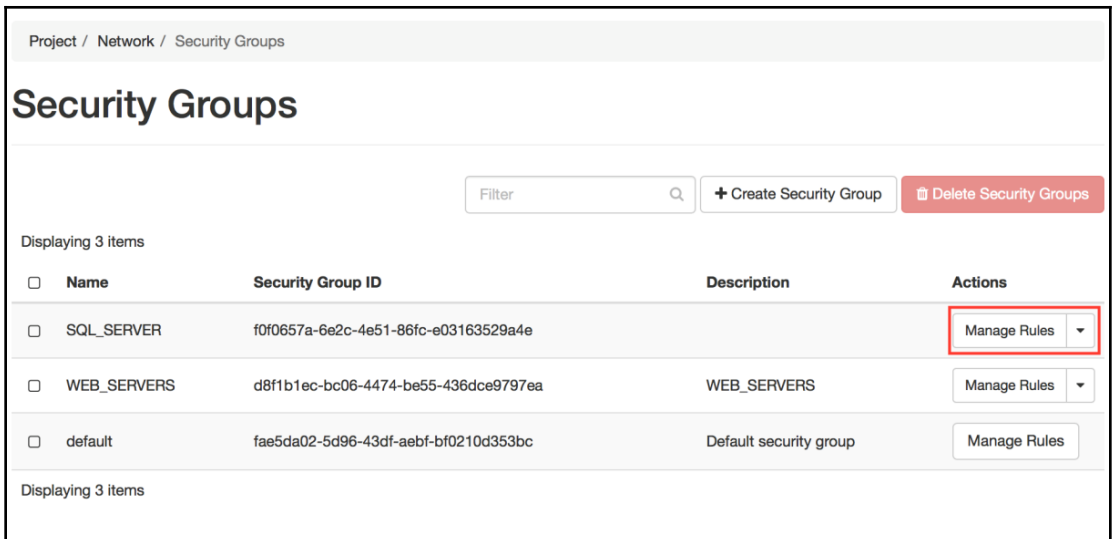

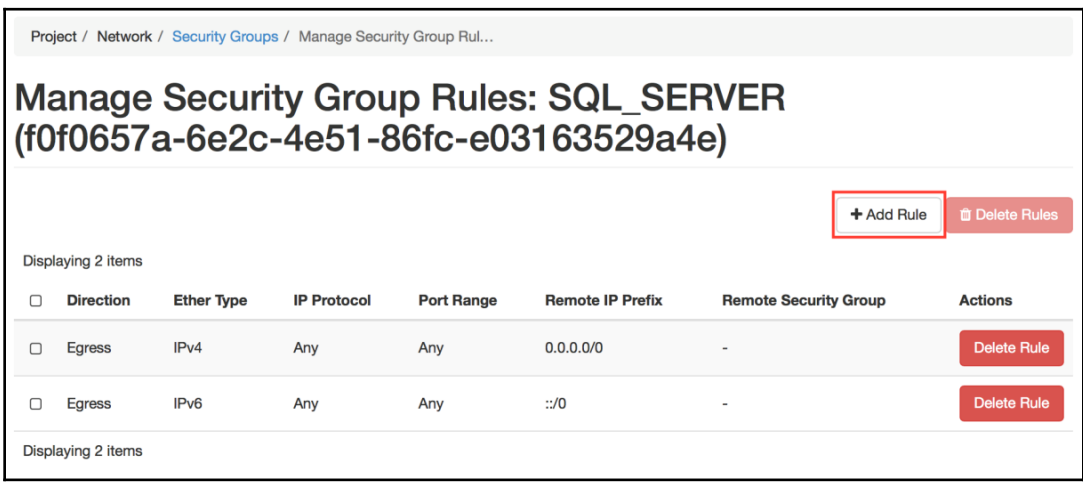

—

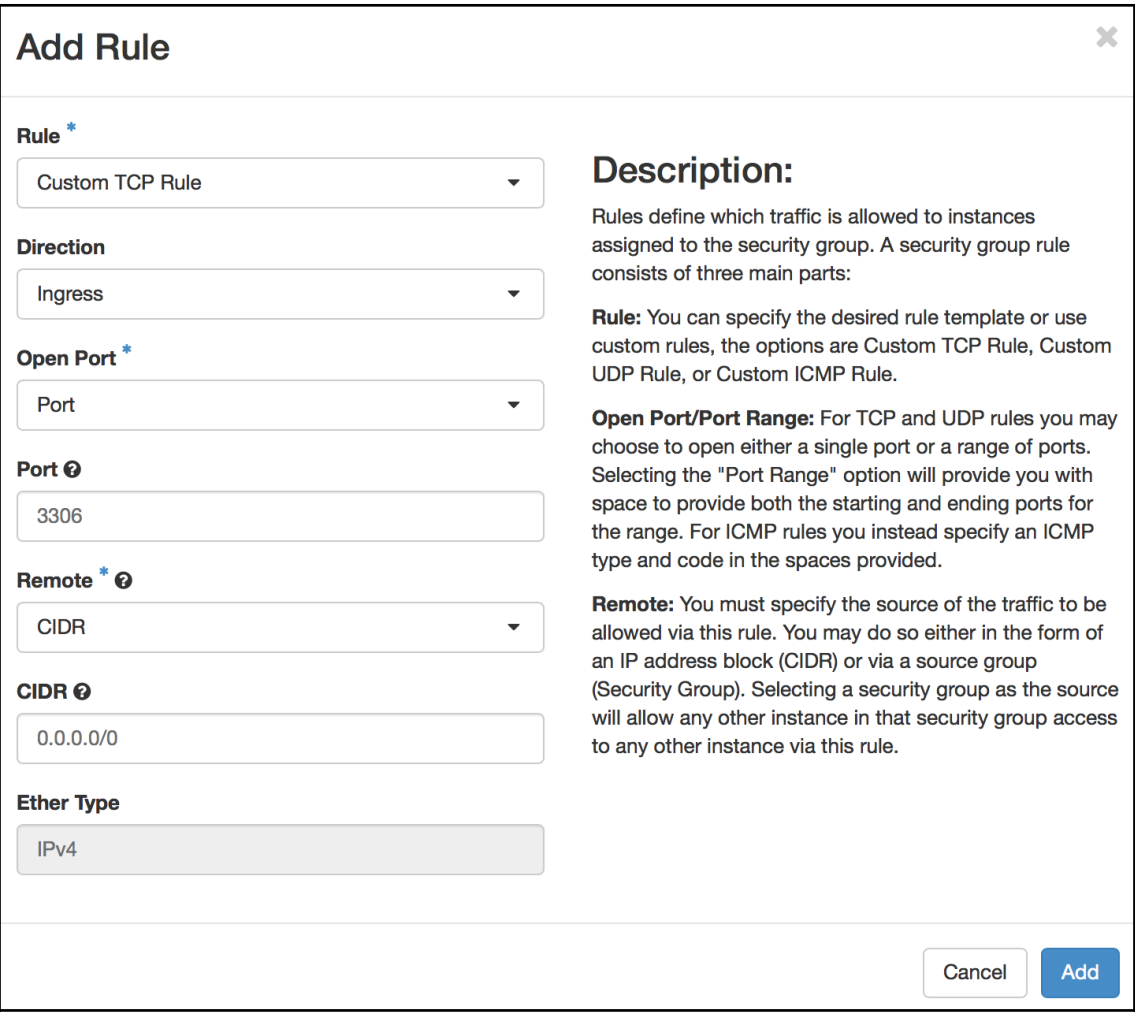

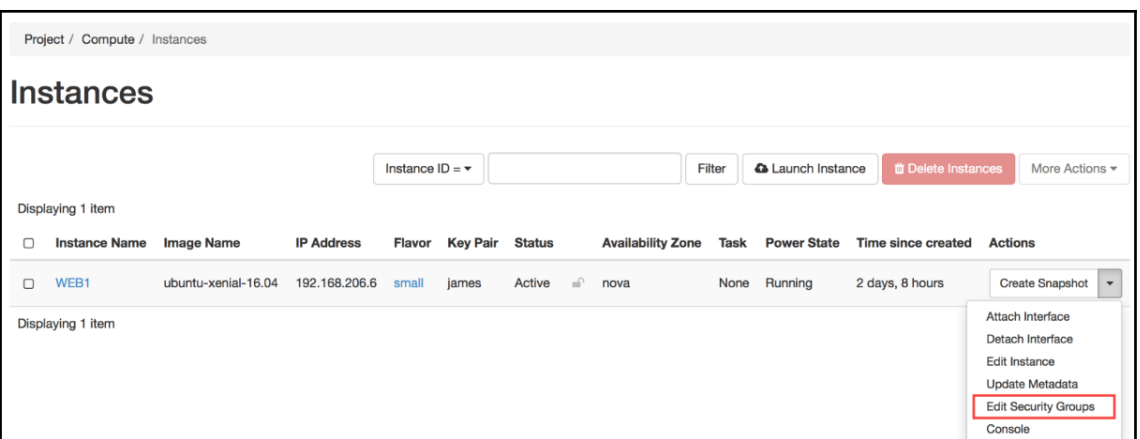

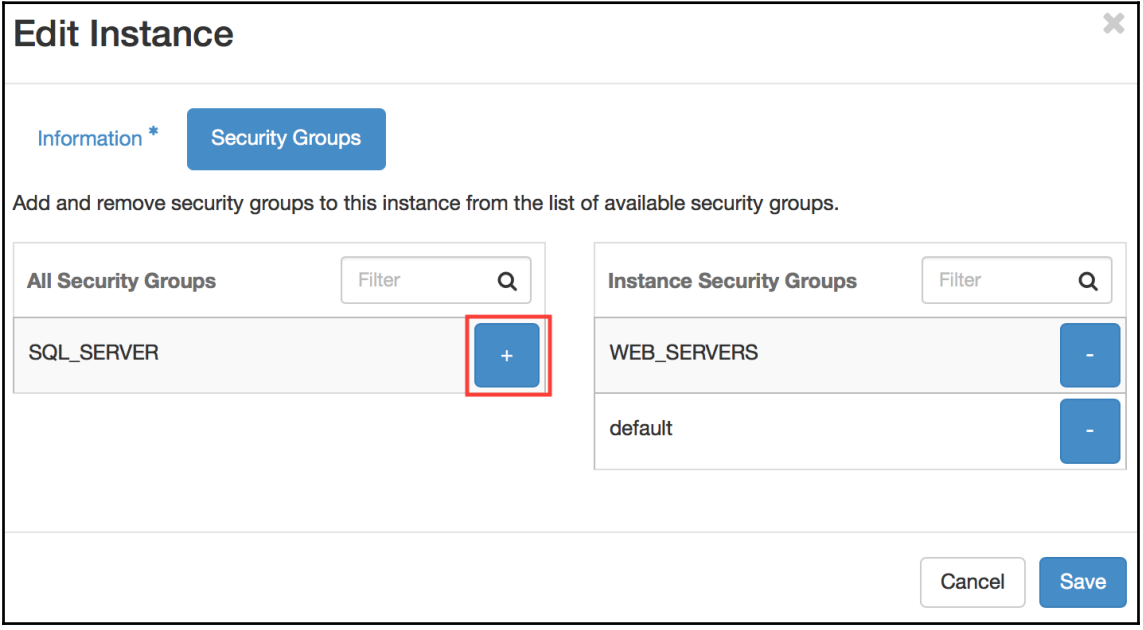

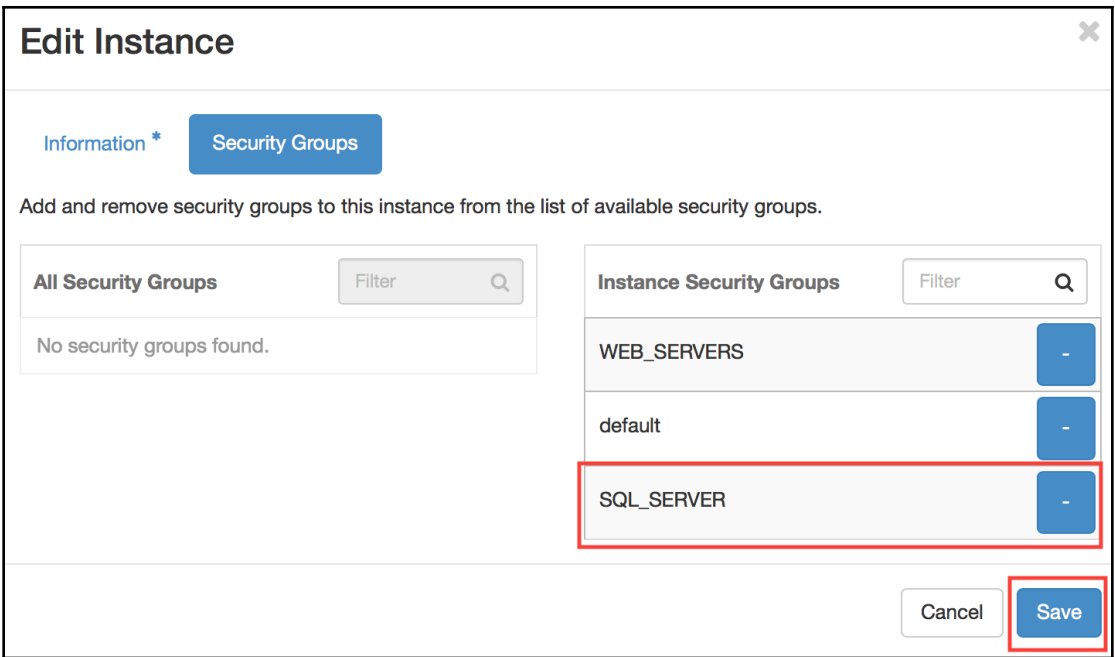

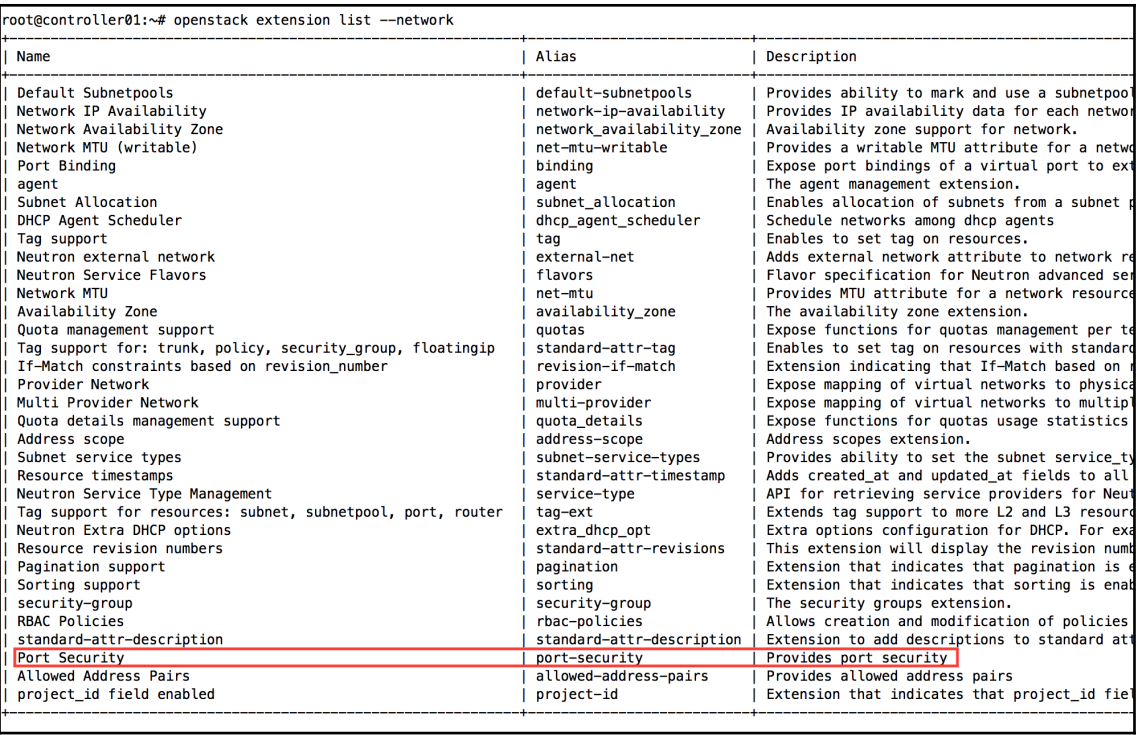

*color images Chapter 1*

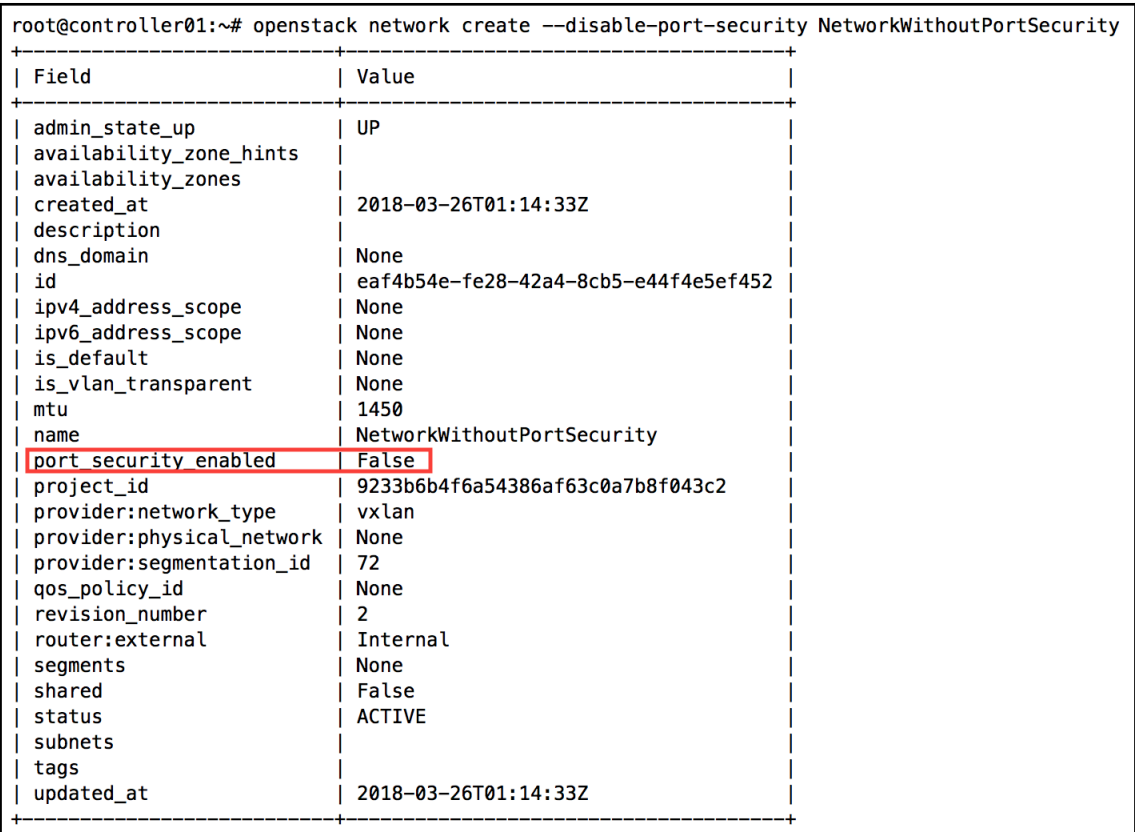

—

*color images Chapter 1*

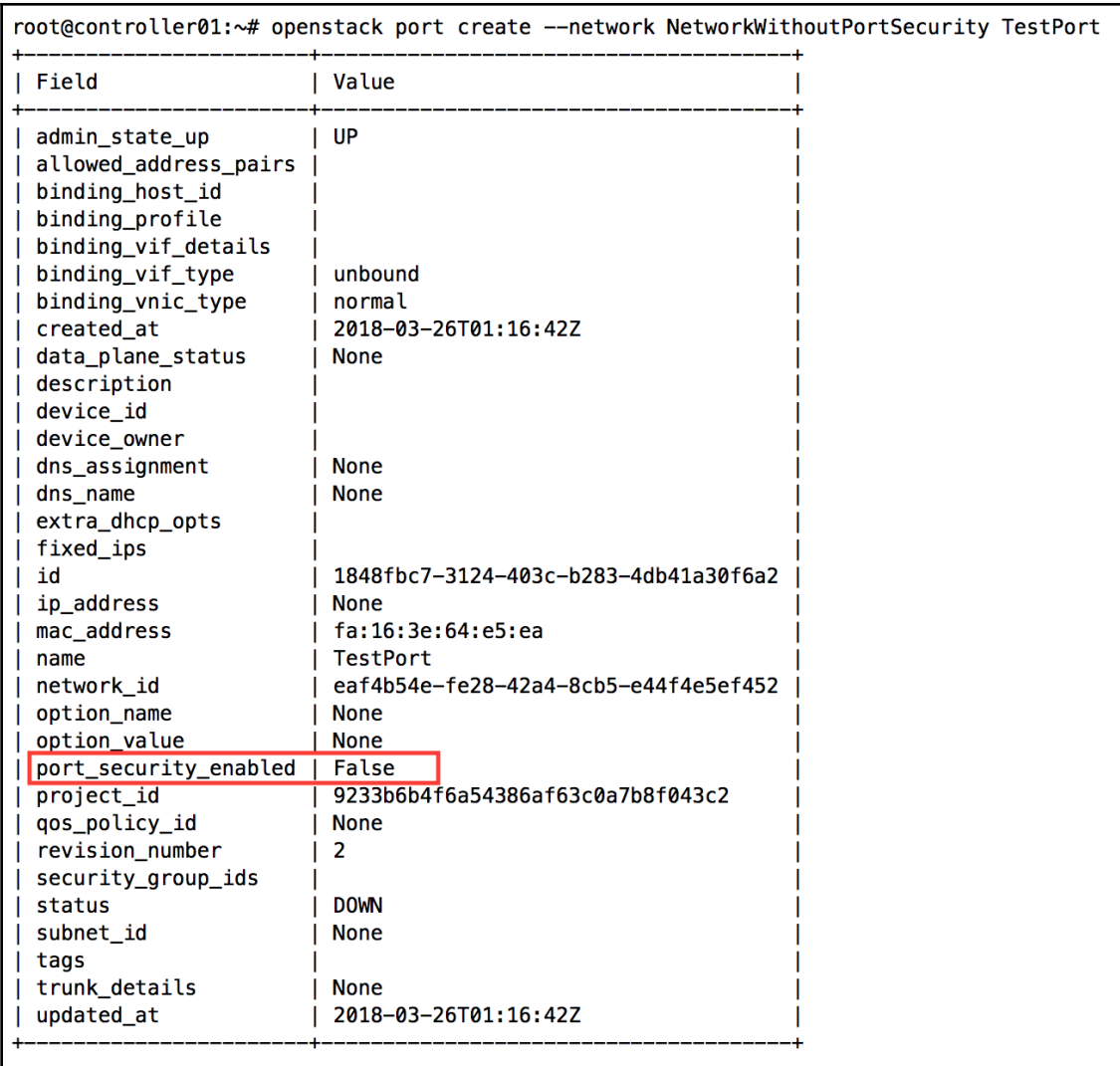

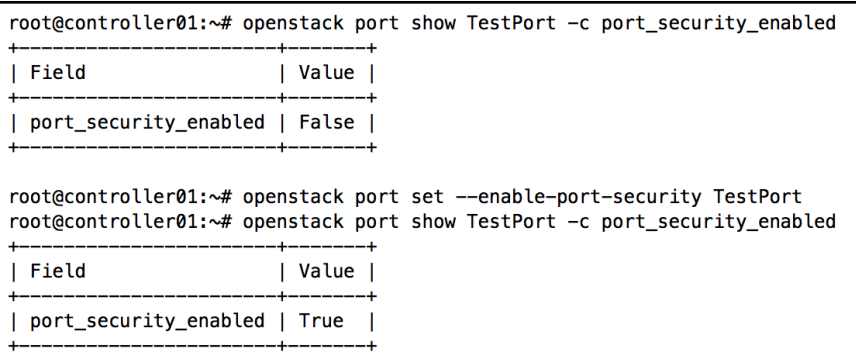

## **Chapter 09: Role-Based Access Control**

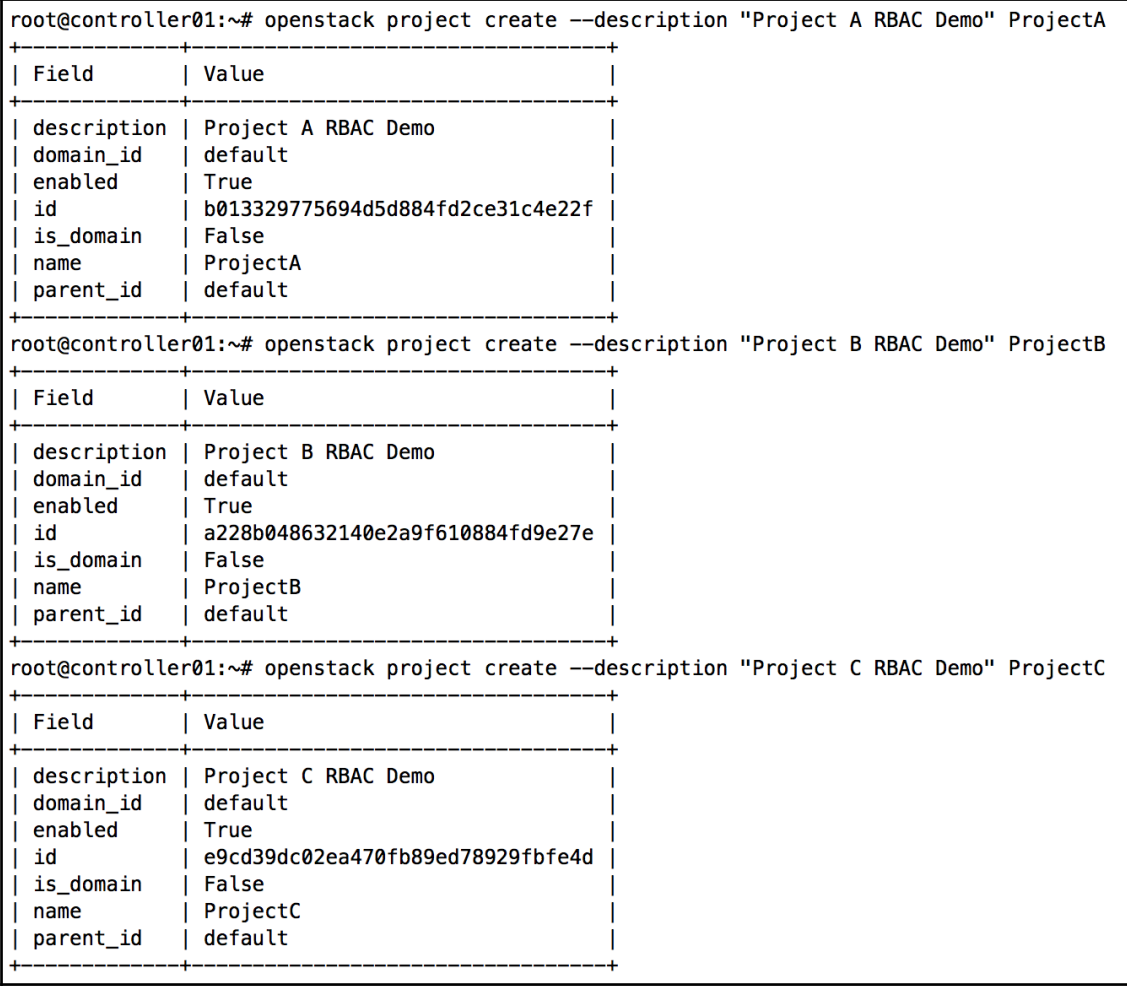

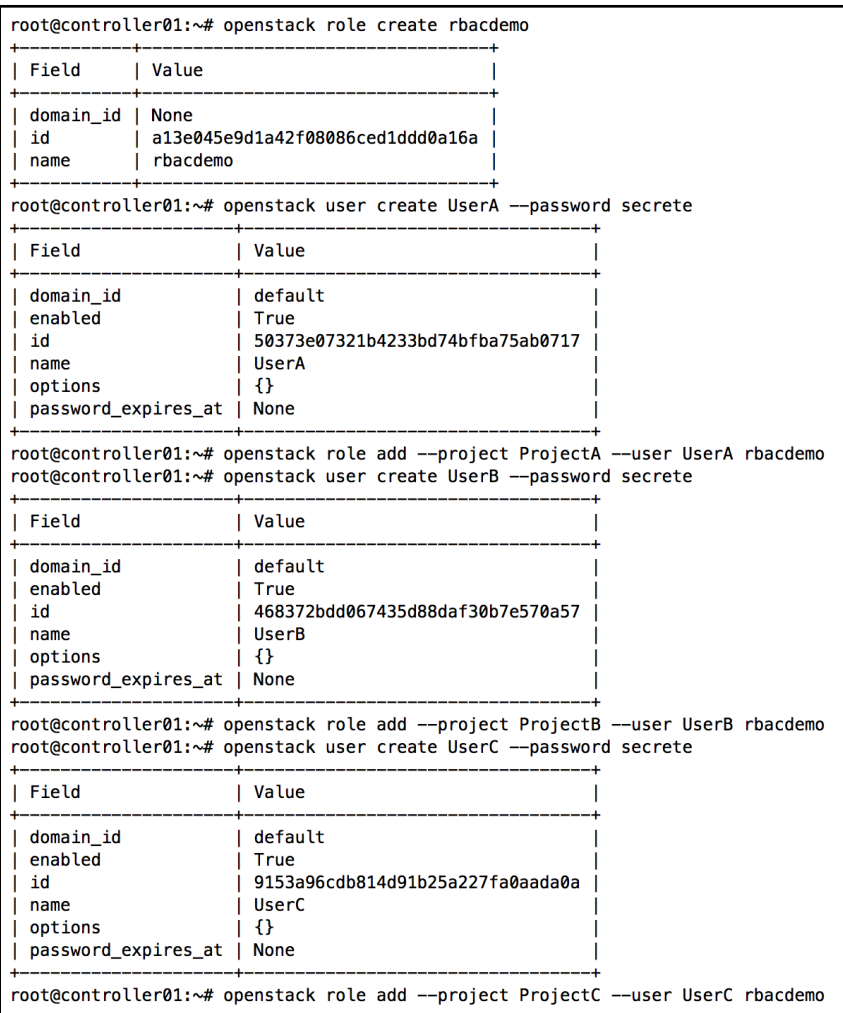
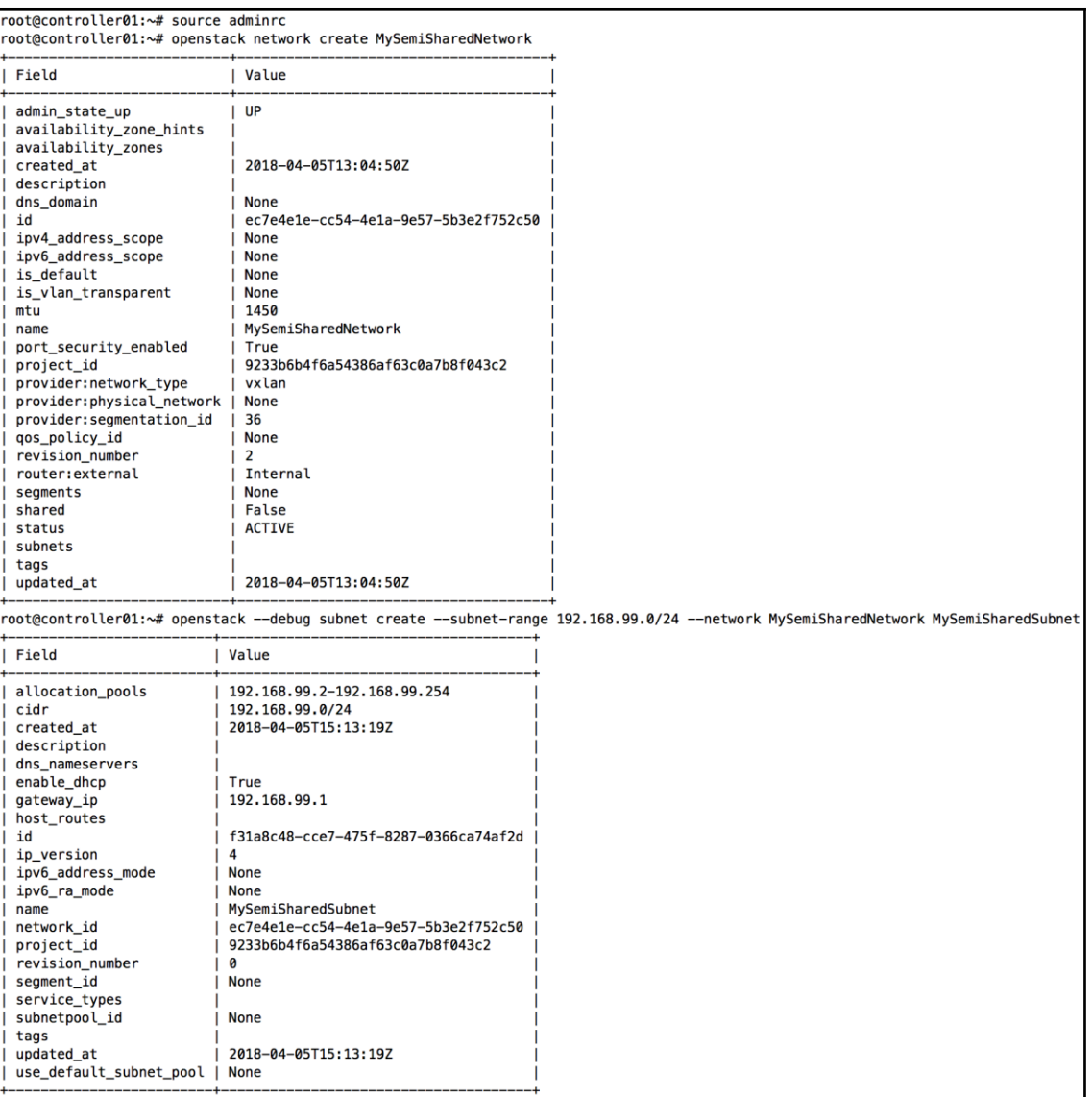

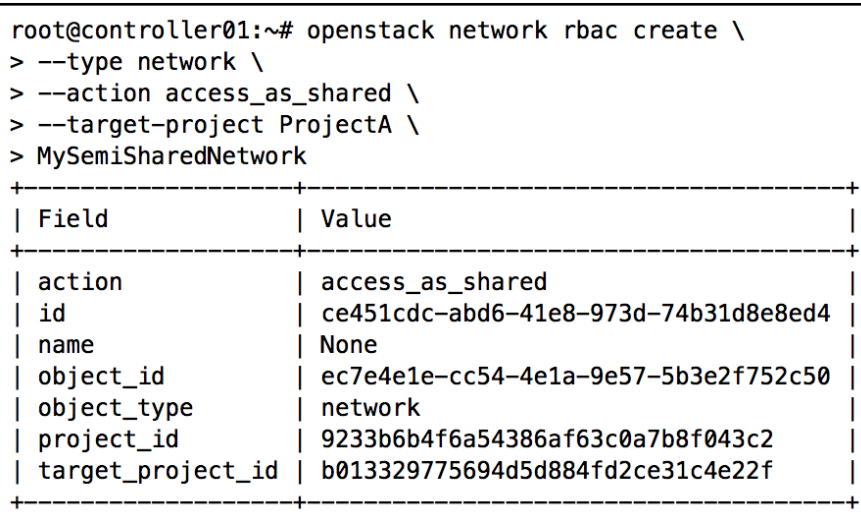

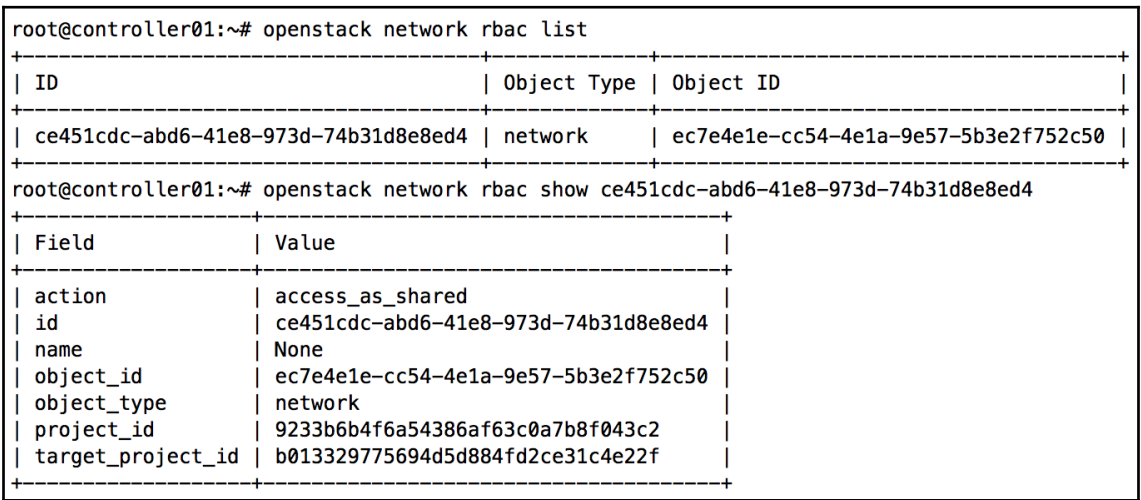

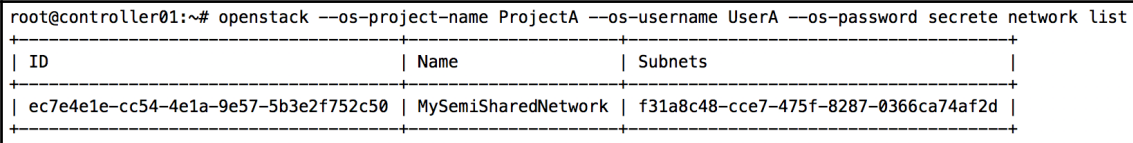

root@controller01:~# openstack --os-project-name ProjectB --os-username UserB --os-password secrete network list root@controller01:~# openstack --os-project-name ProjectC --os-username UserC --os-password secrete network list

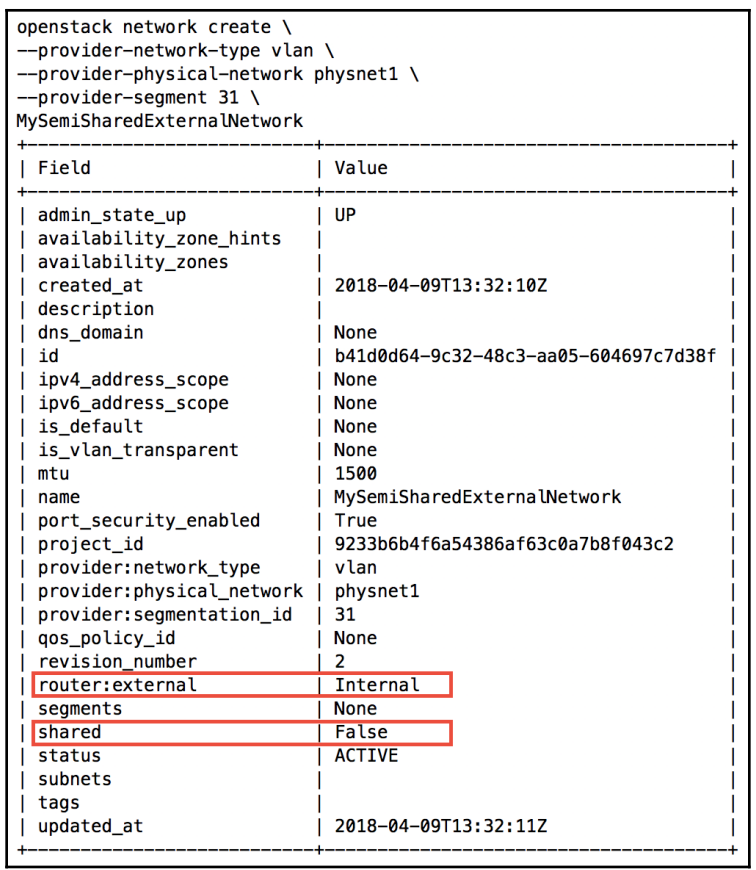

root@controller01:~# openstack network list --external<br>root@controller01:~#

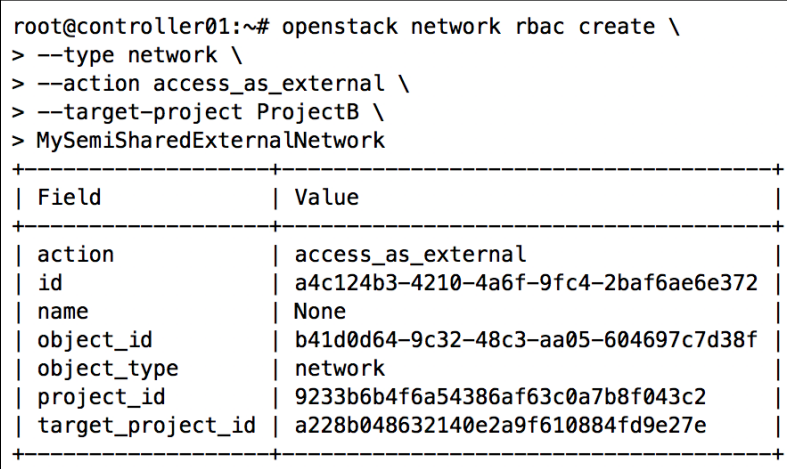

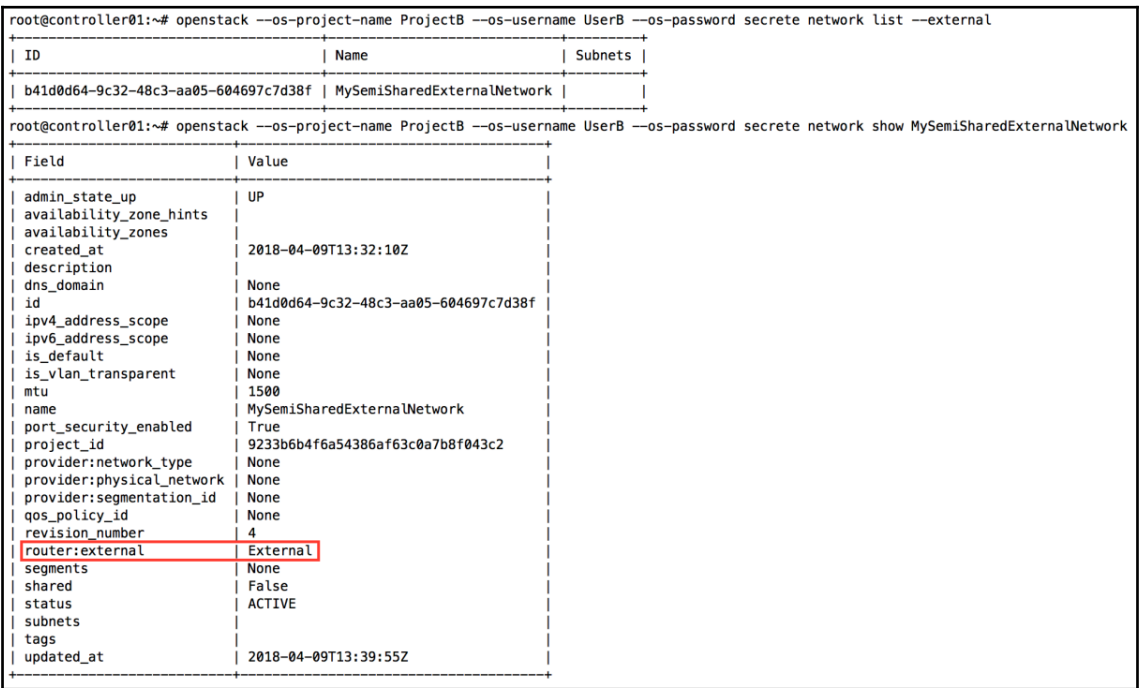

## **Chapter 10: Creating Standalone Routers with Neutron**

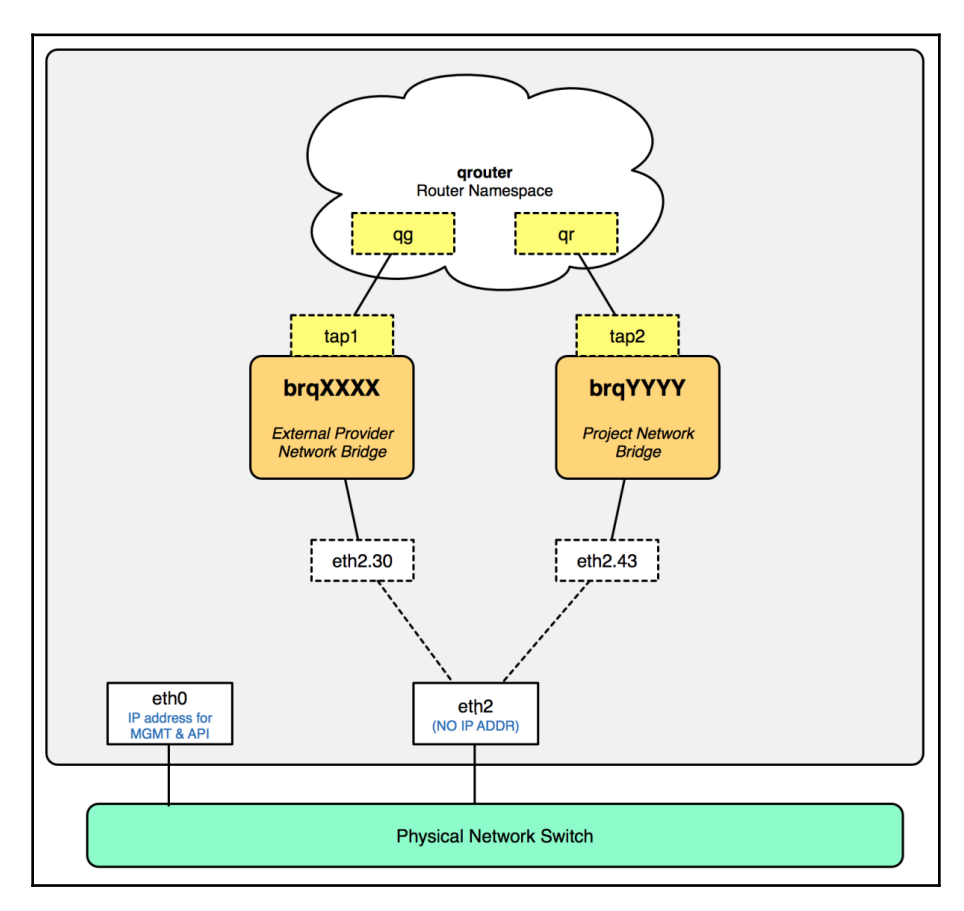

```
OPENSTACK NEUTRON NETWORK = {
   'enable_router': True,
    'enable quotas': False,
    'enable_ipv6': False,
    'enable distributed router': False,
    'enable_ha_router': False,
    'enable_lb': False,
    'enable_firewall': False,
    'enable_vpn': False,
    'enable_fip_topology_check': False,
ŀ
```
## root@controller01:~# systemctl status neutron-l3-agent

· neutron-l3-agent.service - OpenStack Neutron L3 agent Loaded: loaded (/lib/systemd/system/neutron-l3-agent.service; enabled; vendor preset: enabled) Active: active (running) since Mon 2018-07-16 16:17:40 UTC; 18s ago Process: 21902 ExecStartPre=/bin/chown neutron:adm /var/log/neutron (code=exited, status=0/SUCCESS) Process: 21897 ExecStartPre=/bin/chown neutron:neutron /var/lock/neutron /var/lib/neutron (code=exited, status=0/SUCCESS) Process: 21886 ExecStartPre=/bin/mkdir -p /var/lock/neutron /var/log/neutron /var/lib/neutron (code=exited, status=0/SUCCESS) Main PID: 21915 (neutron-l3-agen) Tasks: 1 Memory: 106.8M CPU: 1.880s CGroup: /system.slice/neutron-l3-agent.service L\_21915 /usr/bin/python /usr/bin/neutron-l3-agent --config-file=/etc/neutron/neutron.conf --config-file=/etc/neutron/l3\_agent.ini

--config-file=/etc/neutron/fwaas\_driver.ini --log-file=/var/log/neutron/neutron-l3-agent

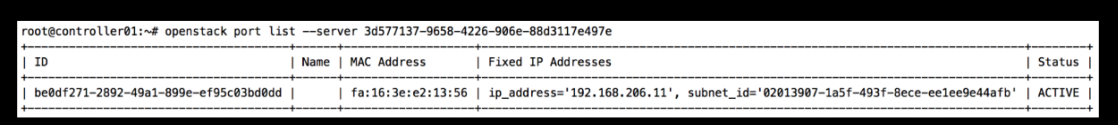

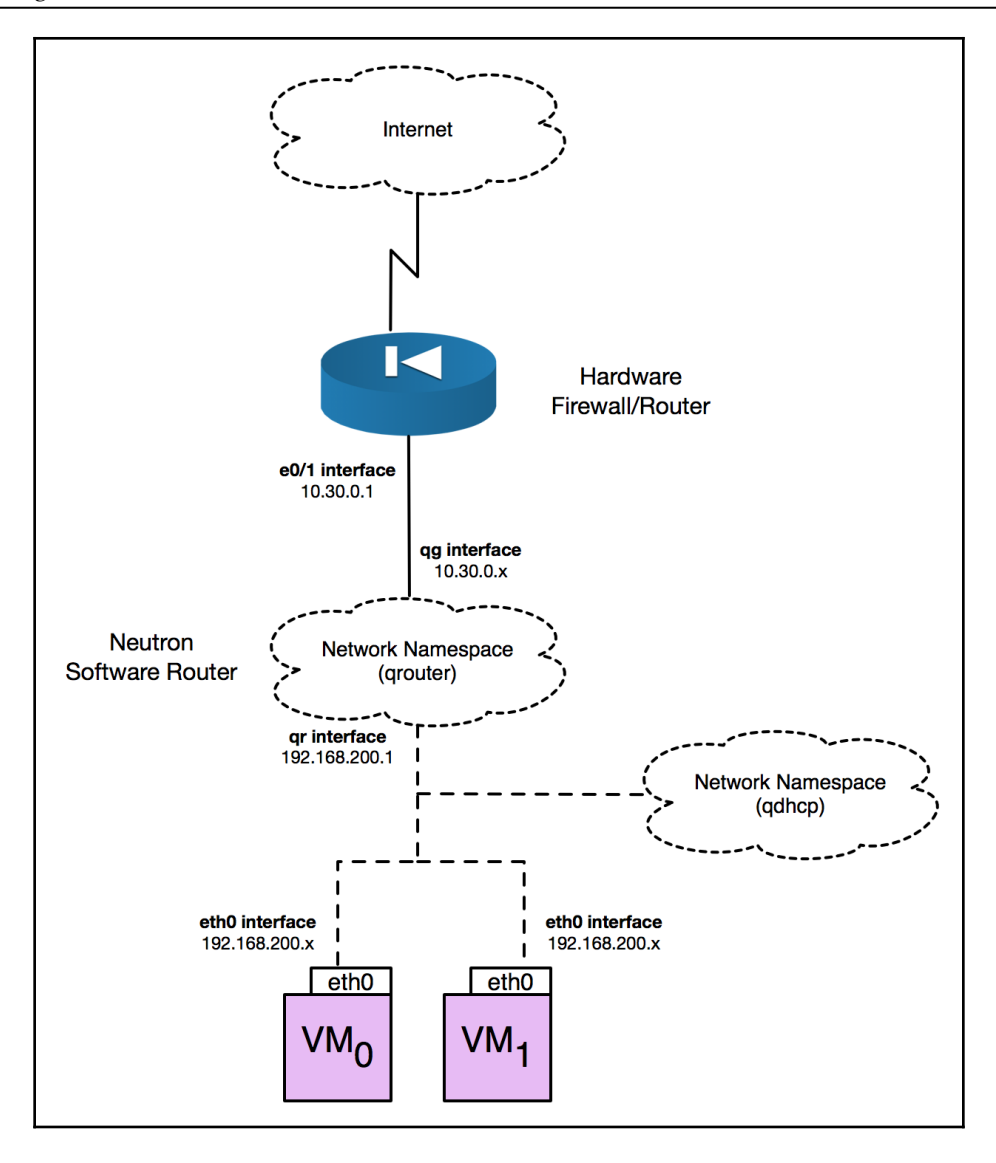

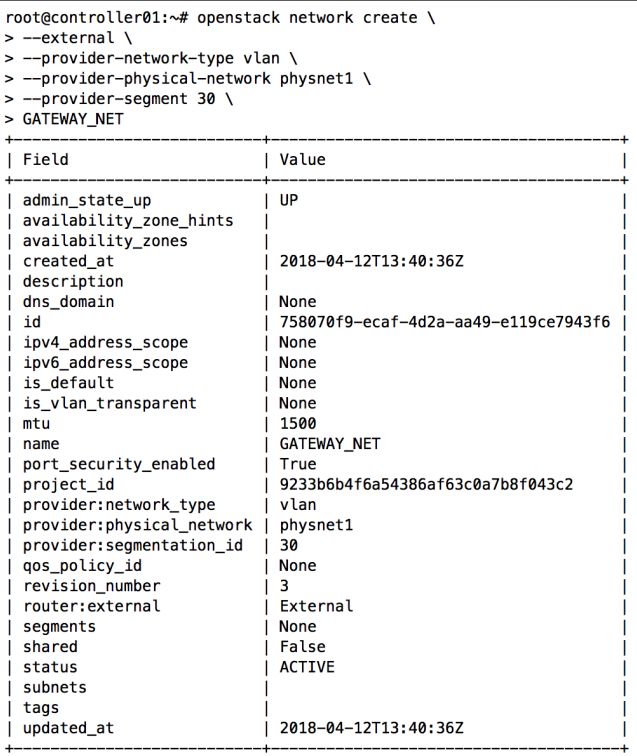

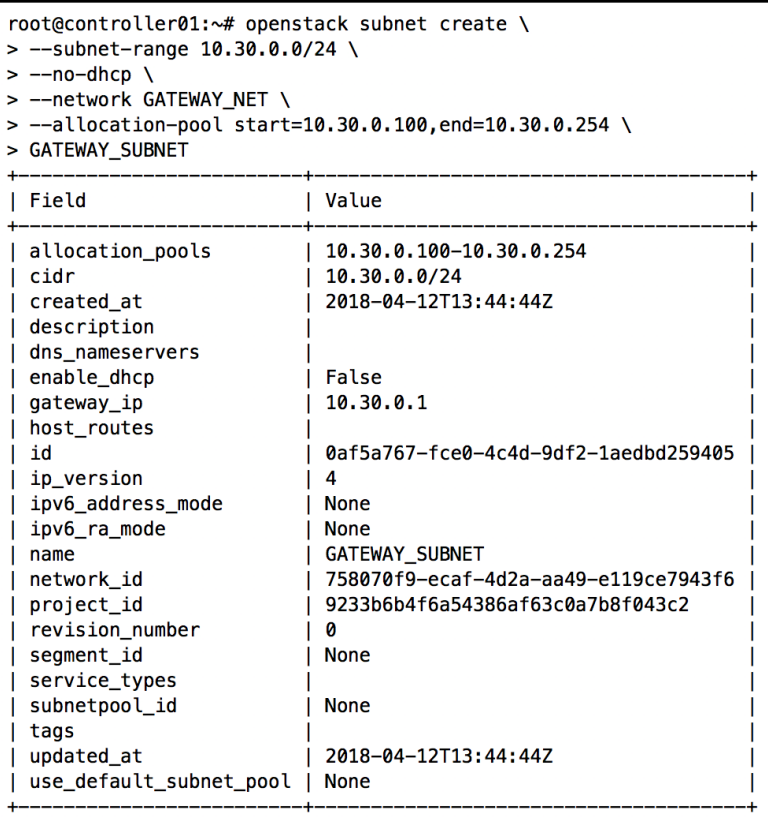

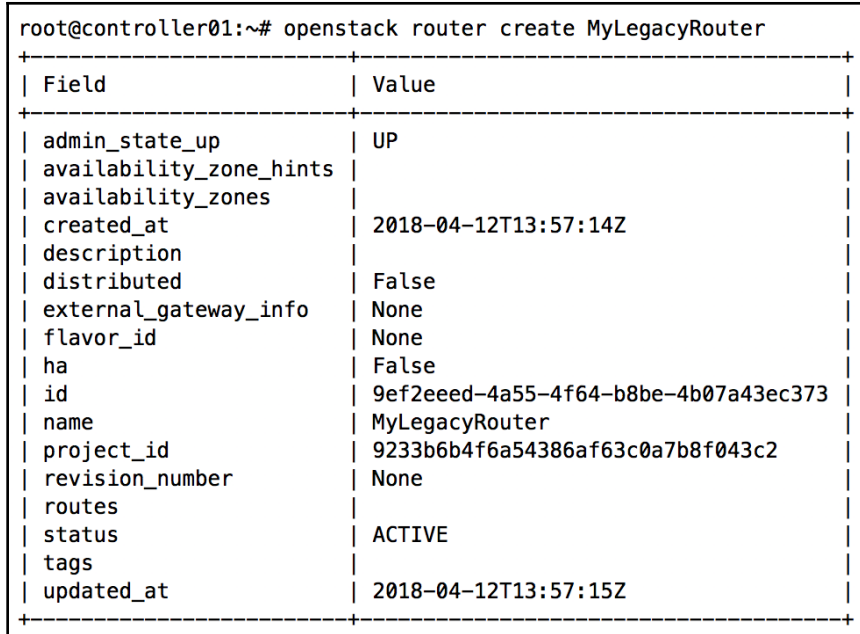

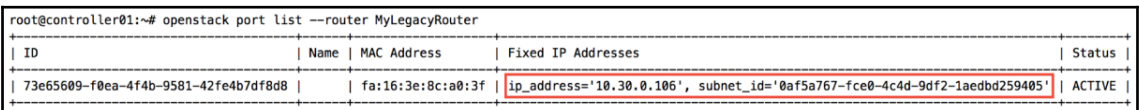

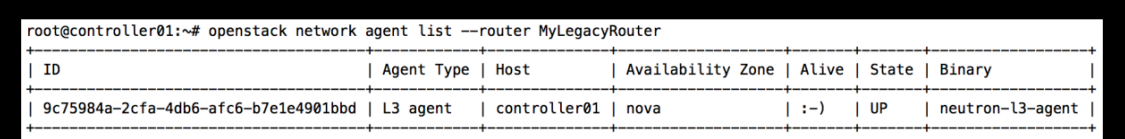

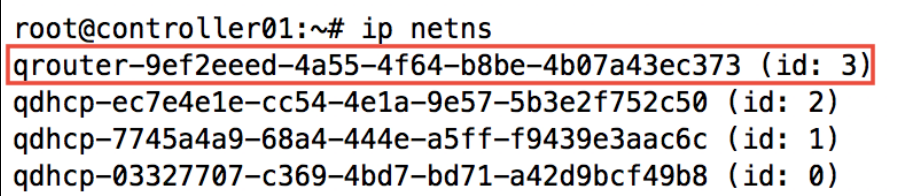

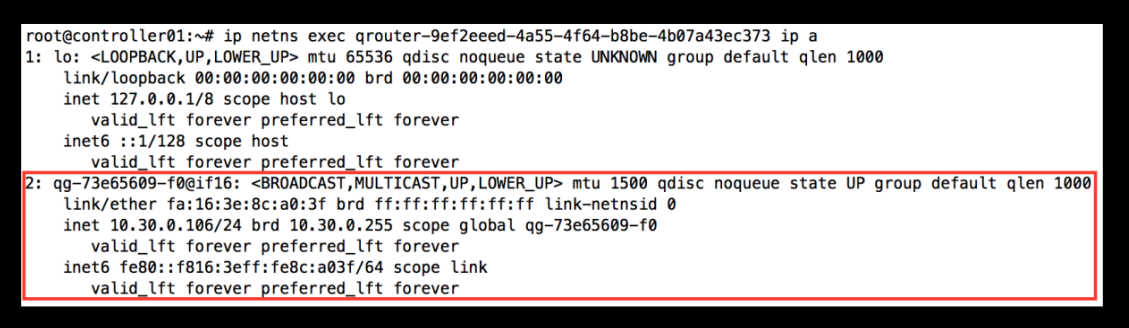

root@controller01:~# ip netns exec qrouter-9ef2eeed-4a55-4f64-b8be-4b07a43ec373 ethtool -S qg-73e65609-f0 NIC statistics:

 $\nopen$ \_ifindex: 16

root@controller01:~# ip link show | grep 16: -A1<br><mark>16}</mark> tap73e65609-f0@if2: <BROADCAST,MULTICAST,UP,LOWER\_U<u>P> mtu 1500 qd</u>isc noqueue master brq758070f9-ec state UP mode DEFAULT group default qlen 1000<br>link/ether d2:47:a1:

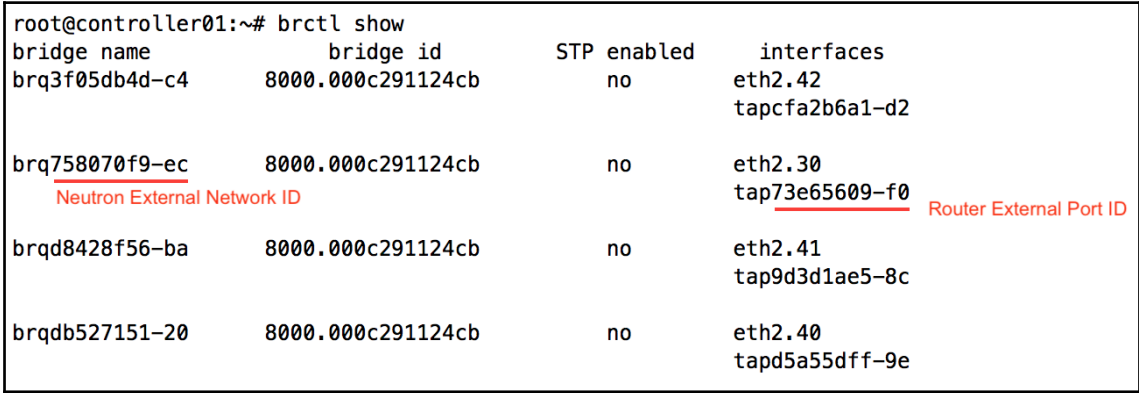

root@controller01:~# ip netns exec qrouter-9ef2eeed-4a55-4f64-b8be-4b07a43ec373 ip route show default via 10.30.0.1 dev qg-73e65609-f0 10.30.0.0/24 dev qg-73e65609-f0 proto kernel scope link src 10.30.0.106

```
root@controller01:~# ip netns exec qrouter-9ef2eeed-4a55-4f64-b8be-4b07a43ec373 ping 10.30.0.1 -c 5
PING 10.30.0.1 (10.30.0.1) 56(84) bytes of data.
64 bytes from 10.30.0.1: icmp_seq=1 ttl=255 time=0.582 ms
64 bytes from 10.30.0.1: icmp_seq=2 ttl=255 time=0.738 ms
64 bytes from 10.30.0.1: icmp_seq=3 ttl=255 time=0.604 ms
64 bytes from 10.30.0.1: icmp_seq=4 ttl=255 time=0.623 ms
64 bytes from 10.30.0.1: icmp_seq=5 ttl=255 time=0.687 ms
--- 10.30.0.1 ping statistics ---5 packets transmitted, 5 received, 0% packet loss, time 4072ms
rtt min/avg/max/mdev = 0.582/0.646/0.738/0.065 ms
```
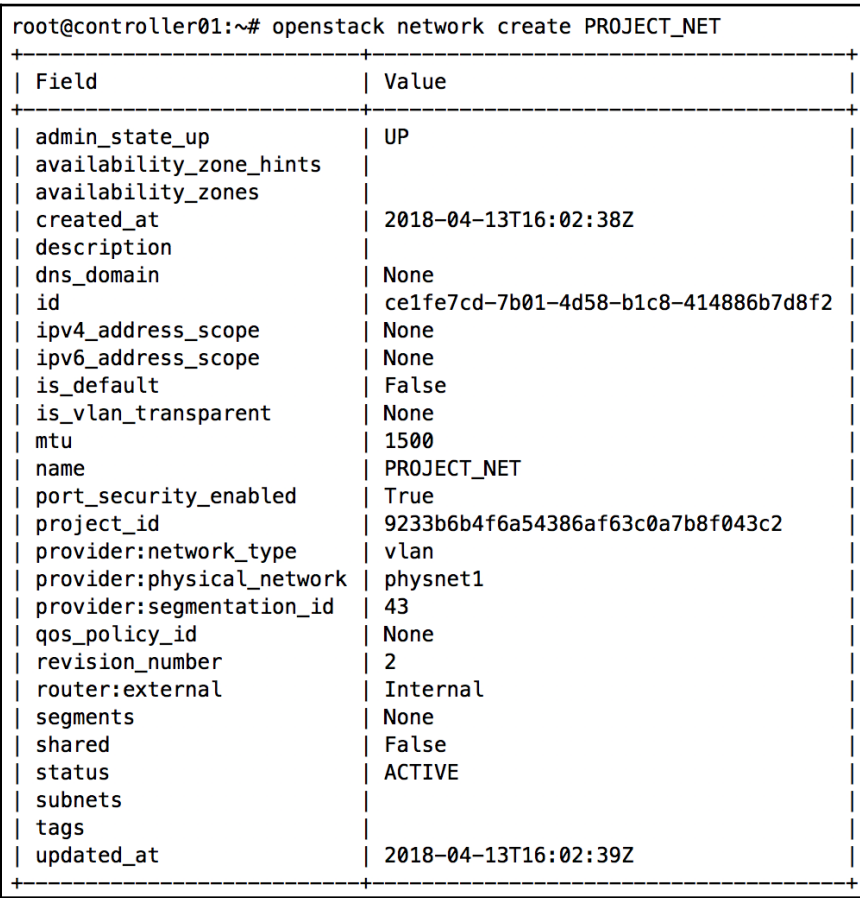

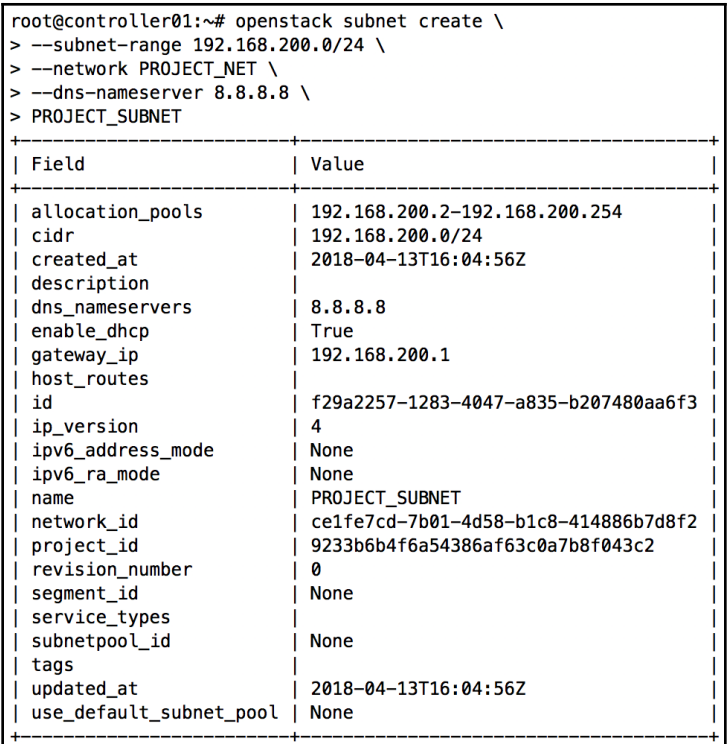

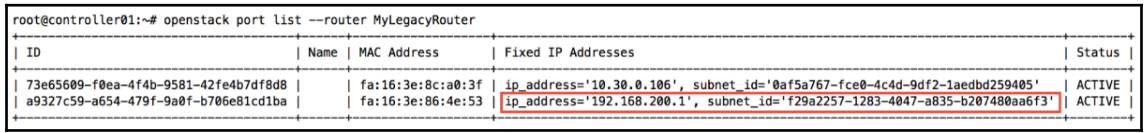

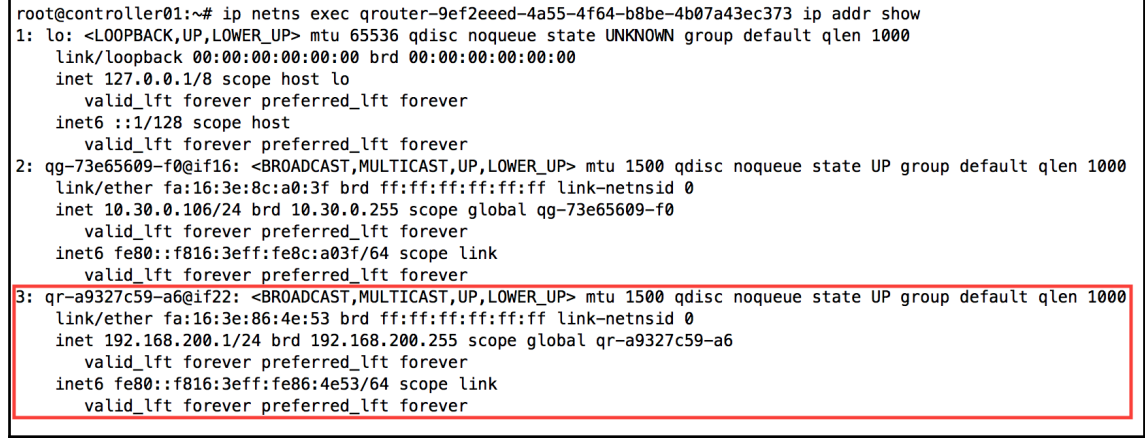

*color images Chapter 1*

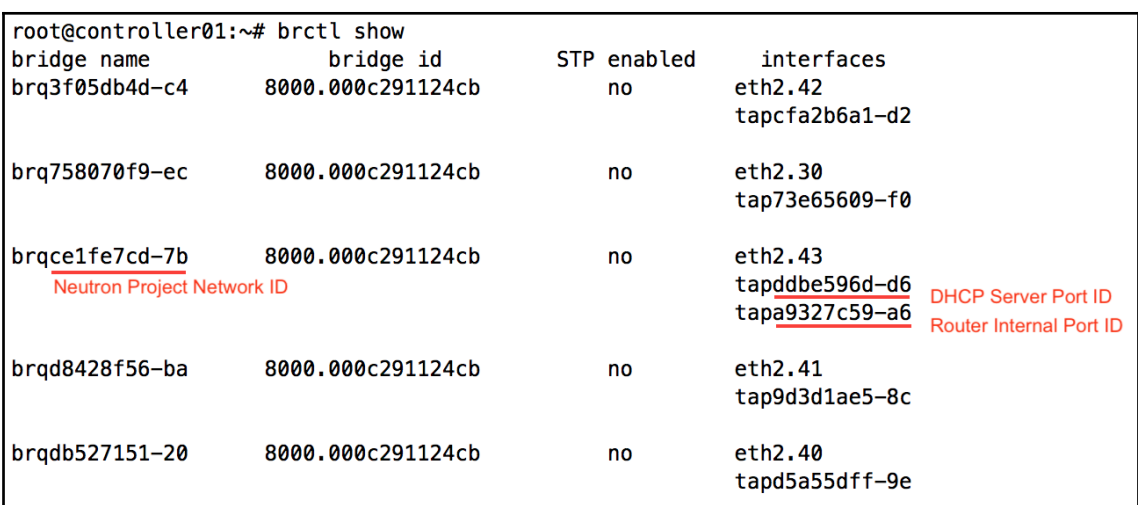

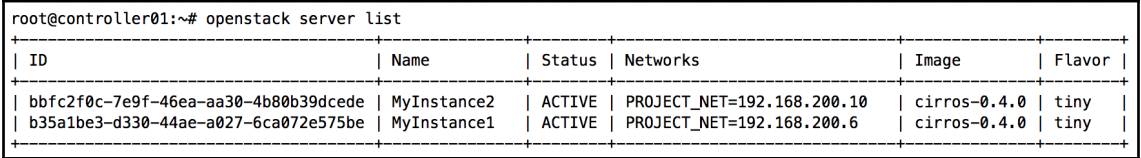

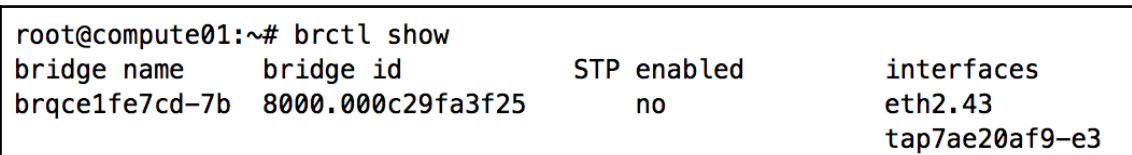

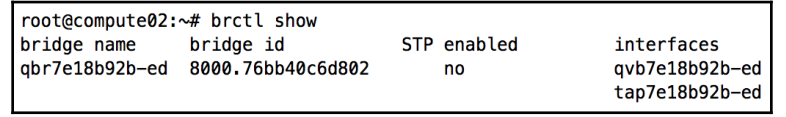

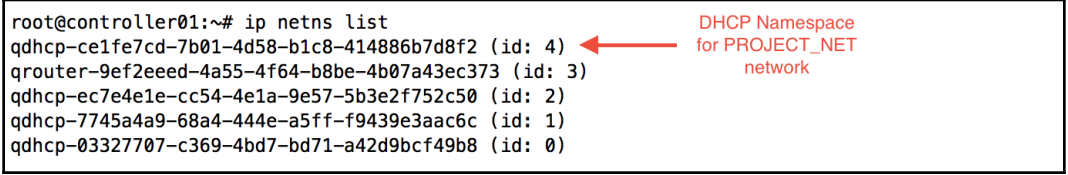

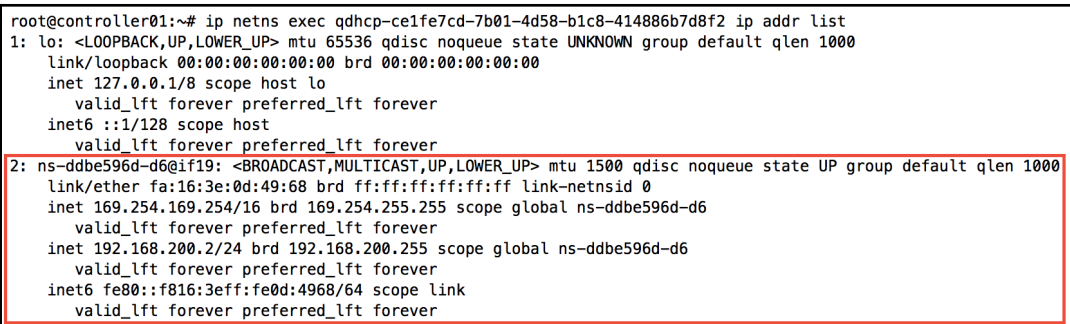

root@controller01:~# ip netns exec qdhcp-ce1fe7cd-7b01-4d58-b1c8-414886b7d8f2 ip neigh show 192.168.200.6 dev ns-ddbe596d-d6 lladdr fa:16:3e:b5:60:b5 REACHABLE < MyInstance1 192.168.200.10 dev ns-ddbe596d-d6 lladdr fa:16:3e:ef:7f:1b REACHABLE <a>>MyInstance2

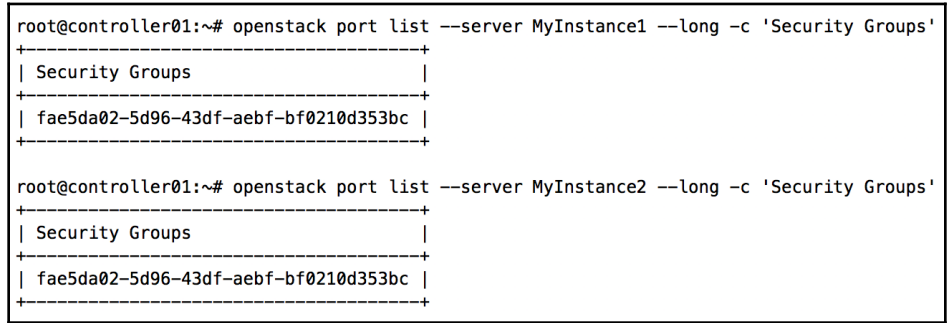

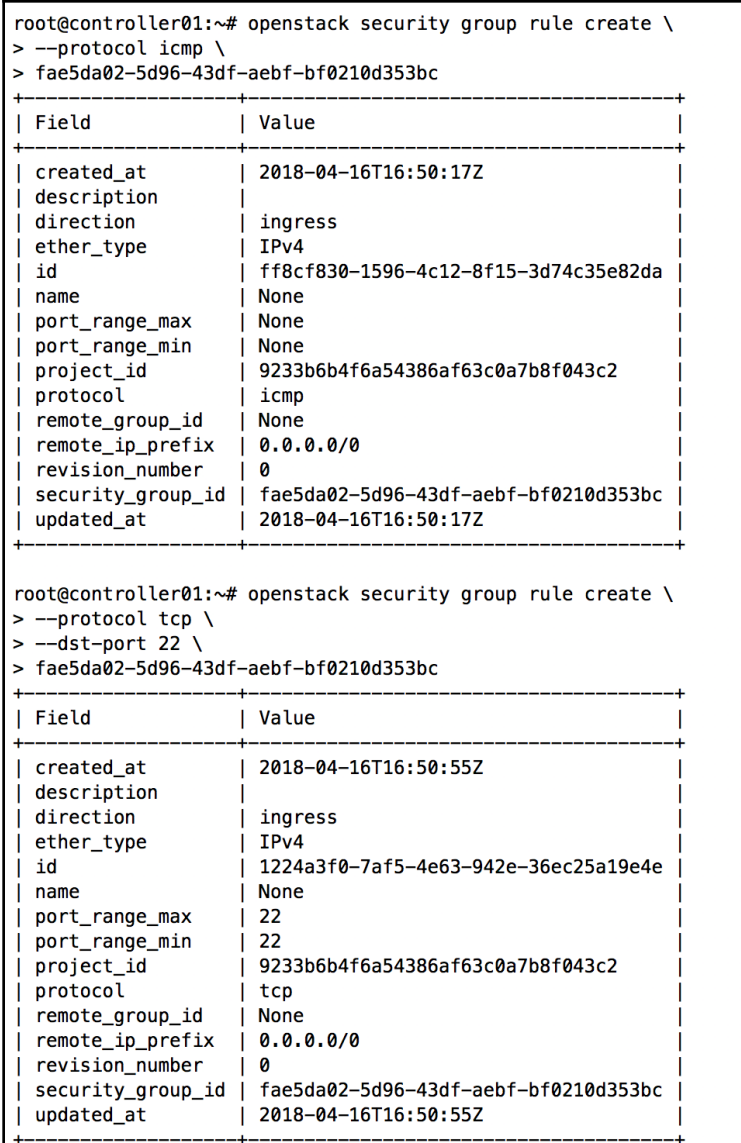

 $\overline{\phantom{0}}$ 

root@controller01:~# ip netns exec qrouter-9ef2eeed-4a55-4f64-b8be-4b07a43ec373 ssh cirros@192.168.200.6 The authenticity of host '192.168.200.6 (192.168.200.6)' can't be established. ECDSA key fingerprint is SHA256:S7S5nf1XRi5ZErVMqBRHlf8LrzAeyEaL9MAhKVHWEWY. Are you sure you want to continue connecting (yes/no)? yes Warning: Permanently added '192.168.200.6' (ECDSA) to the list of known hosts. cirros@192.168.200.6's password: \$ hostname myinstance1 \$ ip route default via 192.168.200.1 dev eth0 169.254.169.254 via 192.168.200.1 dev eth0 192.168.200.0/24 dev eth0 src 192.168.200.6  $s$  exit Connection to 192.168.200.6 closed.

```
root@controller01:~# ip netns exec qrouter-9ef2eeed-4a55-4f64-b8be-4b07a43ec373 ssh cirros@192.168.200.6
cirros@192.168.200.6's password:
$ ping 8.8.8.8 - c5
PING 8.8.8.8 (8.8.8.8): 56 data bytes
64 bytes from 8.8.8.8: seq=0 ttl=55 time=30.296 ms
64 bytes from 8.8.8.8: seq=1 ttl=55 time=29.988 ms
64 bytes from 8.8.8.8: seq=2 ttl=55 time=29.158 ms
64 bytes from 8.8.8.8: seq=3 ttl=55 time=28.948 ms
64 bytes from 8.8.8.8: seq=4 ttl=55 time=28.524 ms
--- 8.8.8.8 ping statistics ---5 packets transmitted, 5 packets received, 0% packet loss
round-trip min/avg/max = 28.524/29.382/30.296 ms
```
root@controller01:~# tcpdump -i eth2.43 -n icmp tcpdump: verbose output suppressed, use -v or -vv for full protocol decode listening on eth2.43, link-type EN10MB (Ethernet), capture size 262144 bytes 17:01:54.349267 IP 192.168.200.6 > 8.8.8.8: ICMP echo request, id 34049, seq 0, length 64 17:01:54.377051 IP 8.8.8.8 > 192.168.200.6: ICMP echo reply, id 34049, seq 0, length 64

root@controller01:~# tcpdump -i eth2.30 -n icmp tcpdump: verbose output suppressed, use -v or -vv for full protocol decode listening on eth2.30, link-type EN10MB (Ethernet), capture size 262144 bytes 17:00:47.436765 IP 10.30.0.106 > 8.8.8.8: ICMP echo request, id 33793, seq 0, length 64 17:00:47.464786 IP 8.8.8.8 > 10.30.0.106: ICMP echo reply, id 33793, seq 0, length 64

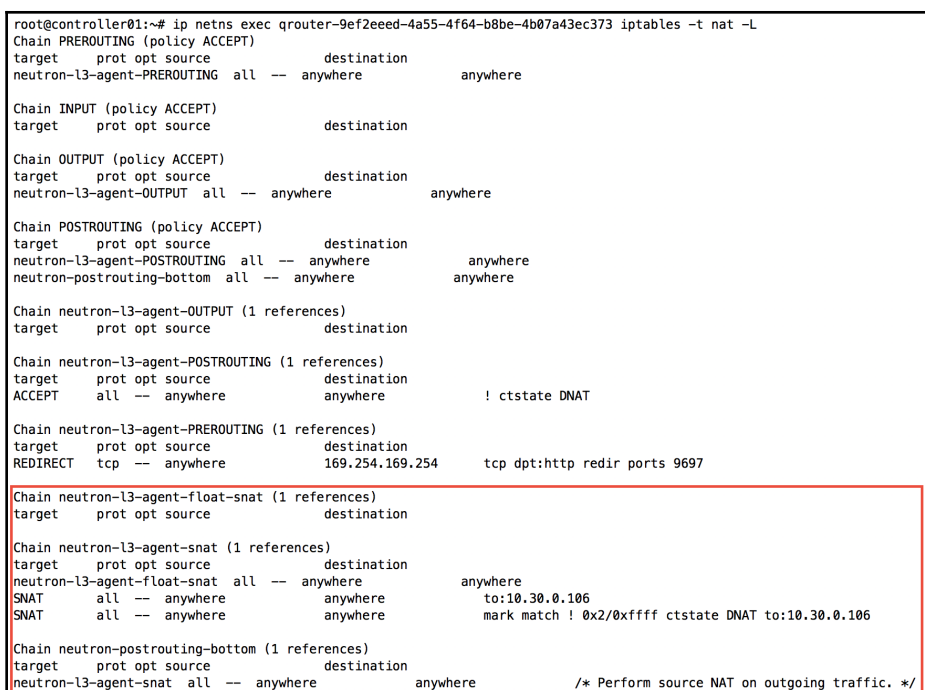

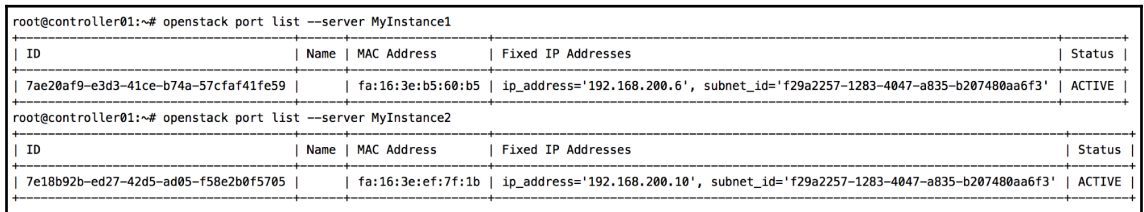

*color images Chapter 1*

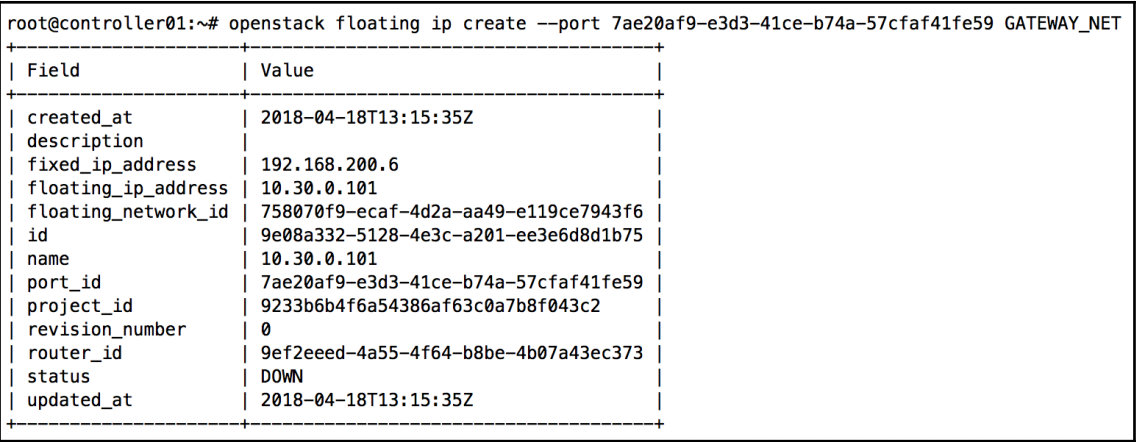

\$ ping  $8.8.8.8 - c$  2 PING 8.8.8.8 (8.8.8.8): 56 data bytes 64 bytes from 8.8.8.8: seq=0 ttl=55 time=28.491 ms 64 bytes from 8.8.8.8: seq=1 ttl=55 time=28.590 ms  $--- 8.8.8.8$  ping statistics  $---$ 2 packets transmitted, 2 packets received, 0% packet loss round-trip  $min/avg/max = 28.491/28.540/28.590$  ms

root@controller01:~# tcpdump -i eth2.30 -n icmp tcpdump: verbose output suppressed, use -v or -vv for full protocol decode listening on ens224.30, link-type EN10MB (Ethernet), capture size 262144 bytes 13:19:00.598980 IP 10.30.0.101 > 8.8.8.8: ICMP echo request, id 40705, seq 0, length 64 13:19:00.626593 IP 8.8.8.8 > 10.30.0.101: ICMP echo reply, id 40705, seq 0, length 64 13:19:01.599335 IP 10.30.0.101 > 8.8.8.8: ICMP echo request, id 40705, seq 1, length 64 13:19:01.627029 IP 8.8.8.8 > 10.30.0.101: ICMP echo reply, id 40705, seq 1, length 64  $\overline{C}$ 4 packets captured 4 packets received by filter 0 packets dropped by kernel

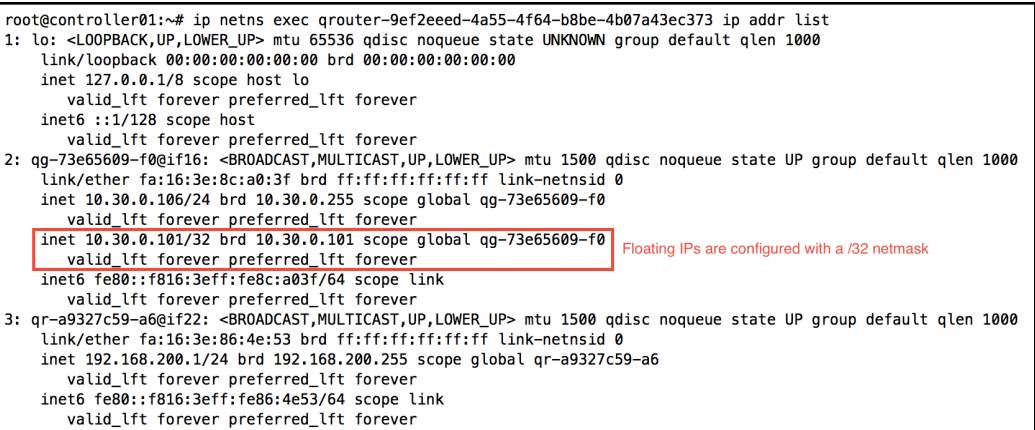

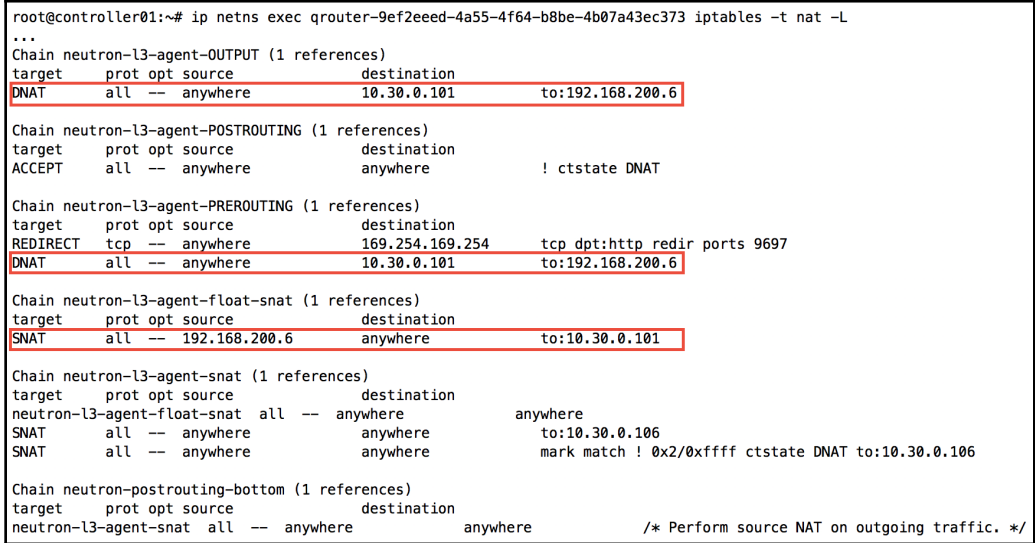

 $\overline{\phantom{0}}$ 

workstation:~ jdenton\$ ssh cirros@10.30.0.101 The authenticity of host '10.30.0.101 (10.30.0.101)' can't be established. ECDSA key fingerprint is SHA256:S7S5nf1XRi5ZErVMqBRHlf8LrzAeyEaL9MAhKVHWEWY. Are you sure you want to continue connecting (yes/no)? yes Warning: Permanently added '10.30.0.101' (ECDSA) to the list of known hosts. cirros@10.30.0.101's password:  $$ who$ cirros 00:06 Apr 18 14:16:52 192.168.200.1 pts/0 cirros  $pts/1$ 00:00 Apr 18 14:25:45 192.168.1.75 \$ ip route show default via 192.168.200.1 dev eth0 169.254.169.254 via 192.168.200.1 dev eth0 192.168.200.0/24 dev eth0 src 192.168.200.6  $s$  exit Connection to 10.30.0.101 closed.

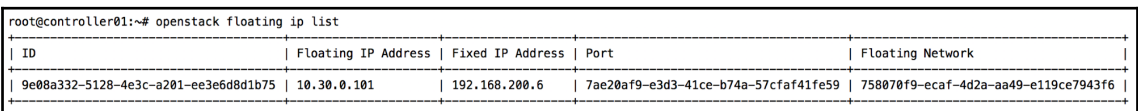

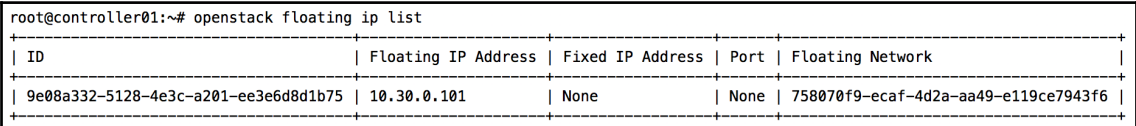

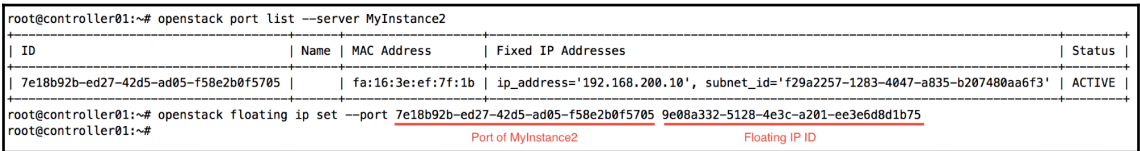

```
root@controller01:~# ip netns exec qrouter-9ef2eeed-4a55-4f64-b8be-4b07a43ec373 iptables -t nat -L
Chain neutron-l3-agent-OUTPUT (1 references)
target
          prot opt source
                                          destination
DNAT
           all -- anywhere
                                         10.30.0.101
                                                               to:192.168.200.10
Chain neutron-l3-agent-POSTROUTING (1 references)
target
         prot opt source
                                         destination
ACCEPT
                                                               ! ctstate DNAT
           all -- anywhere
                                         anvwhere
Chain neutron-l3-agent-PREROUTING (1 references)
        prot opt source
target
                                         destination
REDIRECT tcp -- anywhere<br>DNAT all -- anywhere
                                                               tcp dpt:http redir ports 9697
                                         169.254.169.254
                                                              to:192.168.200.10
                                         10.30.0.101
                                                            The destination IP has changed
Chain neutron-l3-agent-float-snat (1 references)
                                                                   from .6 to .10
        prot opt <u>source</u><br>all -- <mark>192.168.200.10</mark>
                                         destination
target
SNAT
                                         anywhere
                                                               t_0:10.30.0.101The source IP has changed from .6 to .10
Chain neutron-l3-agent-snat (1 references)
target prot opt source
                                        destination
neutron-l3-agent-float-snat all -- anywhere
                                                            anywhere
SNAT
         all -- anywhere
                                         anywhere
                                                              to:10.30.0.106
SNAT
           all -- anywhere
                                         anywhere
                                                               mark match ! 0x2/0xffff ctstate DNAT to:10.30.0.106
Chain neutron-postrouting-bottom (1 references)
target
          prot opt source
                                         destination
neutron-l3-agent-snat all -- anywhere
                                                                           /* Perform source NAT on outgoing traffic. */
                                                      anywhere
```
workstation:~ jdenton\$ ssh cirros@10.30.0.101 WARNING: REMOTE HOST IDENTIFICATION HAS CHANGED! a a IT IS POSSIBLE THAT SOMEONE IS DOING SOMETHING NASTY! Someone could be eavesdropping on you right now (man-in-the-middle attack)! It is also possible that a host key has just been changed. The fingerprint for the ECDSA key sent by the remote host is SHA256:DHBsR4jrZAu3IBHoLBF+gy7czdqv3gHzBdystlLfslg. Please contact your system administrator. Add correct host key in /Users/jdenton/.ssh/known\_hosts to get rid of this message. Offending ECDSA key in /Users/jdenton/.ssh/known\_hosts:9 ECDSA host key for 10.30.0.101 has changed and you have requested strict checking. Host key verification failed.

```
workstation:~ identon$ ssh-keygen -R 10.30.0.101
# Host 10.30.0.101 found: line 9
/Users/identon/.ssh/known hosts updated.
Original contents retained as /Users/jdenton/.ssh/known_hosts.old
workstation:~ jdenton$ ssh cirros@10.30.0.101
The authenticity of host '10.30.0.101 (10.30.0.101)' can't be established.
ECDSA key fingerprint is SHA256:DHBsR4jrZAu3IBHoLBF+gy7czdgy3gHzBdystlLfslg.
Are you sure you want to continue connecting (yes/no)? yes
Warning: Permanently added '10.30.0.101' (ECDSA) to the list of known hosts.
cirros@10.30.0.101's password:
$ hostname
myinstance2
$ ip addr list
1: lo: <LOOPBACK, UP, LOWER UP> mtu 65536 qdisc noqueue qlen 1
    link/loopback 00:00:00:00:00:00 brd 00:00:00:00:00:00
    inet 127.0.0.1/8 scope host lo
       valid_lft forever preferred_lft forever
    inet6 :: 1/128 scope host
       valid lft forever preferred lft forever
2: eth0: <BROADCAST, MULTICAST, UP, LOWER_UP> mtu 1500 qdisc pfifo_fast qlen 1000
    link/ether fa:16:3e:ef:7f:1b brd ff:ff:ff:ff:ff:ff
    inet 192.168.200.10/24 brd 192.168.200.255 scope global eth0
       valid lft forever preferred lft forever
    inet6 fe80::f816:3eff:feef:7f1b/64 scope link
       valid_lft forever preferred_lft forever
$ exit
Connection to 10.30.0.101 closed.
```
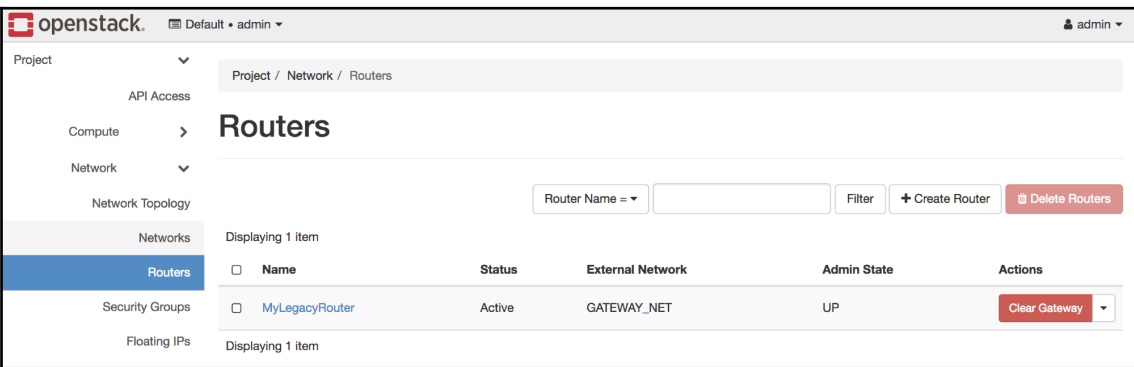

×

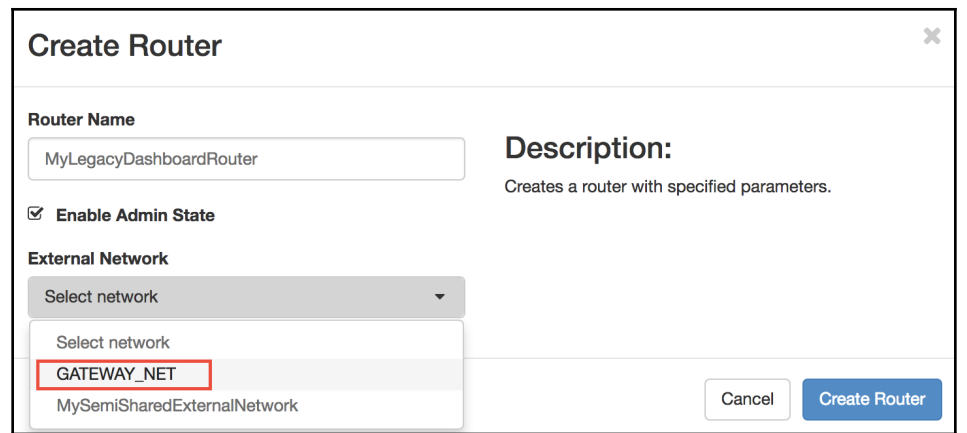

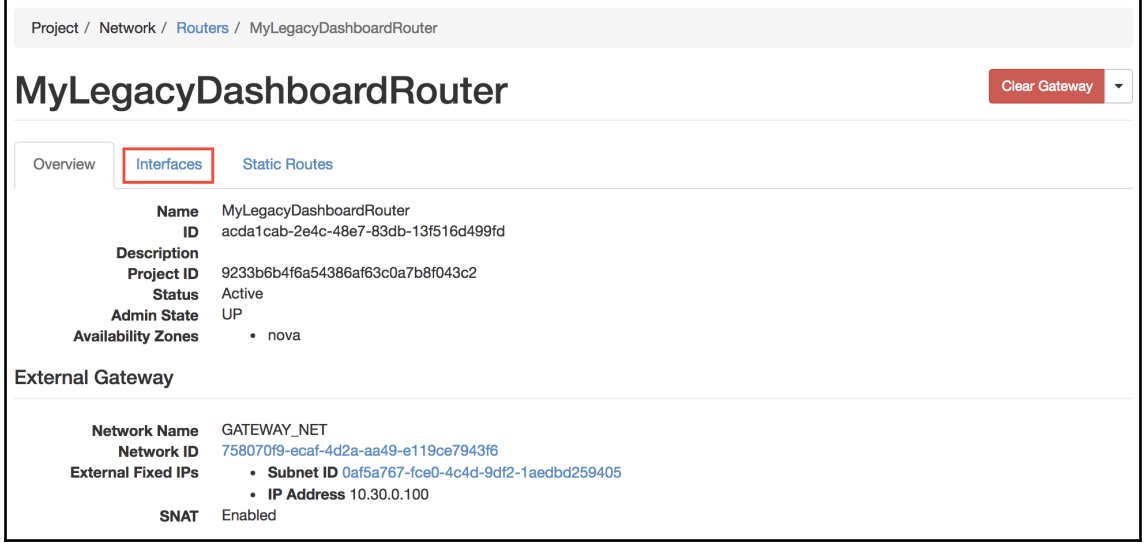

 $\overline{\phantom{a}}$ 

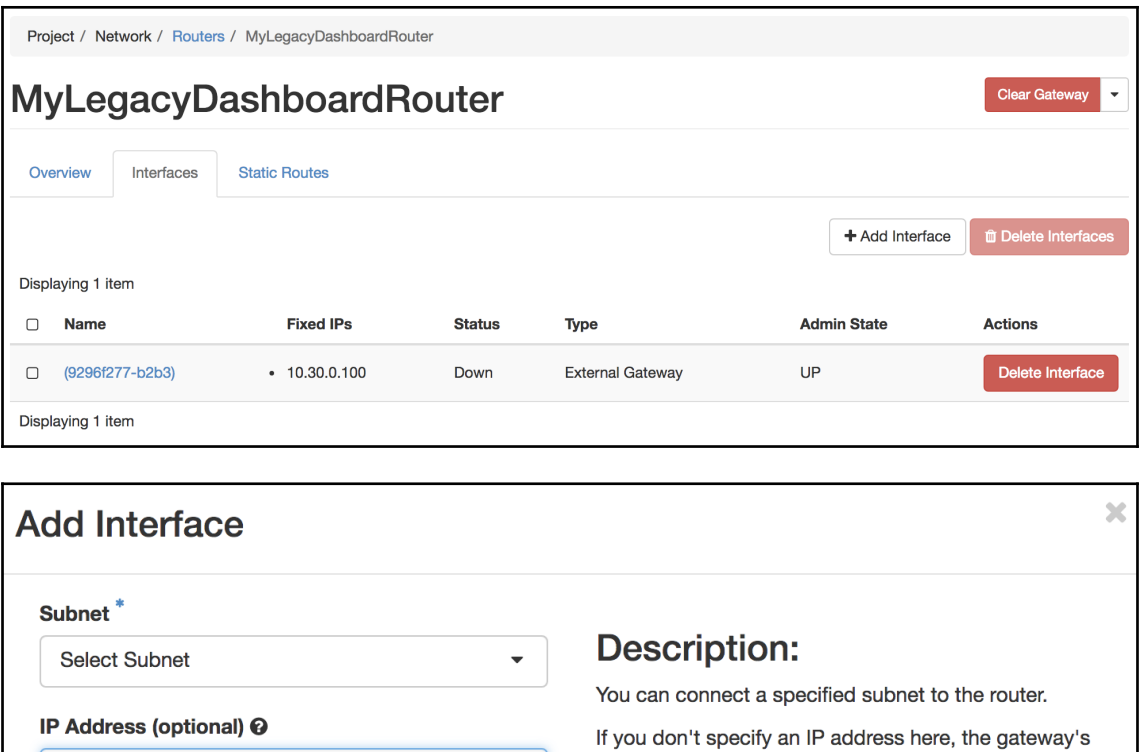

IP address of the selected subnet will be used as the IP address of the newly created interface of the router. If the gateway's IP address is in use, you must use a different address which belongs to the selected subnet.

> Submit Cancel

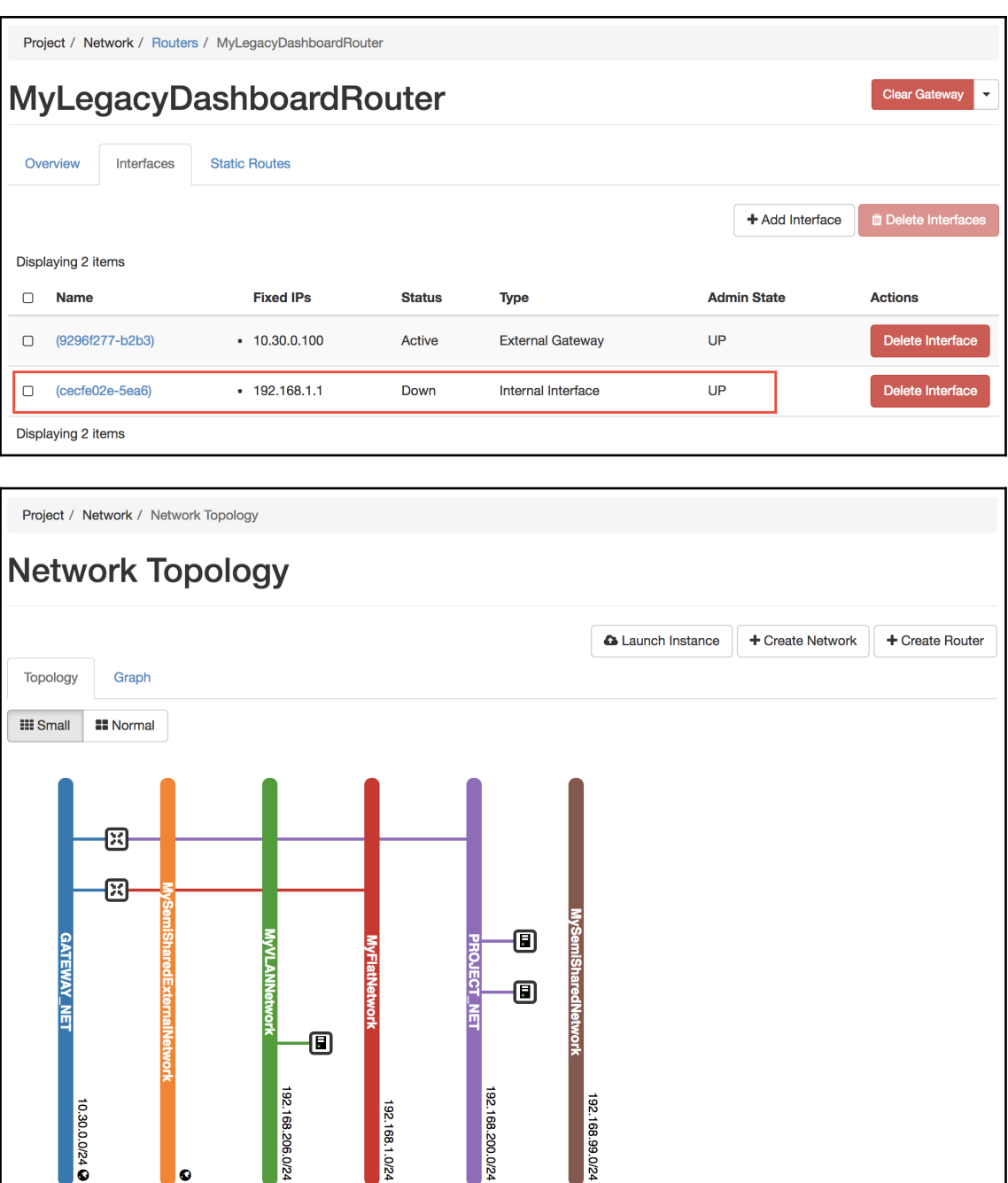

192.168.200.0/24

192.168.1.0/24

192.168.99.024

192.168.206.0/24

 $\bullet$ 

10.30.0/24

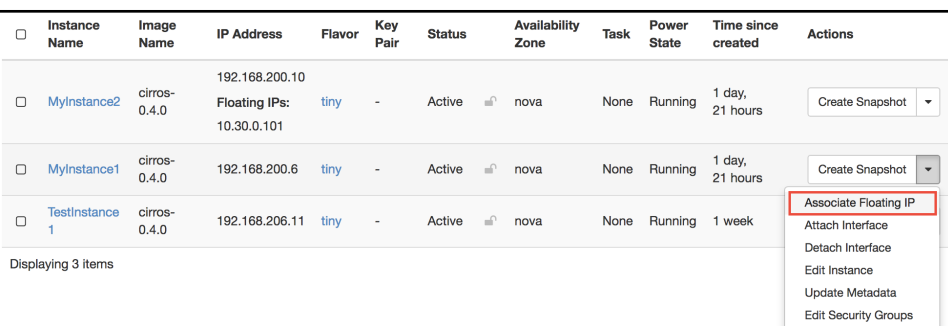

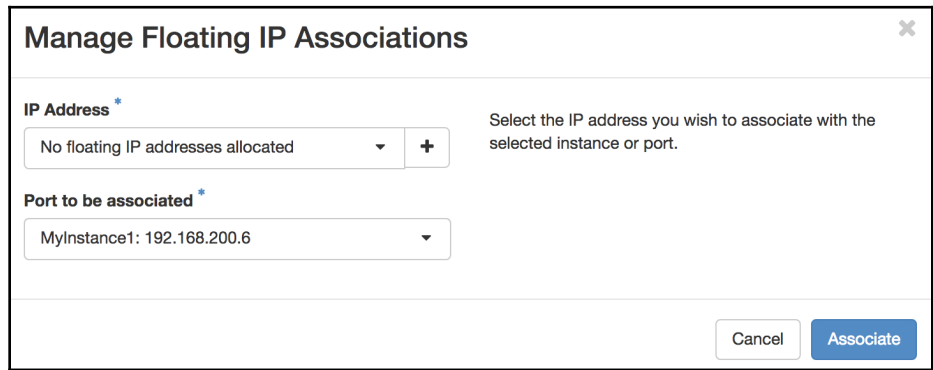

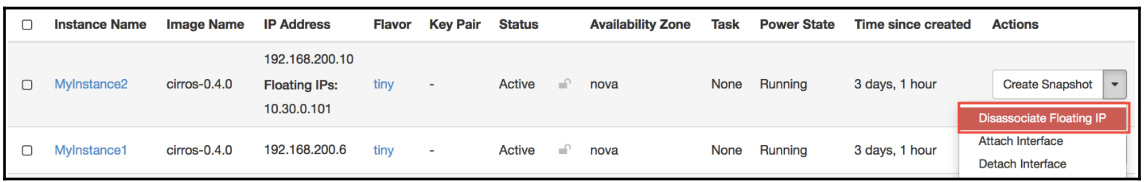

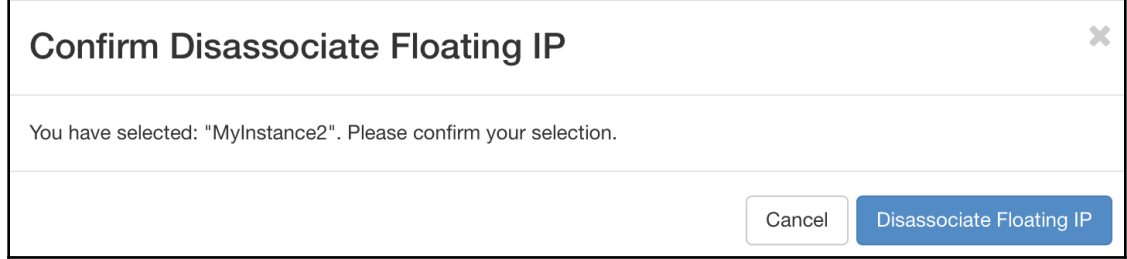

 $\overline{\phantom{0}}$ 

## **Chapter 11: Router Redundancy Using VRRP**

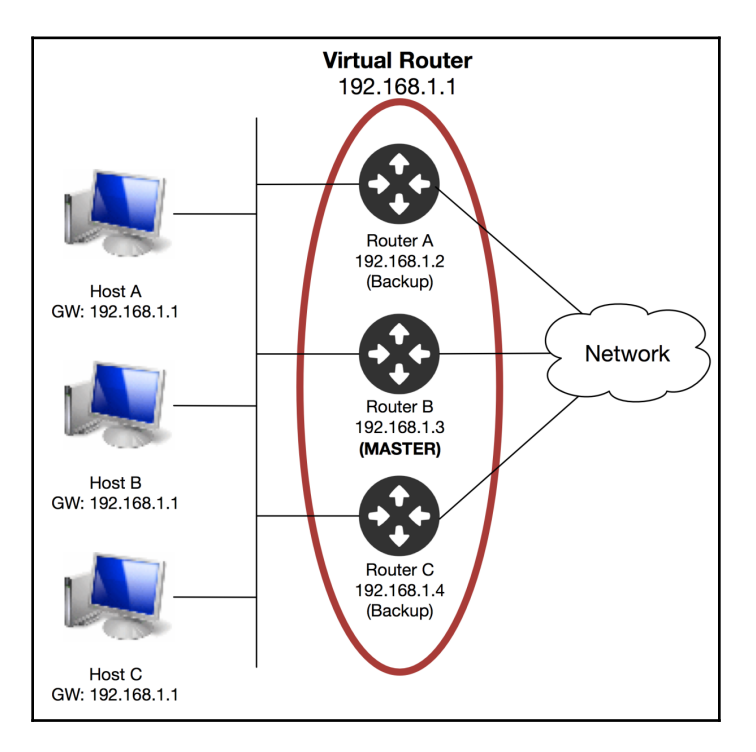

```
vrrp_instance VR_1 {
    state BACKUP
    interface ha-4d66b09f-3b
    virtual_router_id 1
    priority 50
    garp_master_delay 60
    nopreempt
    advert_int 2
    track_interface {
        ha-4d66b09f-3b
    ₿.
    virtual_ipaddress {
        169.254.0.1/24 dev ha-4d66b09f-3b
    \mathbf{r}virtual_ipaddress_excluded {
        10.30.0.104/24 dev qg-3edbff06-35
        192.168.200.1/24 dev qr-1eace53f-69
        fe80::f816:3eff:fe12:140c/64 dev qr-1eace53f-69 scope link
        fe80::f816:3eff:fe17:4f8/64 dev qg-3edbff06-35 scope link
    \mathbf{r}virtual_routes {
        0.0.0.0/0 via 10.30.0.1 dev qg-3edbff06-35
    \mathbf{r}
```
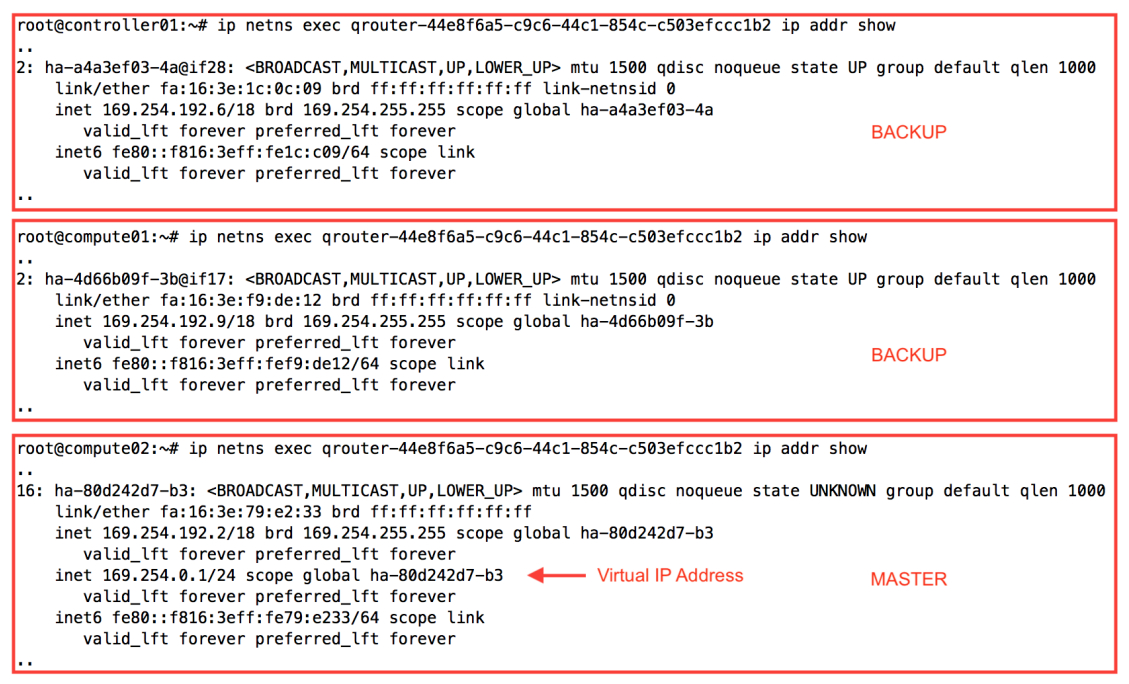

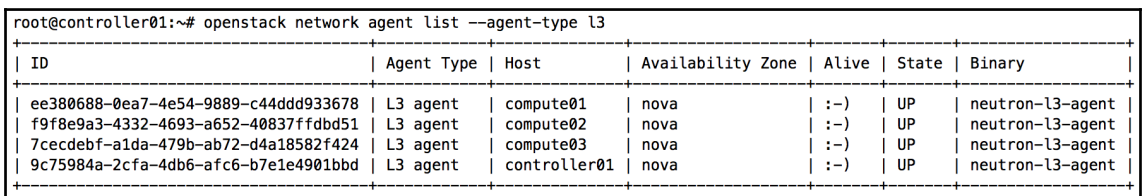

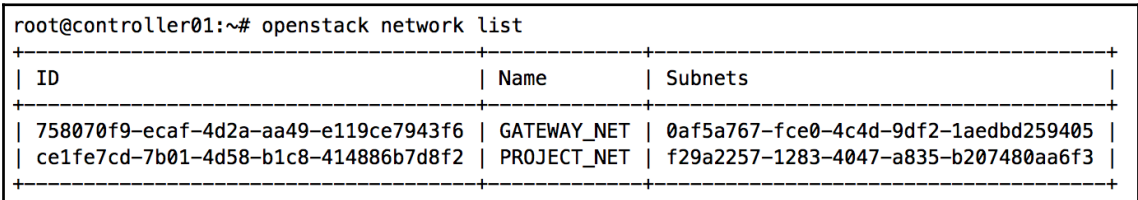

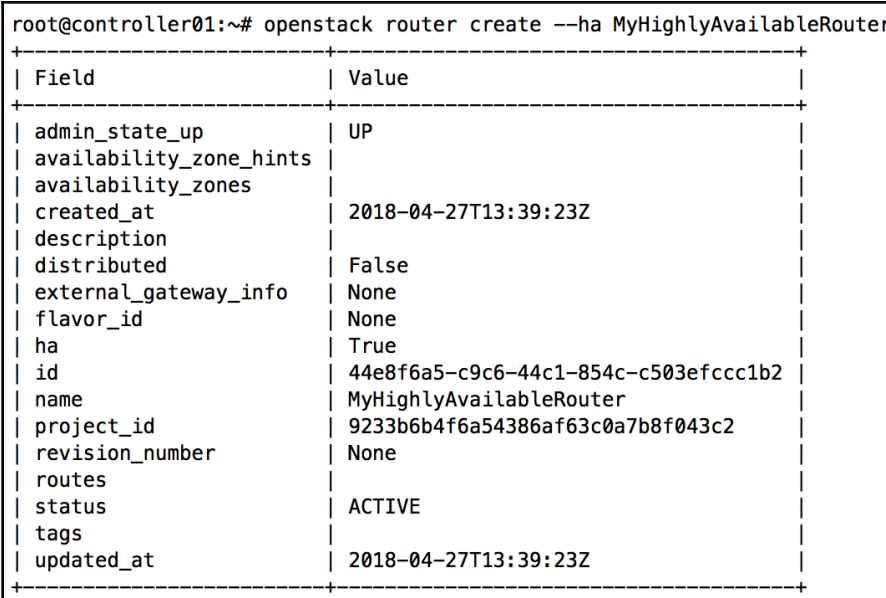

root@controller01:~# ip netns grouter-44e8f6a5-c9c6-44c1-854c-c503efccc1b2 (id: 0) qdhcp-ce1fe7cd-7b01-4d58-b1c8-414886b7d8f2 (id: 4) grouter-9ef2eeed-4a55-4f64-b8be-4b07a43ec373 (id: 3) root@compute01:~# ip netns grouter-44e8f6a5-c9c6-44c1-854c-c503efccc1b2 (id: 0)

root@compute02:~# ip netns qrouter-44e8f6a5-c9c6-44c1-854c-c503efccc1b2

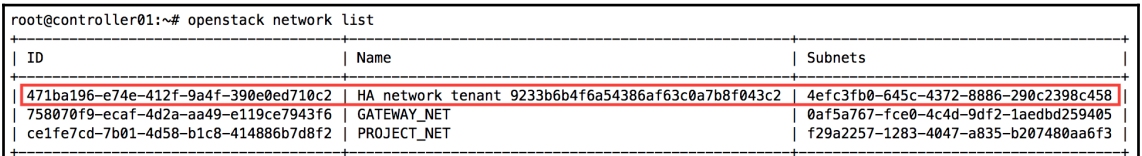

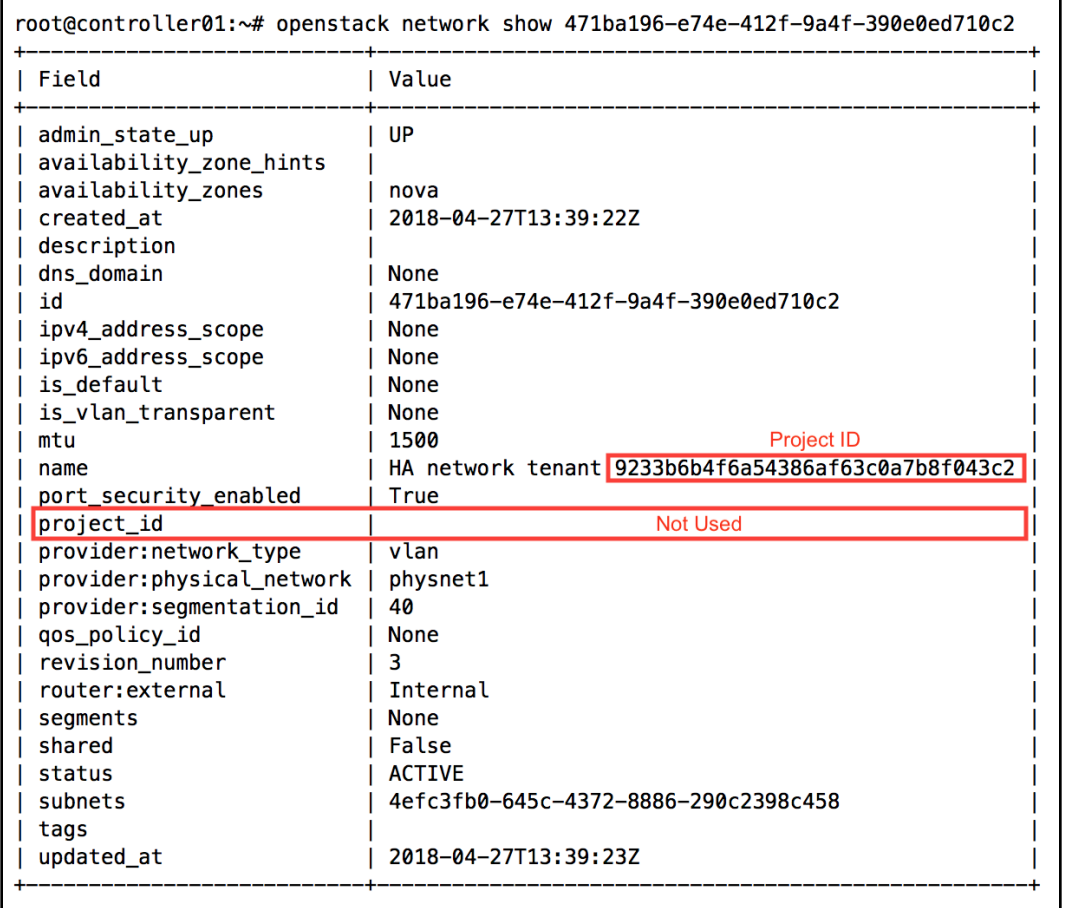

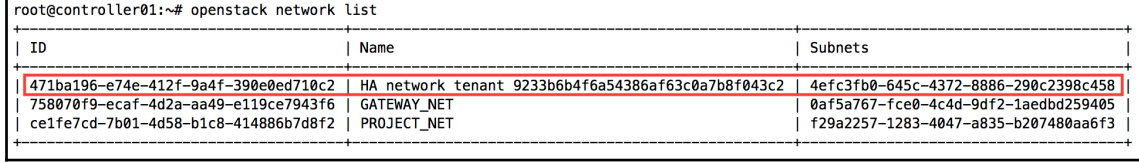

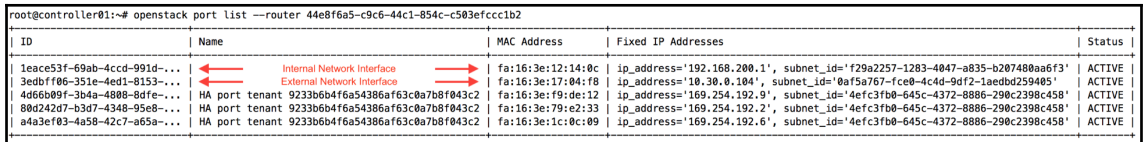

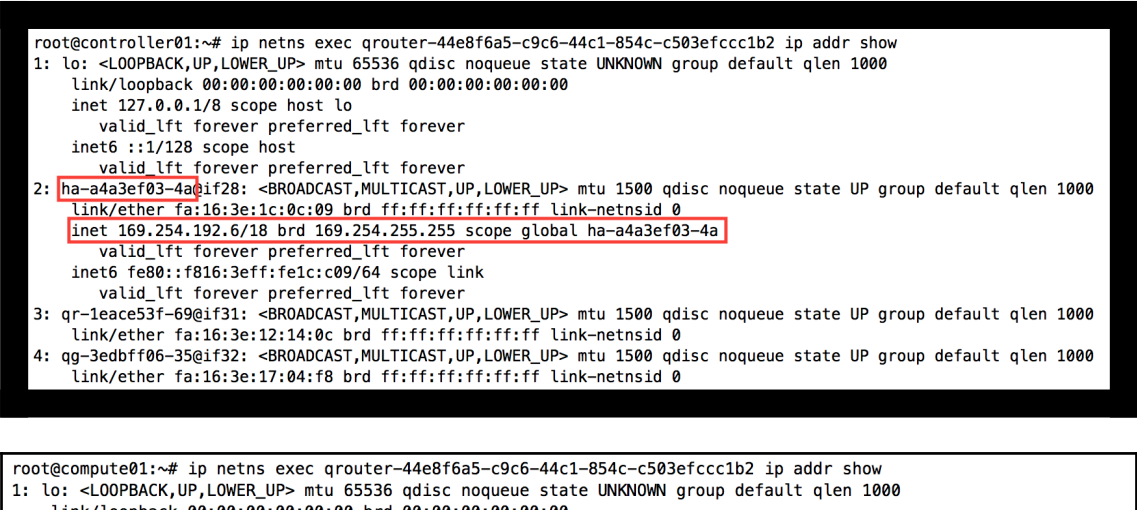

link/loopback 00:00:00:00:00:00 brd 00:00:00:00:00:00 inet 127.0.0.1/8 scope host lo valid\_lft forever preferred\_lft forever  $inet6 :: 1/128$  scope host valid lft forever preferred\_lft forever 2: na-4d66b09f-3bbif17: <BROADCAST, MULTICAST, UP, LOWER\_UP> mtu 1500 qdisc noqueue state UP group default qlen 1000 link/ether fa:16:3e:f9:de:12 brd ff:ff:ff:ff:ff:ff link-netnsid 0 inet 169.254.192.9/18 brd 169.254.255.255 scope global ha-4d66b09f-3b valid\_lft forever preferred\_lft forever inet6 fe80::f816:3eff:fef9:de12/64 scope link valid\_lft forever preferred\_lft forever 3: qr-1eace53f-69@if20: <BROADCAST, MULTICAST, UP, LOWER\_UP> mtu 1500 qdisc noqueue state UP group default qlen 1000 link/ether fa:16:3e:12:14:0c brd ff:ff:ff:ff:ff:ff link-netnsid 0 4: qg-3edbff06-35@if21: <BROADCAST, MULTICAST, UP, LOWER\_UP> mtu 1500 qdisc noqueue state UP group default qlen 1000 link/ether fa:16:3e:17:04:f8 brd ff:ff:ff:ff:ff:ff link-netnsid 0

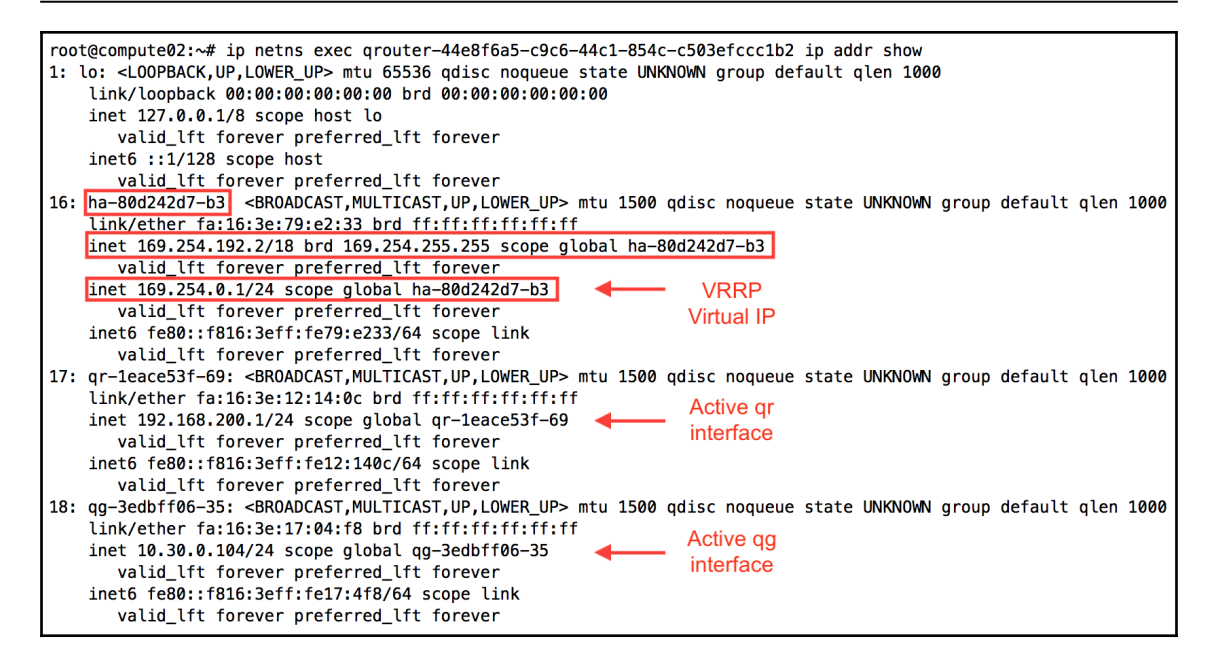

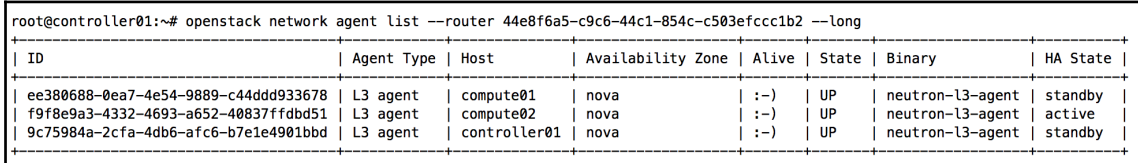

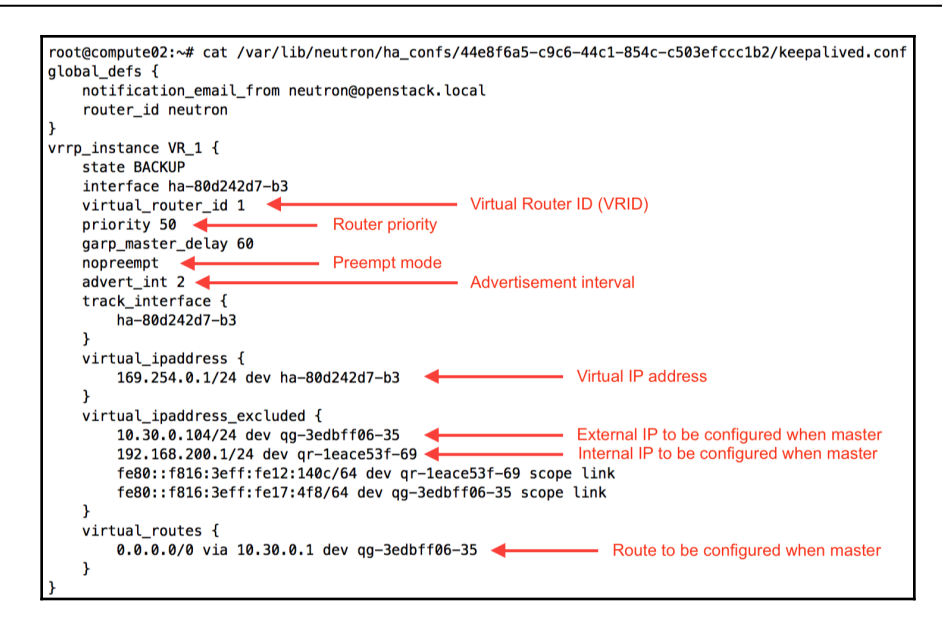

root@controller01:~# tail -f /var/lib/neutron/ha\_confs/44e8f6a5-c9c6-44c1-854c-c503efccc1b2/neutron-keepalived-state-change.log 10206-04-27 13:39:46.177 12167 INFO neutron.common.config [-] Logging enabled!<br>2018-04-27 13:39:46.177 12167 INFO neutron.common.config [-] Logging enabled!<br>2018-04-27 13:39:46.179 12167 INFO neutron.common.config [-] /usr root@compute01:~# tail -f /var/lib/neutron/ha\_confs/44e8f6a5-c9c6-44c1-854c-c503efccc1b2/neutron-keepalived-state-change.log<br>2018–04–27 13:39:42.983 18938 INFO neutron.common.config [-] Logging enabled! 2018-04-27 13:39:42.984 18938 INFO neutron.common.config [-] /usr/bin/neutron-keepalived-state-change version 11.0.3 ...<br>2018–04–27 16:38:59.505 18986 DEBUG neutron.agent.l3.keepalived\_state\_change [-] Wrote router 44e8f6a5–C9c6-44c1–854c–c503efccc1b2<mark>[state master]</mark>write\_state\_change ...<br>2018–04–27 16:39:00.497 18986 DEBUG neutron.agent

root@compute02:~# tail -f /var/lib/neutron/ha\_confs/44e8f6a5-c9c6-44c1-854c-c503efccc1b2/neutron-keepalived-state-change.log<br>2018-04-27 18:21:44.485 27028 DEBUG neutron.agent.l3.keepalived\_state\_change [-] Wrote router 44e 2018-04-27 18:21:45.526 27028 DEBUG neutron.agent.l3.keepalived\_state\_change [-] Notified agent router 44e8f6a5-c9c6-44c1-854c-c503efccc1b2, state backup] notify\_agent .

## **Chapter 12: Distributed Virtual Routers**

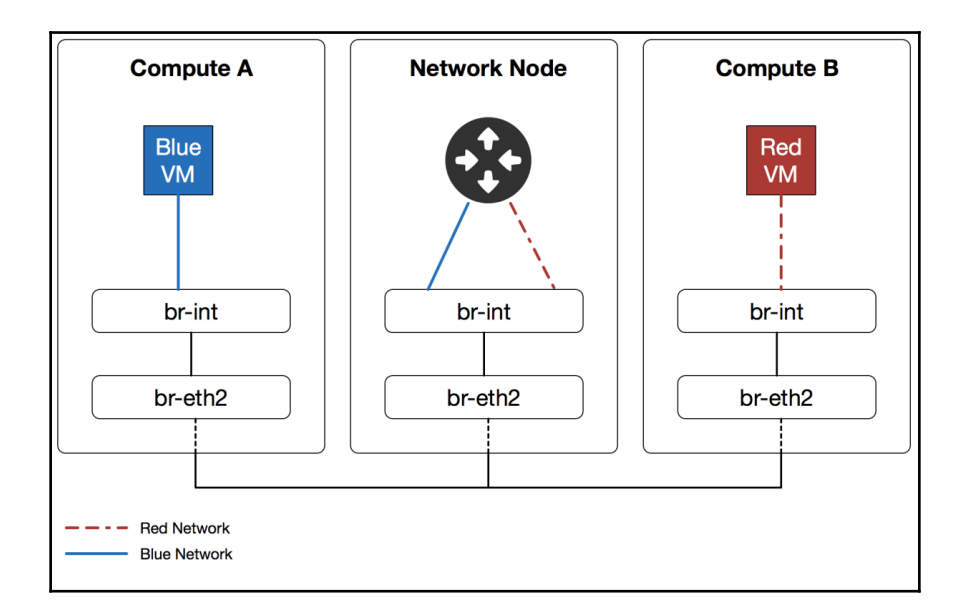

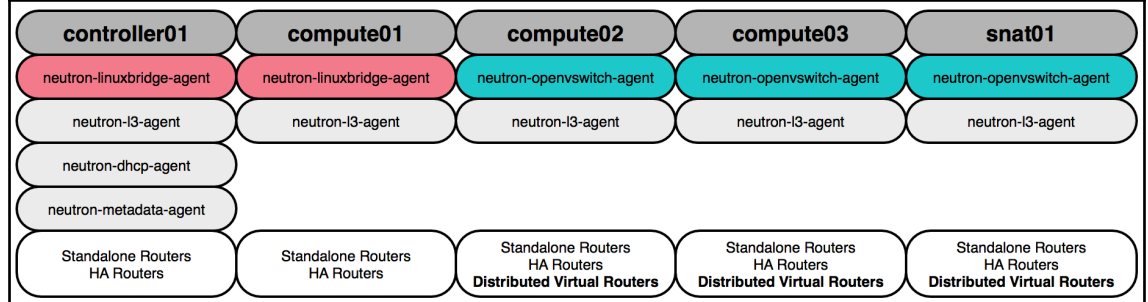

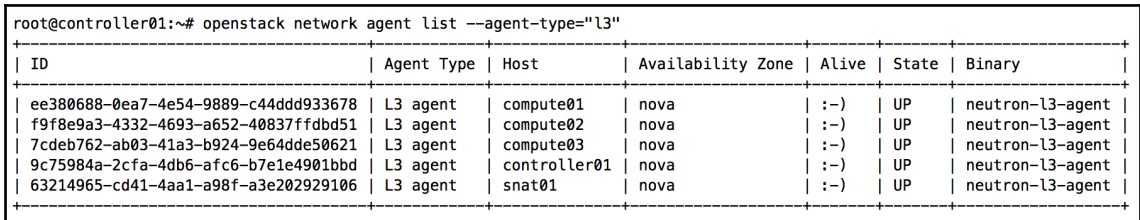
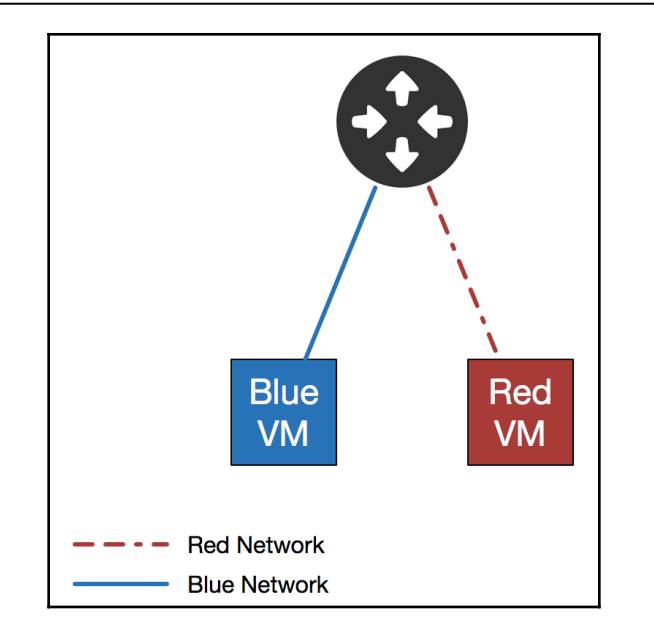

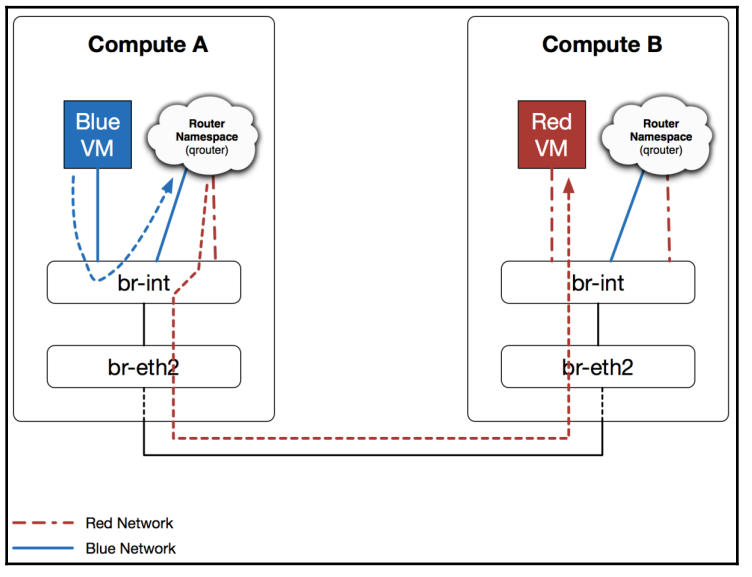

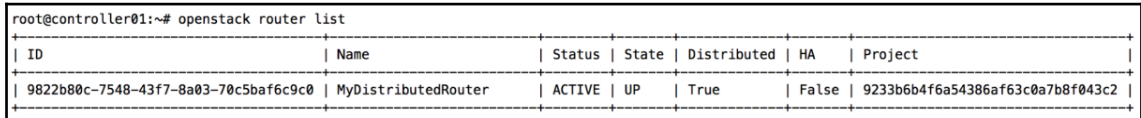

```
root@compute02:~# ip netns exec qrouter-9822b80c-7548-43f7-8a03-70c5baf6c9c0 ip a
30: qr-841d9818-bf: <BROADCAST, MULTICAST, UP, LOWER_UP> mtu 1500 gdisc noqueue state UNKNOWN group default glen 1000
    link/ether fa:16:3e:73:ce:50 brd ff:ff:ff:ff:ff:ff
    inet 192.168.150.1/24 brd 192.168.150.255 scope global gr-841d9818-bf
      valid_lft forever preferred_lft forever
    inet6 fe80::f816:3eff:fe73:ce50/64 scope link
      valid lft forever preferred lft forever
31: qr-d2ce8f82-d8: <BROADCAST,MULTICAST,UP,LOWER_UP> mtu 1500 qdisc noqueue state UNKNOWN group default glen 1000
    link/ether fa:16:3e:56:50:10 brd ff:ff:ff:ff:ff:ff
   inet 172.16.0.1/24 brd 172.16.0.255 scope global gr-d2ce8f82-d8
       valid lft forever preferred lft forever
    inet6 fe80::f816:3eff:fe56:5010/64 scope link
       valid_lft forever preferred_lft forever
root@compute03:~# ip netns exec qrouter-9822b80c-7548-43f7-8a03-70c5baf6c9c0 ip a
18: qr-841d9818-bf: <BROADCAST, MULTICAST, UP, LOWER_UP> mtu 1500 qdisc noqueue state UNKNOWN group default qlen 1000
    link/ether fa:16:3e:73:ce:50 brd ff:ff:ff:ff:ff:ff
    inet 192.168.150.1/24 brd 192.168.150.255 scope global qr-841d9818-bf
      valid_lft forever preferred_lft forever
    inet6 fe80::f816:3eff:fe73:ce50/64 scope link
      valid_lft forever preferred_lft forever
19: qr-d2ce8f82-d8: <BROADCAST, MULTICAST, UP, LOWER_UP> mtu 1500 qdisc noqueue state UNKNOWN group default qlen 1000
    link/ether fa:16:3e:56:50:10 brd ff:ff:ff:ff:ff:ff
    inet 172.16.0.1/24 brd 172.16.0.255 scope global qr-d2ce8f82-d8
      valid_lft forever preferred_lft forever
    inet6 fe80::f816:3eff:fe56:5010/64 scope link
      valid_lft forever preferred_lft forever
root@snat01:~# ip netns exec qrouter-9822b80c-7548-43f7-8a03-70c5baf6c9c0 ip a
17: qr-841d9818-bf: <BROADCAST,MULTICAST,UP,LOWER_UP> mtu 1500 qdisc noqueue state UNKNOWN group default qlen 1000
    link/ether fa:16:3e:73:ce:50 brd ff:ff:ff:ff:ff:ff
   inet 192.168.150.1/24 brd 192.168.150.255 scope global qr-841d9818-bf
      valid_lft forever preferred_lft forever
    inet6 fe80::f816:3eff:fe73:ce50/64 scope link
      valid_lft forever preferred_lft forever
19: qr-d2ce8f82-d8: <BROADCAST,MULTICAST,UP,LOWER_UP> mtu 1500 qdisc noqueue state UNKNOWN group default qlen 1000
    link/ether fa:16:3e:56:50:10 brd ff:ff:ff:ff:ff:ff
    inet 172.16.0.1/24 brd 172.16.0.255 scope global qr-d2ce8f82-d8
      valid_lft forever preferred_lft forever
    inet6 fe80::f816:3eff:fe56:5010/64 scope link
      valid_lft forever preferred_lft forever
```
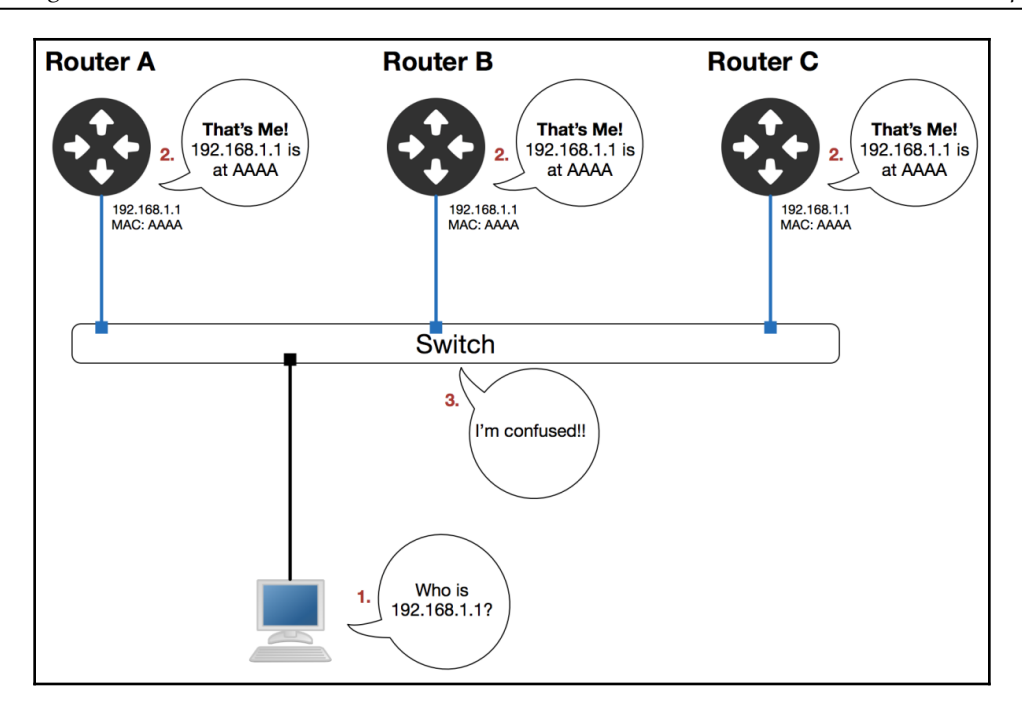

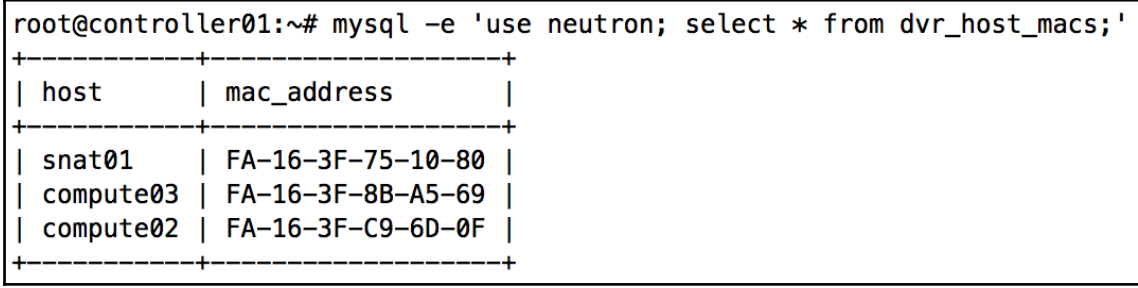

root@compute02:~# ovs-ofctl dump-flows br-eth2 Source is non-unique qr MAC address Modify to unique host MAC address table=1, n\_packets=2, n\_bytes=260, priority=1,dl\_vlan=2,<mark>dl\_src=fa:16:3e:56:50:10</mark> actions=<mark>mod\_dl\_src:fa:16:3f:c9:6d:0f</mark> resubmit(,2) table=1, n\_packets=2, n\_bytes=260, priority=1,dl\_vlan=1,dl\_src=fa:16:3e:73:ce:50 actions=mod\_dl\_src:fa:16:3f:c9:6d:0f,resubmit(,2) table=1, n\_packets=8, n\_bytes=512, priority=0 actions=resubmit(,2) table=2, n\_packets=2, n\_bytes=260, priority=4,in\_port="phy-br-eth2",dl\_vlan=2 actions=mod\_vlan\_vid:42,NORMAL<br>table=2, n\_packets=2, n\_bytes=260, priority=4,in\_port="phy-br-eth2",dl\_vlan=1 actions=mod\_vlan\_vid:41,NORMAL<br>tabl table=2, n\_packets=8, n\_bytes=512, priority=4,in\_port="phy-br-eth2",dl\_vlan=3 actions=mod\_vlan\_vid:30,NORMAL table=2, n\_packets=0, n\_bytes=0, priority=2, in\_port="phy-br-eth2" actions=drop table=3, n\_packets=4, n\_bytes=536, priority=2,dl\_src=fa:16:3f:75:10:80 actions=output:"phy-br-eth2" table=3, n\_packets=4, n\_bytes=456, priority=2,dl\_src=fa:16:3f:8b:a5:69 actions=output:"phy-br-eth2" table=3, n\_packets=16444, n\_bytes=2558076, priority=1 actions=NORMAL

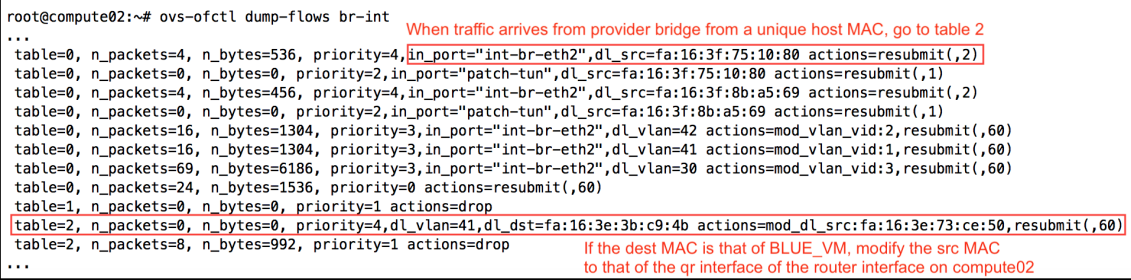

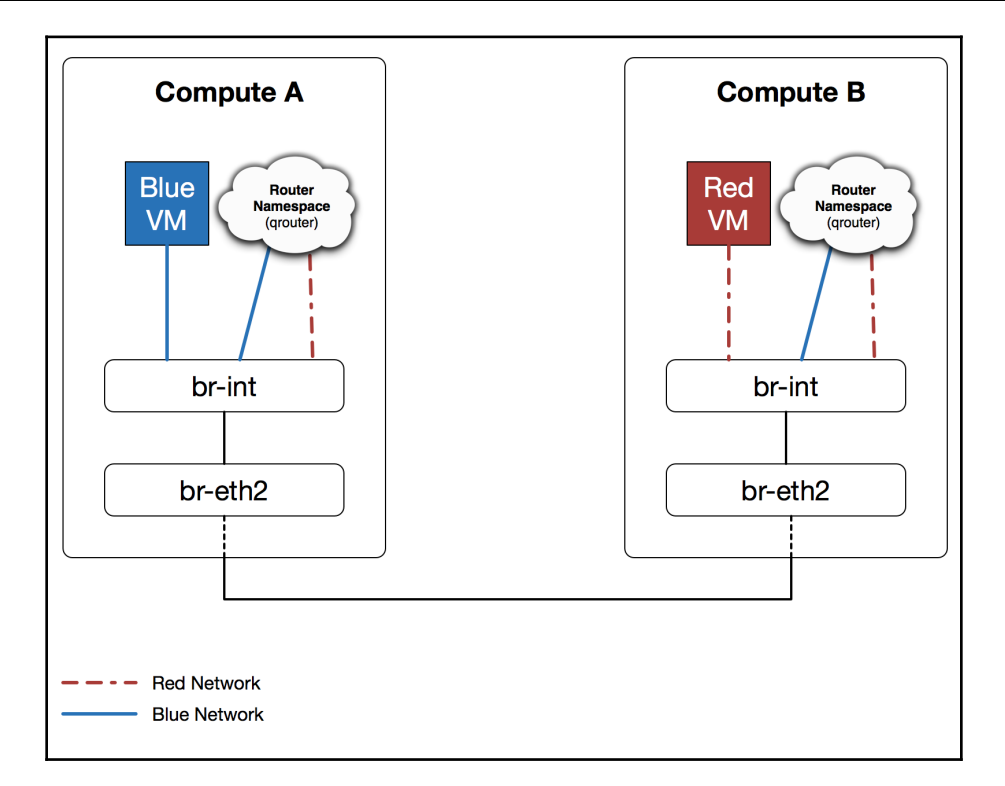

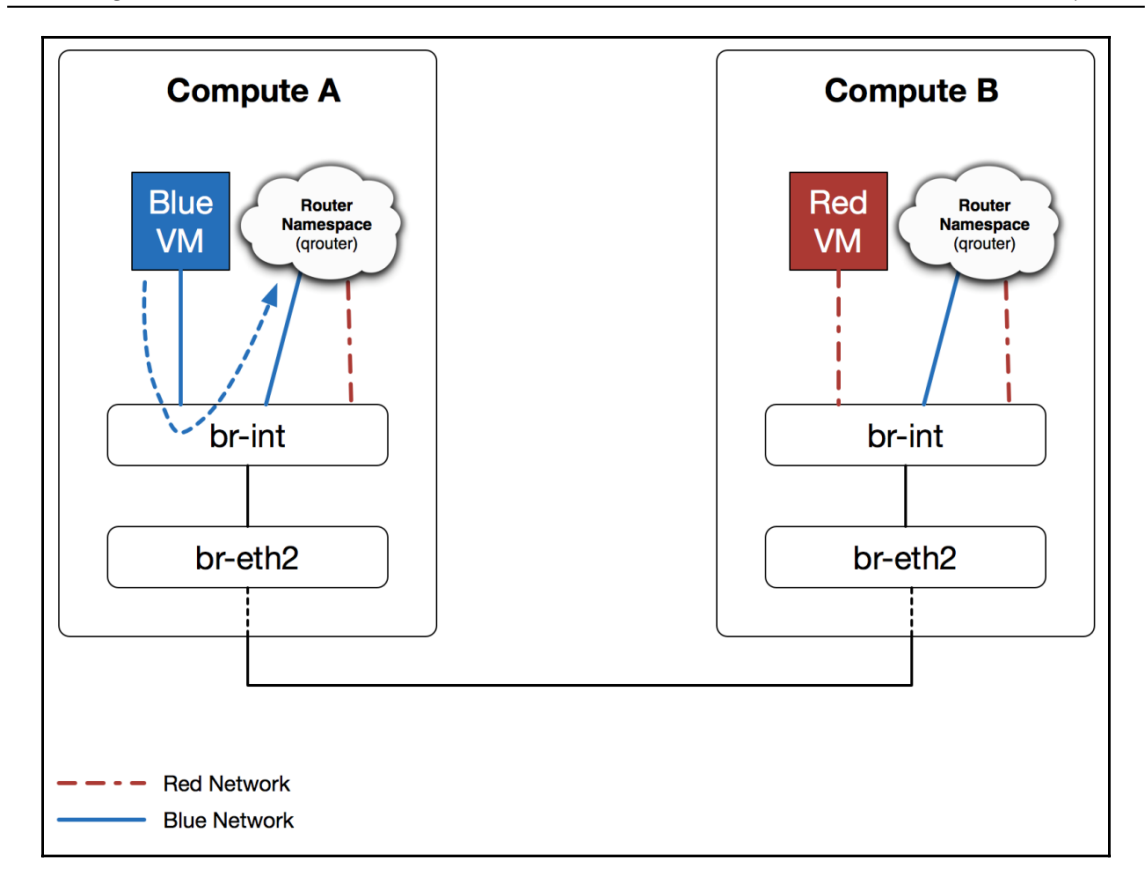

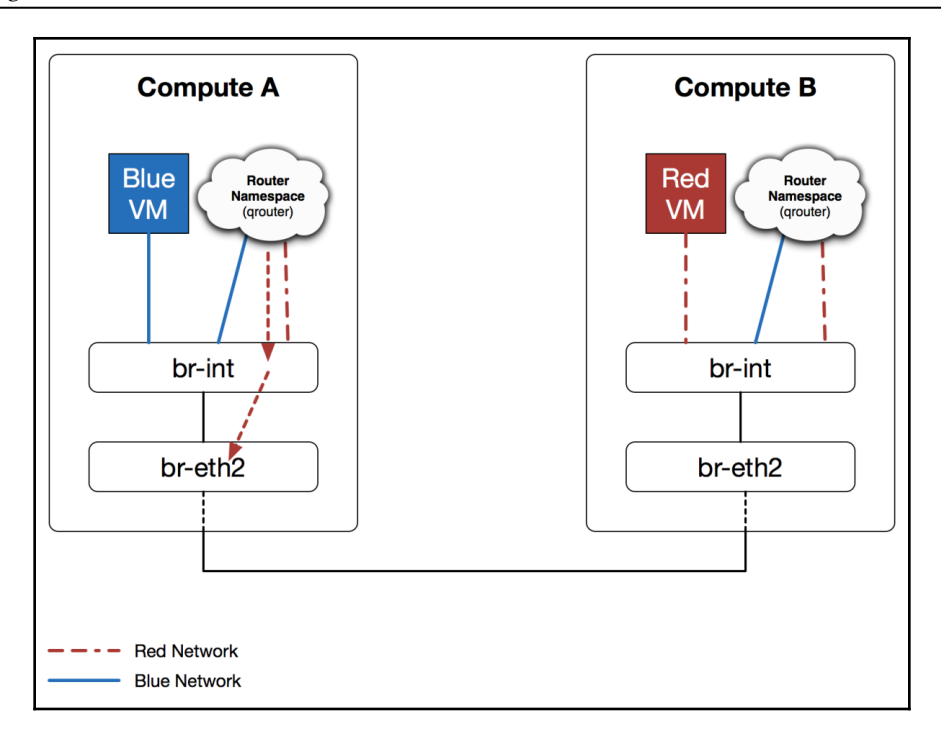

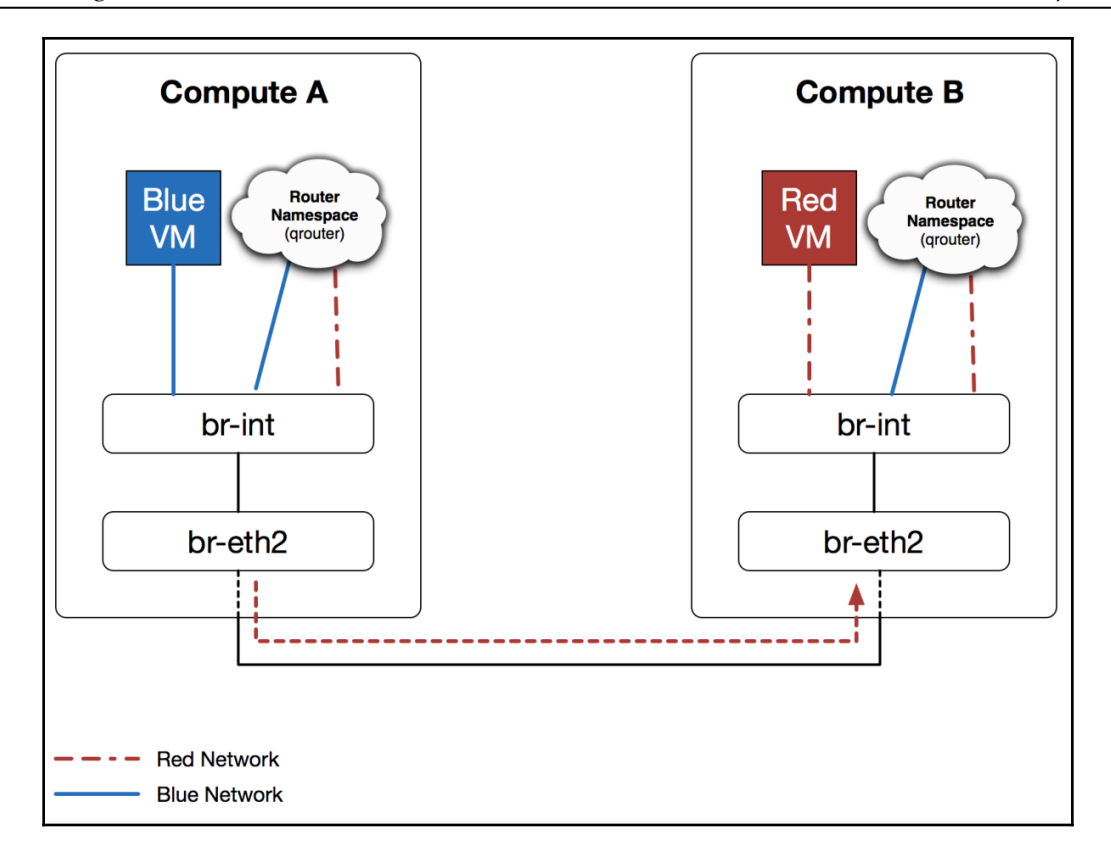

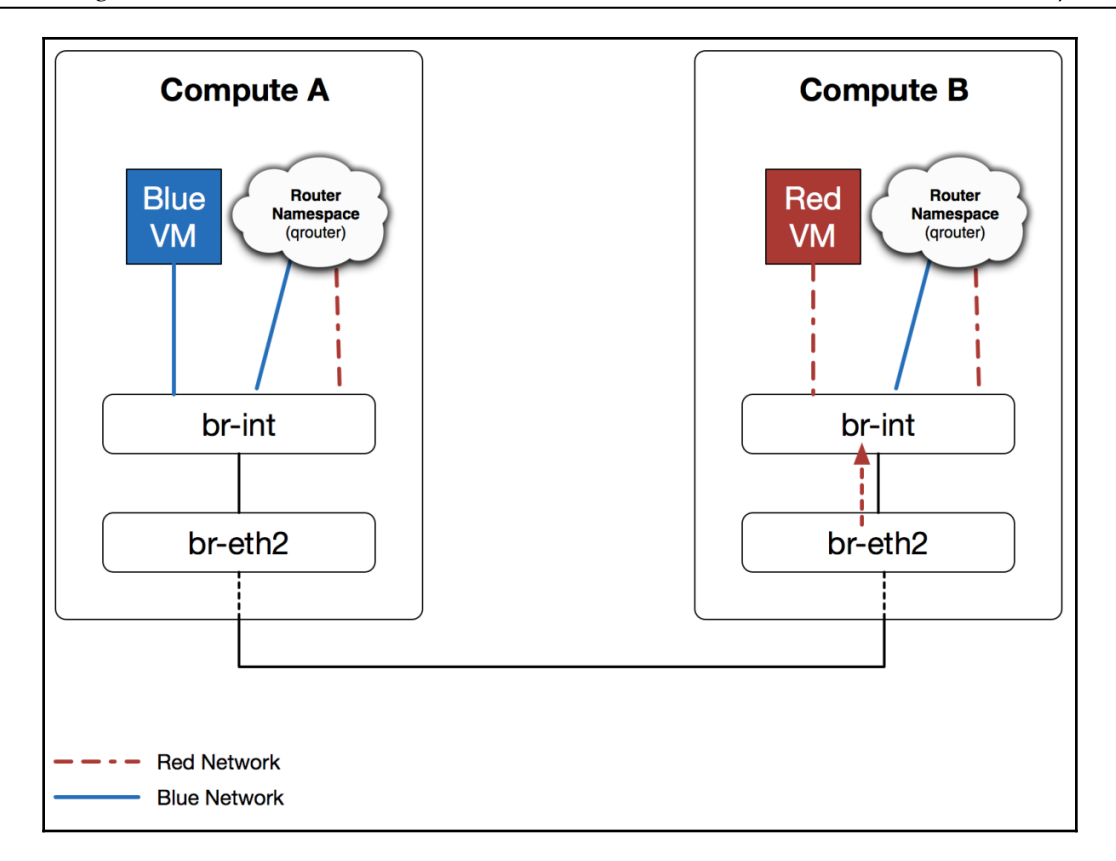

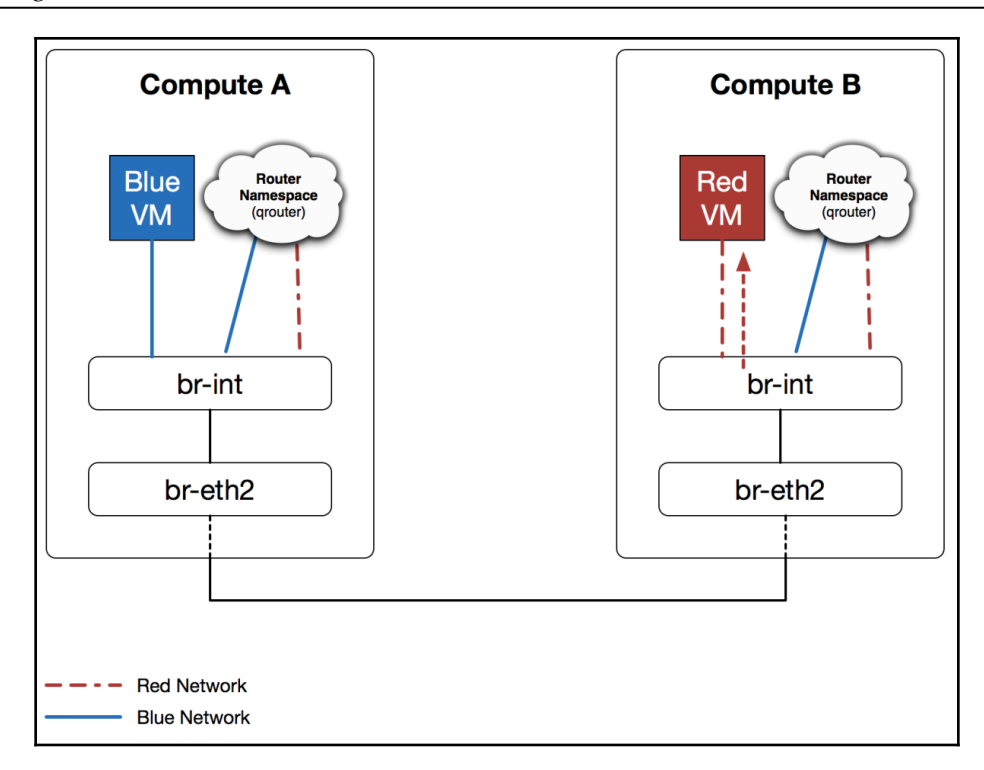

*color images Chapter 1*

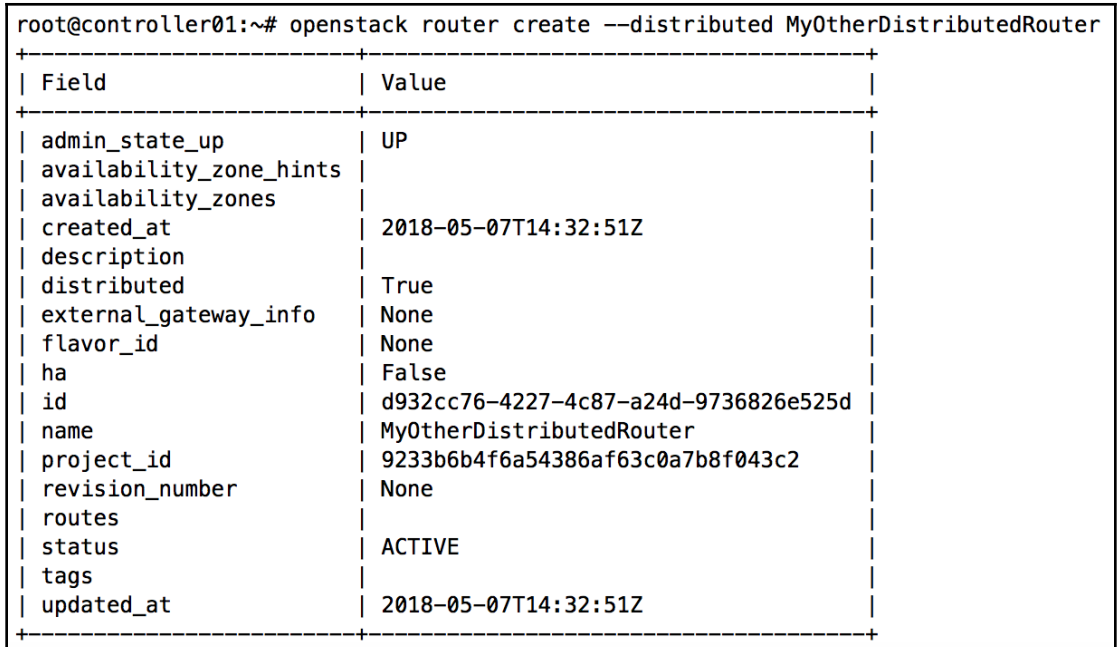

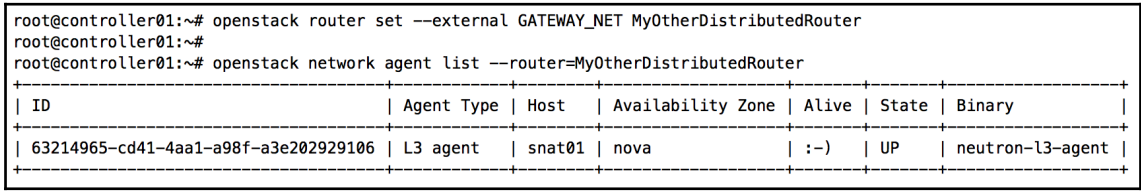

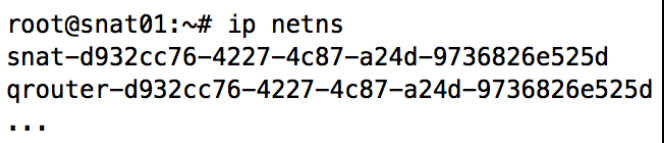

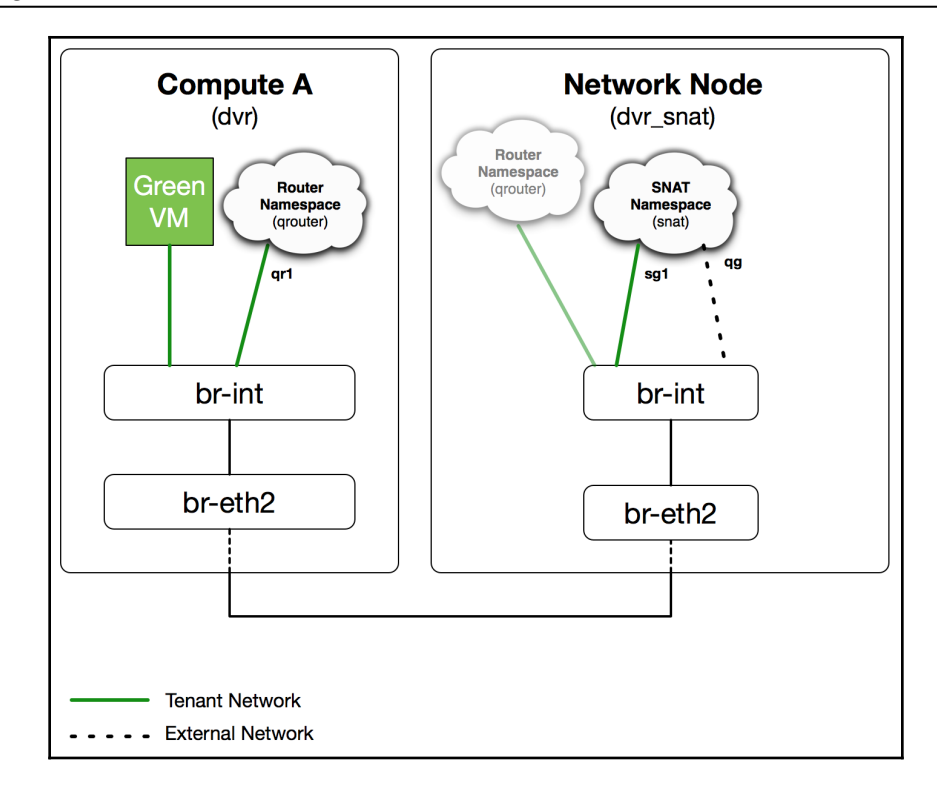

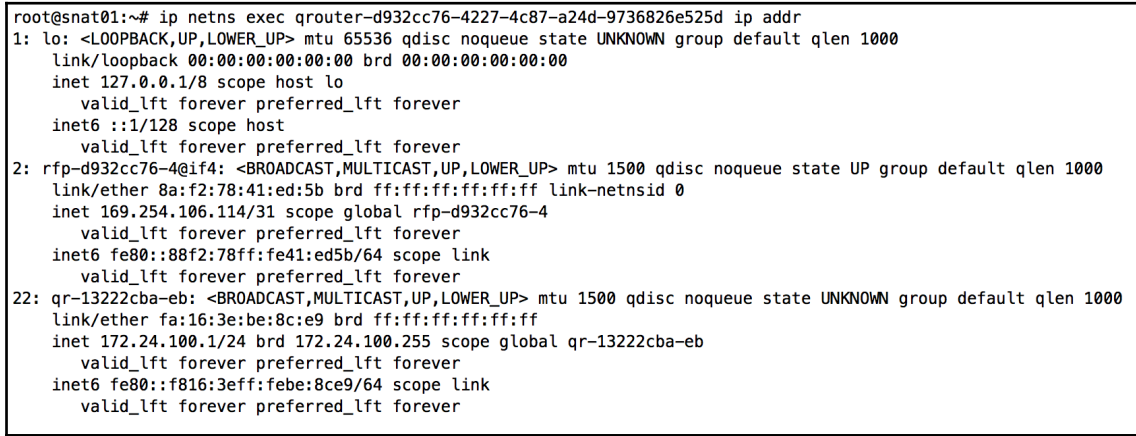

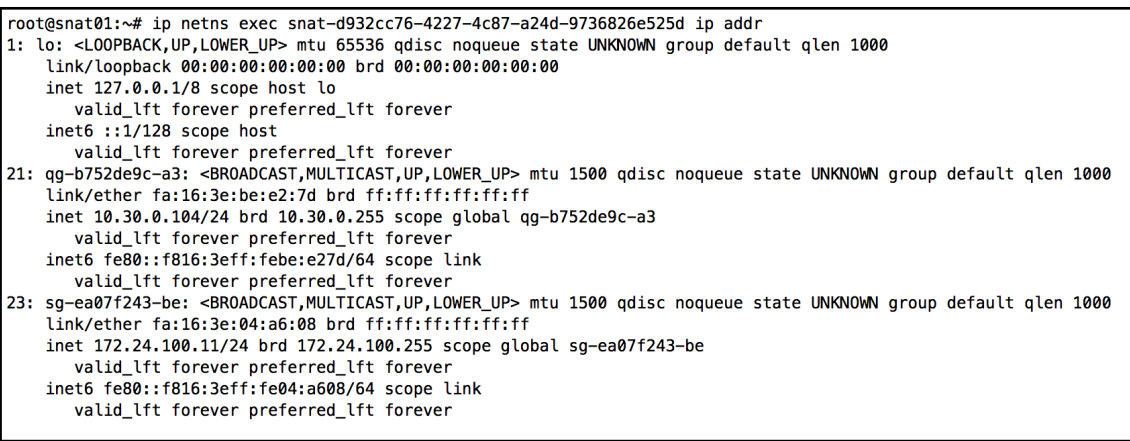

root@compute03:~# ip netns exec qrouter-d932cc76-4227-4c87-a24d-9736826e525d ip route 169.254.106.114/31 dev rfp-d932cc76-4 proto kernel scope link src 169.254.106.114 172.24.100.0/24 dev qr-13222cba-eb proto kernel scope link src 172.24.100.1

root@compute03:~# ip netns exec qrouter-d932cc76-4227-4c87-a24d-9736826e525d ip rule 0: from all lookup local 32766: from all lookup main 32767: from all lookup default 2887279617: from 172.24.100.1/24 lookup 2887279617

root@compute03:~# ip netns exec qrouter-d932cc76-4227-4c87-a24d-9736826e525d ip route show table 2887279617 default via 172.24.100.11 dev qr-13222cba-eb

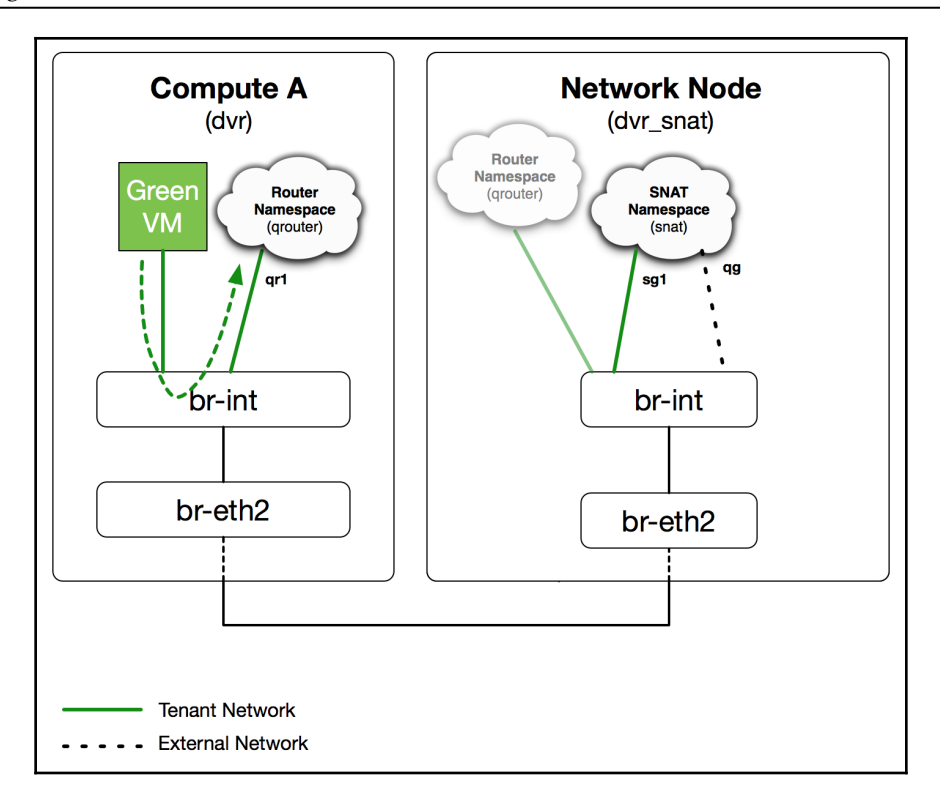

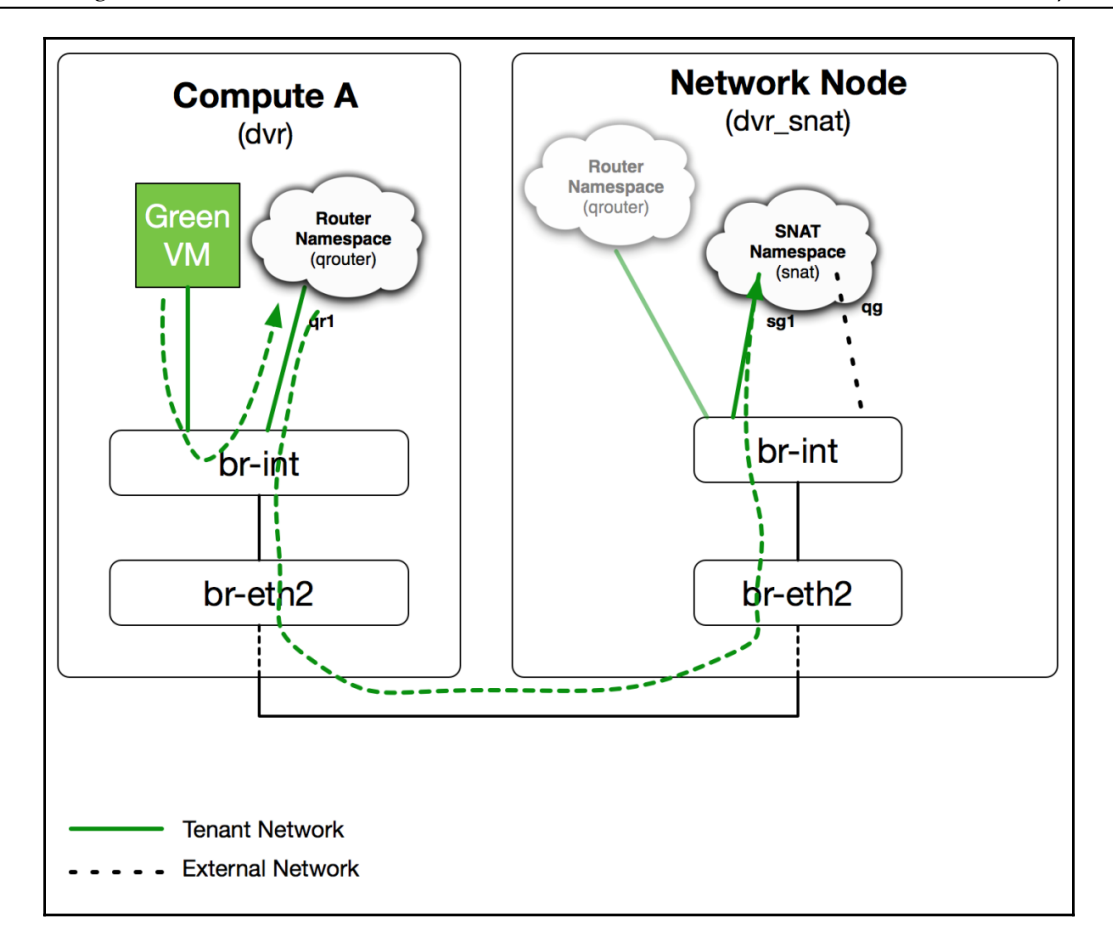

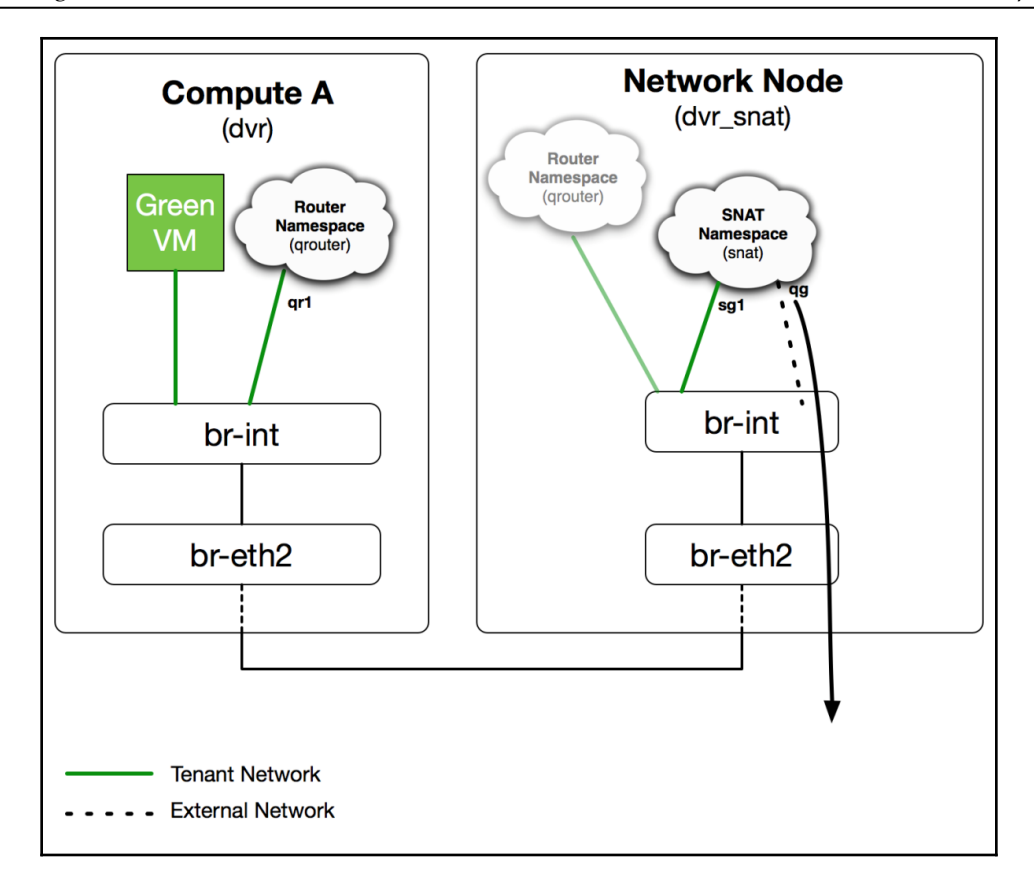

root@compute03:~# ip netns  $\sim$ qrouter-d932cc76-4227-4c87-a24d-9736826e525d fip-758070f9-ecaf-4d2a-aa49-e119ce7943f6 External Network ID

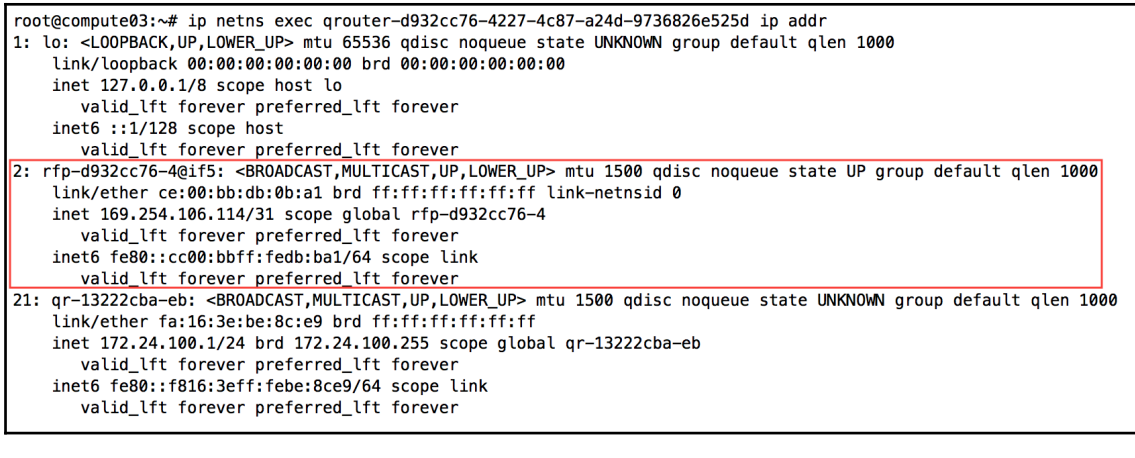

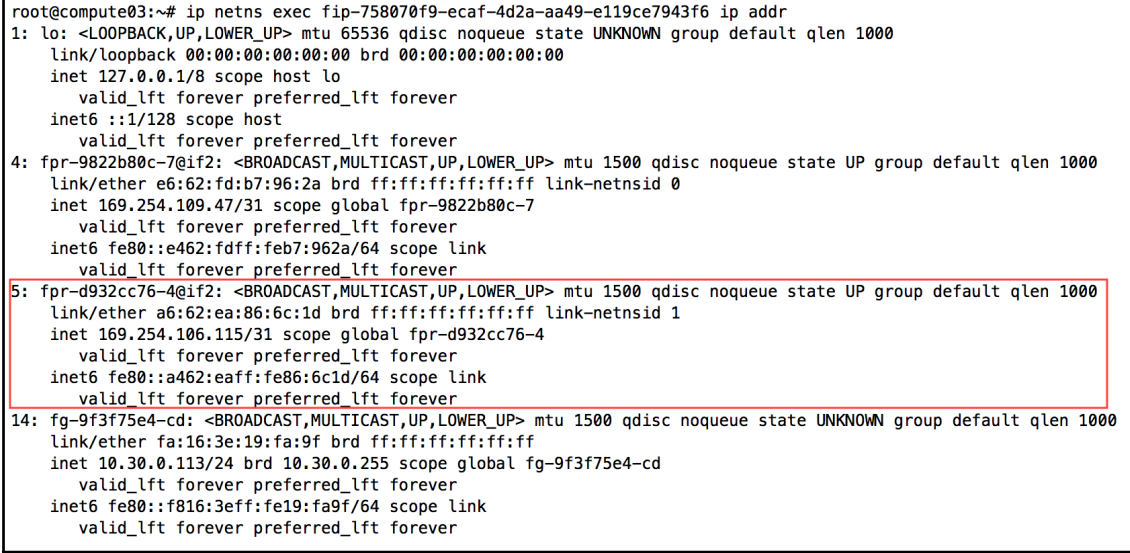

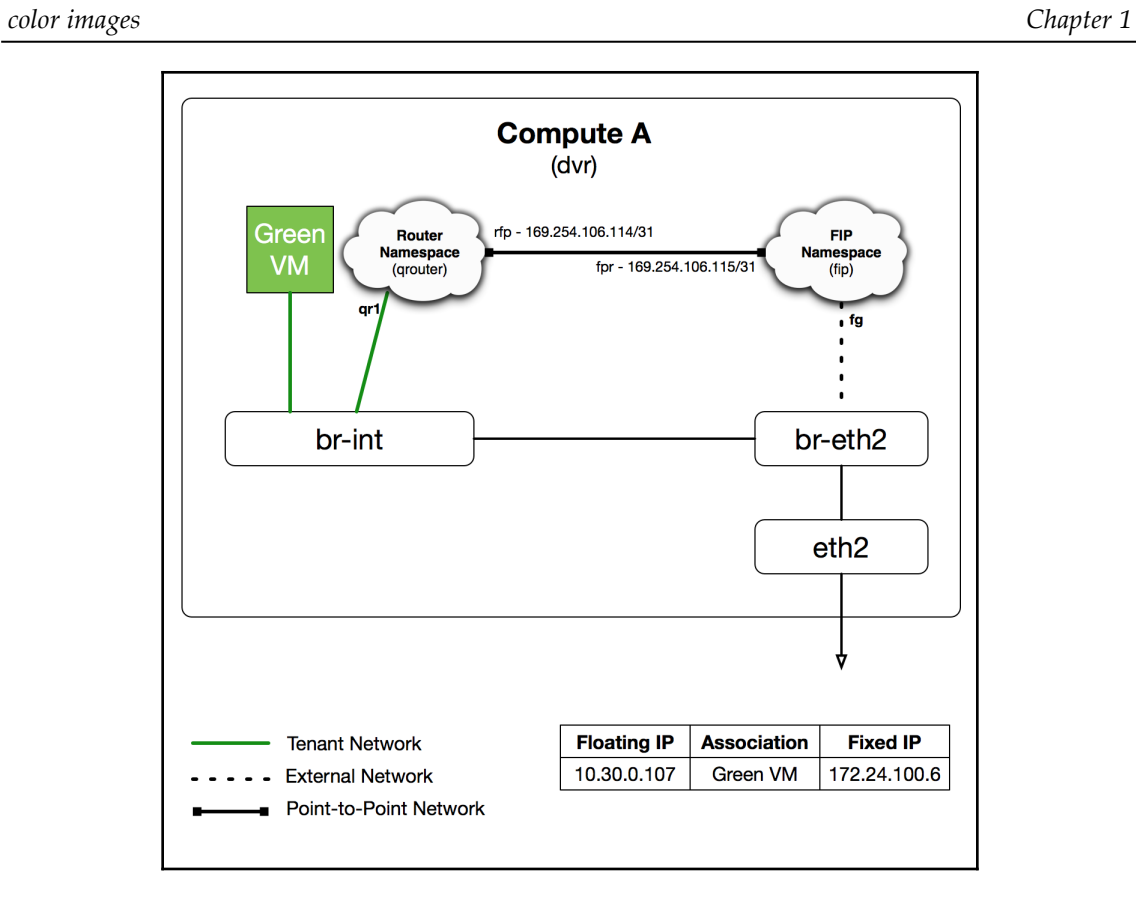

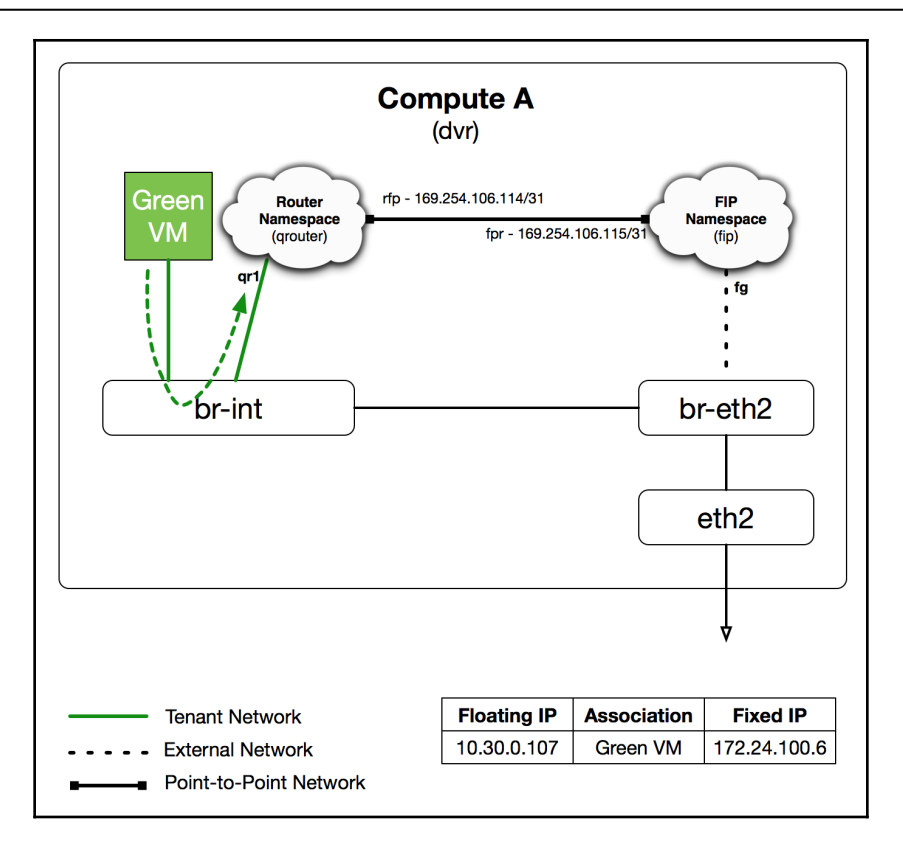

root@compute03:~# ip netns exec qrouter-d932cc76-4227-4c87-a24d-9736826e525d ip rule 0: from all lookup local 32766: from all lookup main 32767: from all lookup default 57481: from 172.24.100.6 lookup 16 2887279617: from 172.24.100.1/24 lookup 2887279617

root@compute03:~# ip netns exec qrouter-d932cc76-4227-4c87-a24d-9736826e525d ip route show table 16 default via 169.254.106.115 dev rfp-d932cc76-4

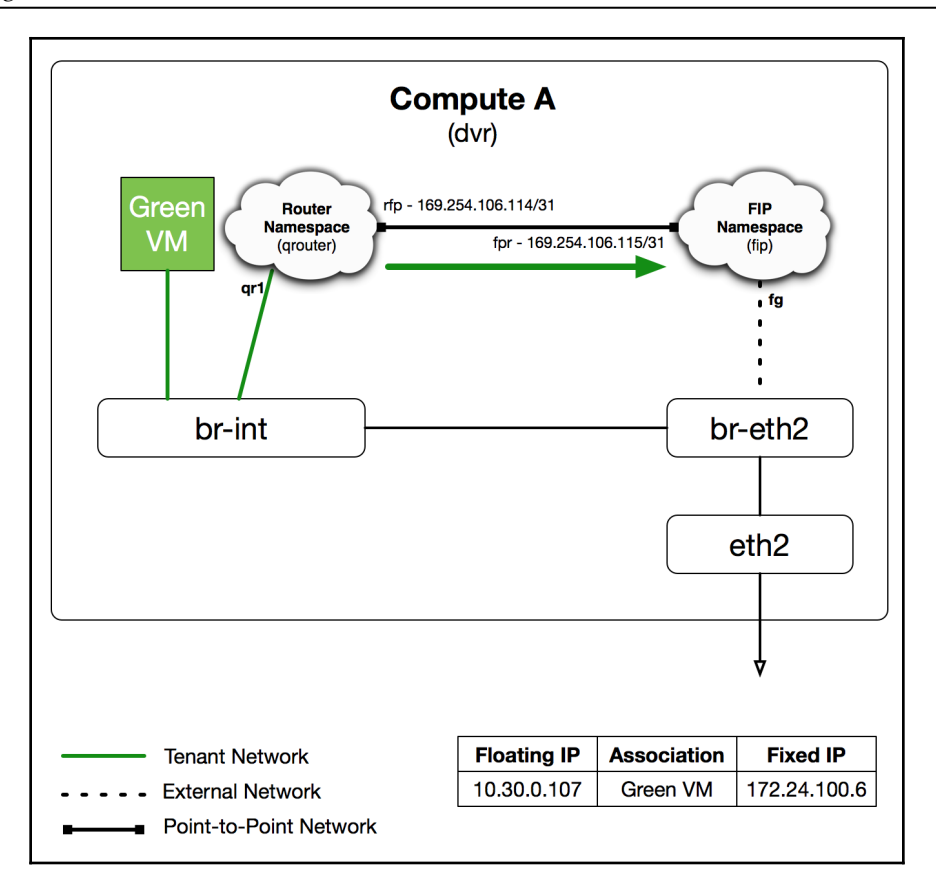

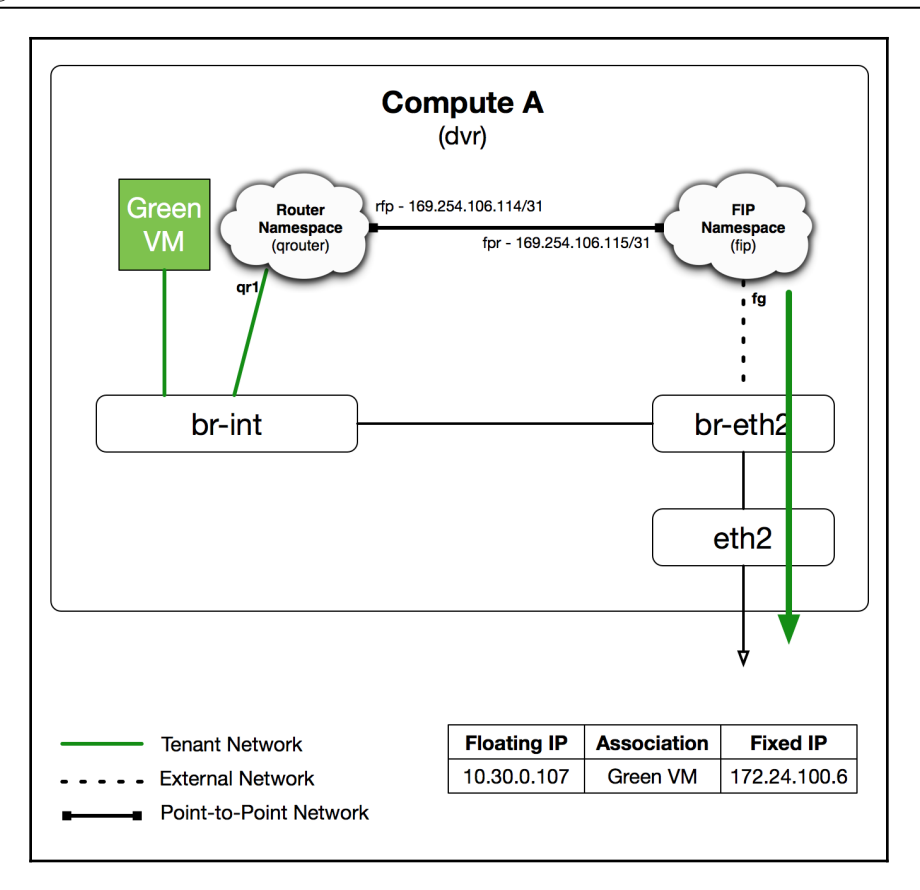

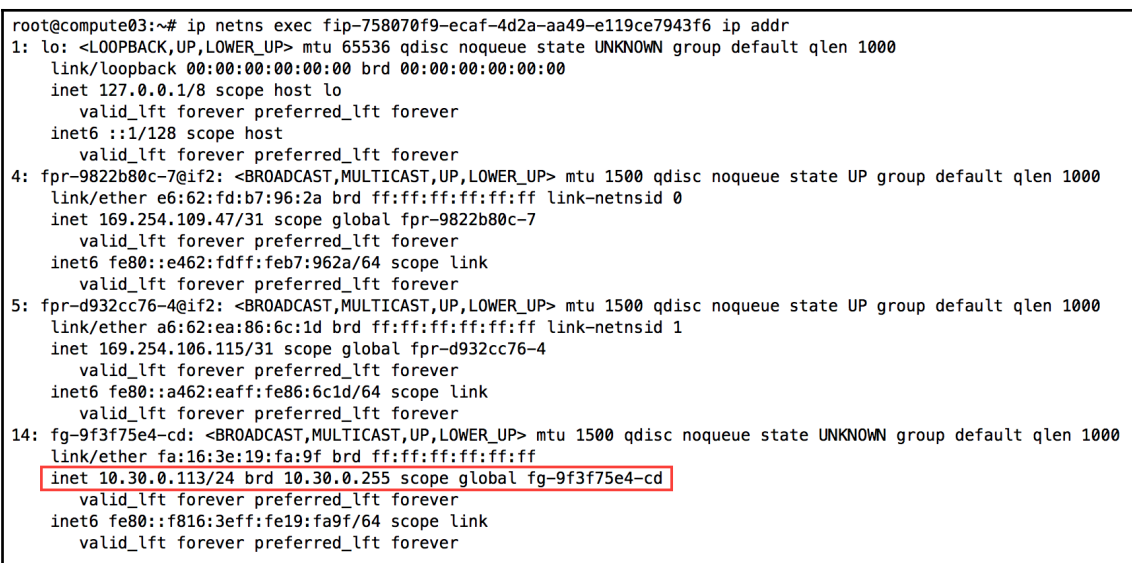

root@compute03:~# ip netns exec fip-758070f9-ecaf-4d2a-aa49-e119ce7943f6 ip route 10.30.0.0/24 dev fg-9f3f75e4-cd proto kernel scope link src 10.30.0.113 10.30.0.107 via 169.254.106.114 dev fpr-d932cc76-4 169.254.106.114/31 dev fpr-d932cc76-4 proto kernel scope link src 169.254.106.115 < 169.254.109.46/31 dev fpr-9822b80c-7 proto kernel scope link src 169.254.109.47 Route to fpr interface of qrouter namespace

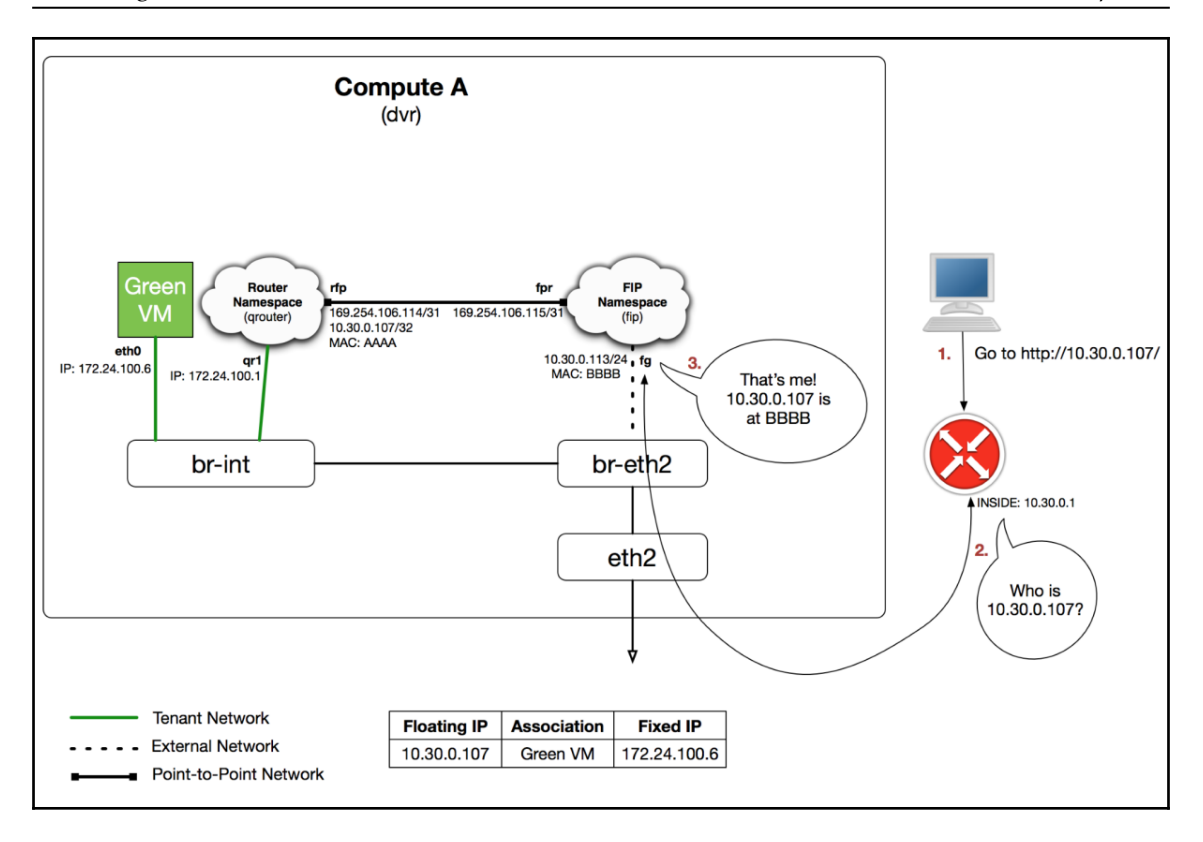

## **Chapter 13: Load Balancing Traffic to instances**

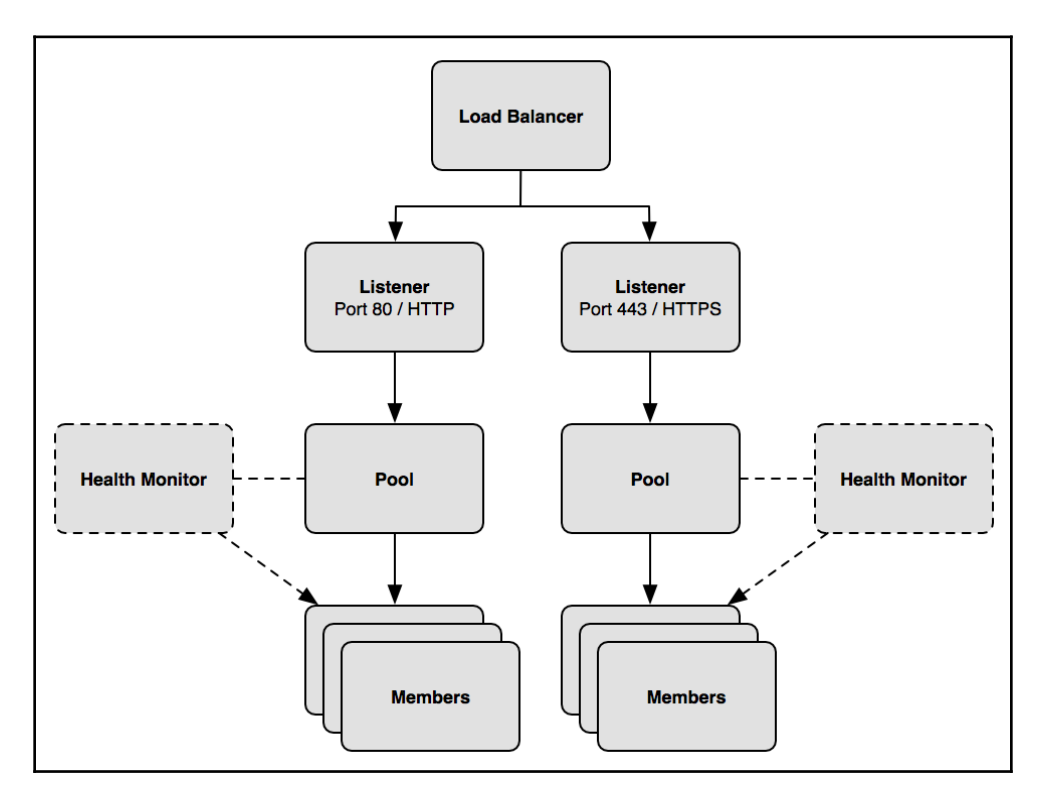

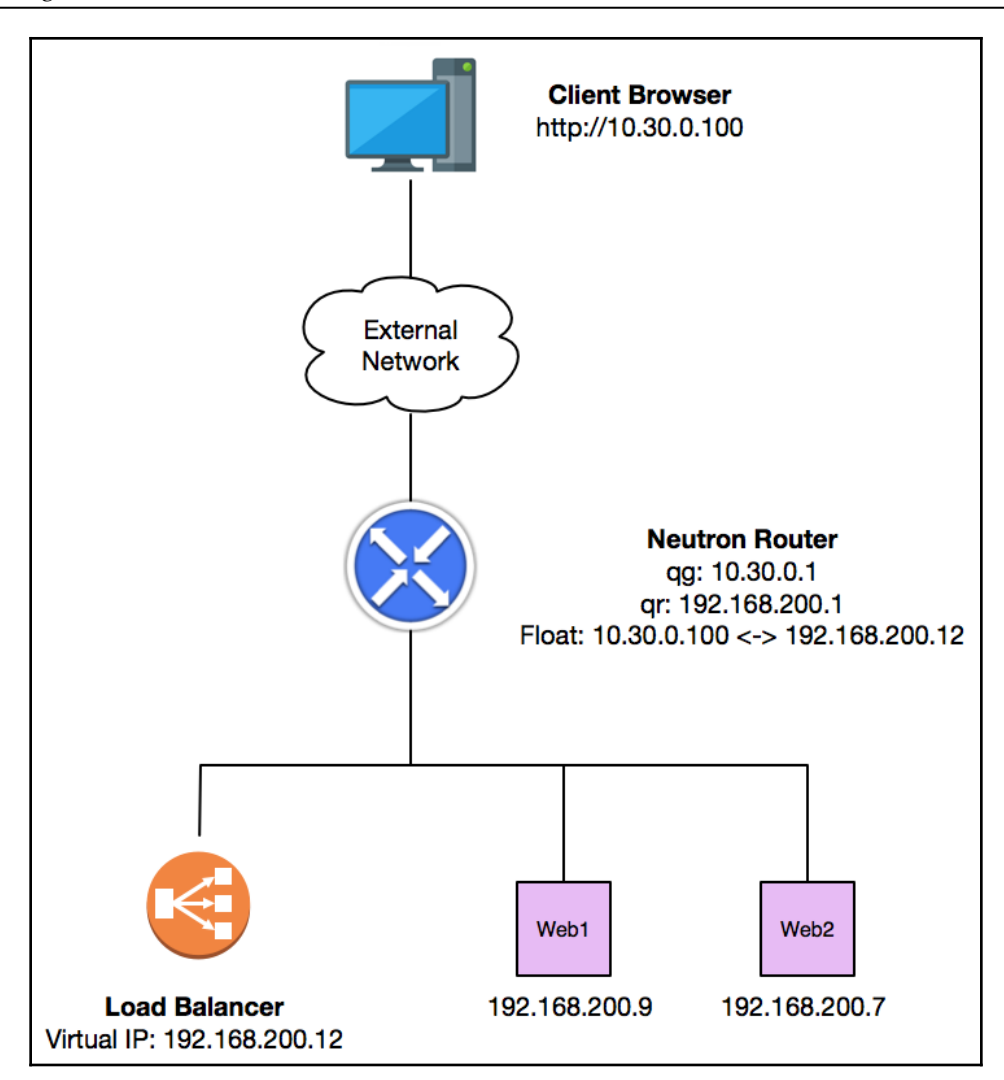

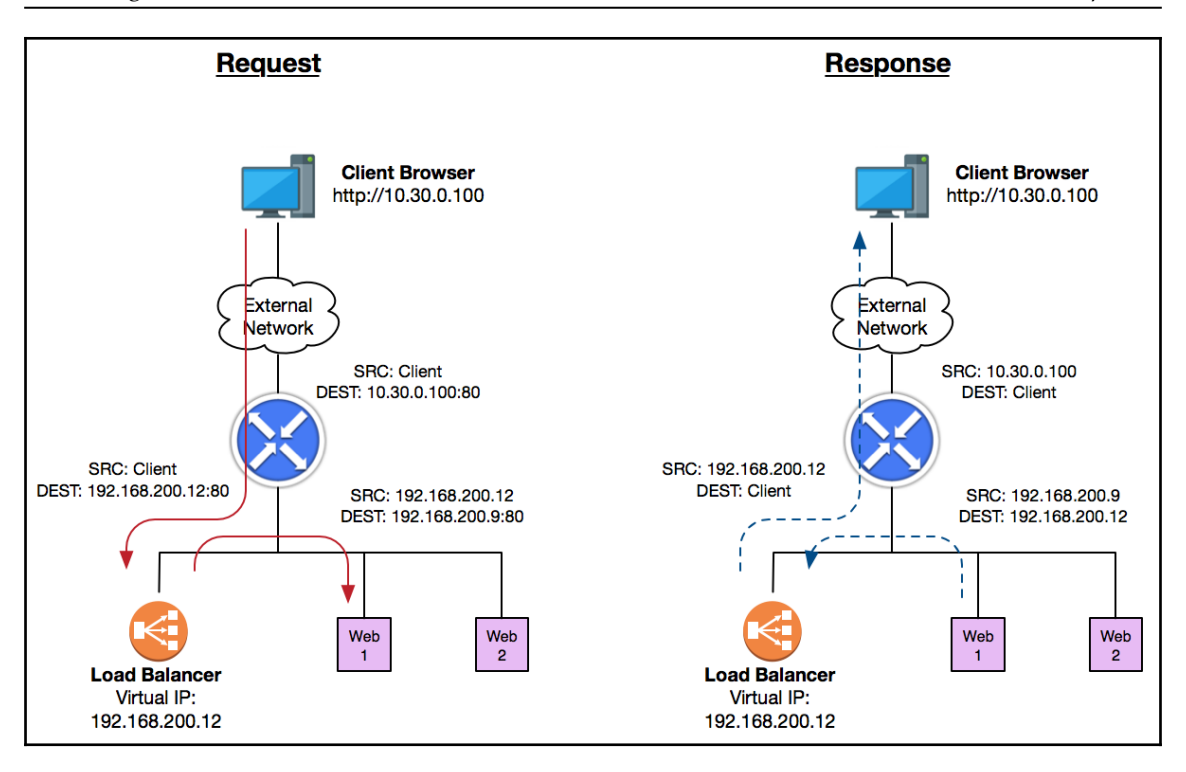

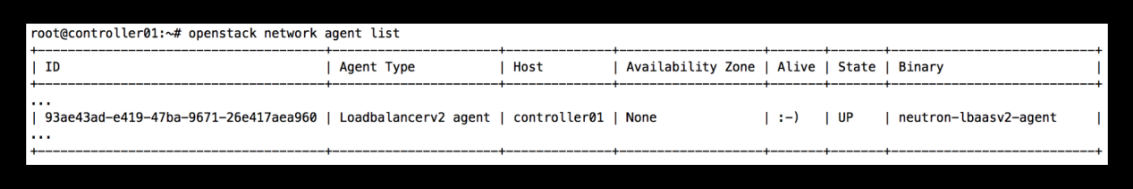

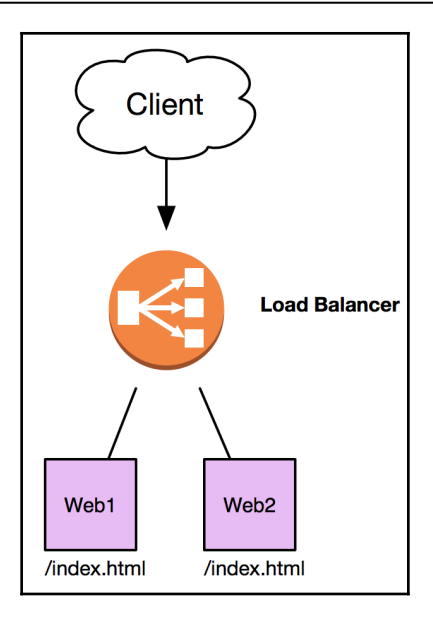

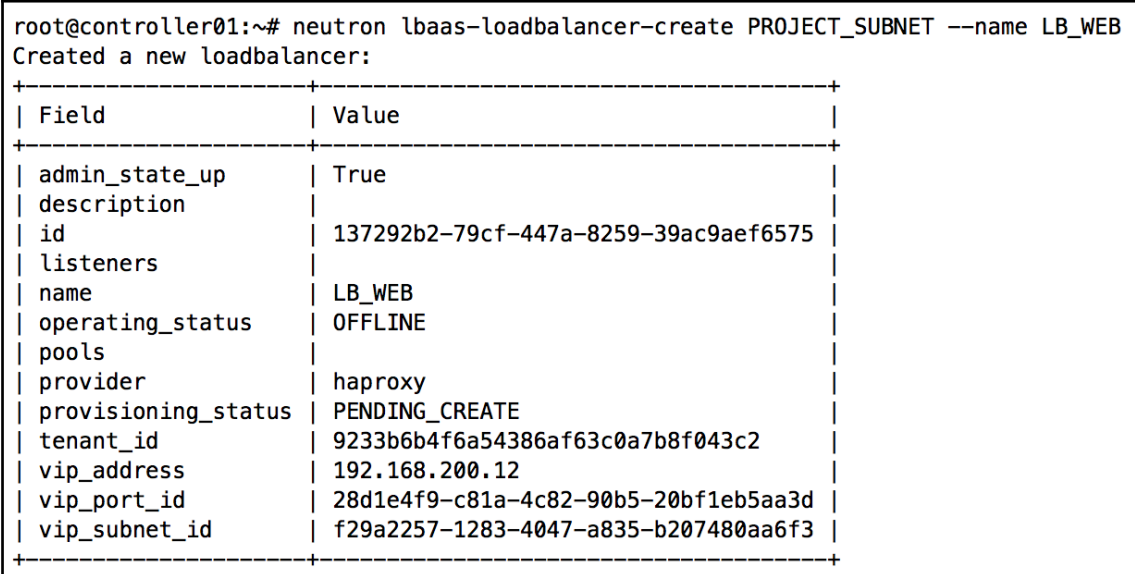

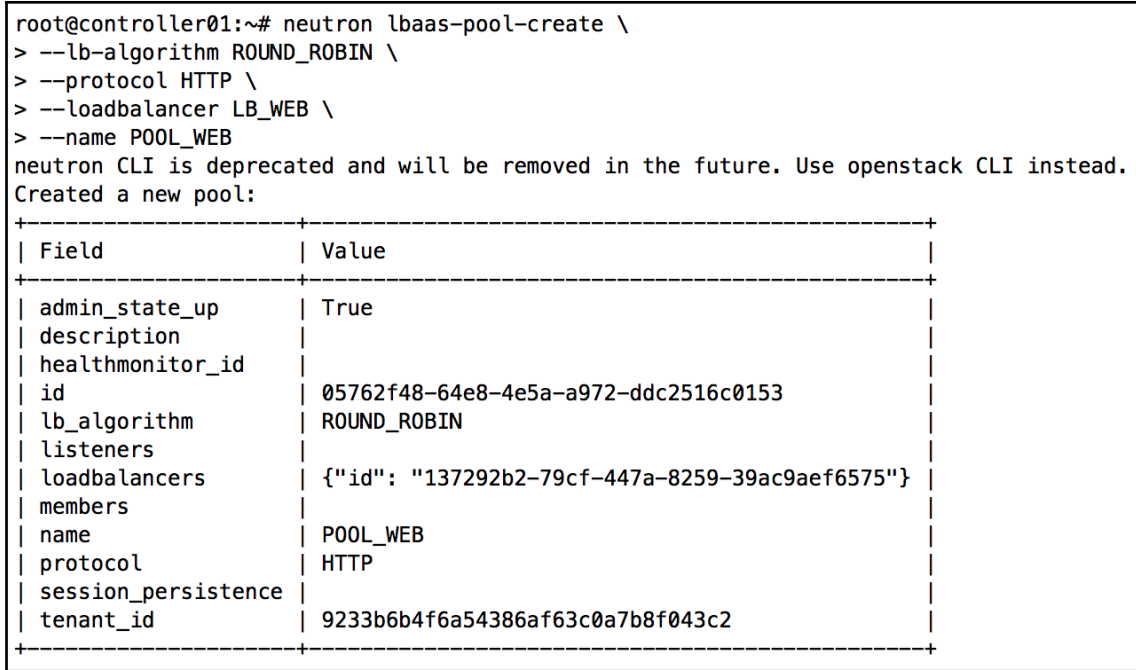

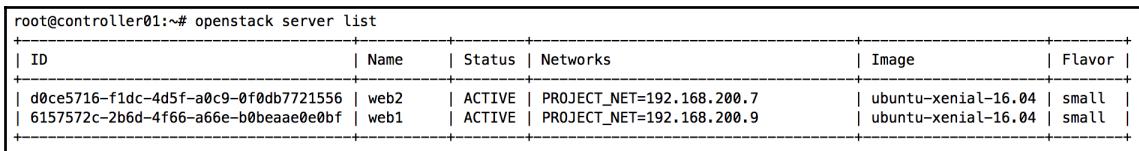

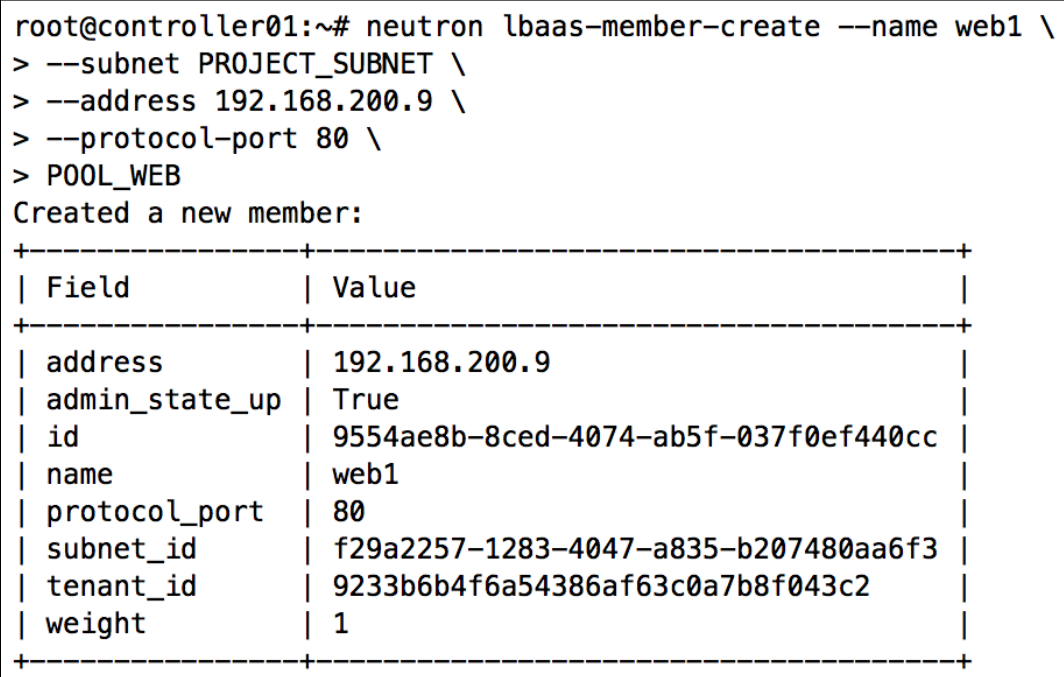

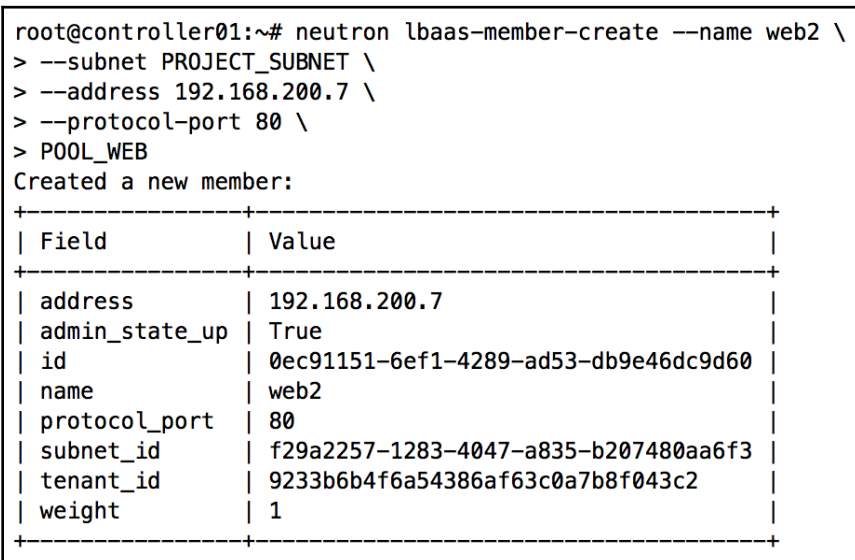

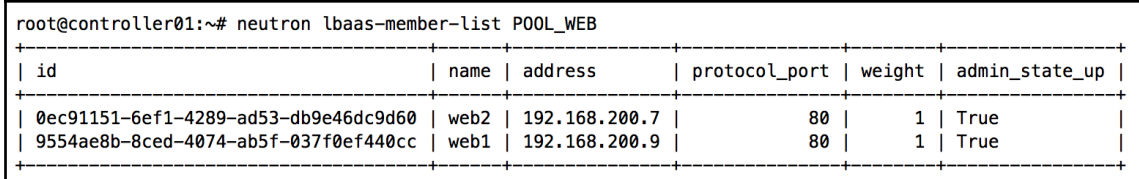

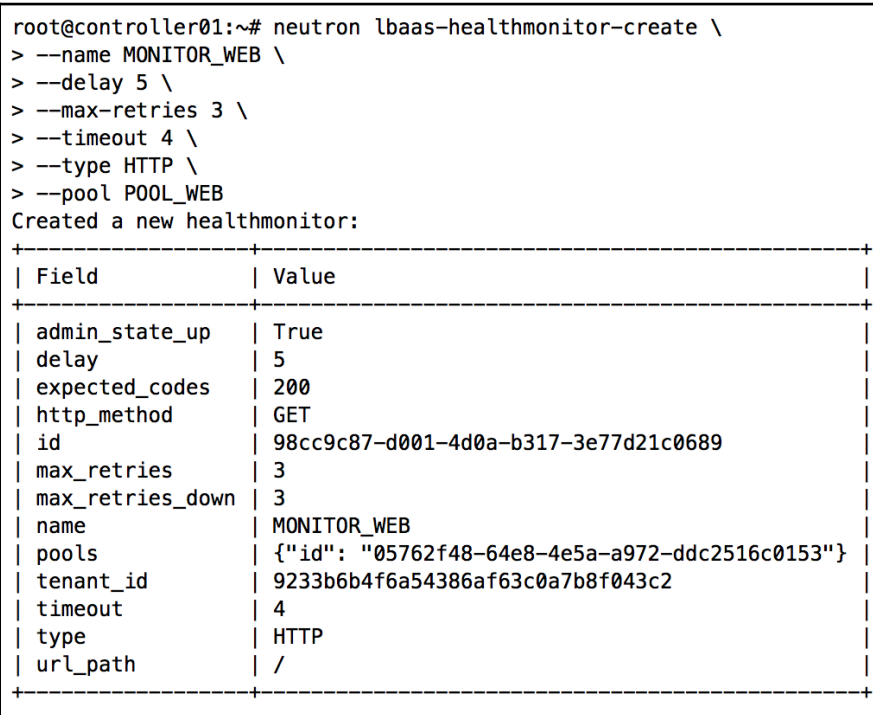

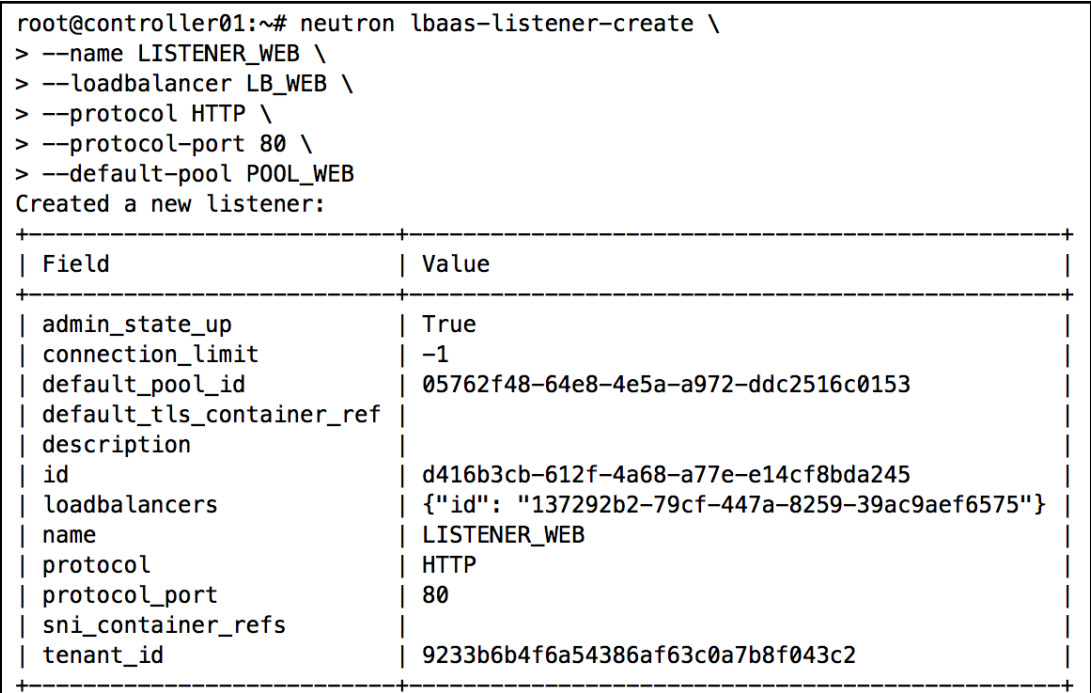

root@controller01:~# ip netns grouter-f94e2ec9-1c18-49ab-82bd-2fbcd5608cc4 (id: 5) qlbaas-137292b2-79cf-447a-8259-39ac9aef6575 (id: 3) qdhcp-db527151-2088-491b-80f3-b06b10715527 (id: 2) qdhcp-d8428f56-ba13-4aa7-97bb-76a6feb308bf (id: 1) qdhcp-3f05db4d-c4ec-4cee-a616-2cfffbbd296e (id: 0) qdhcp-ce1fe7cd-7b01-4d58-b1c8-414886b7d8f2 (id: 4)

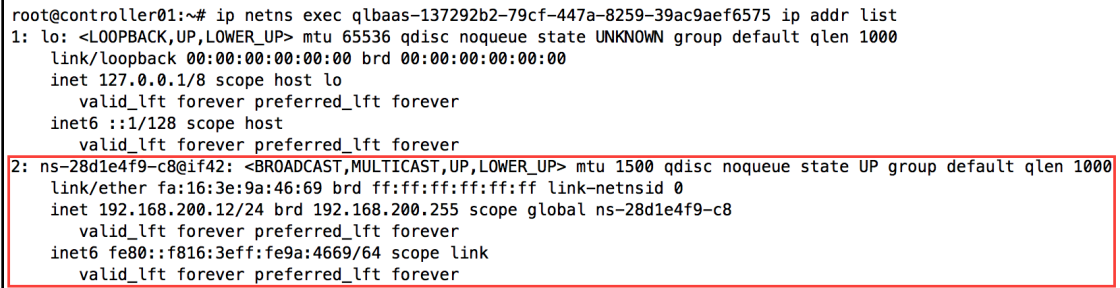

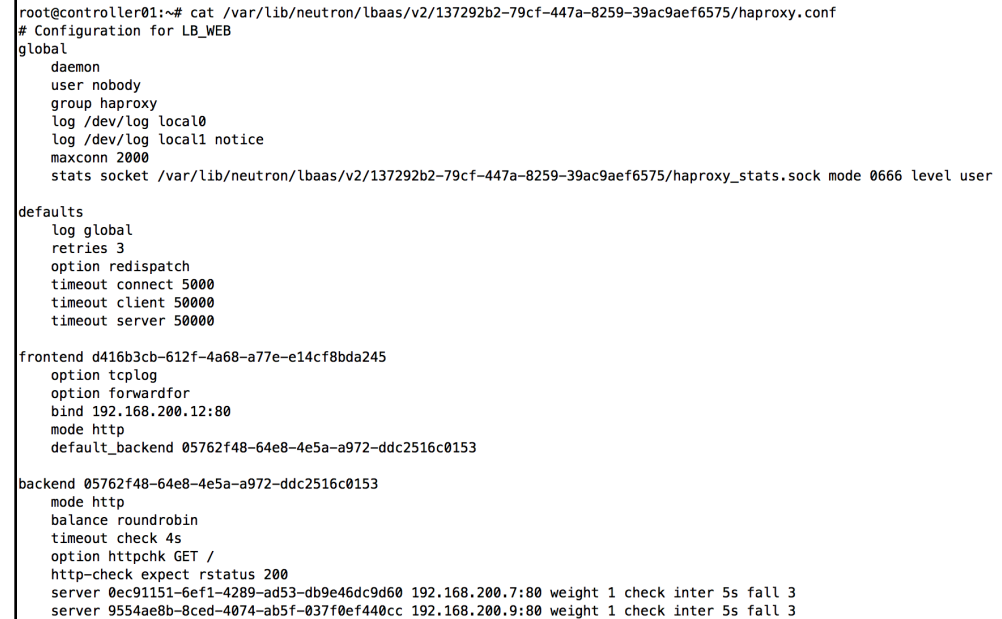

root@controller01:~# ip netns exec qlbaas-137292b2-79cf-447a-8259-39ac9aef6575 curl http://192.168.200.9 This is web1

root@controller01:~# ip netns exec qlbaas-137292b2-79cf-447a-8259-39ac9aef6575 curl http://192.168.200.7 This is web2

root@controller01:~# ip netns exec qlbaas-137292b2-79cf-447a-8259-39ac9aef6575 curl http://192.168.200.12 This is web1 root@controller01:~# ip netns exec qlbaas-137292b2-79cf-447a-8259-39ac9aef6575 curl http://192.168.200.12 This is web2 root@controller01:~# ip netns exec qlbaas-137292b2-79cf-447a-8259-39ac9aef6575 curl http://192.168.200.12 This is web1 root@controller01:~# ip netns exec qlbaas-137292b2-79cf-447a-8259-39ac9aef6575 curl http://192.168.200.12 This is web2

ubuntu@web1:~\$ sudo tcpdump -i any port 80 sudo: unable to resolve host web1 tcpdump: verbose output suppressed, use -v or -vv for full protocol decode listening on any, link-type LINUX\_SLL (Linux cooked), capture size 262144 byte 20:33:27 562511 IP 192.168.200.12.51200 > 192.168.200.9.http: Flags [S], seq 20:33:27 562568 IP 192.168.200.9.http > 192.168.200.12.51200: Flags [S.], seq 20:33:27 563384 IP 192.168.200.12.51200 > 192.168.200.9.http: Flags [.], ack 20:33:27,563425 IP 192.168.200.12.51200 > 192.168.200.9.http: Flags [P.], seq 20:33:27 563440 IP 192.168.200.9.http > 192.168.200.12.51200: Flags [.], ack 20:33:27,564620 IP 192.168.200.9.http > 192.168.200.12.51200: Flags [P.], seq 20:33:27 565113 IP 192.168.200.12.51200 > 192.168.200.9.http: Flags [.], ack 20:33:32 567675 IP 192.168.200.12.51204 > 192.168.200.9.http: Flags [S], seq 20:33:32 567733 IP 192.168.200.9.http > 192.168.200.12.51204: Flags [S.], seq 20:33.33.32,569304 IP 192.168.200.12.51204 > 192.168.200.9.http: Flags [.], ack 20:33:32.570146 IP 192.168.200.12.51204 > 192.168.200.9.http: Flags [P.], seq 20:33:32,570271 IP 192.168.200.9.http > 192.168.200.12.51204: Flags [.], ack 20:33:32 570970 IP 192.168.200.9.http > 192.168.200.12.51204: Flags [P.], seq 20:33:32 571436 IP 192.168.200.9.http > 192.168.200.12.51204: Flags [FP.], seq 20:33:32.571892 IP 192.168.200.12.51204 > 192.168.200.9.http: Flags [.], ack 20:33:32,571908 IP 192.168.200.12.51204 > 192.168.200.9.http: Flags [R.], seq 20:33:32 571919 IP 192.168.200.12.51204 > 192.168.200.9.http: Flags [R], seq 20:33:37.573026 IP 192.168.200.12.51208 > 192.168.200.9.http: Flags [S], seq 20:33:37.573085 IP 192.168.200.9.http > 192.168.200.12.51208: Flags [S.], seq 20:33:37.574143 IP 192.168.200.12.51208 > 192.168.200.9.http: Flags [.], ack 20:33:37.574740 IP 192.168.200.12.51208 > 192.168.200.9.http: Flags [P.], seq 20:33:37.574762 IP 192.168.200.9.http > 192.168.200.12.51208: Flags [.], ack 20:33:37.576198 IP 192.168.200.9.http > 192.168.200.12.51208: Flags [P.], seq 20:33 37.576834 IP 192.168.200.12.51208 > 192.168.200.9.http: Flags [.], ack 20:33:37.576860 IP 192.168.200.9.http > 192.168.200.12.51208: Flags [P.], seq 20:33:37.576940 IP 192.168.200.12.51208 > 192.168.200.9.http: Flags [R.], seq 20:33:37.577335 IP 192.168.200.12.51208 > 192.168.200.9.http: Flags [R], seq

root@controller01:~# tail -f /var/log/haproxy.log May 18 20:05:18 controller01 haproxy [27950]: Server 05762f48-64e8-4e5a-a972-ddc2516c0153/9554ae8b-8ced-4074-ab5f-037f0ef440cc is DOWN, reason: Layer4 connection problem, info: "Connection refused", check duration: 1ms. 1 active and 0 backup servers left. 0 sessions active, 0 requeued, 0 remaining in queue.

root@controller01:~# ip netns exec qlbaas-137292b2-79cf-447a-8259-39ac9aef6575 curl http://192.168.200.12 This is web2 root@controller01:~# ip netns exec qlbaas-137292b2-79cf-447a-8259-39ac9aef6575 curl http://192.168.200.12 This is web2 root@controller01:~# ip netns exec qlbaas-137292b2-79cf-447a-8259-39ac9aef6575 curl http://192.168.200.12 This is web2 root@controller01:~# ip netns exec qlbaas-137292b2-79cf-447a-8259-39ac9aef6575 curl http://192.168.200.12 This is web2

May 18 20:16:49 controller01 haproxy [27950]: Server 05762f48-64e8-4e5a-a972-ddc2516c0153/9554ae8b-8ced-4074-ab5f-037f0ef440cc is UP, reason: Layer7 check passed, code: 200, info: "HTTP status check returned code <3C>200<3E>", check duration: 2ms. 2 active and 0 backup servers online. 0 sessions requeued, 0 total in queue.

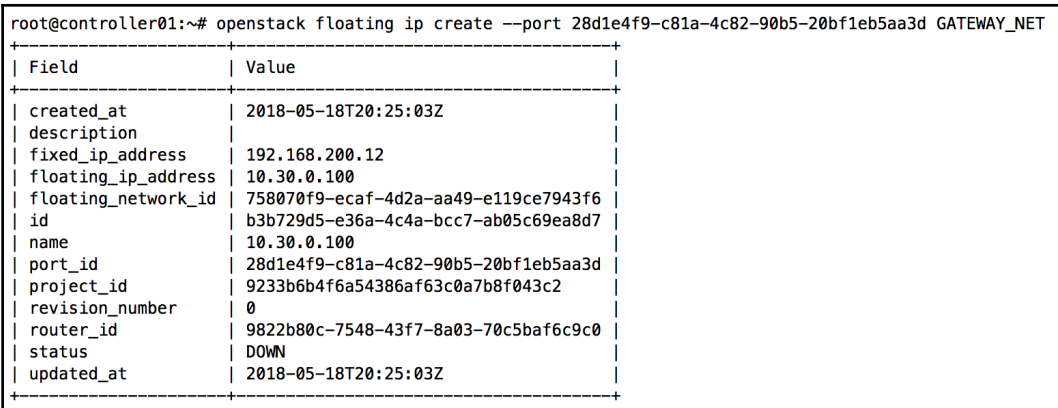

```
workstation:~ jdenton$ curl http://10.30.0.100
This is web2
workstation:~ jdenton$ curl http://10.30.0.100
This is web1
workstation:~ jdenton$ curl http://10.30.0.100
This is web2
workstation:~ jdenton$ curl http://10.30.0.100
This is web1
```
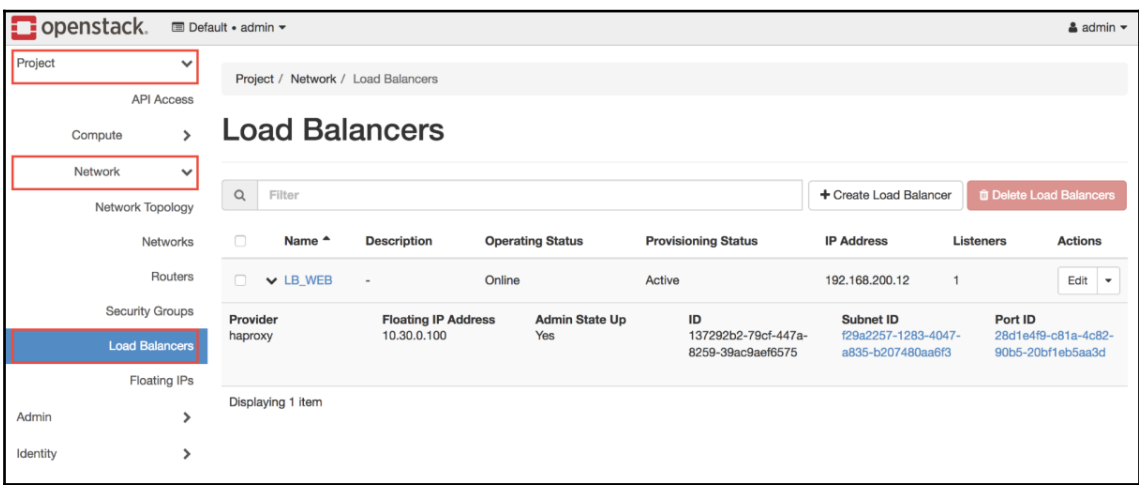

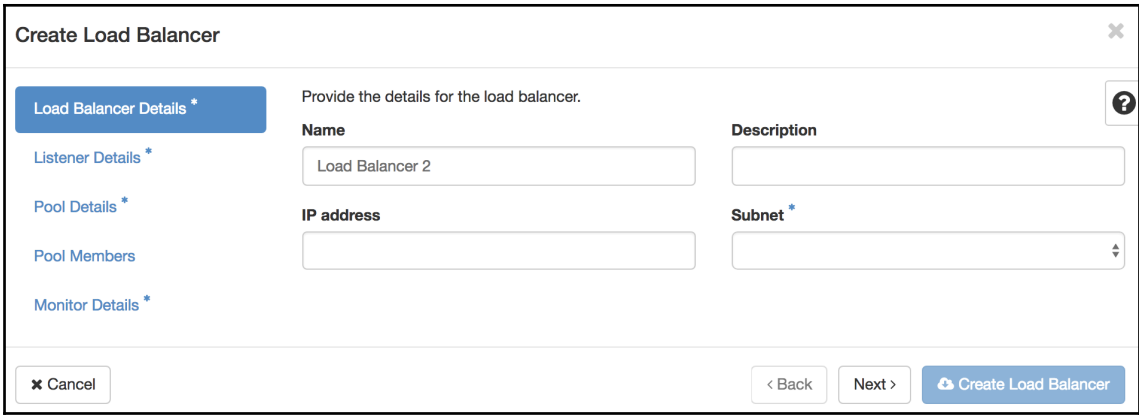

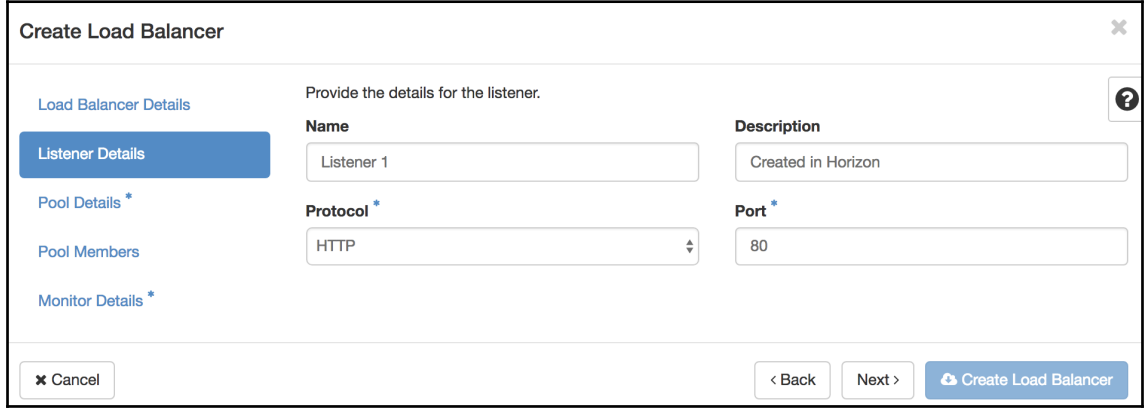

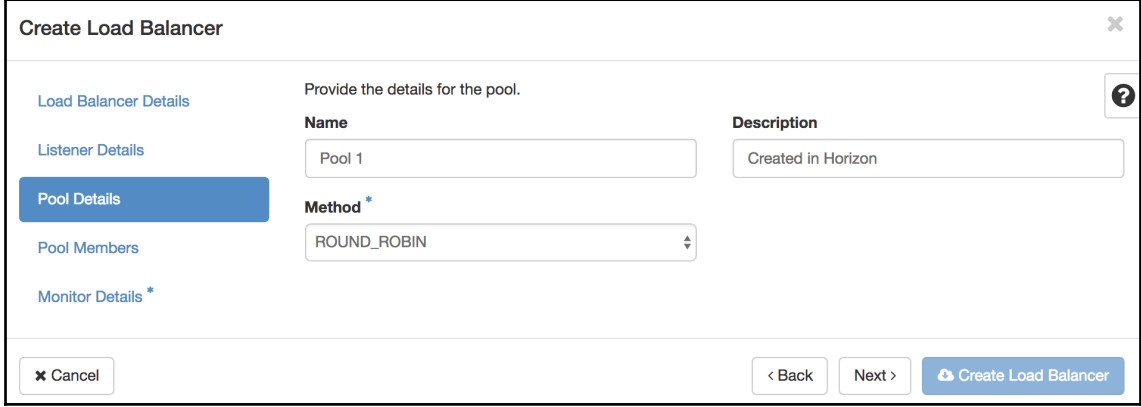

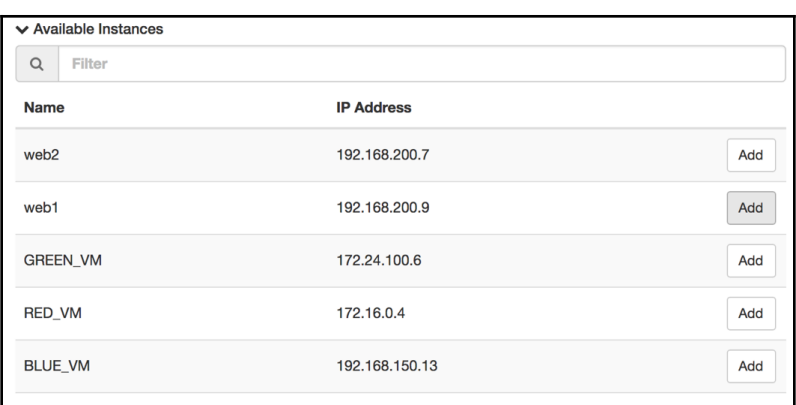

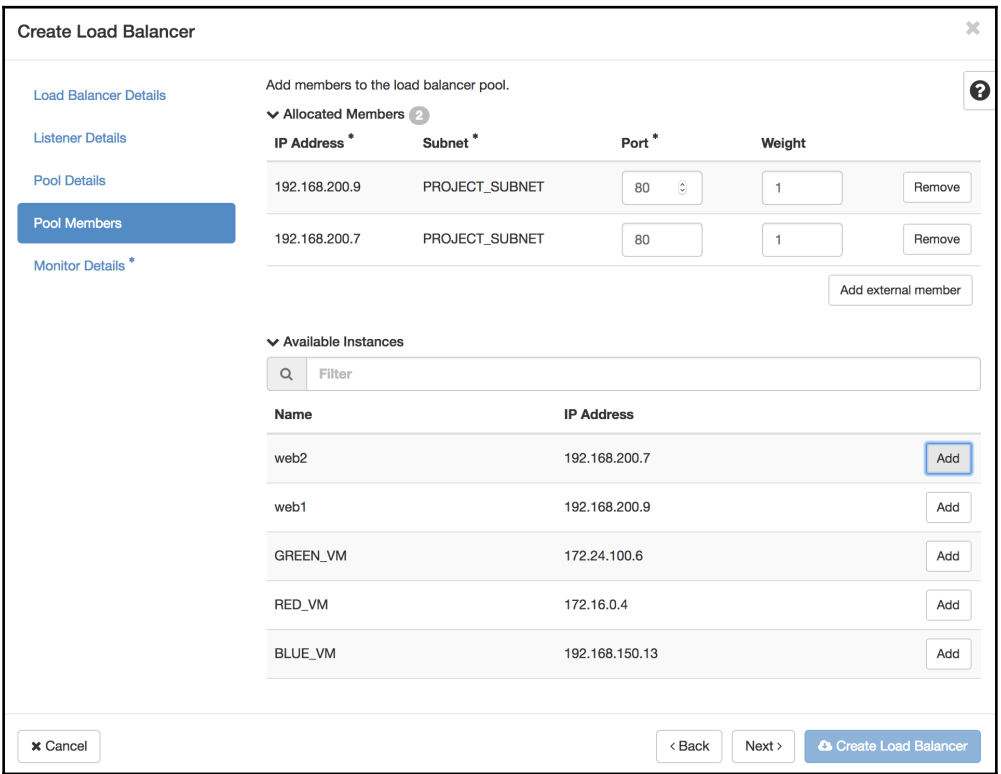

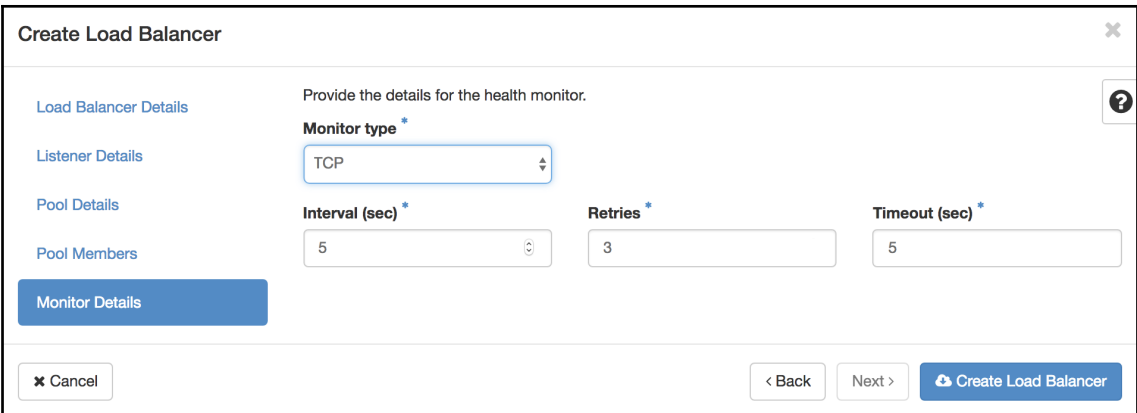

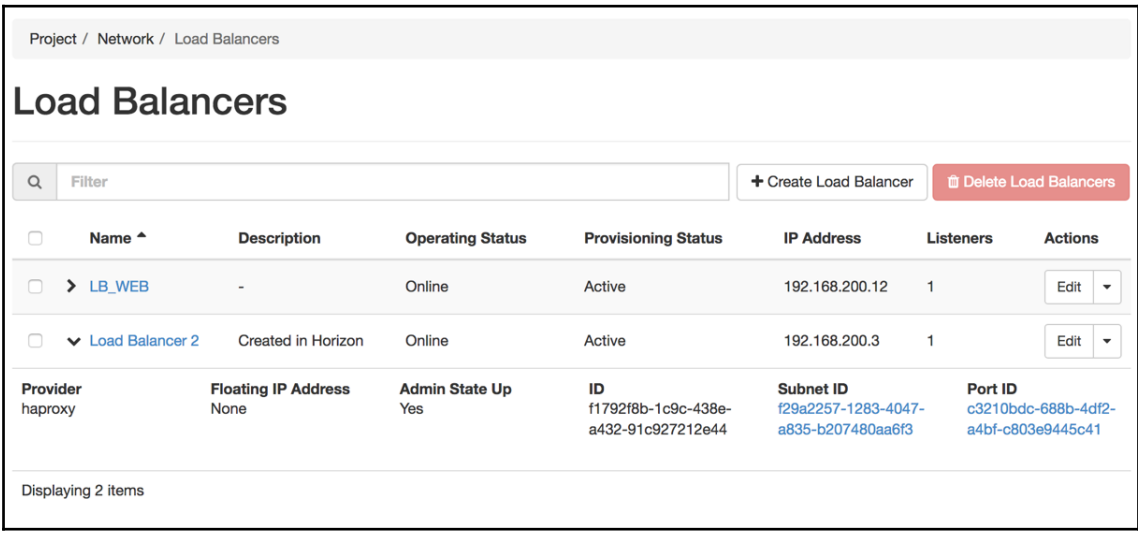
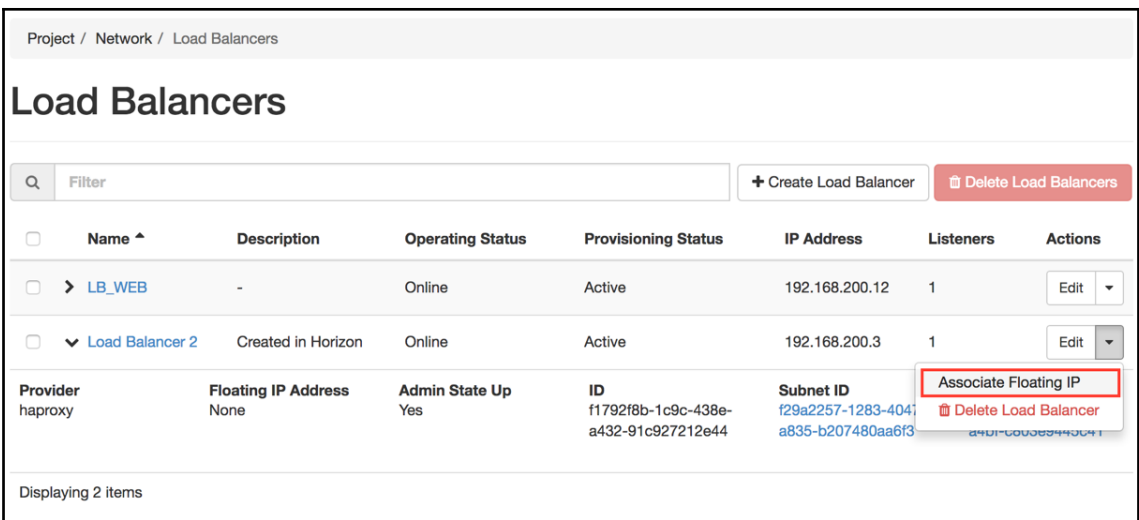

## **Associate Floating IP Address**

Select a floating IP address to associate with the load balancer or a floating IP pool in which to allocate a new floating IP address.

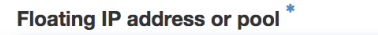

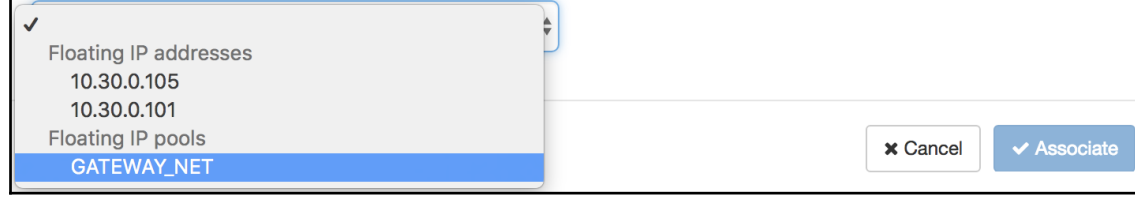

## **Chapter 14: Advance Networking Topics**

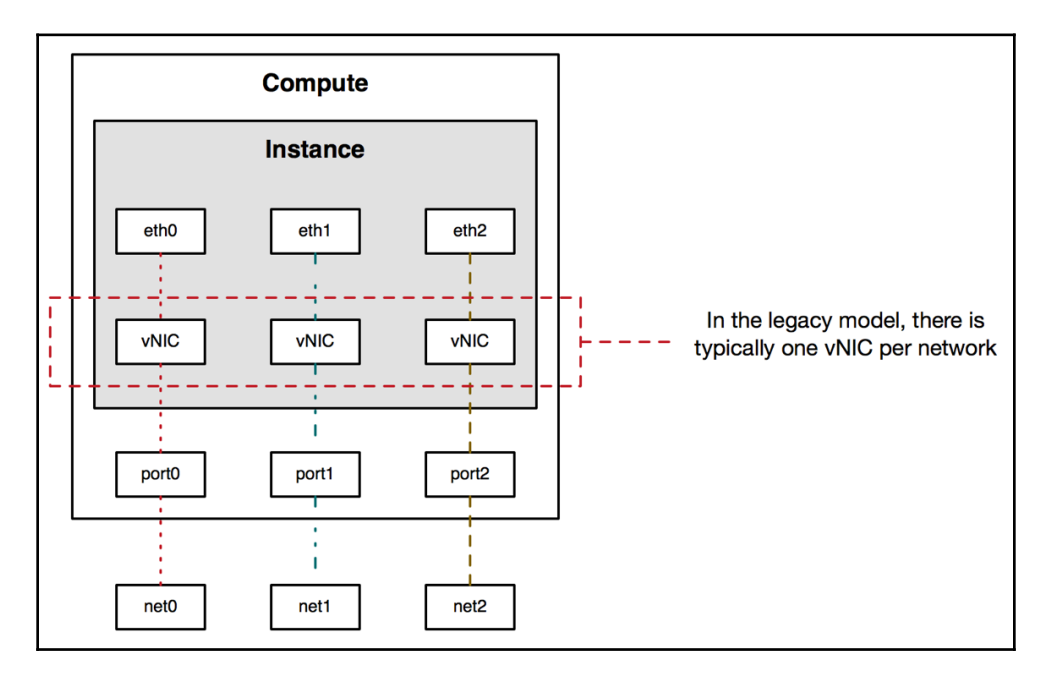

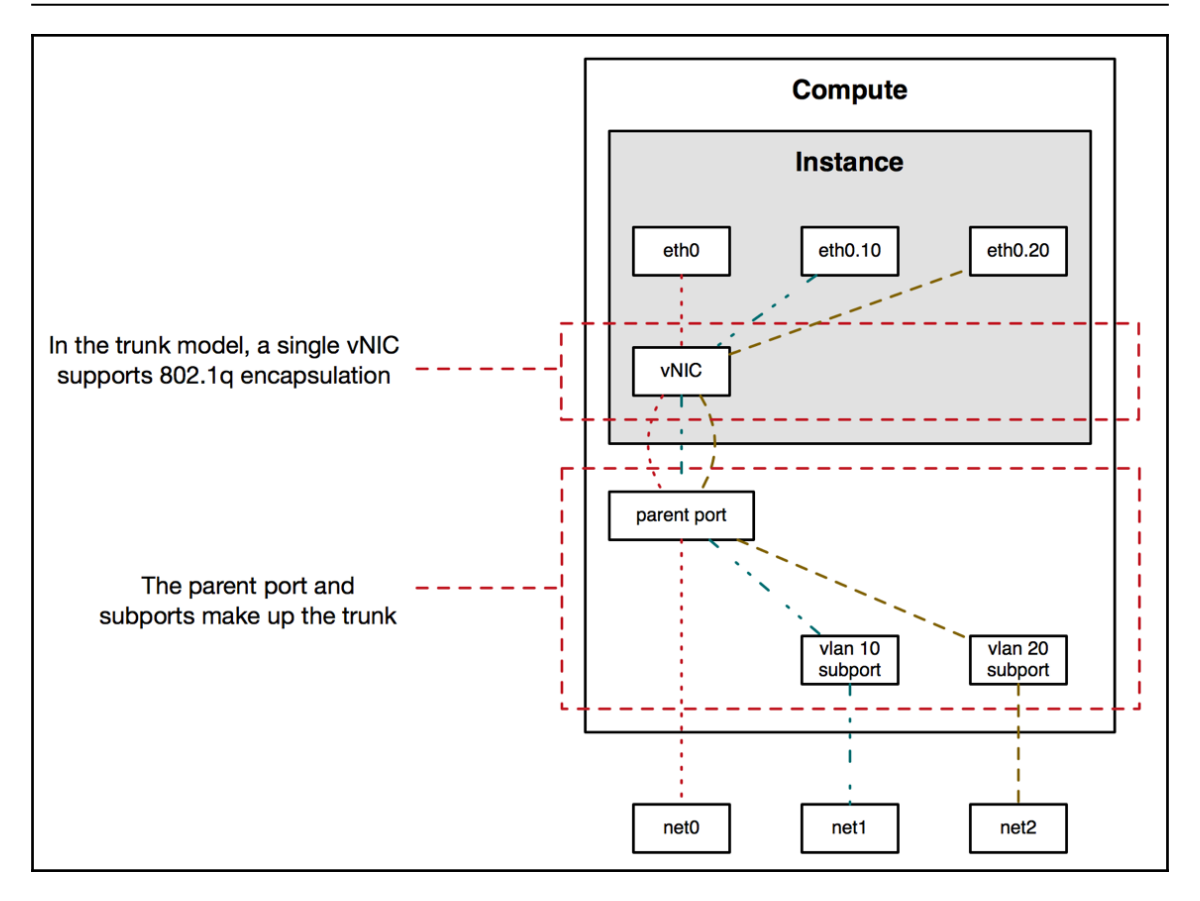

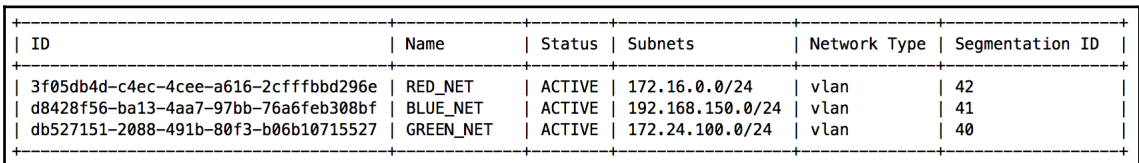

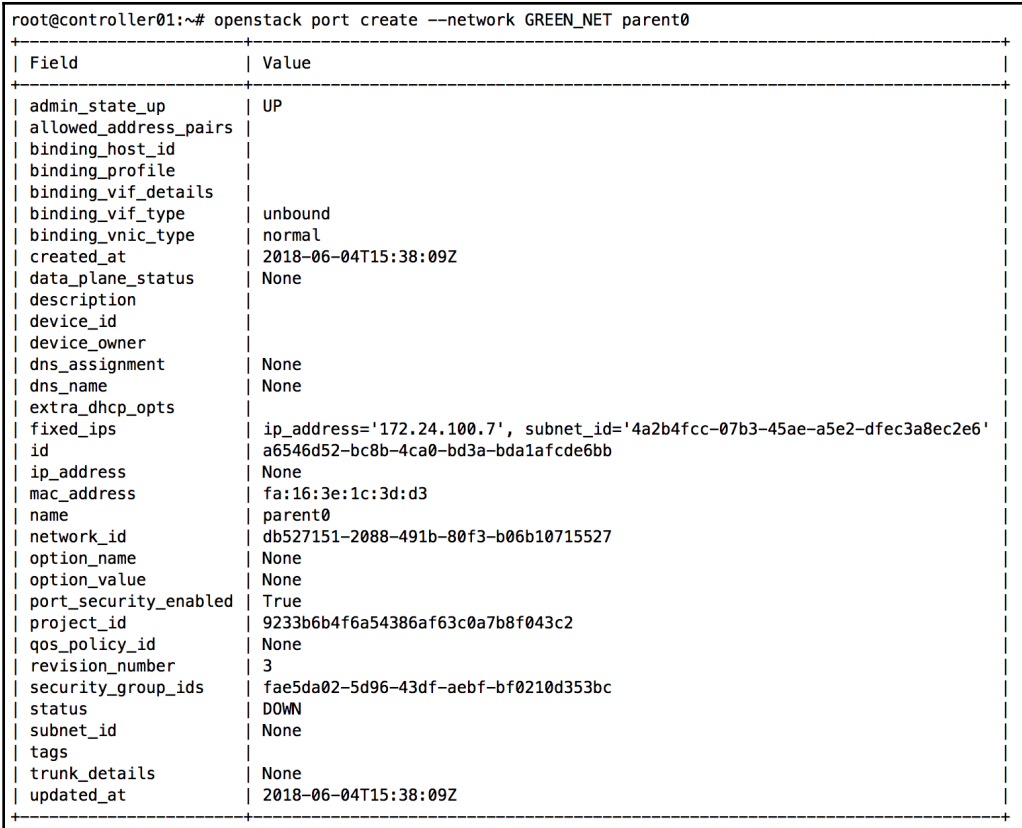

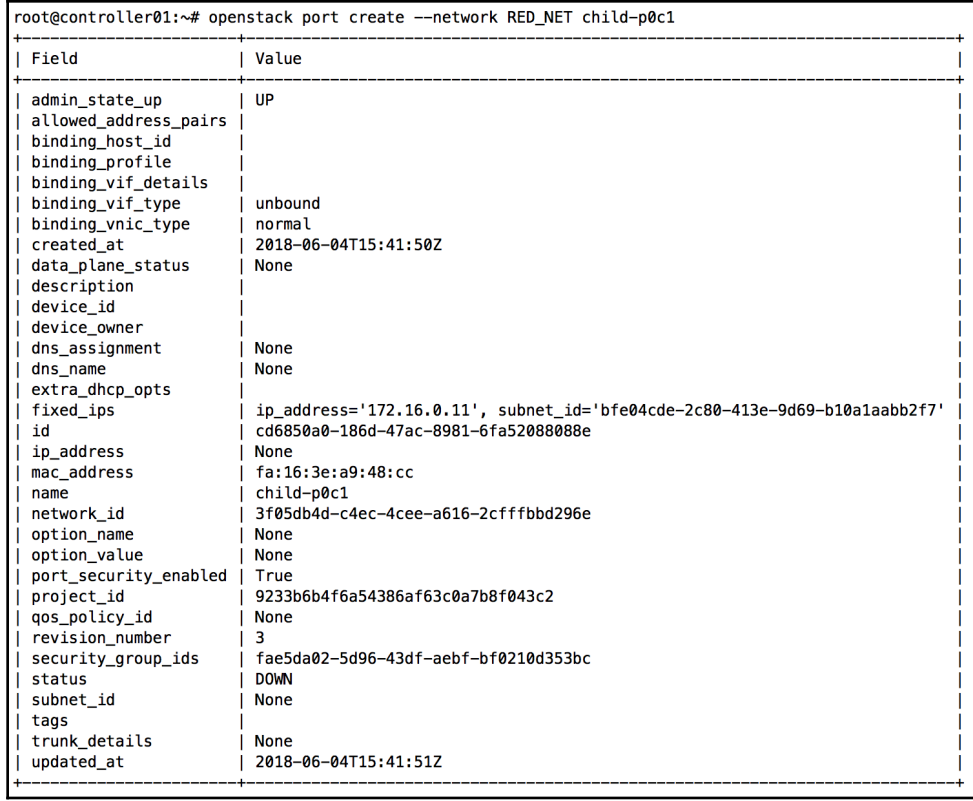

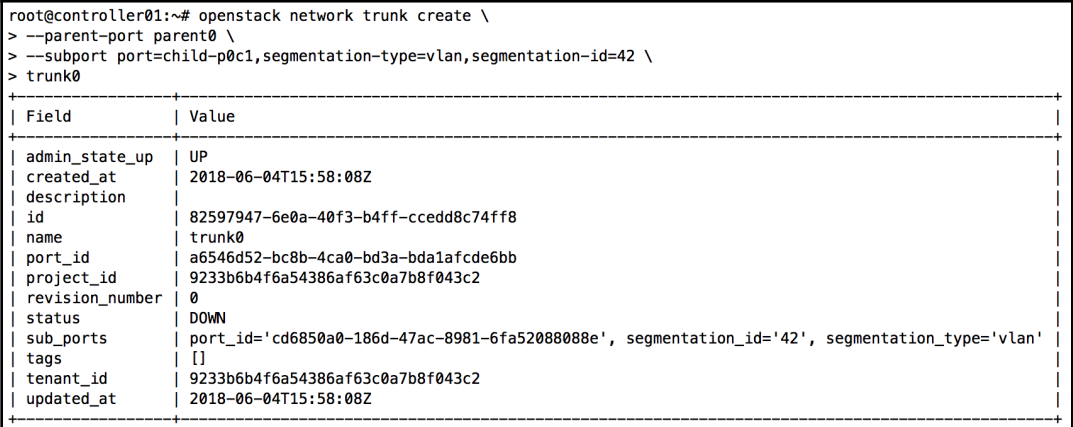

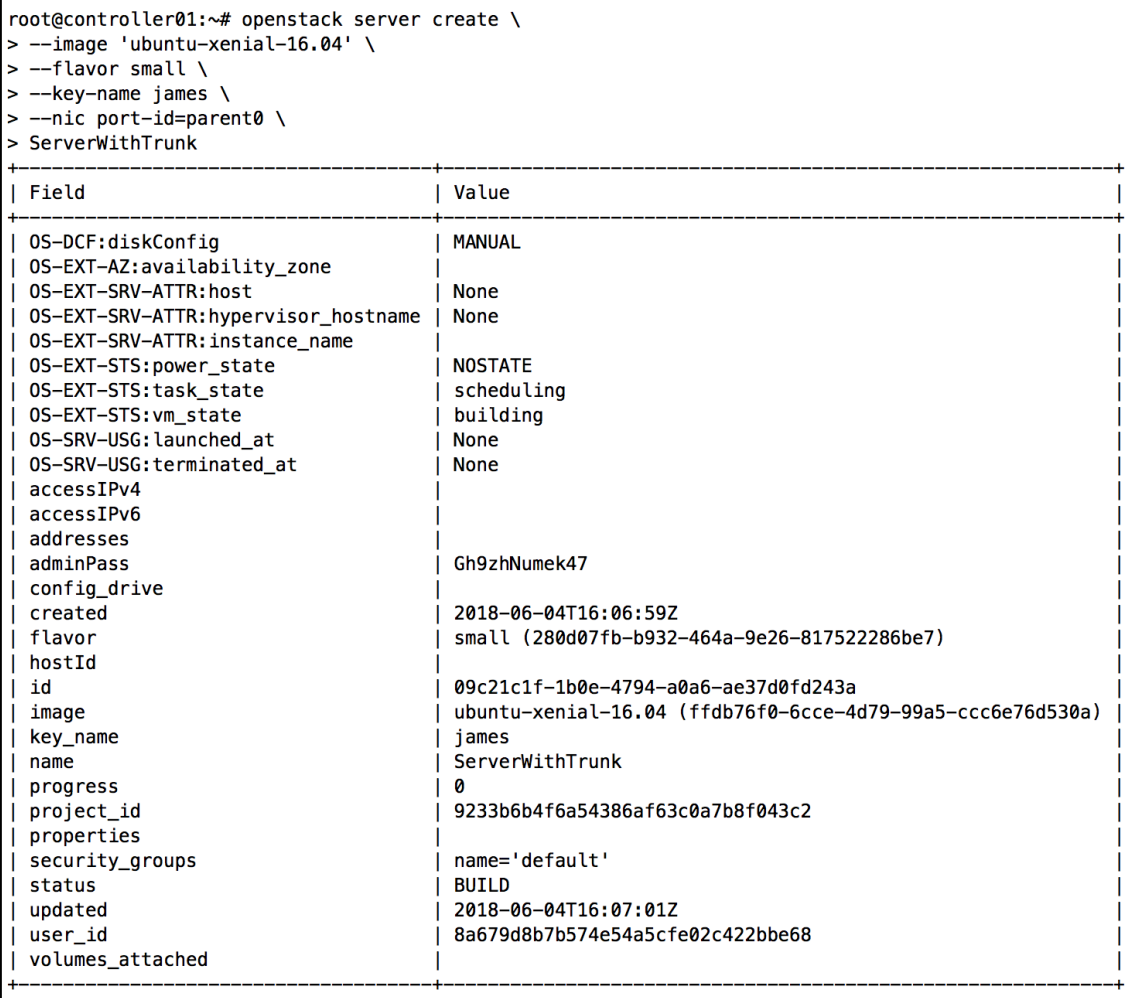

root@serverwithtrunk:~# ip addr list  $\sim 10$ 2: ens3: <BROADCAST, MULTICAST, UP, LOWER\_UP> mtu 1500 qdisc pfifo\_fast state UP group default qlen 1000 link/ether fa:16:3e:1c:3d:d3 brd ff:ff:ff:ff:ff:ff inet 172.24.100.7/24 brd 172.24.100.255 scope global ens3 valid\_lft forever preferred\_lft forever inet6 fe80::f816:3eff:fe1c:3dd3/64 scope link valid\_lft forever preferred\_lft forever 3: ens3.42@ens3: <BROADCAST, MULTICAST, UP, LOWER\_UP> mtu 1500 qdisc noqueue state UP group default qlen 1000 link/ether fa:16:3e:a9:48:cc brd ff:ff:ff:ff:ff:ff inet6 fe80::f816:3eff:fea9:48cc/64 scope link valid\_lft forever preferred\_lft forever

root@controller01:~# ip netns exec qdhcp-db527151-2088-491b-80f3-b06b10715527 ssh -i james.key ubuntu@172.24.100.7 The authenticity of host '172.24.100.7  $(172.24.100.7)$ ' can't be established. ECDSA key fingerprint is SHA256:WJ1h0Xdboy8iaz5t4lsjm2ves9eYStYsvU3Lqmx6eyk. Are you sure you want to continue connecting (yes/no)? yes Warning: Permanently added '172.24.100.7' (ECDSA) to the list of known hosts. Welcome to Ubuntu 16.04.3 LTS (GNU/Linux 4.4.0-112-generic x86\_64) \* Documentation: https://help.ubuntu.com https://landscape.canonical.com \* Management: \* Support: https://ubuntu.com/advantage Get cloud support with Ubuntu Advantage Cloud Guest: http://www.ubuntu.com/business/services/cloud 0 packages can be updated. 0 updates are security updates. ubuntu@serverwithtrunk:~\$ sudo su root@serverwithtrunk:~# root@serverwithtrunk:~# ip addr list 1: lo: <LOOPBACK, UP, LOWER\_UP> mtu 65536 qdisc noqueue state UNKNOWN group default qlen 1 link/loopback 00:00:00:00:00:00 brd 00:00:00:00:00:00 inet 127.0.0.1/8 scope host lo valid\_lft forever preferred\_lft forever inet6 :: 1/128 scope host valid\_lft forever preferred\_lft forever 2: ens3: <BROADCAST, MULTICAST, UP, LOWER\_UP> mtu 1500 qdisc pfifo\_fast state UP group default qlen 1000 link/ether fa:16:3e:1c:3d:d3 brd ff:ff:ff:ff:ff:ff inet 172.24.100.7/24 brd 172.24.100.255 scope global ens3 valid\_lft forever preferred\_lft forever inet6 fe80::f816:3eff:fe1c:3dd3/64 scope link valid\_lft forever preferred\_lft forever

```
root@serverwithtrunk:~# ip a
2: ens3: <BROADCAST, MULTICAST, UP, LOWER_UP> mtu 1500 qdisc pfifo_fast state UP group default qlen 1000
   link/ether fa:16:3e:1c:3d:d3 brd ff:ff:ff:ff:ff:ff
   inet 172.24.100.7/24 brd 172.24.100.255 scope global ens3
      valid_lft forever preferred_lft forever
    inet6 fe80::f816:3eff:fe1c:3dd3/64 scope link
      valid_lft forever preferred_lft forever
3: ens3.42@ens3: <BROADCAST, MULTICAST, UP, LOWER_UP> mtu 1500 qdisc noqueue state UP group default qlen 1000
   link/ether fa:16:3e:a9:48:cc brd ff:ff:ff:ff:ff:ff
   inet 172.16.0.11/24 brd 172.16.0.255 scope global ens3.42
       valid_lft forever preferred_lft forever
    inet6 fe80::f816:3eff:fea9:48cc/64 scope link
      valid lft forever preferred lft forever
```

```
root@serverwithtrunk:~# ping 172.16.0.2 -c 2
PING 172.16.0.2 (172.16.0.2) 56(84) bytes of data.
64 bytes from 172.16.0.2: icmp_seq=1 ttl=64 time=0.567 ms
64 bytes from 172.16.0.2: icmp_seq=2 ttl=64 time=1.29 ms
--- 172.16.0.2 ping statistics ---
```
2 packets transmitted, 2 received, 0% packet loss, time 1001ms rtt min/avg/max/mdev =  $0.567/0.933/1.299/0.366$  ms

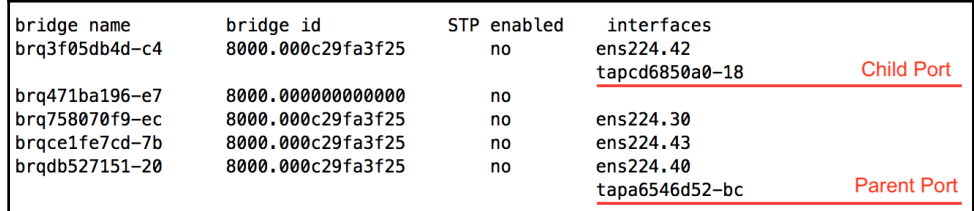

root@compute01:~# ip -d link show tapcd6850a0-18

33: tapcd6850a0-18@tapa6546d52-bc: <BROADCAST,MULTICAST,UP,LOWER\_UP> mtu 1500 qdisc noqueue master brq3f05db4d-c4 link/ether fe:16:3e:1c:3d:d3 brd ff:ff:ff:ff:ff:ff promiscuity 1 vlan protocol 802.10 id 42 <REORDER\_HDR>

bridge\_slave state forwarding priority 32 cost 100 hairpin off guard off root\_block off fastleave off learning

root@compute01:~# tcpdump -i tapa6546d52-bc -ne icmp tcpdump: verbose output suppressed, use -v or -vv for full protocol decode listening on tapa6546d52-bc, link-type EN10MB (Ethernet), capture size 262144 bytes 18:06:08.085655 fa:16:3e:a9:48:cc > fa:16:3e:2d:cc:46, ethertype 802.10 (0x8100), length 102: vlan 42 p 0, ethertype IPv4, 172.16.0.11 > 172.16.0.2: 18:06:88.060188 fa:16:3e:2d:cc:46 > fa:16:3e:a9:48:cc, ethertype 802.10 (0x8100), length 102: vlan 42) p 0, ethertype IPv4, 172.16.0.2 > 172.16.0.11<br>18:06:09.087545 fa:16:3e:2d:cc:46 > fa:16:3e:a9:48:cc > fa:16:3e:a9:48:cc ሳር 4 packets captured 4 packets received by filter 0 packets dropped by kernel

```
root@compute01:~# tcpdump -i tapcd6850a0-18 -ne icmp
tcpdump: verbose output suppressed, use -v or -vv for full protocol decode
listening on tapcd6850a0-18, link-type EN10MB (Ethernet), capture size 262144 bytes
18:06:08.085673 fa:16:3e:a9:48:cc > fa:16:3e:2d:cc:46, ethertype IPv4 (0x0800), length 98: 172.16.0.11 > 172.16.0.2: ICMP echo requ
18:06:08.086182 fa:16:3e:2d:cc:46 > fa:16:3e:a9:48:cc, ethertype IPv4 (0x0800), length 98: 172.16.0.2 > 172.16.0.11: ICMP echo rep
18:06:09.087566 fa:16:3e:a9:48:cc > fa:16:3e:2d:cc:46, ethertype IPv4 (0x0800), length 98: 172.16.0.11 > 172.16.0.2: ICMP echo requ<br>18:06:09.088122 fa:16:3e:2d:cc:46 > fa:16:3e:a9:48:cc, ethertype IPv4 (0x0800), length 98:
^C
4 packets captured
4 packets received by filter
0 packets dropped by kernel
```
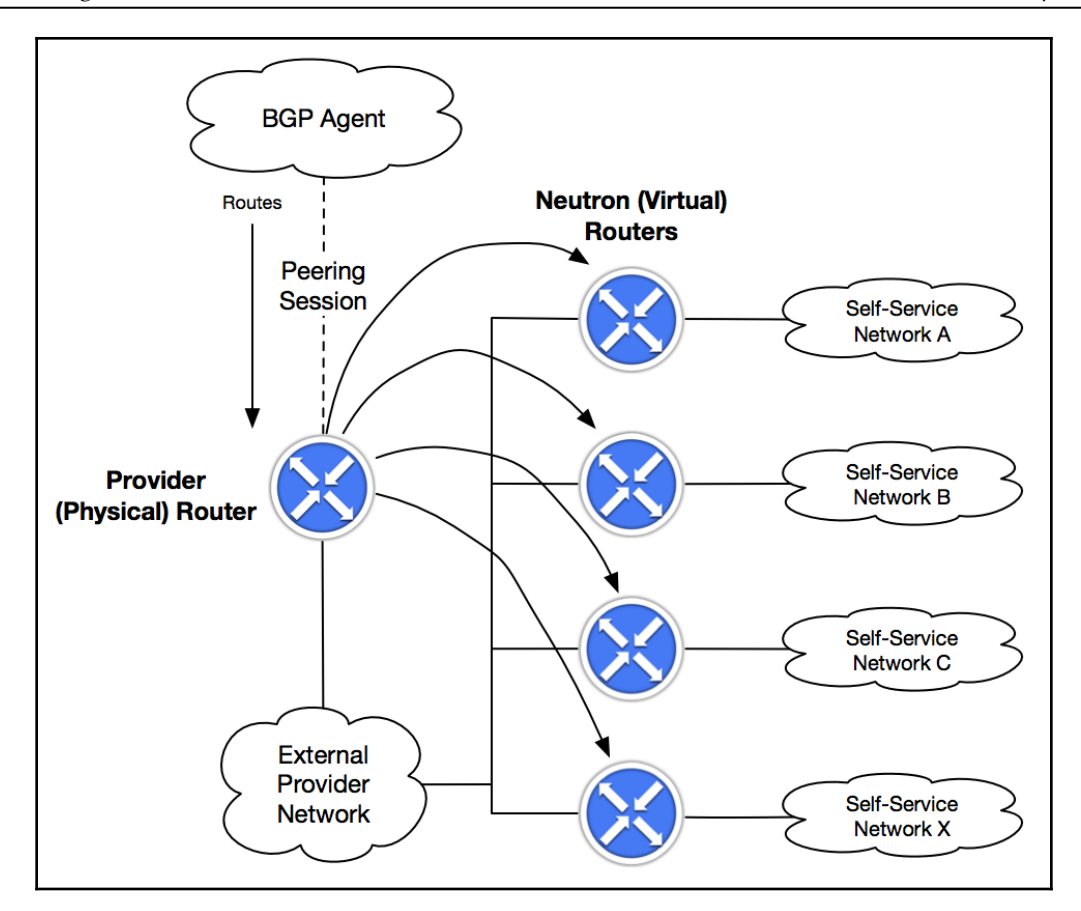

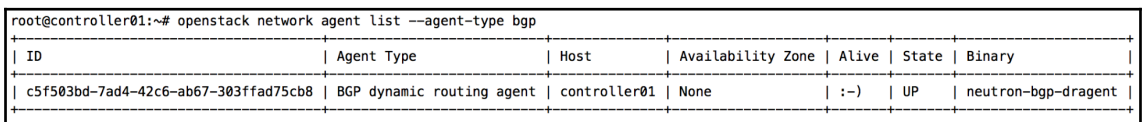

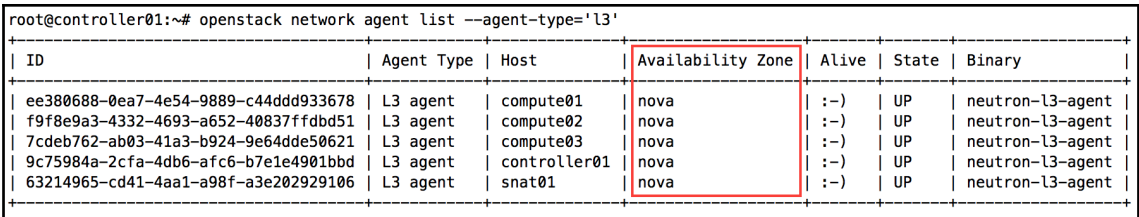

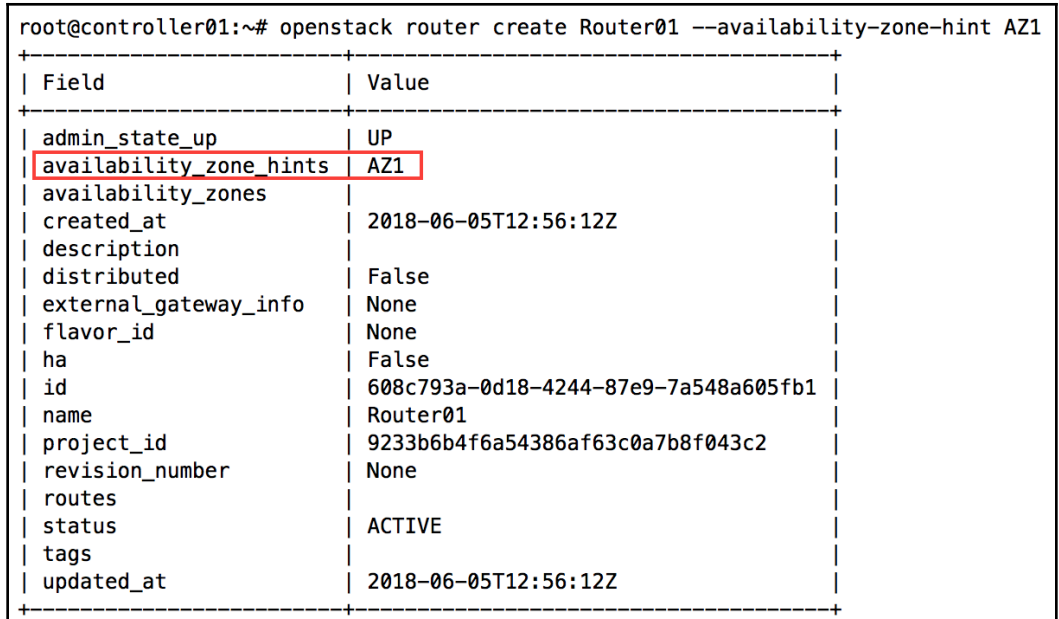

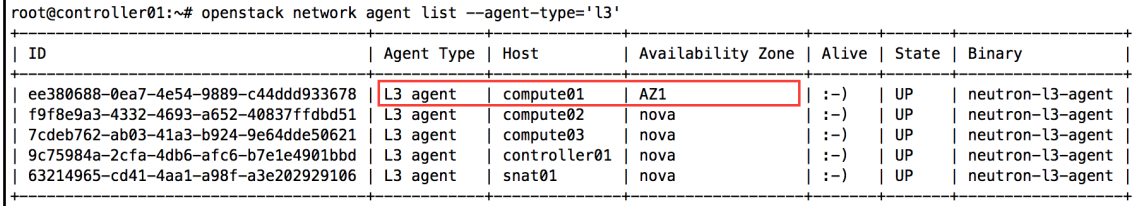

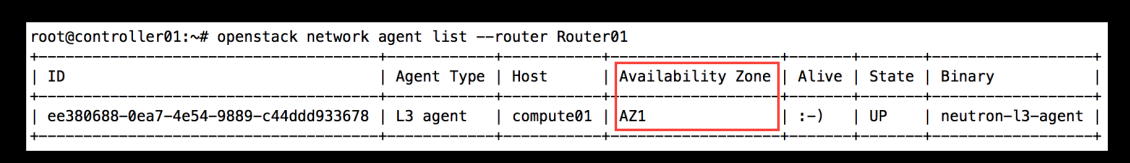

## Index